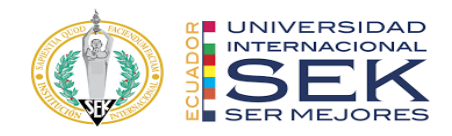

### **UNIVERSIDAD INTERNACIONAL SEK**

## **FACULTAD DE ARQUITECTURA E INGENIERÍA CIVIL**

# **Trabajo de Titulación Previo a la Obtención del Título de MAGISTER EN GERENCIA DE PROYECTOS BIM**

# IMPLEMENTACIÓN BIM PARA EL ANÁLISIS ENERGÉTICO DEL "CENTRO DE MONITOREO DE SEGURIDAD CIUDADANA", SANTO DOMINGO: ROL LÍDER ARQUITECTURA Y LÍDER DE SOSTENIBILIDAD

Edith Paulette Itúrburu Villacreses

Quito, 18 abril de 2024

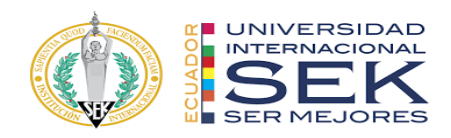

# **DECLARACIÓN JURAMENTADA**

Yo, Edith Paulette Itúrburu Villacreses, con cédula de identidad # 0951257732, declaro bajo juramento que el trabajo aquí desarrollado es de mi autoría, que no ha sido previamente presentado para ningún grado a calificación profesional; y, que he consultado las referencias bibliográficas que se incluyen en este documento.

A través de la presente declaración, cedo mis derechos de propiedad intelectual que correspondan relacionados a este trabajo, a la UNIVERSIDAD INTERNACIONAL SEK, según lo establecido por la Ley de Propiedad Intelectual, por su reglamento y por la normativa institucional vigente.

D. M. Quito, 18 de abril de 2024

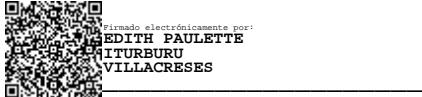

.

Edith Paulette Itúrburu Villacreses Correo electrónico: edithiturburu123@hotmail.com

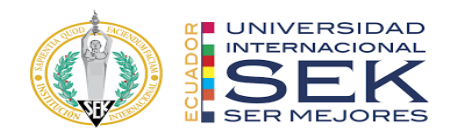

# **DECLARATORIA**

El presente trabajo de investigación titulado:

## IMPLEMENTACIÓN BIM PARA EL ANÁLISIS ENERGÉTICO DEL "CENTRO DE

### MONITOREO DE SEGURIDAD CIUDADANA", SANTO DOMINGO:

# ROL LÍDER ARQUITECTURA Y LÍDER DE SOSTENIBILIDAD

Realizado por:

# **EDITH PAULETTE ITÚRBURU VILLACRESES**

como Requisito para la Obtención del Título de:

MAGISTER EN GERENCIA DE PROYECTOS BIM

ha sido dirigido por el profesor

# **VIOLETA CAROLINA RANGEL RODRIGUEZ**

quien considera que constituye un trabajo original de su autor

FIRMA

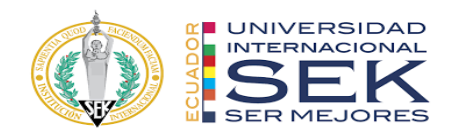

# IMPLEMENTACIÓN BIM PARA EL ANÁLISIS ENERGÉTICO DEL "CENTRO DE

### MONITOREO DE SEGURIDAD CIUDADANA", SANTO DOMINGO:

### ROL LIDER ARQUITECTURA Y LIDER DE SOSTENIBILIDAD

Por

Edith Paulette Itúrburu Villacreses

abril 2024

Aprobado:

Violeta C. Rangel R. Pablo T. Vásquez Q. Gustavo F. Vásquez A.

Aceptado y Firmado: \_\_\_\_\_\_\_\_\_\_\_\_\_\_\_\_\_\_\_\_\_\_\_\_\_\_\_\_\_\_\_\_\_\_\_\_ 30, 04, 2024

Violeta C. Rangel R.

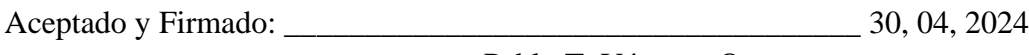

Pablo T. Vásquez Q.

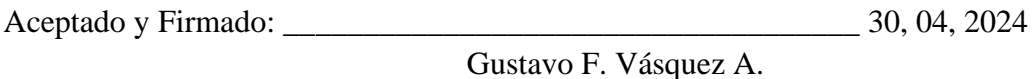

\_\_\_\_\_\_\_\_\_\_\_\_\_\_\_\_\_\_\_\_\_\_\_\_\_\_\_\_\_ 30, 04, 2024

Violeta C. Rangel R. Presidenta del Tribunal Universidad Internacional SEK

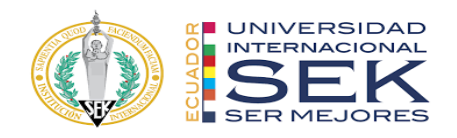

# **DECLARACIÓN DEL DIRECTOR DE TESIS**

Declaro haber dirigido este trabajo a través de reuniones periódicas con el estudiante, orientando sus conocimientos y competencias para un eficiente desarrollo del tema escogido y dando cumplimiento a todas las disposiciones vigentes que regulan los Trabajos de Titulación.

**----------------------------------------** 

PhD. Violeta C. Rangel R.

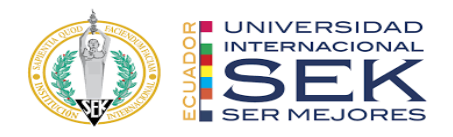

### **LOS PROFESORES INFORMANTES:**

Pablo T. Vásquez Q.

Gustavo F. Vásquez A.

Después de revisar el trabajo presentado lo han calificado como apto para su defensa

oral ante el tribunal examinador.

\_\_\_\_\_\_\_\_\_\_\_\_\_\_\_\_\_\_\_\_\_\_\_\_\_\_\_\_\_\_\_\_\_\_\_\_ Pablo T. Vásquez Q.

\_\_\_\_\_\_\_\_\_\_\_\_\_\_\_\_\_\_\_\_\_\_\_\_\_\_\_\_\_\_\_\_\_\_\_\_ Gustavo F. Vásquez A.

Quito, 30 de abril de 2024

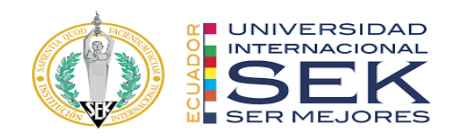

# **DECLARACIÓN DE AUTORÍA DEL ESTUDIANTE**

Declaro que este trabajo es original, de mi autoría, que se han citado las fuentes correspondientes y que en su ejecución se respetaron las disposiciones legales que protegen los derechos de autor vigentes.

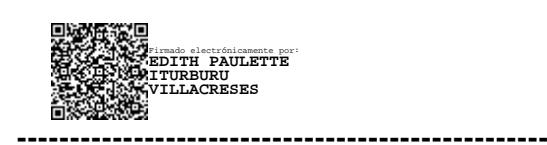

Edith Paulette Itúrburu Villacreses C.I.: 0951257732

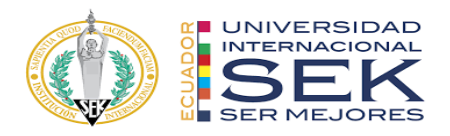

### **Dedicatoria**

A Dios por guiarme en cada paso que doy, por cuidarme en cada viaje y por darme la oportunidad de trabajar en mí, mejorar y seguir adelante, a mis padres, hermanos, sobrinos y a mis dos niñas, Ratita y Daltina.

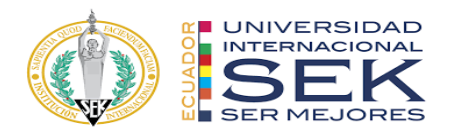

### **Agradecimiento**

.

A todo el equipo de trabajo del grupo Planning Pro Bim y a mis compañeras

Gloria y Katti por siempre estar y escuchar.

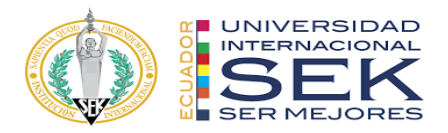

#### **Resumen**

En Ecuador los diseños y construcciones de edificios públicos se construyen y diseñan mediante la metodología tradicional como es el caso de tesis 'Centro de Monitoreo y Control para la seguridad ciudadana; este tipo de edificaciones. Para el desarrollo de la tesis se propone realizar el proyecto CMS mediante la metodología BIM analizando el modelo base en dos regiones del Ecuador, la costa y la sierra. La modificación de la envolvente del edificio tiene el objetivo de mejorar las condiciones energéticas del mismo, también, al ser un proyecto donde la interferencia entre las ingenierías tiene un papel principal, se plantea seleccionar un área del edificio donde se puedan visualizar todas estas para demostrar las ventajas de la aplicación de la metodología BIM durante el desarrollo de este tipo de edificaciones.

*Palabras clave***:** *metodología BIM, consumo energético, interferencia de ingenierías, planificación de proyectos*

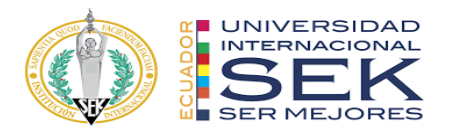

#### **Abstract**

In Ecuador, the designs and constructions of public buildings are built and designed using traditional methodology, as is the case of the thesis 'Monitoring and Control Center for Citizen Security'. For this type of buildings. For the development of the thesis, it is proposed to carry out the CMS project using the BIM methodology, analyzing the base model in two regions of Ecuador, the coast and the mountains, carrying out several scenarios where the building envelope is modified with the aim of improving energy conditions of the same. Also, being a project where interference between engineering plays a main role, it is proposed to select an area of the building where all the engineering can be visualized to demonstrate the advantages of the application of the BIM methodology during the development of this type of building.

*Keywords: BIM methodology, energy consumption, engineering interference*

# Contenido

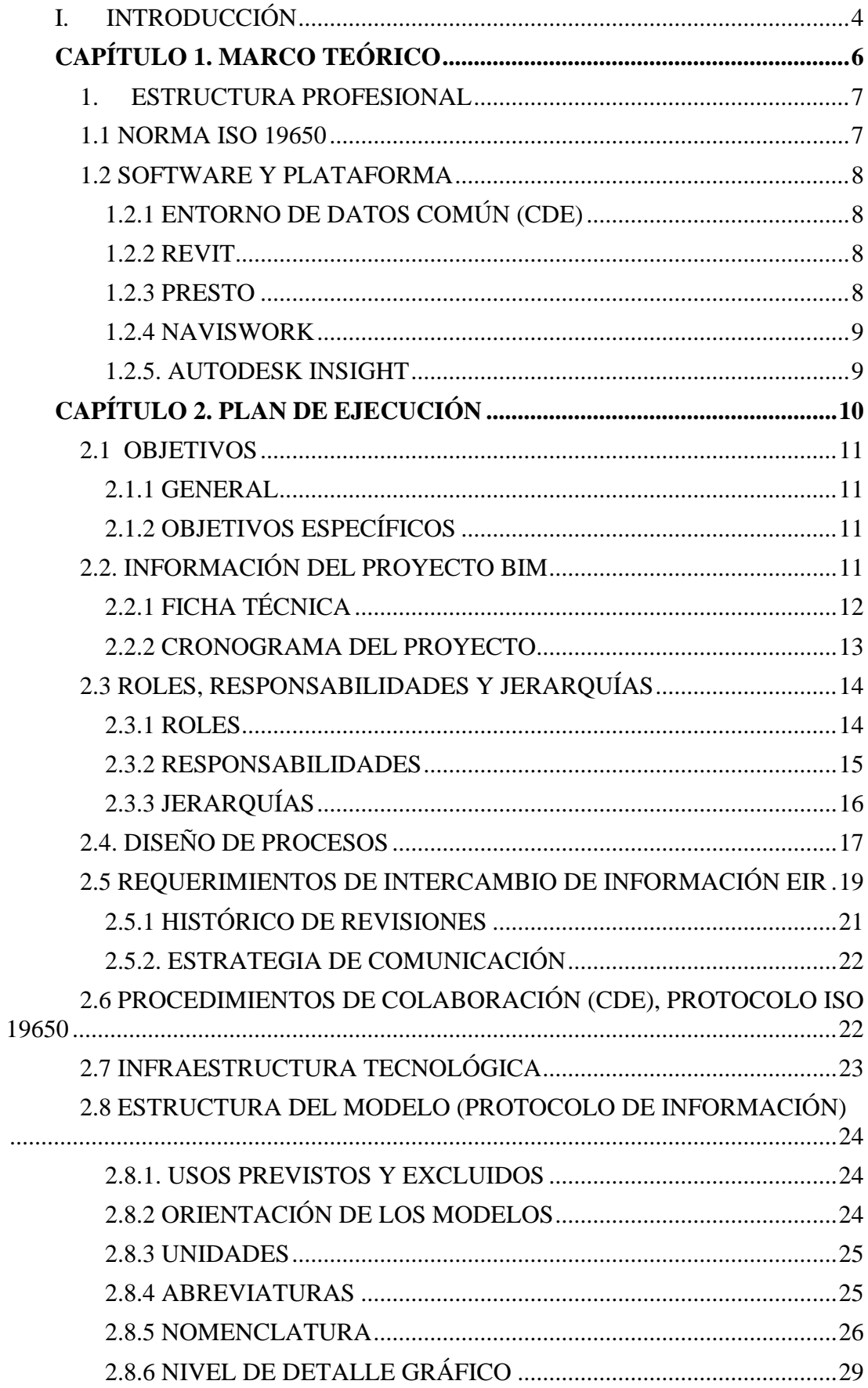

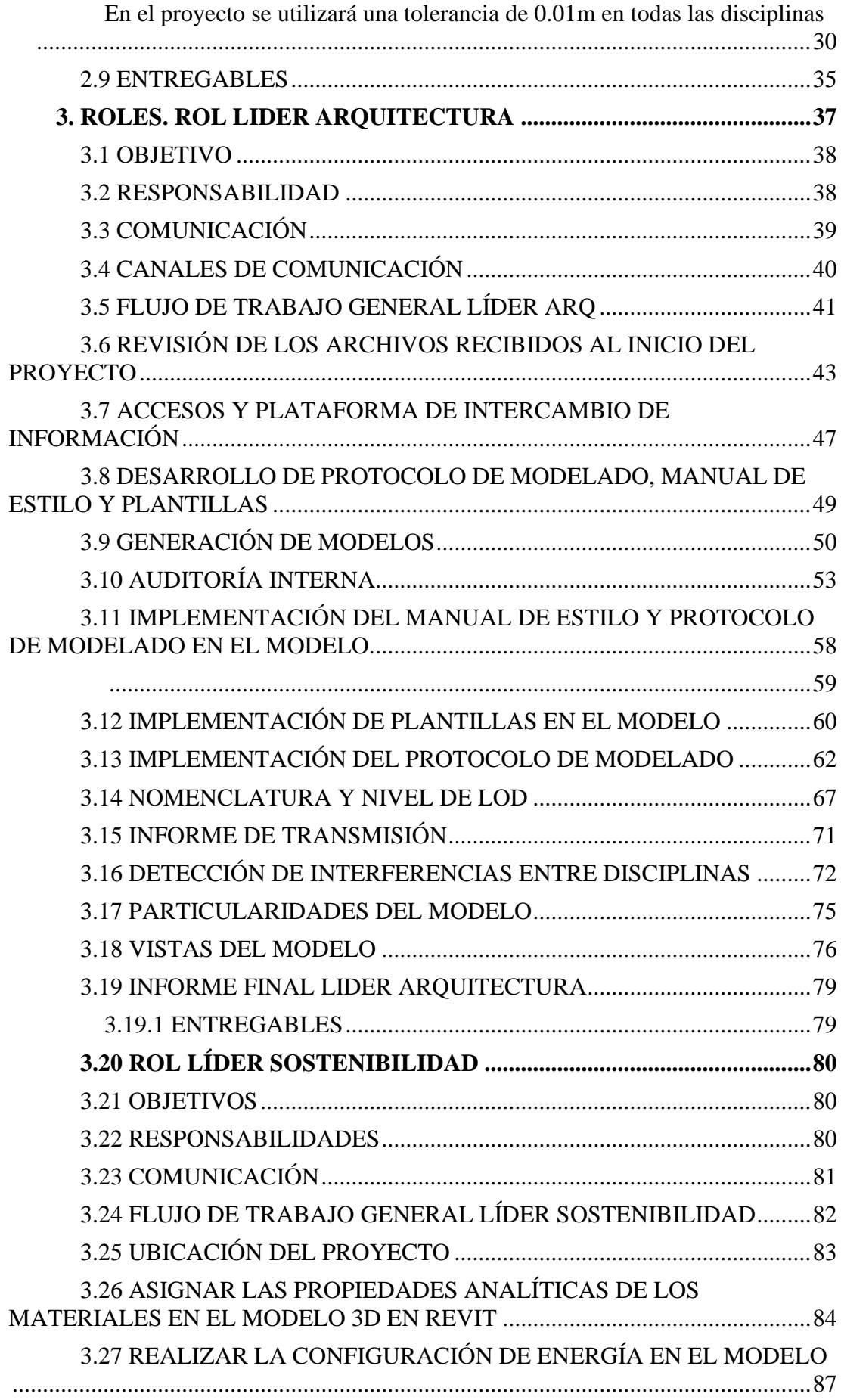

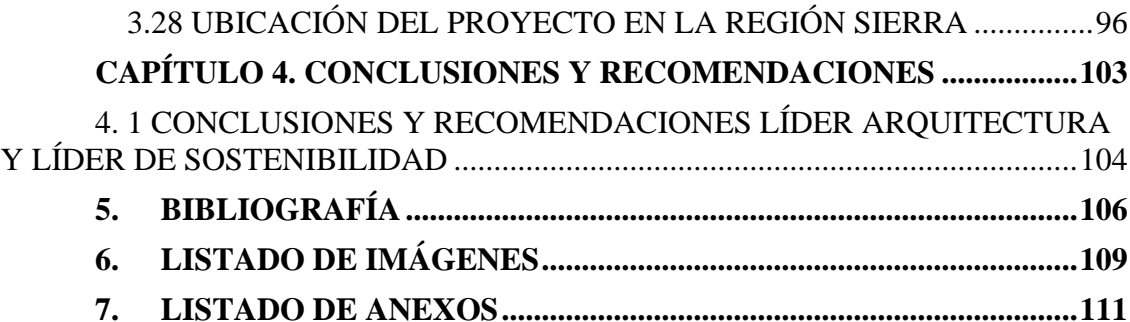

### **I. INTRODUCCIÓN**

<span id="page-14-0"></span>El presente proyecto de titulación surge como respuesta a la constante planificación, diseño, construcción y gestión de edificaciones e infraestructuras. Se reemplaza la generación de planos tradicionales en 2D, por lo que en esta metodología BIM se generan modelos tridimensionales que contienen información detallada sobre cada componente del proyecto de las diferentes disciplinas. El uso de BIM a lo largo del ciclo de vida de un proyecto brinda beneficios significativos, como la reducción de errores y retrabajos, la mejora en la eficiencia de la construcción, la optimización de costos y la facilitación de operaciones y mantenimiento a largo plazo.

Dentro de la metodología BIM, se utiliza el marco regulatorio de las normas ISO 19650, mismas que son un conjunto de estándares internacionales que proporcionan directrices y requisitos para la gestión de información durante todo el ciclo de vida de un activo o proyecto construido. BIM como una metodología de trabajo colaborativa para la gestión de proyectos de edificación a través de una maqueta digital, permite que dichos proyectos, a lo largo de su ciclo de vida, sean más eficientes y sostenibles. Dicha metodología permite obtener el modelo energético del edificio y su posterior análisis, lo que se conoce como la sexta dimensión.

Actualmente, se necesita un elevado consumo energético dentro de las edificaciones lo que influye directamente en el medio ambiente. Esto se debe a los materiales implementados durante el desarrollo y la construcción de los proyectos, para esto se han planteado alternativas de materiales que permiten aumentar reducir el consumo energético durante la vida del edificio.

Este proyecto utilizará la metodología BIM para desarrollar el Edificio de Centro de Monitoreo y Seguridad en 3D, 4D, 5D y 6D. Para la realización del modelado 3D se utilizará el software REVIT para todas las disciplinas, se usará PRESTO para elaborar los presupuestos, NAVISWORK para la planificación del proyecto, e INSIGHT en la 6D con el objeto de analizar y reducir el consumo de energía del edificio.

Los capítulos que a continuación se presentan detallan las diferentes etapas y desarrollo del proyecto. En el primer capítulo se establece la investigación del material teórico necesario que involucran procesos de la metodología BIM. La recopilación y el manejo de la información levantada con el modelado de las diferentes disciplinas mediante los diferentes métodos y materiales utilizados se recogen en el segundo capítulo.

El quinto capítulo se forma en base a los resultados de este análisis y la discusión del proceso llevado a cabo. Mientras que en el 6 y último capítulo se exponen las conclusiones del proyecto realizado.

<span id="page-16-0"></span>**CAPÍTULO 1. MARCO TEÓRICO**

#### <span id="page-17-0"></span>**1. ESTRUCTURA PROFESIONAL**

En la guía sobre la metodología BIM publicada en mayo 2023 señala la estructura para la metodología de trabajo colaborativa para la gestión de proyectos de construcción se basa en centralizar toda la información del proyecto en un modelo de información digital creado por los involucrados en el proyecto, lo que supone entregables mejorados en el tiempo de diseño tradicionales basados en el plano, ya que incorpora información geométrica (3D), de tiempos (4D), de costes (5D), ambiental (6D) y de mantenimiento.

De igual manera la guía precisa la estructura profesional en la implementación dentro de la organización, la cual está estructurada jerárquicamente en su nivel más alto por el BIM Manager encargado principalmente de gestionar los procesos con la metodología BIM desde los flujos de trabajo hasta la conclusión del proyecto. El Coordinador BIM es el responsable de coordinar el trabajo dentro de las disciplinas con el objetivo de que se cumplan los entregables además de verificar los procesos y la calidad de los mismos. También se reseña en la estructura profesional a los líderes de especialidades, que tienen la responsabilidad de dirigir al grupo de moderadores los cuales ejecutan el desarrollo del proyecto, su trabajo se basa específicamente en el modelado a través de los flujos de trabajo tomando como referencia el libro de estilo. (7D). Villa, A. (2023, mayo 23)

#### <span id="page-17-1"></span>**1.1 NORMA ISO 19650**

Dentro de la metodología BIM, se utiliza un marco regulatorio que son las normas ISO 19650, las cuales comprenden un conjunto de estándares internacionales con directrices y requisitos para la gestión de información durante todo el ciclo de vida de un activo del proyecto. Estas normas se centran específicamente en la gestión de la información relacionada con la construcción y las infraestructuras. (*ISO 19650 BIM Building Information Modelling, enero 2024)*

#### <span id="page-18-1"></span><span id="page-18-0"></span>**1.2 SOFTWARE Y PLATAFORMA**

#### **1.2.1 ENTORNO DE DATOS COMÚN (CDE)**

La publicación establecida por el espacio de Softwares BIM en su publicación en 2024 menciona una serie de programas y plataformas de trabajo, entre ellos se establece el uso del Entorno Común de Datos (CDE), el cual se refiere a la plataforma o sistema donde se almacena, comparte y gestiona la información durante todo el ciclo de vida de un proyecto de construcción; mediante la cual los miembros del equipo del proyecto acceden al CDE para cargar, descargar y colaborar en modelos, documentos y datos relacionados con el proyecto. (Espacio BIM, 2024)

#### **1.2.2 REVIT**

<span id="page-18-2"></span>Revit es un software de modelado de información de construcción (BIM) desarrollado por Autodesk. Su principal beneficio es que permite a los arquitectos, ingenieros y profesionales de la construcción crear modelos en 3D que contienen datos inteligentes y que se pueden utilizar a lo largo de todo el ciclo de vida de un proyecto. Algunos de los beneficios de implementar Revit en la metodología BIM incluyen: Colaboración mejorada: Revit, mayor eficiencia, análisis integrado, documentación automatizada, visualización realista. Revit es una herramienta poderosa para la implementación de la metodología BIM, ya que proporciona beneficios significativos en términos de colaboración, eficiencia, análisis, documentación y visualización.

#### **1.2.3 PRESTO**

<span id="page-18-3"></span>Presto es un programa que está integrado bidireccionalmente con Microsoft Office y Revit, ambos softwares están enfocados al diseño y ejecución de obras. Asimismo, Presto integra la gestión y control de costos y presupuestos para edificación de obra civil al tomar en cuenta las necesidades de los involucrados en todas las etapas de desarrollo, tales como BIM Managers, Directores de ejecución de obra y Project Managers, empresas constructoras y promotoras, entre otros. Toda la información se mantiene integrada en el presupuesto, desde la planificación hasta las certificaciones. (Espacio BIM Presto, 2024)

#### **1.2.4 NAVISWORK**

<span id="page-19-0"></span>La fuente de Navisworks, de Autodesk Espacio BIM en enero de 2024, refiere a Navisworks como una herramienta destinada a la mejora de la calidad de los proyectos de construcción mediante técnicas de Gestión BIM. Esto quiere decir el uso de modelos federados, que son modelos con poca o nula capacidad de edición, para poder fiscalizar aspectos clave en la gestión del modelo BIM. El objetivo de Navisworks es ofrecer innumerables utilidades a la hora de rastrear y organizar la información de los modelos BIM. (Espacio BIM, 2024)

#### **1.2.5. AUTODESK INSIGHT**

<span id="page-19-1"></span>En la información expresada por Renders Factory el 20 de junio del 207 sobre el Análisis de Sostenibilidad de Edificios con Autodesk Insight, detalla que esta es una aplicación de servicio con acceso gratuito en la nube para suscriptores de Autodesk que permite analizar energéticamente un modelo de Revit desde las etapas iniciales de diseño hasta que el edificio está completamente modelado, con lo cual se busca mejorar la información en base a la cual se toman decisiones en el proyecto. (Renders Factory, 2017) <span id="page-20-0"></span>**CAPÍTULO 2. PLAN DE EJECUCIÓN**

La presente etapa del estudio se basa en integrar y sintetizar los contenidos recopilados en el capítulo anterior, esto con el objeto de definir de una manera clara los procedimientos efectuados en el desarrollo del proyecto. El análisis se realizó de una forma técnica y estructurada bajo los parámetros definidos por las condiciones del sitio de implantación, así como los requerimientos fijados en el EIR y el uso herramientas software para la obtención de resultados; esto con el propósito de cumplir los objetivos planteados.

#### <span id="page-21-1"></span><span id="page-21-0"></span>**2.1 OBJETIVOS**

#### **2.1.1 GENERAL**

Análisis energético, de costos y tiempo del proyecto "Centro de Monitoreo de Seguridad Ciudadana" implementando la metodología BIM para comparar el comportamiento de la edificación en dos regiones diferentes del Ecuador.

### <span id="page-21-2"></span>**2.1.2 OBJETIVOS ESPECÍFICOS**

Realizar un análisis energético a través del uso de software Insight para evaluar el comportamiento del edificio en dos zonas, costa y sierra.

Elaborar un análisis de costos mediante la herramienta Presto para comparar los dos escenarios establecidos.

Desarrollar un modelo 4D por medio de Presto para estimar el tiempo de ejecución de la obra con el fin de optimizar los procesos de planificación.

### <span id="page-21-3"></span>**2.2. INFORMACIÓN DEL PROYECTO BIM**

El proyecto comprende una edificación de orden público establecida para la seguridad ciudadana por medio del monitoreo y videovigilancia de la ciudad de Santo Domingo. En la tabla 1 que se muestra a continuación se detalla de manera concisa la ficha técnica del proyecto.

# **2.2.1 FICHA TÉCNICA**

<span id="page-22-0"></span>Como se observa en la tabla 1, a continuación se describen las principales características

técnicas del proyecto "Centro de Monitoreo de seguridad ciudadana".

### **Tabla 1**

Ficha técnica del Proyecto

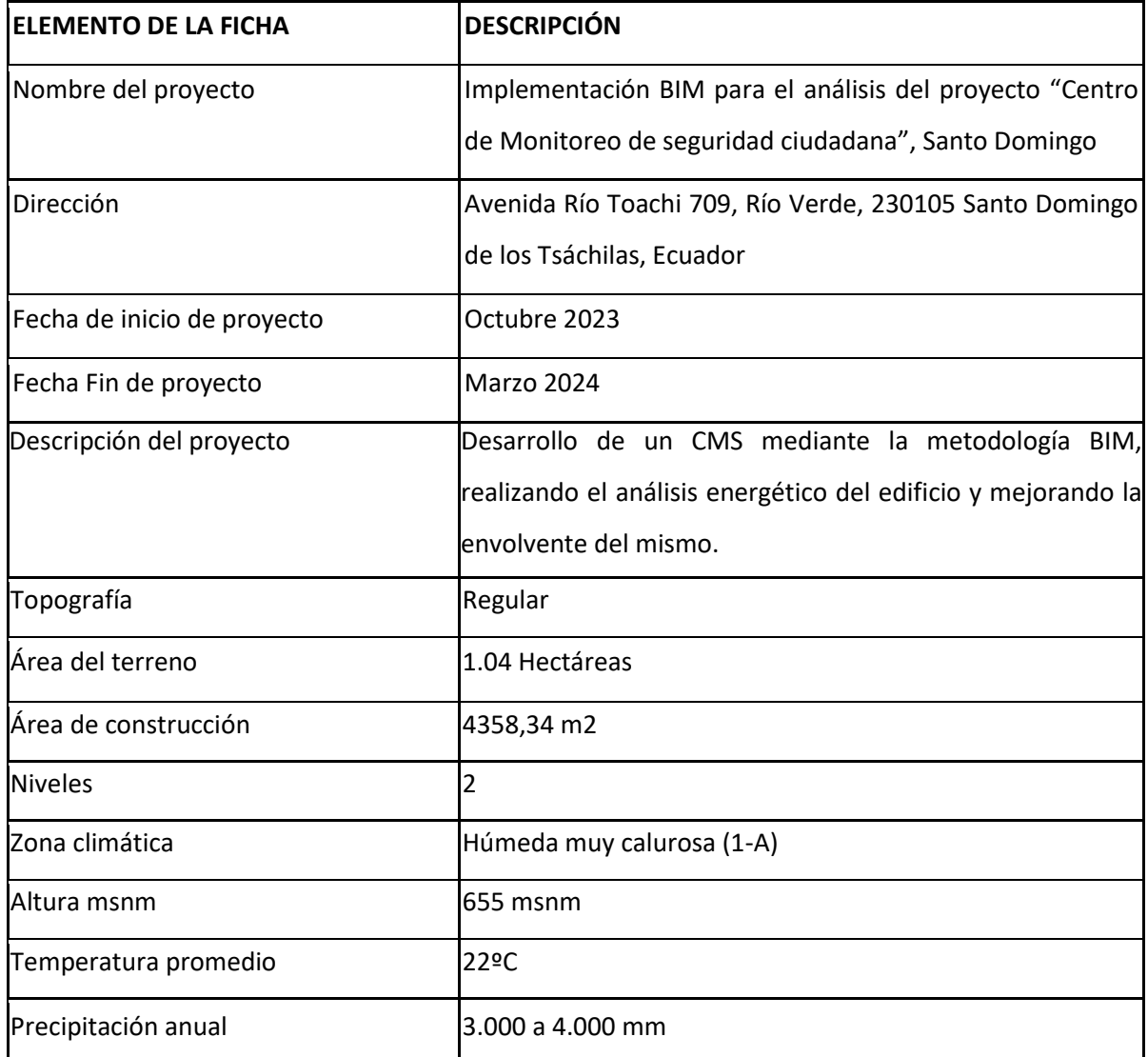

*Nota.* La presente tabla número 1 describe la ficha técnica del proyecto, información detallada de las fechas de inicio y terminación, ubicación, topografía y características ambientales de la zona. El autor.

### **2.2.2 CRONOGRAMA DEL PROYECTO**

<span id="page-23-0"></span>El cronograma del proyecto se expone en la siguiente tabla número 2, misma que hace referencia al cumplimiento de cada una de las tareas necesarias relacionadas con los objetivos del proyecto dentro de un periodo de 4 meses.

### **Tabla 2**

### Cronograma de Ejecución del Proyecto

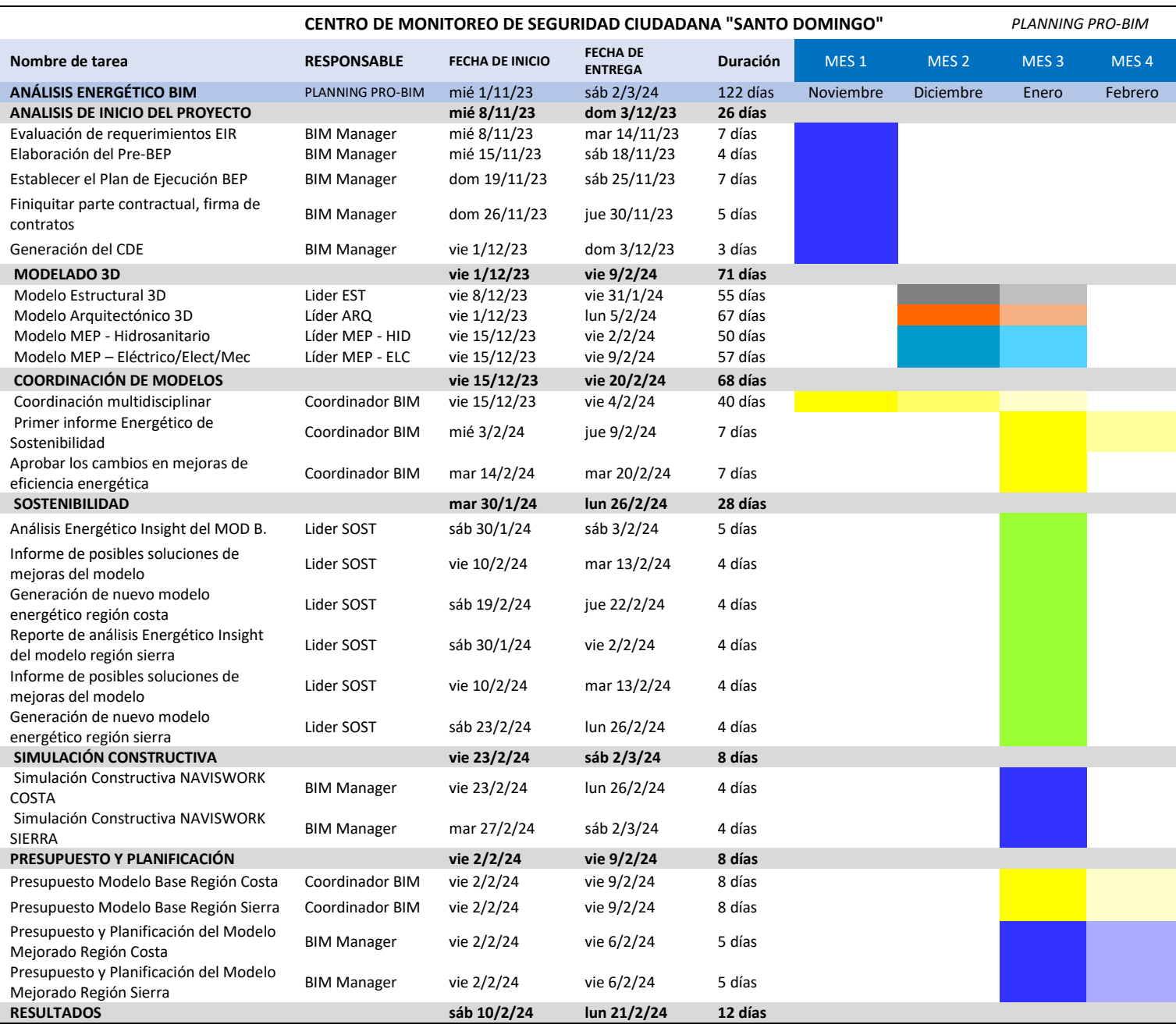

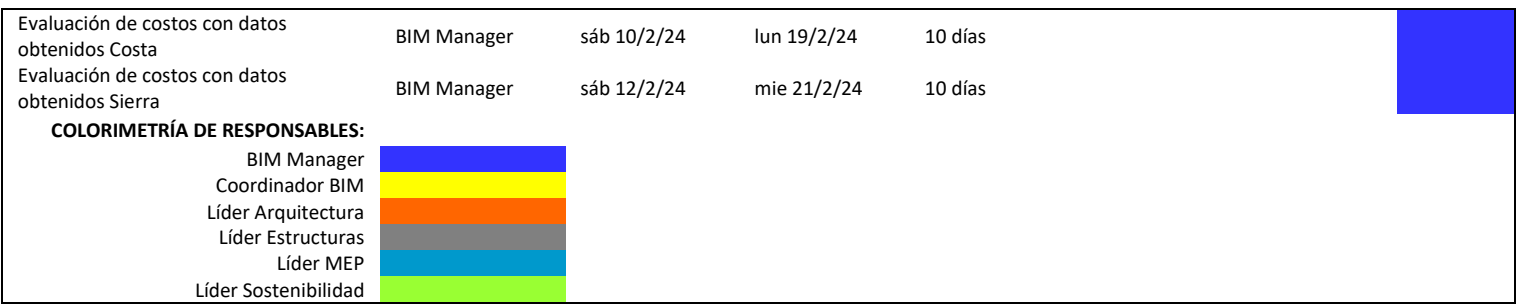

*Nota.* La presente tabla número 2 indica la estructura definida para el cronograma de ejecución, con una colorimetría que identifica los responsables asignados para el cumplimiento de cada actividad en el plazo definido. El autor.

### <span id="page-24-1"></span><span id="page-24-0"></span>**2.3 ROLES, RESPONSABILIDADES Y JERARQUÍAS**

### **2.3.1 ROLES**

La empresa consultora para el desarrollo del proyecto es Planning Pro BIM, la cual está enfocada en el desarrollo y la implementación de proyectos mediante la metodología de trabajo colaborativa BIM. La estructura destinada para la creación y gestión del proyecto se realizó mediante la obtención de perfiles profesionales que cumplan con los requerimientos detallados en los contratos de cada rol, a continuación, se muestra la tabla número 3 para la designación de roles.

#### **Tabla 3**

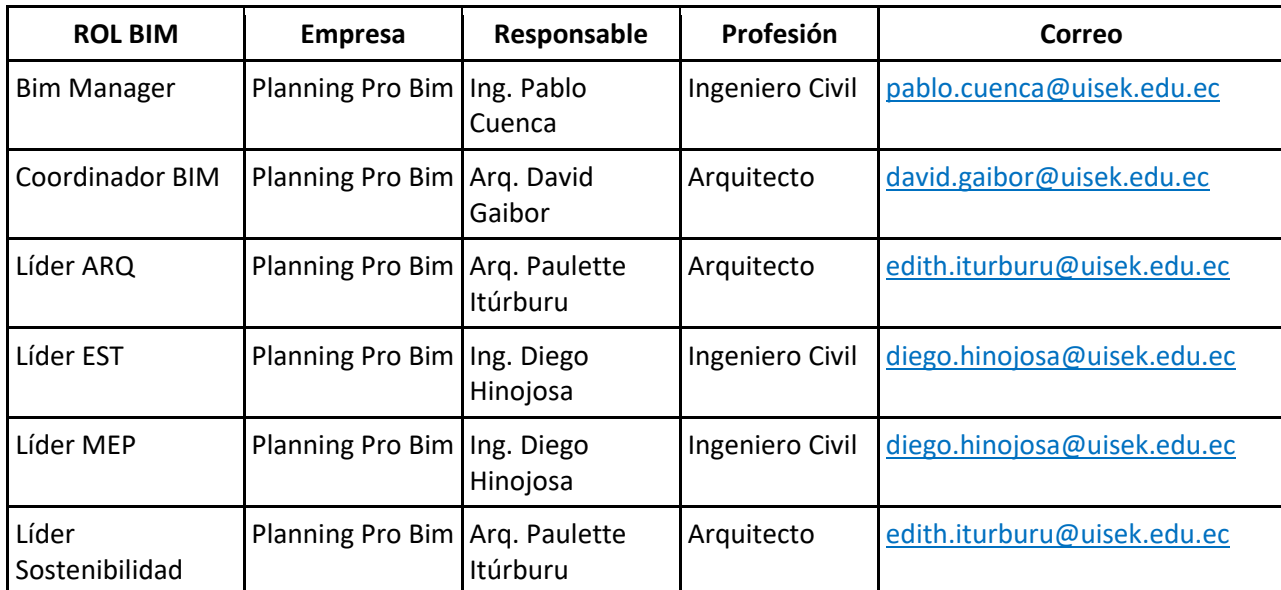

Designación de Roles al Equipo BIM

*Nota.* La tabla número 3 muestra la asignación de roles a cada miembro del equipo BIM, su perfil profesional y contacto. El autor.

#### **2.3.2 RESPONSABILIDADES**

<span id="page-25-0"></span>Es importante identificar y señalar las principales funciones de cada miembro del equipo de trabajo según la estructura jerárquica establecida, para lo cual se expone en la tabla 4 la asignación de responsabilidades de cada rol.

### **Tabla 4**

Responsabilidades de cada miembro del equipo según su rol asignado

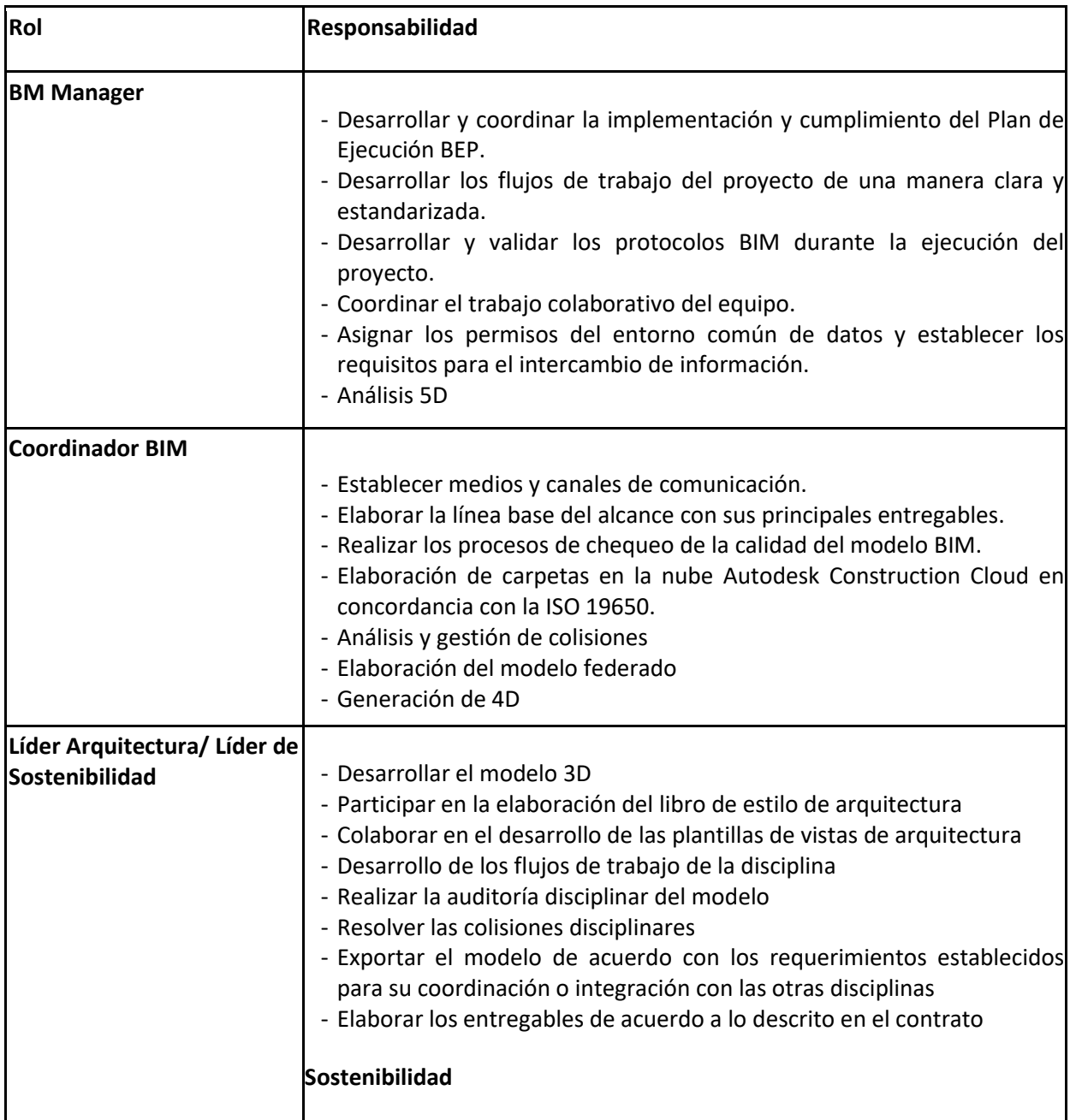

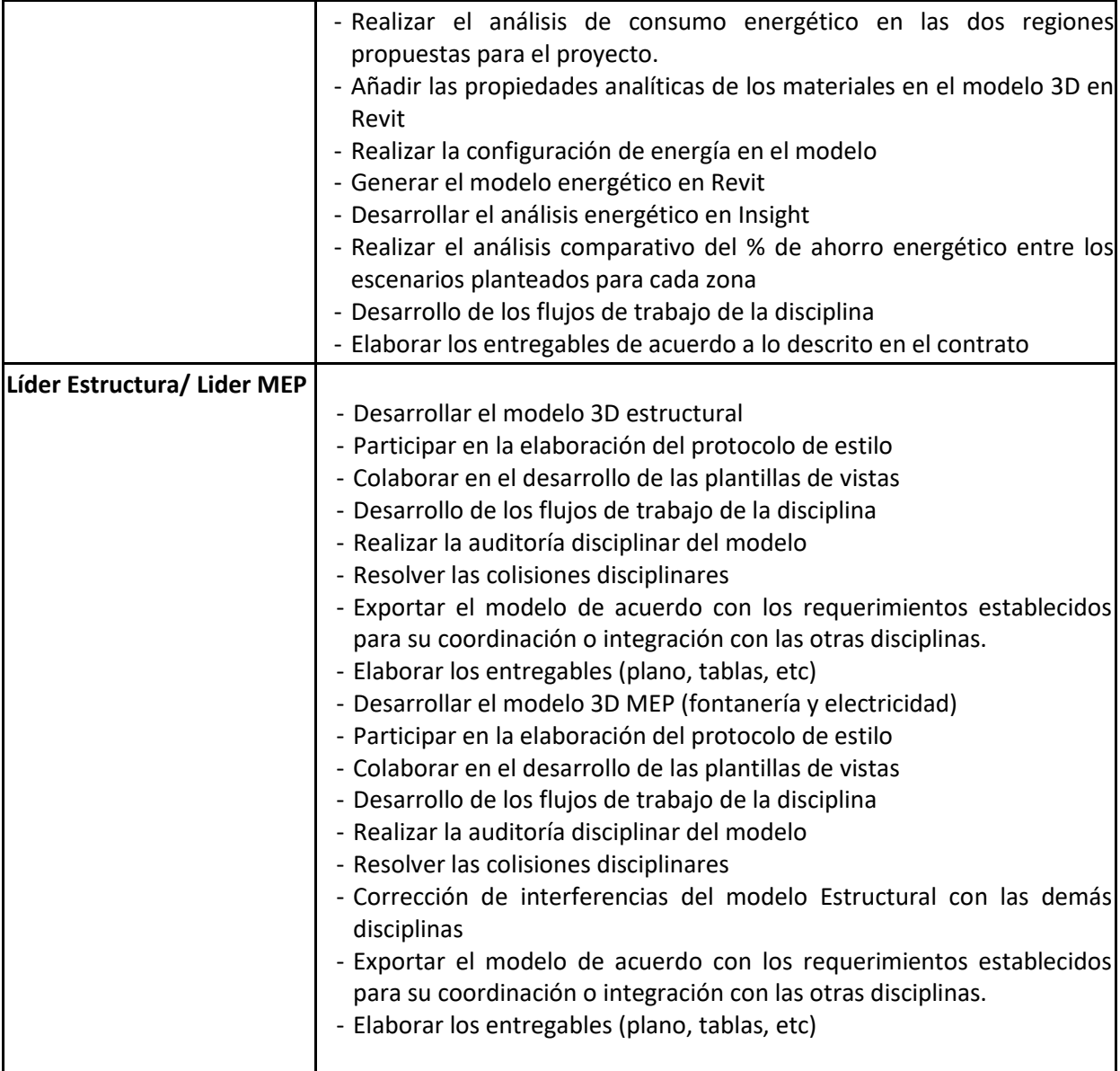

*Nota.* La tabla descrita número 4 muestra las responsabilidades adquiridas de cada miembro del equipo según el rol asignado. El autor.

### **2.3.3 JERARQUÍAS**

<span id="page-26-0"></span>Dentro del ciclo de vida del proyecto es fundamental establecer reuniones de

revisión de avance de cada uno de los entregables con los responsables designados por

el cliente y la coordinación del proyecto; esto con el objetivo de transmitir las necesidades

de satisfacción en el nivel de calidad del producto revisado.

Desde que se arranca hasta su culminación se debe dar un seguimiento adecuado,

ya que en caso de existir diferencias de criterios entre ambas partes estás sean resueltas

a tiempo para continuar con un progreso dentro de los plazos establecidos. A continuación se muestra en la imagen 1 la estructura jerárquica de la empresa y el cliente.

#### **Imagen 1**

Estructura jerárquica del proyecto

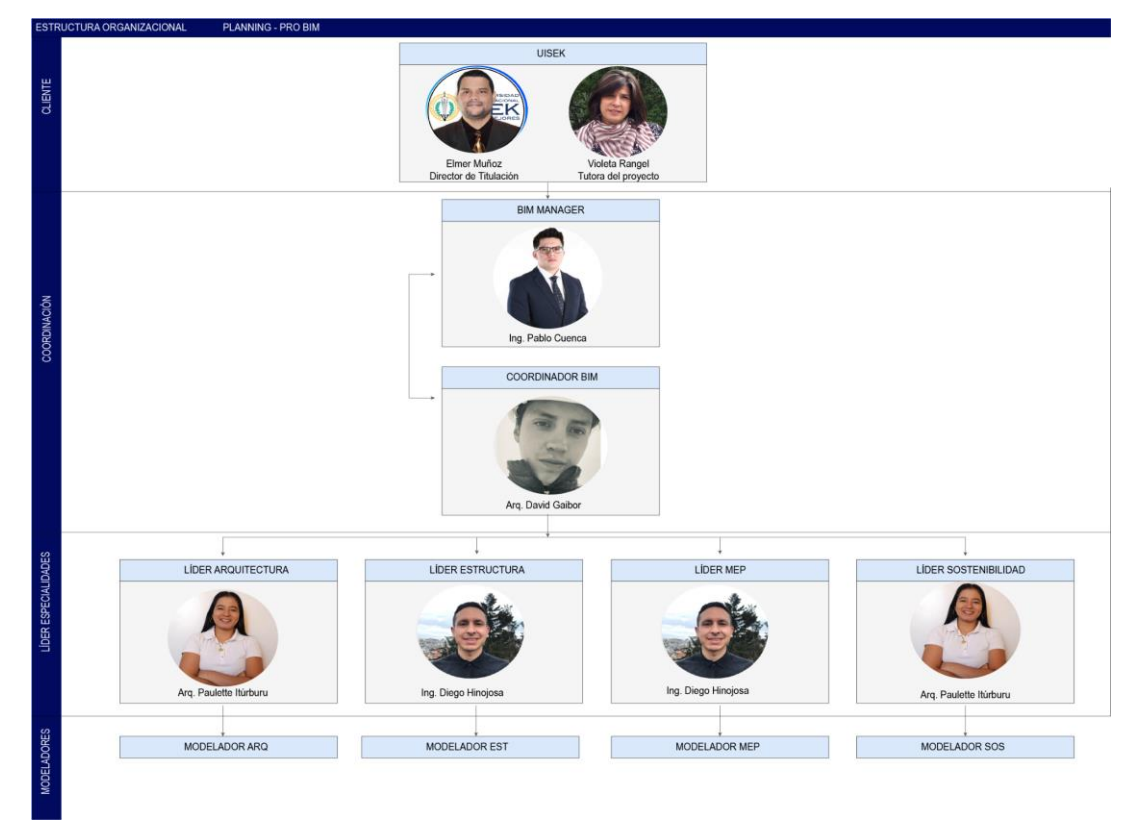

*Nota.* La imagen número 1 indica la estructura jerárquica del proyecto establecida dentro de 4 niveles, en el primer nivel se muestran a los clientes, en el segundo nivel se señala a la coordinación del proyecto, y en el nivel 3 y 4 el equipo de desarrollo de cada disciplina con sus respectivos líderes y modeladores. El autor.

### <span id="page-27-0"></span>**2.4. DISEÑO DE PROCESOS**

Desarrollar una estructura de trabajo acertada comprende establecer estrategias para la gestión del proyecto, es así que se ha fijado la creación de un plan de ejecución BEP en el que se determinan directrices y criterios enfocados a los objetivos a cumplir. En el mismo se incluye la información contractual otorgada por el cliente, así como los

roles, la organización de la información dentro del entorno común de datos y el punto de la aprobación de cada entregable con cada uno de sus formatos. A continuación, se presenta el diagrama de flujo del BEP del proyecto en la imagen 2 y el listado de diagramas según cada rol en la tabla número 5.

### **Imagen 2**

Diagrama de flujo del plan de ejecución BEP

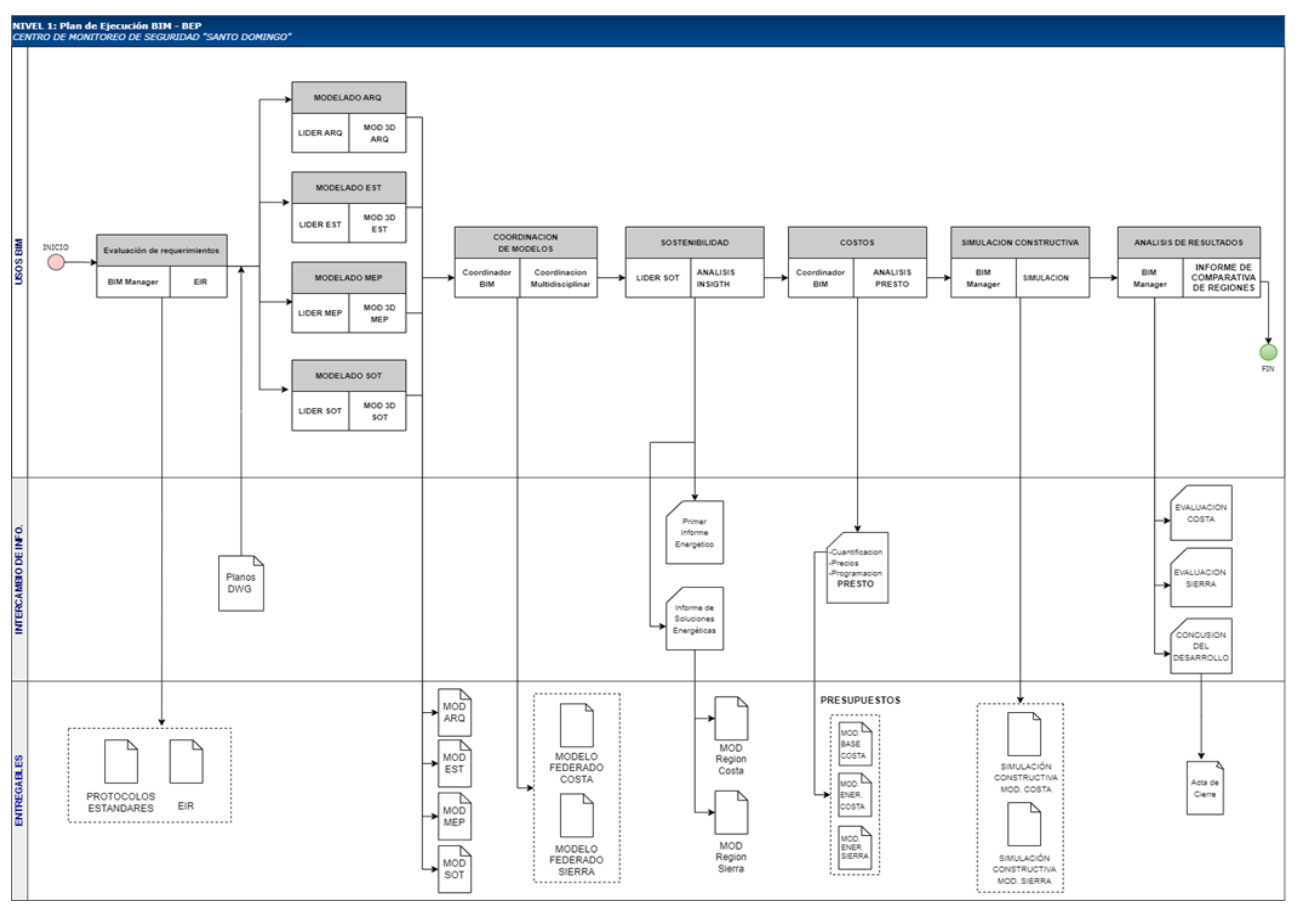

*Nota.* La imagen número 2 muestra el diagrama de flujo del plan de ejecución del proyecto, en el cual se detallan 3 carriles de información para los usos BIM, intercambio de información, y los entregables resultantes de cada proceso. El autor.

### **Tabla 5**

Lista de diagramas de flujo según cada rol

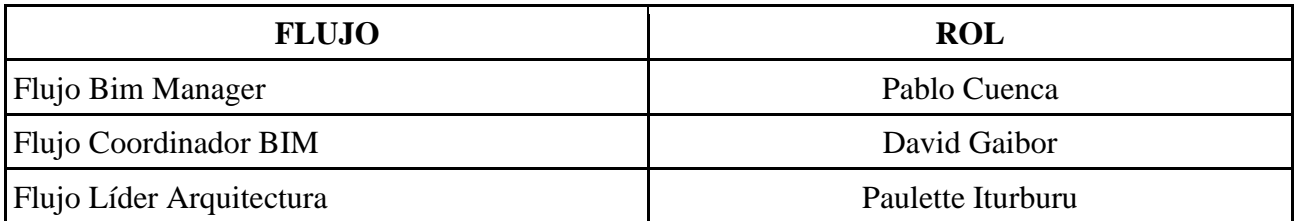

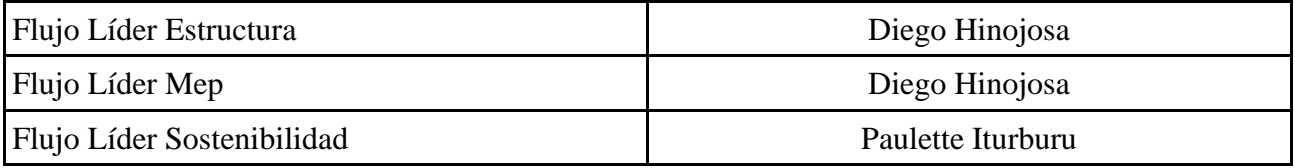

*Nota.* La presente tabla describe la ficha técnica del proyecto, información detallada de las fechas

de inicio y terminación, ubicación, topografía y características ambientales de la zona. El autor.

### <span id="page-29-0"></span>**2.5 REQUERIMIENTOS DE INTERCAMBIO DE INFORMACIÓN EIR**

El documento en la que se establecen los requisitos y expectativas del cliente, se

definen en el EIR como se observa en la imagen 3, en cuanto a la información que se

debe producir, los responsables y el nivel de información.

#### **Imagen 3**

#### Requerimiento de intercambio de información EIR

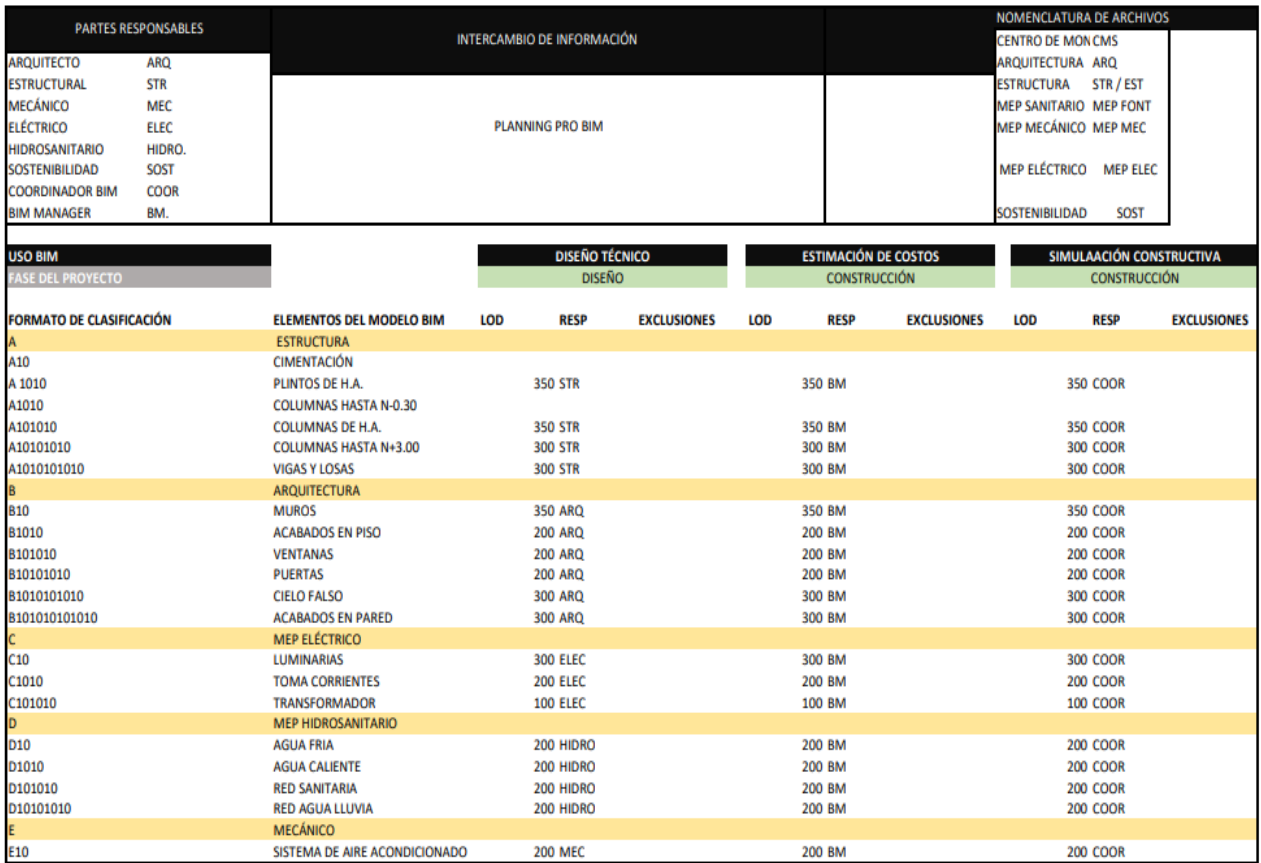

*Nota.* La presente tabla describe la ficha técnica del proyecto, información detallada de las fechas de inicio y terminación, ubicación, topografía y características ambientales de la zona. El autor.

Los hitos para la implementación del proyecto son fundamentales para supervisar el progreso, por lo que en la tabla 6 se detalla en 4 hitos como son el desarrollo del BEP, avance de modelado, resolución de conflictos y modelo federado.

### **Tabla 6**

Hitos de la implementación BIM en el proyecto

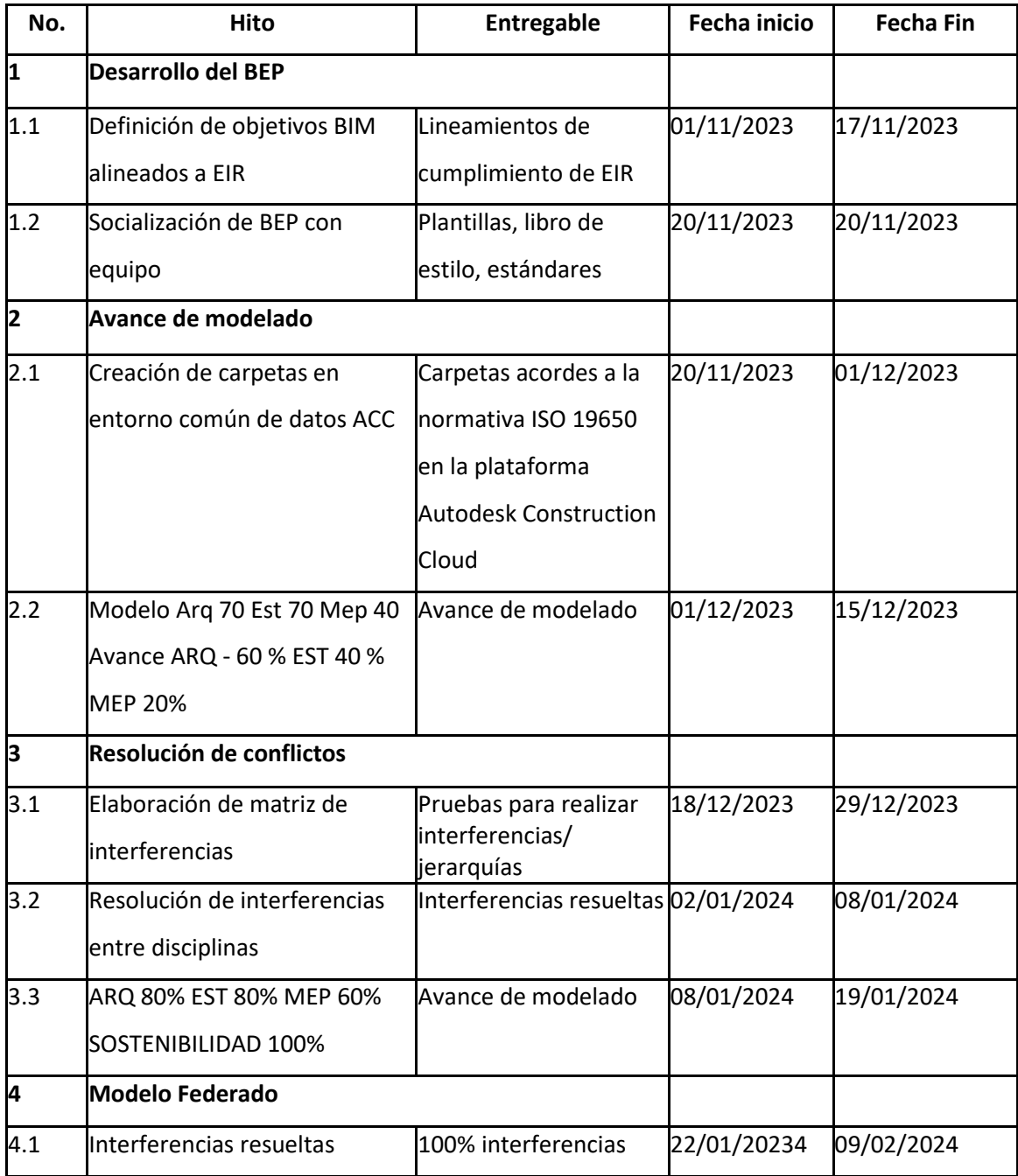

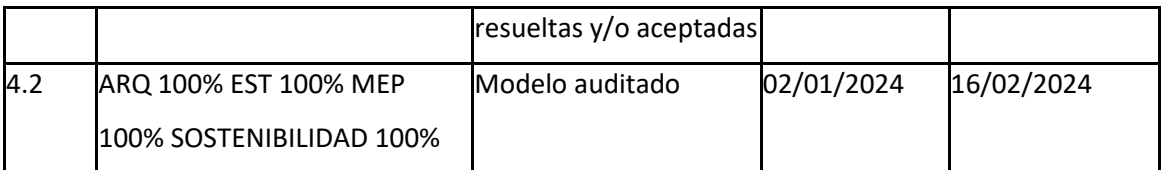

*Nota.* La presente tabla número 6 describe los hitos de coordinación establecidos en cuatro periodos, el primer hito menciona el desarrollo del plan de ejecución, el segundo el avance de modelado, el tercer hito la resolución de conflictos y el cuarto la elaboración de los modelos federados. El autor.

### **2.5.1 HISTÓRICO DE REVISIONES**

<span id="page-31-0"></span>Para garantizar una trazabilidad y transparencia en el ciclo de vida del proyecto, se proporcionará un histórico de revisiones como se aprecia en la imagen 7, en donde se describe la fecha, número de munita, responsable y motivo de modificaciones

#### **Tabla 7**

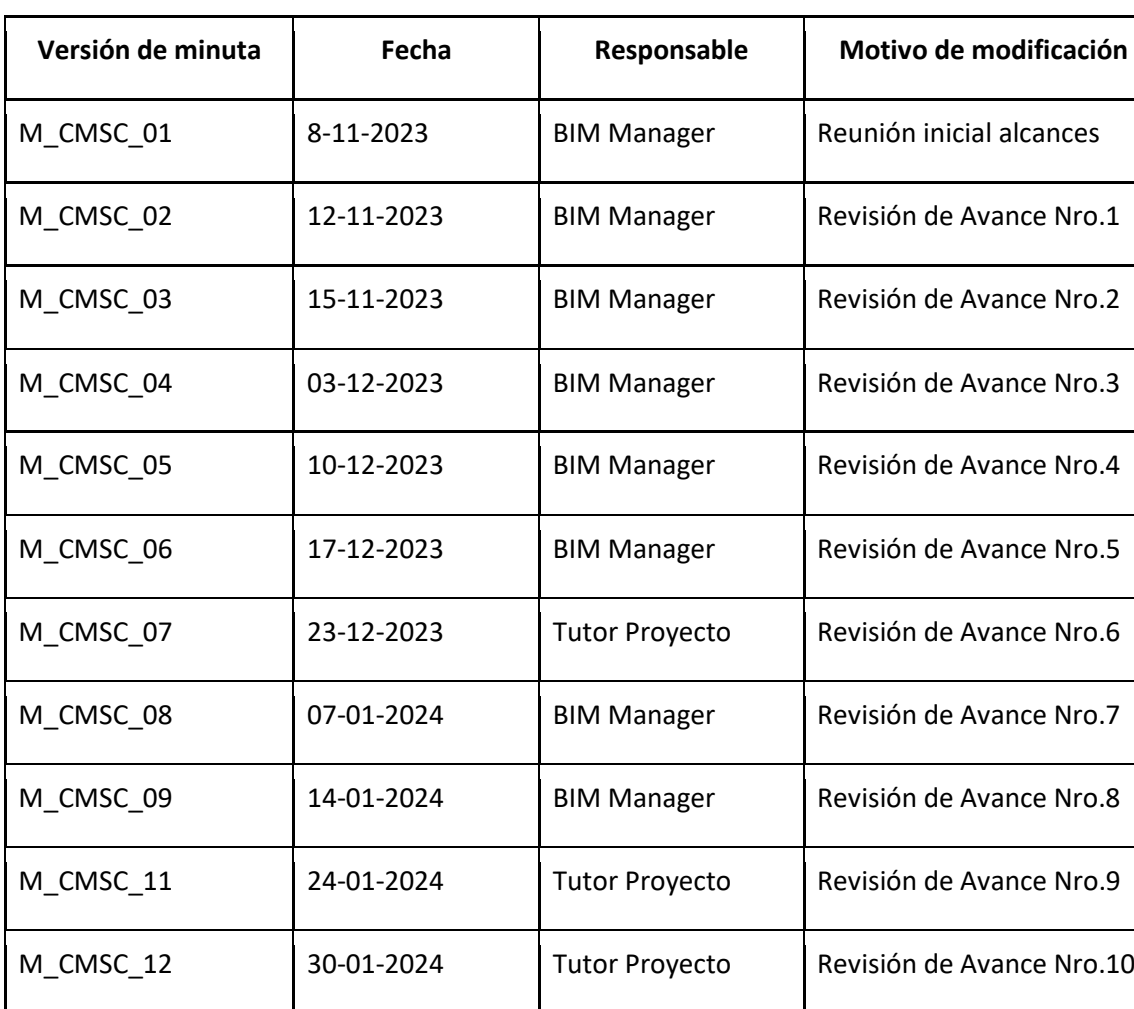

Minutas de revisiones

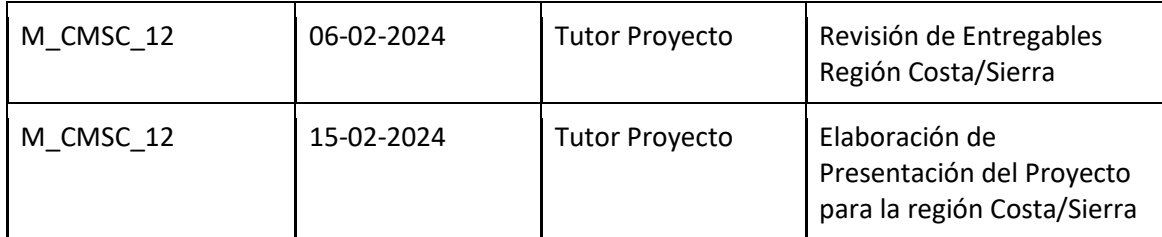

*Nota.* La presente tabla número 7 describe el histórico de revisiones de cada una de las reuniones de trabajo evidenciadas por medio de minutas. El autor.

### **2.5.2. ESTRATEGIA DE COMUNICACIÓN**

<span id="page-32-0"></span>En la tabla 8, se detalla cómo va a ser la comunicación en el transcurso del proyecto,

como el tipo, la modalidad, plataforma, horarios e integrantes.

#### **Tabla 8**

Estrategia de Comunicación

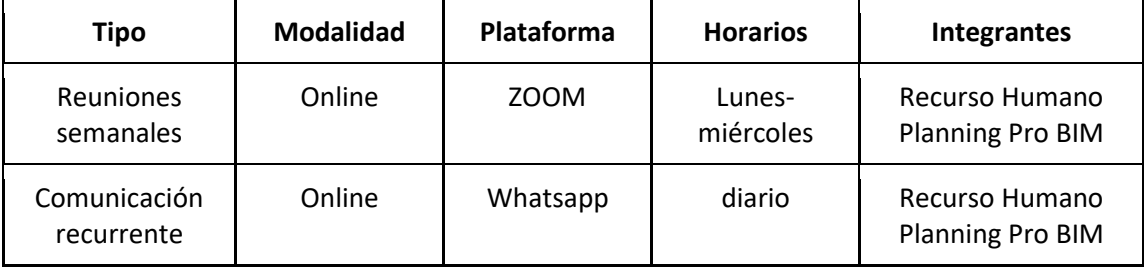

*Nota.* La tabla número 8 describe las estrategias de comunicación implementadas para el desarrollo del proyecto, por medio del tipo de reunión, modalidad y horarios asignados para cada integrante del equipo de trabajo. El autor.

### <span id="page-32-1"></span>**2.6 PROCEDIMIENTOS DE COLABORACIÓN (CDE), PROTOCOLO ISO**

#### **19650**

Un punto clave en el desarrollo del proyecto es trabajar dentro de un entorno de datos común, en el cual desarrollamos, cargamos y verificamos cada uno de los entregables de una manera organizada, ágil y óptima. Es crucial que cada miembro del equipo tenga clara la gestión de la información dentro del mismo, para lo cual; se crearon permisos a cada subcarpeta de cada disciplina, así como también un diagrama de flujo en el que se muestra la generación y gestión correcta de la información. En la imagen número 4 se representa el diagrama de flujo de transmisión de archivos, donde se encuentra la información de referencia (archivos DWG, entorno común de datos y requerimientos de intercambio de información), procesos y entregables (modelo RVT y modelo auditado). La importancia del uso de la norma ISO 19650 en un entorno común de datos, permite estandarizar y estructurar la información que se carga en el proyecto, garantizando un control de la información.

#### **Imagen 4**

Diagrama del flujo de trabajo dentro del entorno común de datos CDE **FLUJO DE TRANSMISIÓN DE ARCHIVOS<br>PLANNING - PRO BIM** 

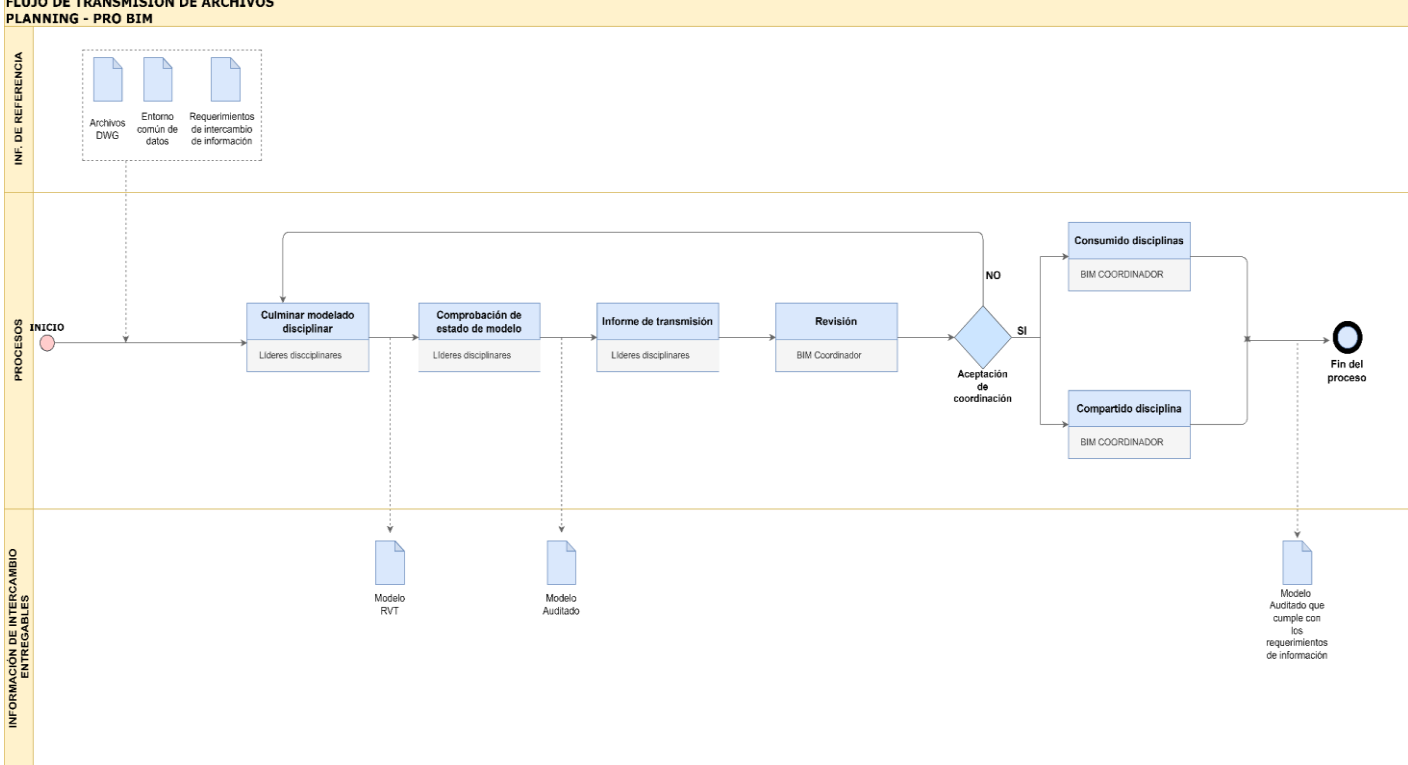

*Nota.* La imágen número 4 describe el trabajo dentro del entorno de datos común según la ISO 19650, con el proceso relacionado al trabajo de coordinación para la revisión y gestión de la información. El autor.

### <span id="page-33-0"></span>**2.7 INFRAESTRUCTURA TECNOLÓGICA**

La infraestructura tecnológica para el desarrollo del proyecto es importante para garantizar la interoperabilidad, por lo que en la tabla 9 se definen cada uno de los softwares para cada proceso.

### **Tabla 9**

Infraestructura Tecnológica

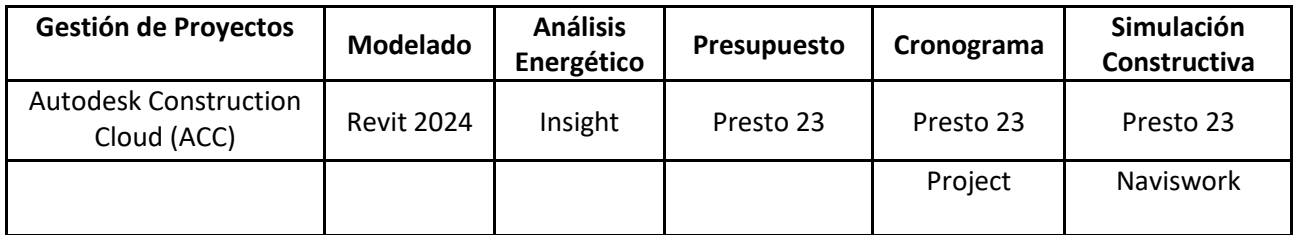

*Nota.* La presente tabla número 6 indica la infraestructura tecnológica para el desarrollo del proyecto.. El autor.

### <span id="page-34-0"></span>**2.8 ESTRUCTURA DEL MODELO (PROTOCOLO DE INFORMACIÓN)**

El protocolo de información designado para el desarrollo del proyecto en el cual se incluyen las reglas, estándares, indicaciones y nomenclatura que será de uso obligatorio para todos los involucrados se detalla a continuación en las tablas e imágenes del todo el subcapítulo número 2.8.

### **2.8.1. USOS PREVISTOS Y EXCLUIDOS**

#### <span id="page-34-1"></span>**Tabla 10**

Usos previstos y excluidos de cada entregable con sus respectivos responsables

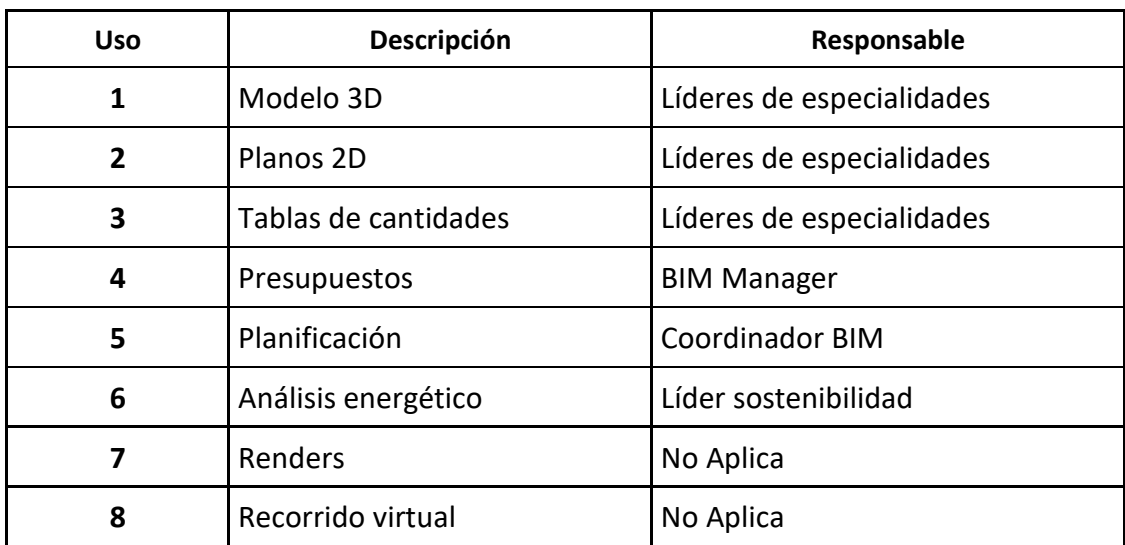

*Nota.* La tabla número 10 señala los usos previstos de cada elemento dentro del protocolo de intercambio de información con su respectivo responsable . El autor.

### **2.8.2 ORIENTACIÓN DE LOS MODELOS**

<span id="page-34-2"></span>**Dirección:** Avenida Río Toachi 709, Río Verde, 230105 Santo Domingo de los Tsáchilas, Ecuador.

### **Tabla 11**

Coordenadas geográficas del proyecto

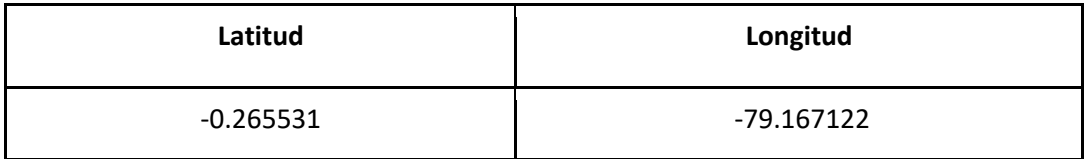

<span id="page-35-0"></span>*Nota.* La tabla 11 muestra las coordenadas geográficas del proyecto. El autor.

### **2.8.3 UNIDADES**

### **Tabla 12**

Sistema de unidades utilizado en el proyecto

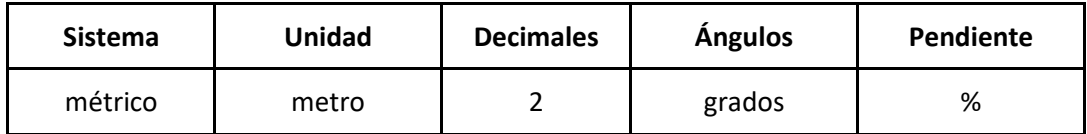

*Nota.* La presente tabla número 12 indica el sistema de unidades utilizado en el proyecto. El autor.

### **2.8.4 ABREVIATURAS**

### <span id="page-35-1"></span>**Tabla 13**

Abreviaturas

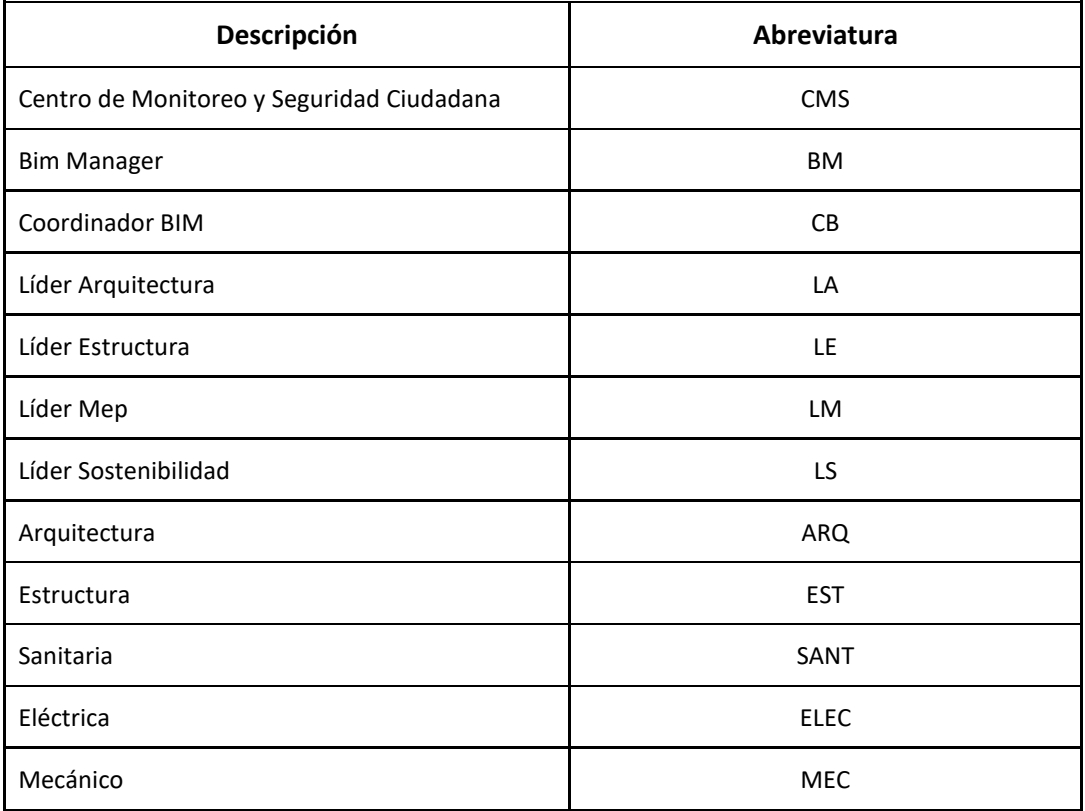
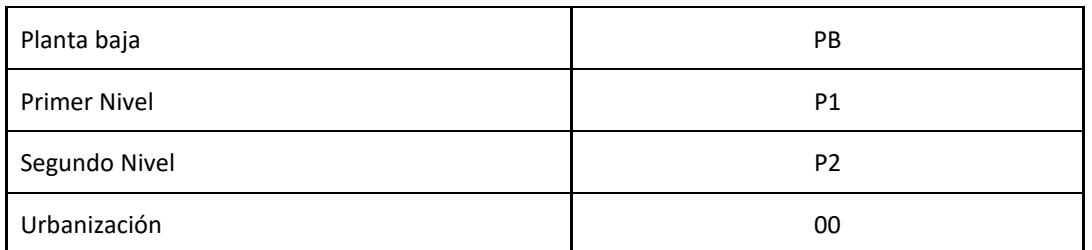

*Nota.* La tabla número 13 descrita muestra la abreviatura para el uso dentro del proyecto. El autor.

## **2.8.5 NOMENCLATURA**

## **2.8.5.1 NOMENCLATURA DE DOCUMENTOS**

## **Tabla 14**

Nomenclatura de documentos

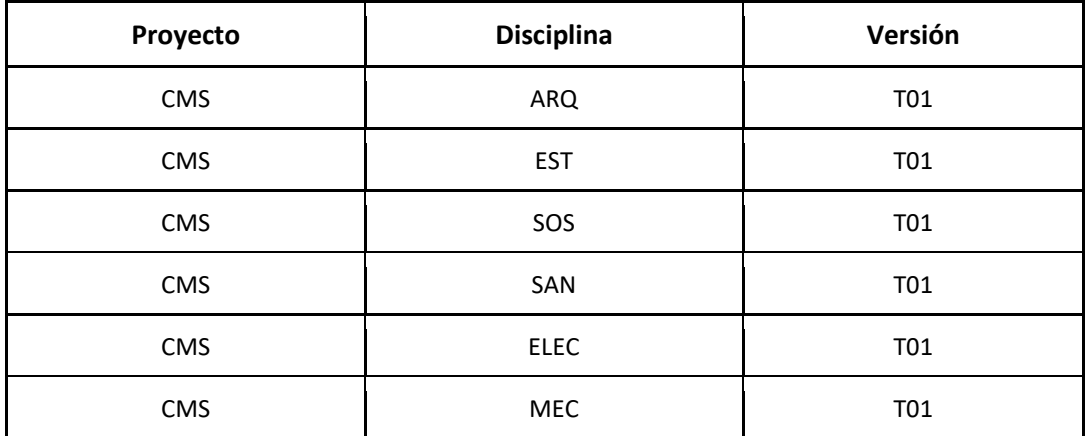

*Nota.* La tabla 14 indica la nomenclatura designada para el uso dentro del proyecto con su denominación según la disciplina y versión. El autor.

## **2.8.5.2 NOMENCLATURA DE PLANOS**

## **Ejemplo:** ARQ-00/CMS/LA/PB/ARQ/PLANTA

## **Tabla 15**

Nomenclatura de planos

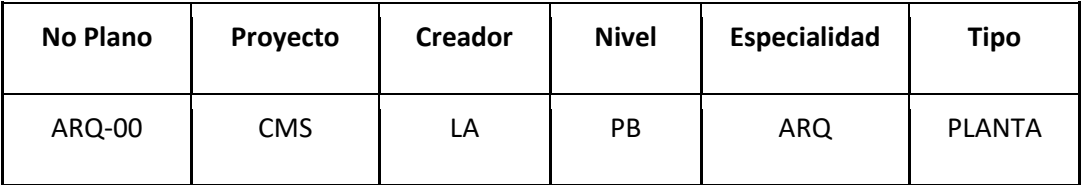

*Nota.* La tabla 15 indica la nomenclatura asignada a la denominación de planos según su disciplina, número, niveles y tipo. El autor.

## **2.8.5.3 NOMENCLATURA DE DISCIPLINAS**

La nomenclatura en cada disciplina proporciona claridad y organización en la implementación del proyecto, por lo que en las tablas 16, 17 y 18 se describe cada uno de los elementos de cada disciplina.

## **Tabla 16**

Nomenclatura de la disciplina de Arquitectura

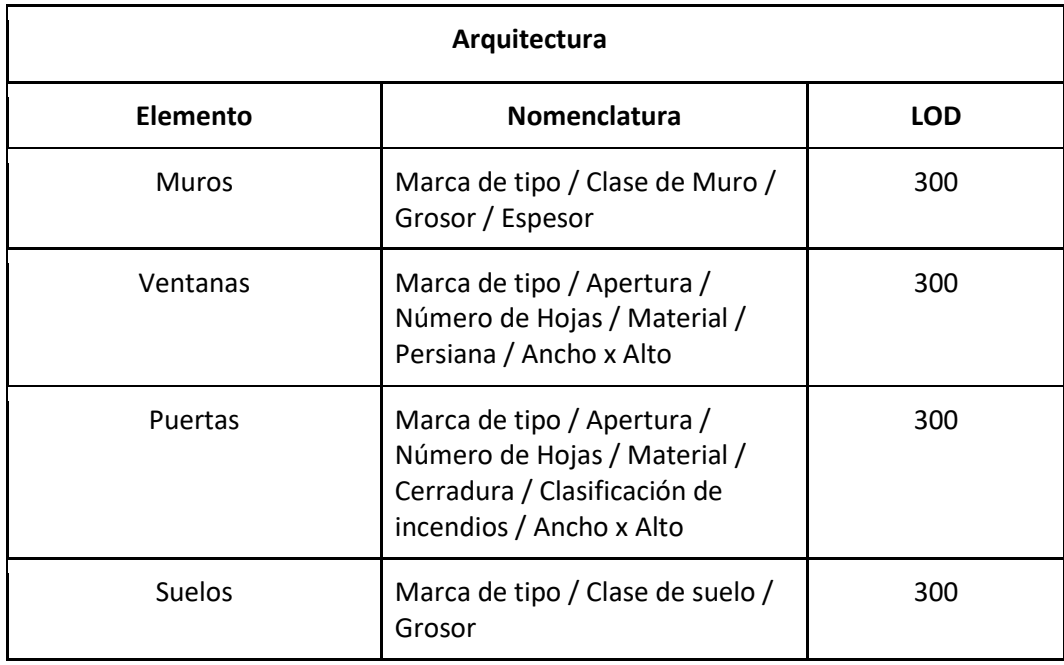

*Nota.* La presente tabla 16 describe la estructura de la nomenclatura para los elementos de la disciplina de arquitectura así como su nivel de desarrollo LOD 300. El autor.

## **Tabla 17**

Nomenclatura de la disciplina de Estructuras

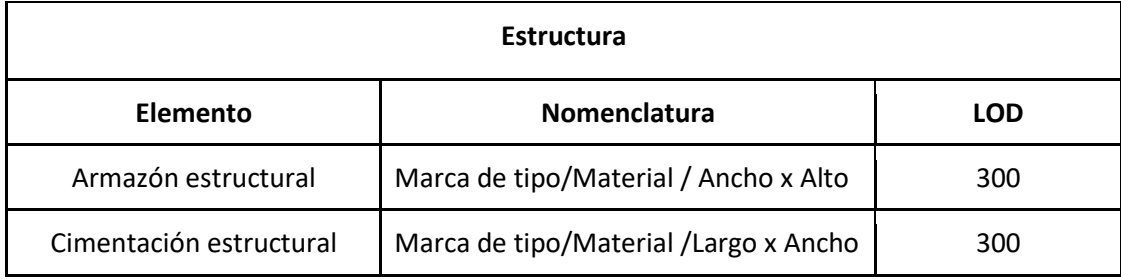

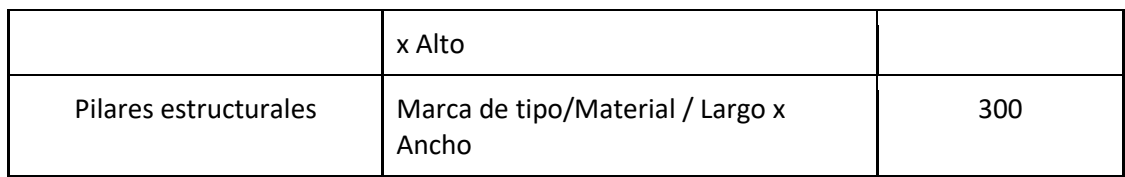

*Nota.* La presente tabla 17 describe la estructura de la nomenclatura para los elementos de la disciplina de estructuras así como su nivel de desarrollo LOD 300. El autor.

## **Tabla 18**

Nomenclatura de la disciplina de Instalaciones MEP

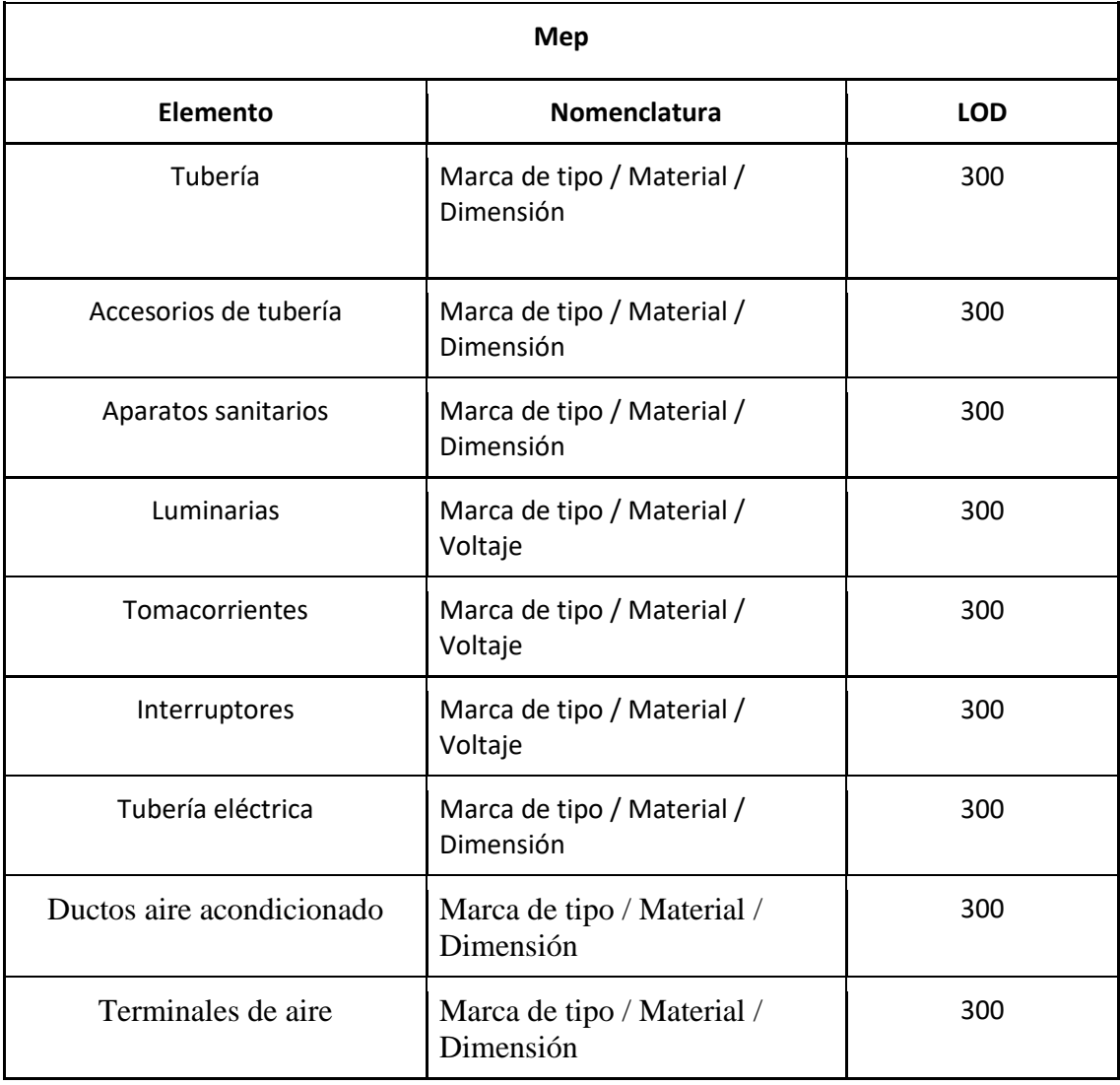

*Nota.* La presente tabla 18 describe la estructura de la nomenclatura para los elementos de la disciplina de instalaciones MEP así como su nivel de desarrollo LOD 300. El autor.

# **2.8.6 NIVEL DE DETALLE GRÁFICO**

El LOD dentro del proyecto proporciona claridad y establece estándares para gestionar la evaluación de calidad del modelo, como se puede observar en la tabla 19 se define el LOD para cada disciplina.

#### **Tabla 19**

Nivel de desarrollo según la disciplina

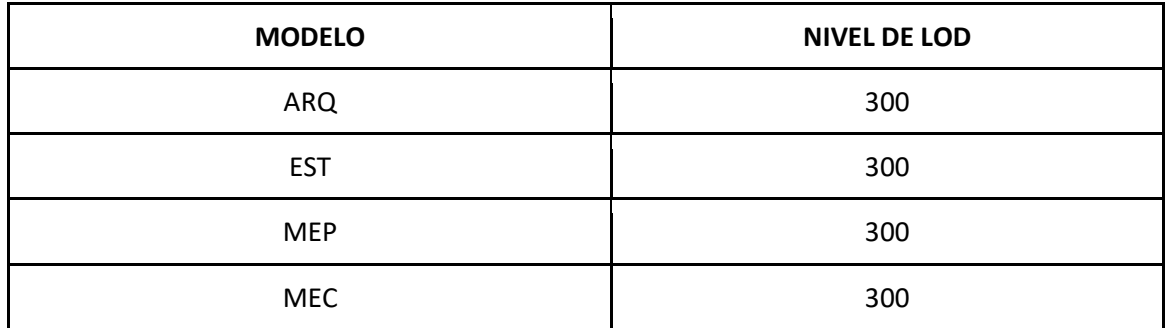

*Nota.* La presente tabla 19 describe el nivel de desarrollo de cada disciplina establecido en un LOD 300 para cada una. El autor.

### **2.8.6.1 CRITERIOS GENERALES PARA EL MODELADO**

- − Modelar los elementos nivel por nivel, referidos a los niveles arquitectónicos
- − Modelar cómo se construye.
- − Crear un solo modelo por disciplina en un archivo único
- − Usar plantillas de disciplina generadas
- − Usar nomenclatura de archivos, objetos y planos
- Definir función estructural de elementos
- − Limitar el uso de grupos
- − Control de warnings
- − Purgado de archivos
- − No arrancar el modelo MEP hasta que el arquitectónico y estructural estén en un 60% de avance
- − Los modelos se enviarán coordinación una vez que estén auditados en Autodesk Checker con 100%
- − Cuándo arquitectura tenga niveles y rejillas definidos con un avance del 20% se le enviará a EST para que inicie el proceso de modelado
- − Modelar cómo se construye

#### **2.8.6.1 AUDITORIAS**

Una auditoría de modelo BIM es un proceso de revisión exhaustiva de un modelo de información de construcción (BIM) para evaluar su calidad, precisión y cumplimiento con los estándares y requisitos del proyecto. La auditoría se realiza para identificar posibles deficiencias, errores o inconsistencias en el modelo, con el objetivo de mejorar su integridad y utilidad. Santiago. (2023, febrero 20). *Auditoría de modelos BIM*.

La estructura de contenidos de una auditoría de modelo BIM varía dependiendo del alcance y los requisitos específicos del proyecto, para el proyecto CMS de auditaron los siguientes elementos: Revisión de datos, cumplimiento de estándares, coordinación entre disciplinas, calidad visual, integridad del modelo.

### **2.8.6.2 ESTÁNDARES**

Aplicación de la normativa ISO 19650

#### **2.8.6.3 TOLERANCIAS**

En el proyecto se utilizará una tolerancia de 0.01m en todas las disciplinas

#### **2.8.7.4 MANUAL DE ESTILO**

El manual de estilo para el modelado dentro de la metodología BIM es un documento que establece las pautas, estándares y procedimientos específicos que deben seguir los equipos de diseño y construcción al crear y gestionar modelos de información de construcción (BIM) para un proyecto en particular. Este manual define cómo deben ser creados, organizados y presentados los elementos dentro del modelo BIM, con el objetivo de garantizar consistencia, interoperabilidad y calidad en el desarrollo del proyecto. El manual de estilo es usado por los modeladores y líderes de especialidades para desarrollar los modelos respectivos. Comúnmente es entregado por el coordinador

Bim del proyecto según el proyecto a desarrollar. Para el proyecto CMS, el manual de modelado fue desarrollado en conjunto con el coordinador BIM y los líderes de las especialidades asegurando que refleje las mejores prácticas y requisitos específicos del proyecto.

#### **A. Generalidades del modelo**

Las generalidades de un modelo BIM se refieren a las características y aspectos fundamentales que definen la naturaleza y el alcance del modelo de información de construcción. Estas generalidades proporcionan una visión inicial del modelo BIM y establecen las bases para su desarrollo, gestión y uso a lo largo del ciclo de vida del proyecto.

## **1. Requerimientos**

Los modelos serán desarrollados en Revit 2024

## **2. Propiedad**

La empresa Planning Pro Bim es la propietaria de los modelos, esto incluye a las familias incluidas dentro de los modelos y cualquier otro contenido presentado como parte de este

#### **3. Calidad**

Todos los elementos utilizados para desarrollar el modelo deben ser nativos de Revit y contener la información paramétrica respectiva. Para el desarrollo de los modelos del proyecto CMS se definieron los siguientes parámetros para asegurar la calidad de los modelos: parámetros geométricos, propiedades de materiales, relaciones paramétricas (vínculo de elementos con niveles).

#### **4. Nivel de detalle**

El nivel de LOD que se desarrollará en cada modelo es el siguiente:

- Arquitectura: 300
- Estructura: 300
- Mep: 300
- Sostenibilidad: 300

## **5. Granularidad**

Arquitectura: Los elementos que midan menos de 10cm no serán modelados. Estructura: Se moldearán elementos tales como pernos, y placas de conexión.

## **6. Organización**

Todos los modelos deben mantener el navegador de proyectos planteado por coordinación.

#### **B. Requerimientos**

### **1. Software**

Todos los modelos deben mantener el navegador de proyectos planteado por coordinación.

- Autodesk Revit Arquitectura 2024
- Autodesk Revit Estructura 2024
- Autodesk Revit MEP 2024
- Microsoft Project
- Presto

En adición a Revit se ha adoptado las siguientes aplicaciones:

- Autodesk Navisworks-
- Autodesk Insight

#### **2. Tipos de archivos**

Todos los archivos deberán ser compatibles con la versión de Revit que se está manejando en el proyecto. Los siguientes formatos son necesarios para cada entrega:

- Modelo Revit: RVT
- Naviswork Geometría: NWC
- Naviswork Federado: NWF

#### **A. Plantillas**

El grupo Planning Pro BIM desarrolló tres plantillas generales para incluir en todos los modelos. Las plantillas definidas fueron las siguientes:

- Plantilla para plantas: CMS- Plantas
- Plantilla para secciones: CMS- Secciones
- Plantilla para elevaciones: CMS- Elevaciones

Estas plantillas fueron compartidas con los líderes para el desarrollo de los modelos del proyecto.

### **1. Unidades de dibujo**

Se utilizarán las unidades de dibujo en formato métrico.

- Distancia: metros
- Área: metros cuadrados
- Volumen: metros cúbicos
- Ángulo: decimales
- Pendiente: decimales

## **2. Textos en general**

- Fuente: Arial
- Tamaño: 3 mm

# - Estilo: Opaco

# **3. Escala de dibujo**

Será definido por cada líder, dependiendo de la cantidad de información que se requiera mostrar en los planos

# **4. Simbología**

# **Imagen 5**

Simbología del manual de modelado

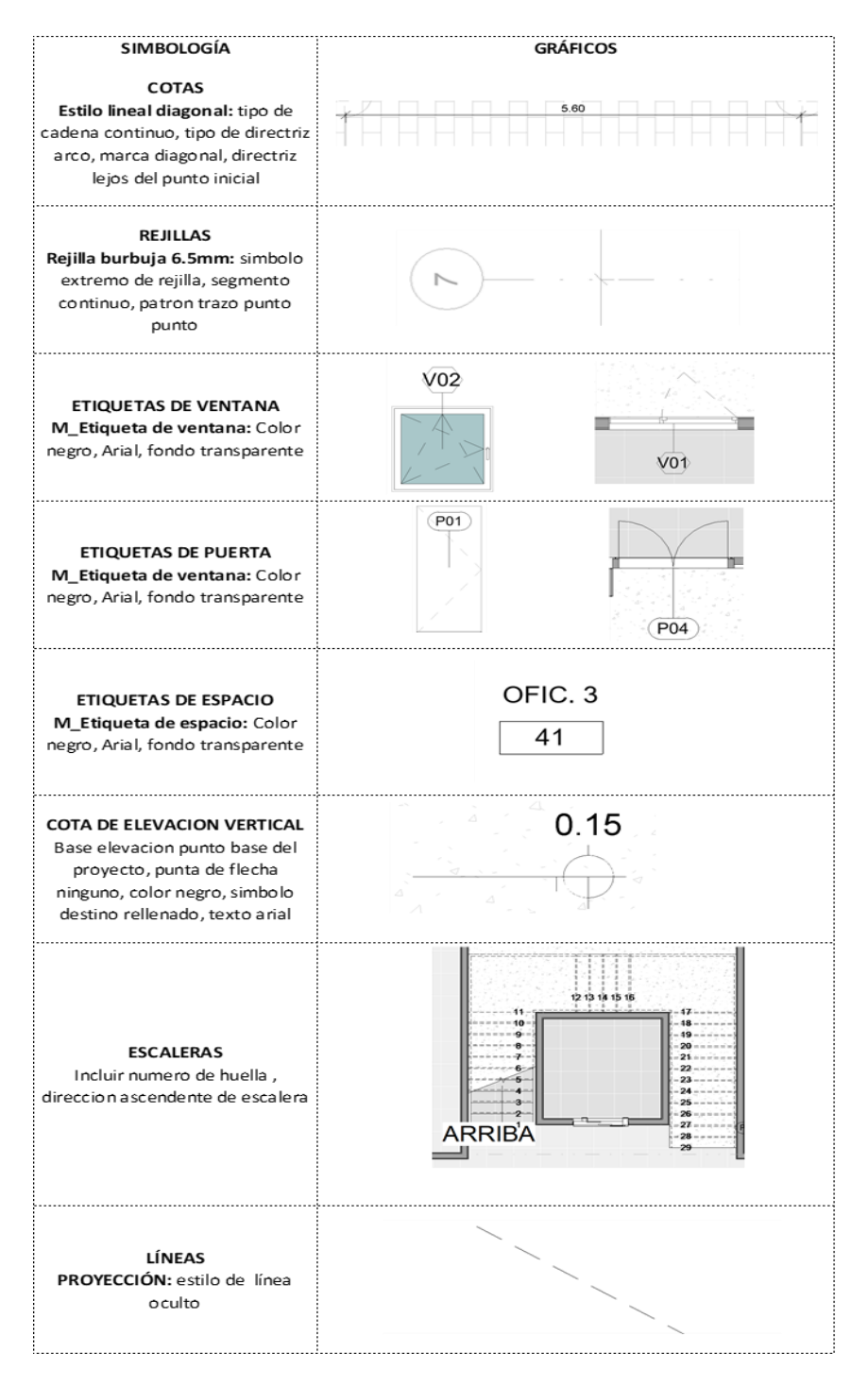

*Nota.* La presente tabla describe los parámetros a considerar para representar los elementos en el modelo.

## **2.9 ENTREGABLES**

Los entregables permitirán gestionar la información y establecer expectativas claras para el desarrollo del proyecto, como se aprecia en la tabla 20 se definió un listado y un responsable para cada entrega.

## **Tabla 20**

Listado de Entregables

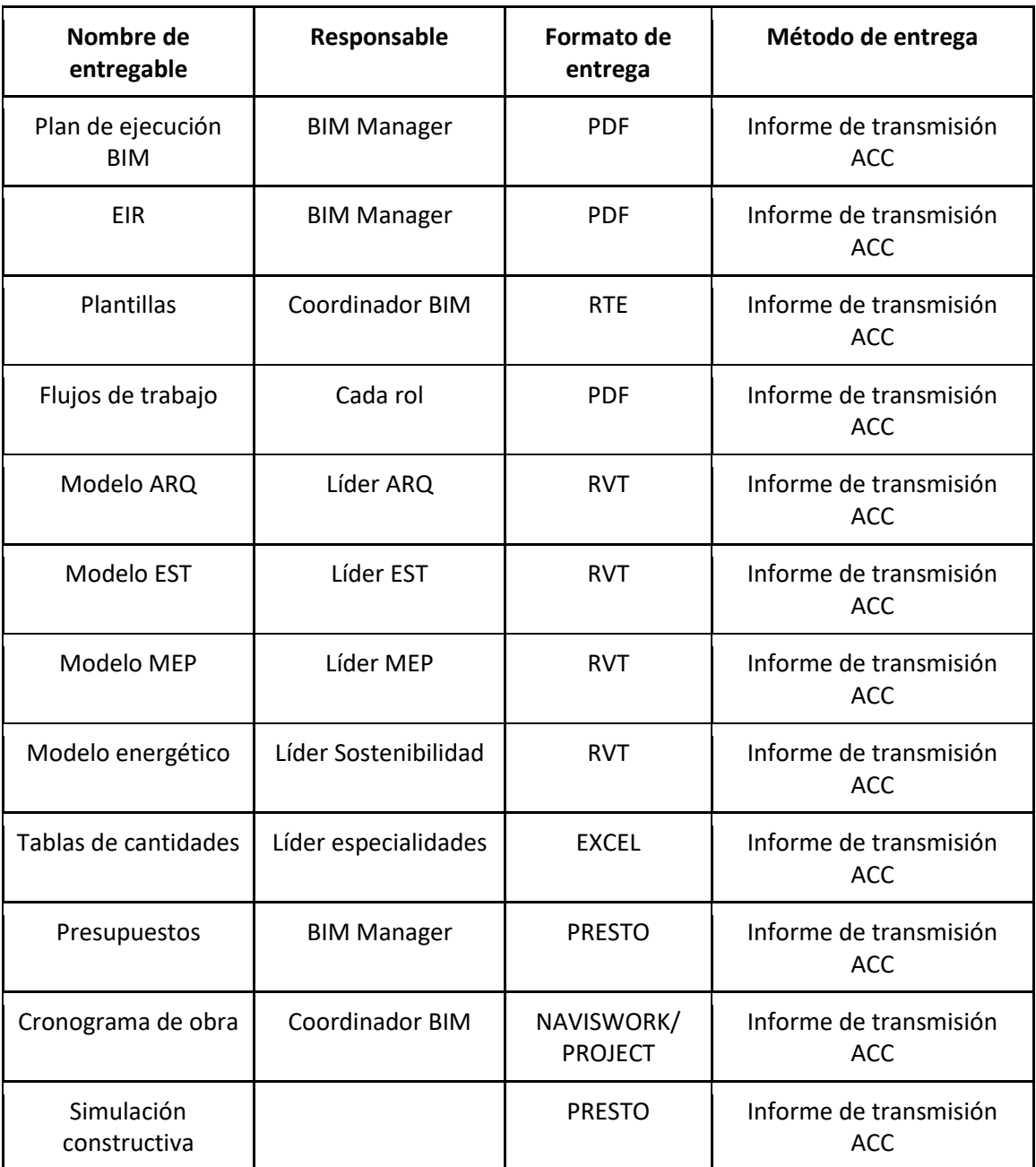

*Nota.* La presente tabla número 20 indica cada uno de los entregables requerido del proyecto con su respectivo responsable asignado, así como el formato y método de entrega. El autor.

**3. ROLES. ROL LIDER ARQUITECTURA**

La consultora Planning Pro Bim adquirió los servicios de la Arq. Paulette Iturburu para desarrollar el rol de Líder de Arquitectura. Como primer punto se realizó una reunión con el Coordinador BIM, el Arquitecto David Gaibor, donde se explicó el proyecto, cuáles eran los requerimientos, alcances y objetivos. Luego de esto se recibió el contrato donde se definieron los entregables, funciones y responsabilidades que se tendría como líder de arquitectura.

#### **3.1 OBJETIVO**

Desarrollar el modelo arquitectónico a través del software Revit para cumplir con todos los requerimientos detallados por el cliente en el EIR.

#### **3.2 RESPONSABILIDAD**

- Desarrollar el modelo 3D
- Participar en la elaboración del Manual de estilo para arquitectura
- Participar en la elaboración del protocolo de modelado para arquitectura
- Colaborar en el desarrollo de las plantillas de vistas
- Desarrollo de los flujos de trabajo de la disciplina
- Realizar la auditoría disciplinar del modelo
- Resolver las colisiones disciplinares
- Exportar el modelo de acuerdo con los requerimientos establecidos para su coordinación o integración con las otras disciplinas
- Elaborar los entregables de acuerdo con lo descrito en el contrato

En resumen, para el desarrollo del proyecto CMS el líder de arquitectura es el responsable de coordinar todos los trabajos dentro de su disciplina con el fin de cumplir con los requerimientos establecidos por el cliente en el EIR.

## **3.3 COMUNICACIÓN**

Tal como se detalla en la imagen 6, El líder arquitectónico mantiene una comunicación constante y directa con el coordinador BIM. Con el establece entregas, actualizaciones, y dudas con respecto al modelo Arquitectónico.

#### **Imagen 6**

Estructura organizacional de la empresa Planning Pro Bim

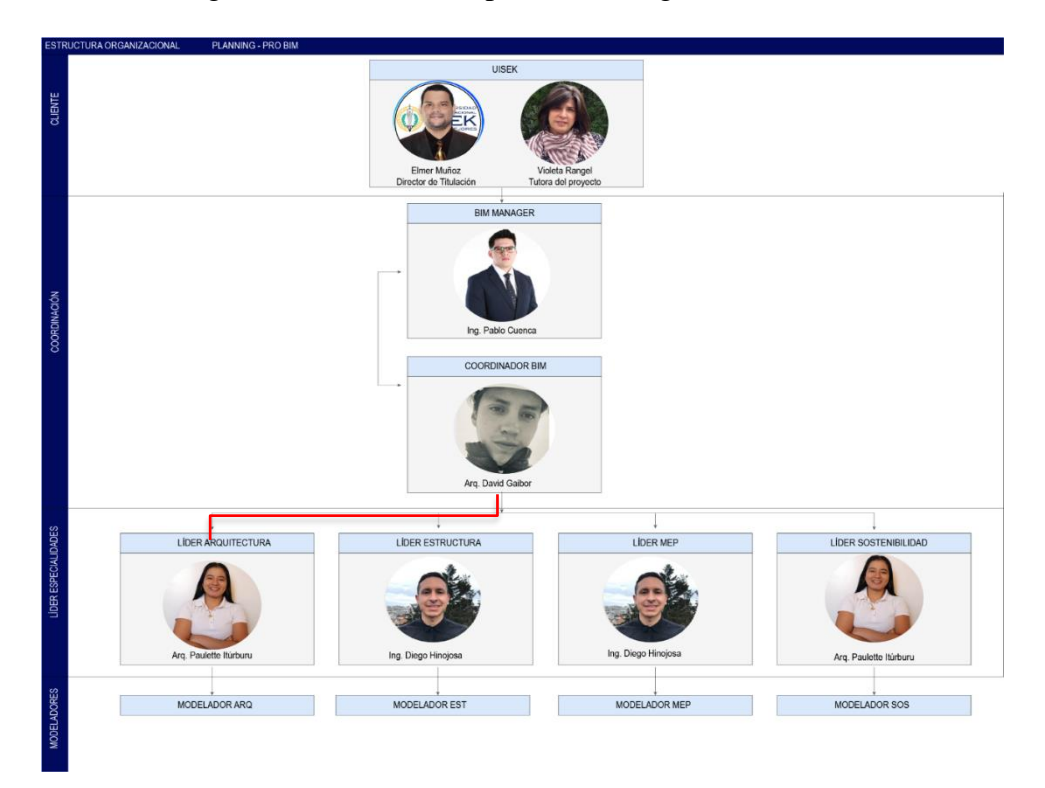

**Nota:** La imagen número 6 indica la estructura jerárquica del proyecto establecida dentro de 4 niveles. También se señala la con quien mantiene comunicación el líder de arquitectura, que en este caso sería el Coordinador Bim. El autor.

## **3.4 CANALES DE COMUNICACIÓN**

Al inicio del proyecto el Coordinador estableció fechas de reuniones, modalidad y plataforma donde se llevarían a cabo las reuniones del proyecto. A continuación, se detallan los canales de comunicación utilizados por el líder de arquitectura durante el desarrollo del proyecto.

- Las reuniones fueron en modalidad online vía ZOOM, por medio de esta plataforma se podían revisar los avances y dudas que se iban generando. En estas reuniones se revisaban a detalle las dudas y se resolvían en tiempo directo.
- Grupo de Whatsapp (ver imagen 7), en esta plataforma se realizaban consultas diariamente, se realizaban consultas cuyas respuestas no requerían de tanto detalle y el tiempo de respuesta fue eficiente.

#### **Imagen 7**

Grupo de comunicación en whatsapp

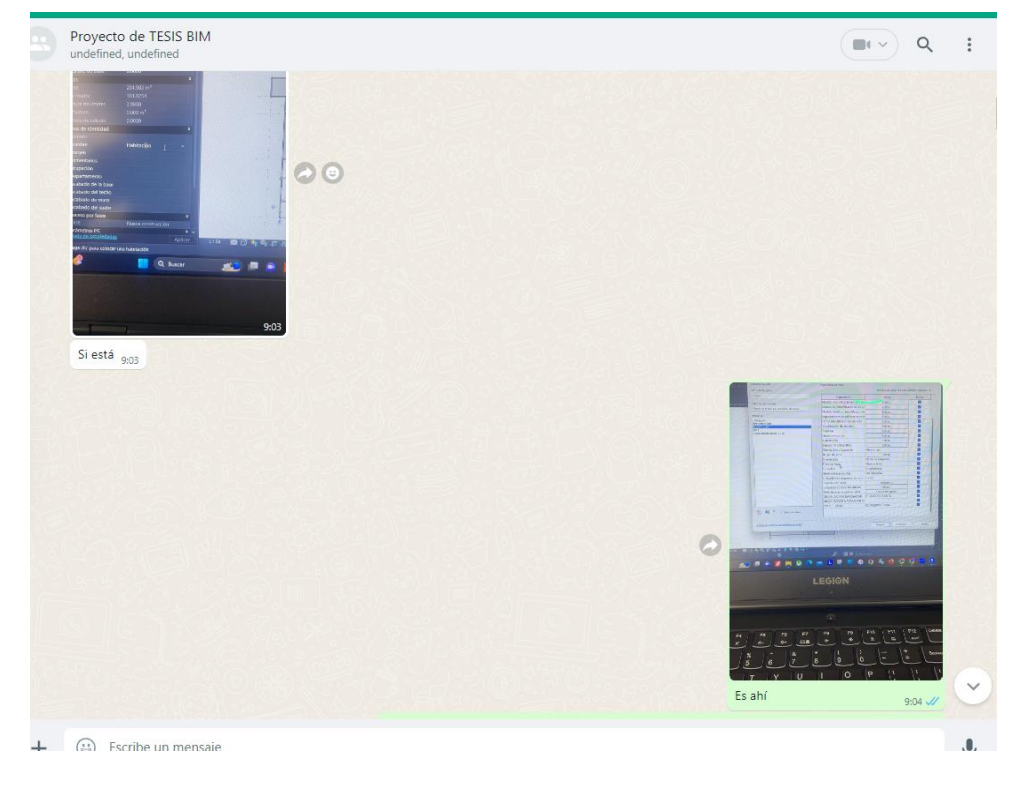

 *Nota:* En la imagen 7 se puede observar una captura del grupo de whatsapp creado para el desarrollo del proyecto.Autor.

## **3.5 FLUJO DE TRABAJO GENERAL LÍDER ARQ**

El flujo de trabajo permitió gestionar la información y los procesos requeridos para desarrollar, coordinar y cumplir con los entregables requeridos para la especialidad.

En la imagen se observa el flujo general del líder de arquitectura, la información de referencia que se recibió, los procesos y la información de intercambio o entregables.

Este flujo fue nombrado flujo general porque dentro de este se mencionan los procesos realizados para desarrollar el modelo y cumplir con los entregables requeridos, cada proceso está detallado en los subflujos que se muestran conforme se desarrolla este documento.

Tal como se puede observar en el flujo general del líder de arquitectura la información recibida fue la siguiente:

- Accedo al CDE
- Modelo Revit arquitectura
- Planos DWG de arquitectura

Esta información fue enviada por el coordinador a inicios del proyecto, permitió comprender el proyecto y tomar decisiones con respecto a la información recibida. Los procesos generales que realizó el líder de arquitectura también se detallan en el flujo general y se mencionan a continuación:

- Auditoría del modelo Revit arquitectura recibido
- Desarrollo del modelo arquitectónico
- Auditoría interna
- Solucionar colisiones de la disciplina
- Desarrollo del modelo ejecutivo

Dentro del flujo se observan los entregables y la información de intercambio.

#### **Imagen 8**

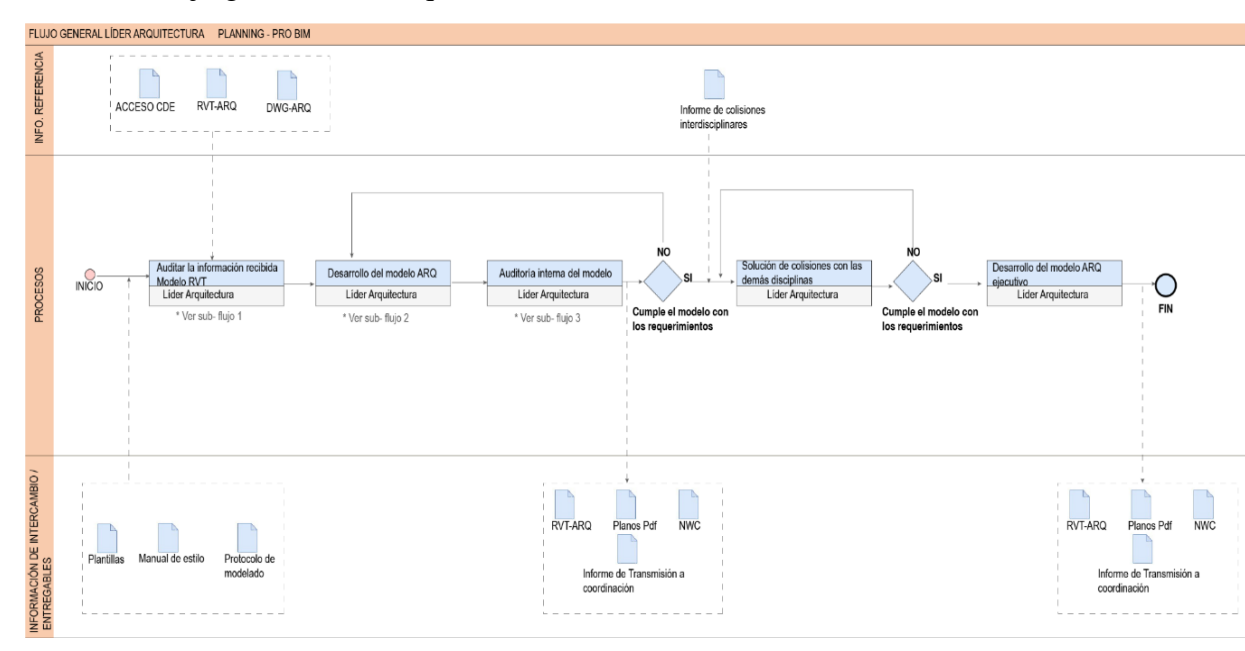

Flujo general líder arquitectura

*Nota:* En la imagen se observa el flujo general del líder de arquitectura, se muestran los procesos realizados por el líder de arquitectura. Autor

A continuación, se detallan todos los pasos que se ejecutaron por parte del líder de arquitectura y su equipo de trabajo para el desarrollo de sus funciones como líder de la especialidad y para cumplir con lo requerido en el contrato previamente firmado.

Este contrato fue un acuerdo firmado entre las partes donde se detallaba el trabajo requerido, en este caso el desarrollo del modelo arquitectónico y también se detallaron los entregables y nivel de información que el líder de arquitectura debía reflejar en sus modelos.

A continuación, se menciona de manera general lo requerido en el contrato:

- Desarrollo del modelo arquitectónico en el Software Revit 2024
- Desarrollar el modelo en un LOD 300
- Entregables (modelos, planos, cantidades, informe de auditoría)

# **3.6 REVISIÓN DE LOS ARCHIVOS RECIBIDOS AL INICIO DEL**

## **PROYECTO**

El Coordinador compartió la información que se tenía para dar inicio al proyecto.

- Planos en formato DWG
- Modelo Revit 2024 arquitectura

En la imagen 9 se muestra el proceso realizado por el líder de arquitectura para revisar

la información recibida.

## **Imagen 9**

Subflujo 1 líder arquitectura: auditoría de la información recibida

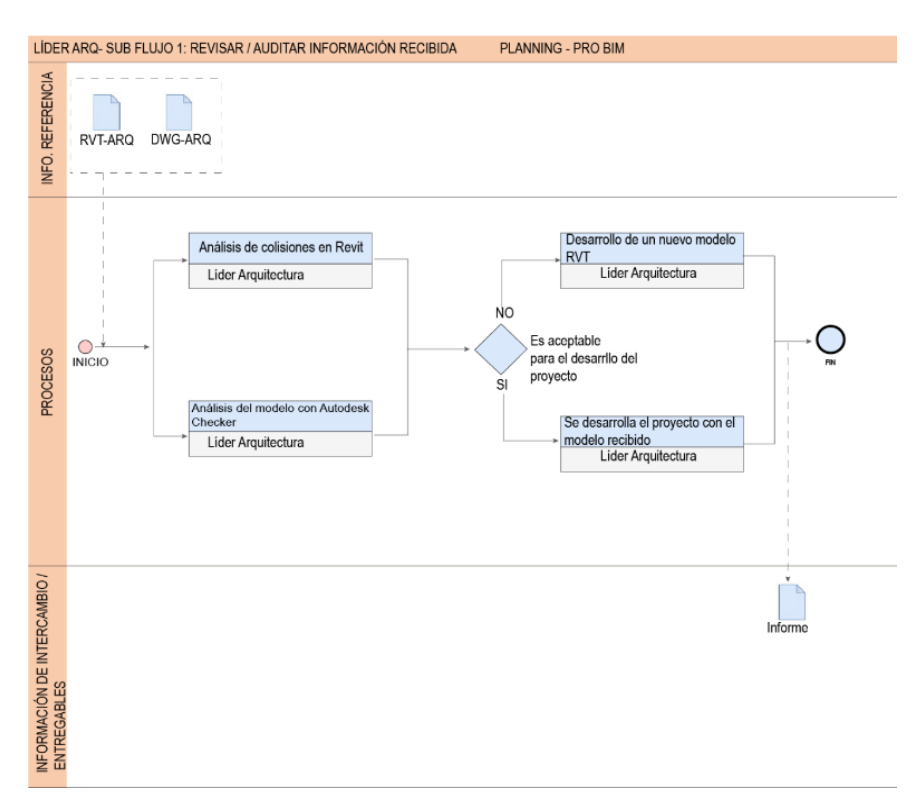

*Nota*: en la imagen se muestra el subflujo 1 desarrollado por el líder de arquitectura para realizar la revisión de la información recibida. Autor

Tal como se muestra en el subflujo 1, primero se revisó la información recibida, se verificó que tuvieran toda la información necesaria para comprender arquitectónicamente el proyecto. Una vez confirmada la información 2D se pudo dar inicio a la revisión del Modelo Revit que se tenía del proyecto. Se realizó una auditoria disciplinar para verificar el estado del modelo y si este pudiera ser utilizado para seguir desarrollando el proyecto.

Al revisar el modelo se realizó un análisis de las colisiones entre los elementos que componían el modelo arquitectónico, (ver imagen 10 e imagen 11).

#### **Imagen 10**

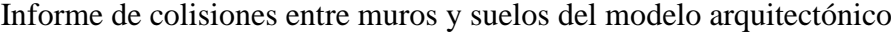

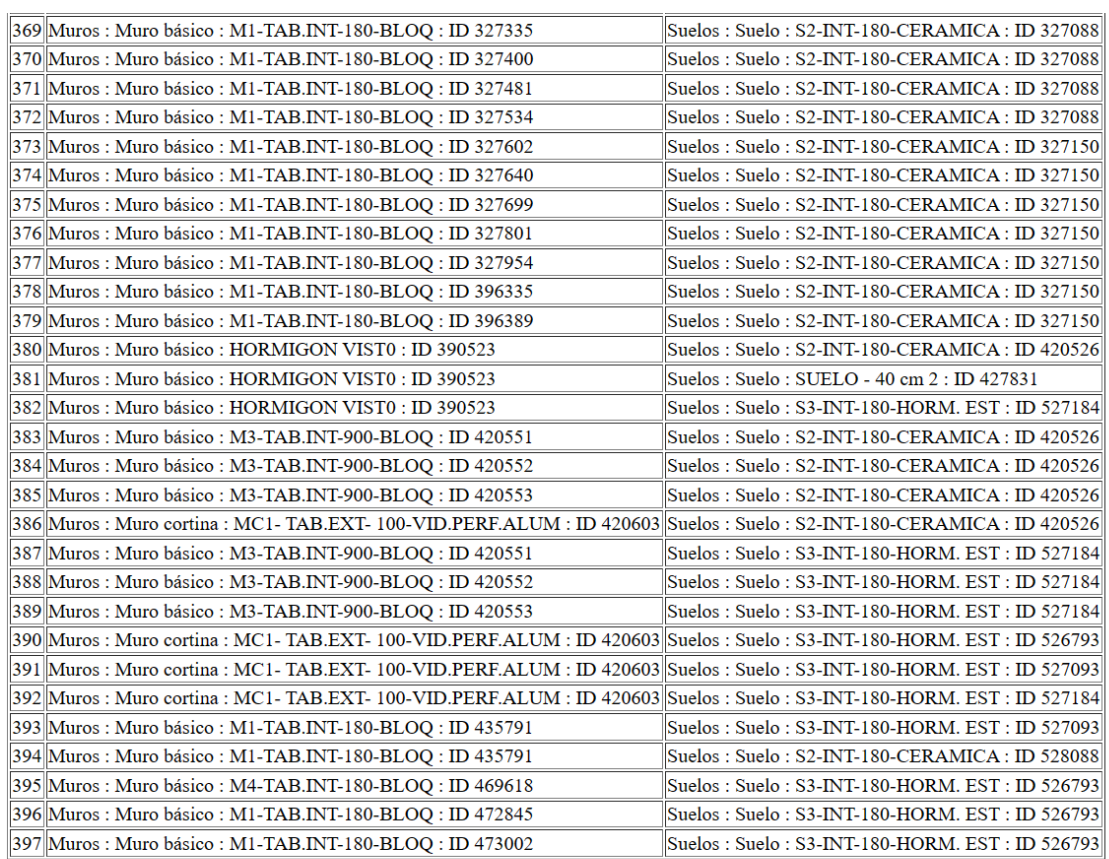

Fin de informe de interferencias

*Nota:* En la imagen 10 se observa el informe de colisiones obtenido luego de

realizar el análisis de interferencias, en este caso se analizaron las colisiones entre

muros y suelos y se detectaron 397 interferencias. Autor

#### **Imagen 11**

Informe de colisiones entre muros cortina y suelos

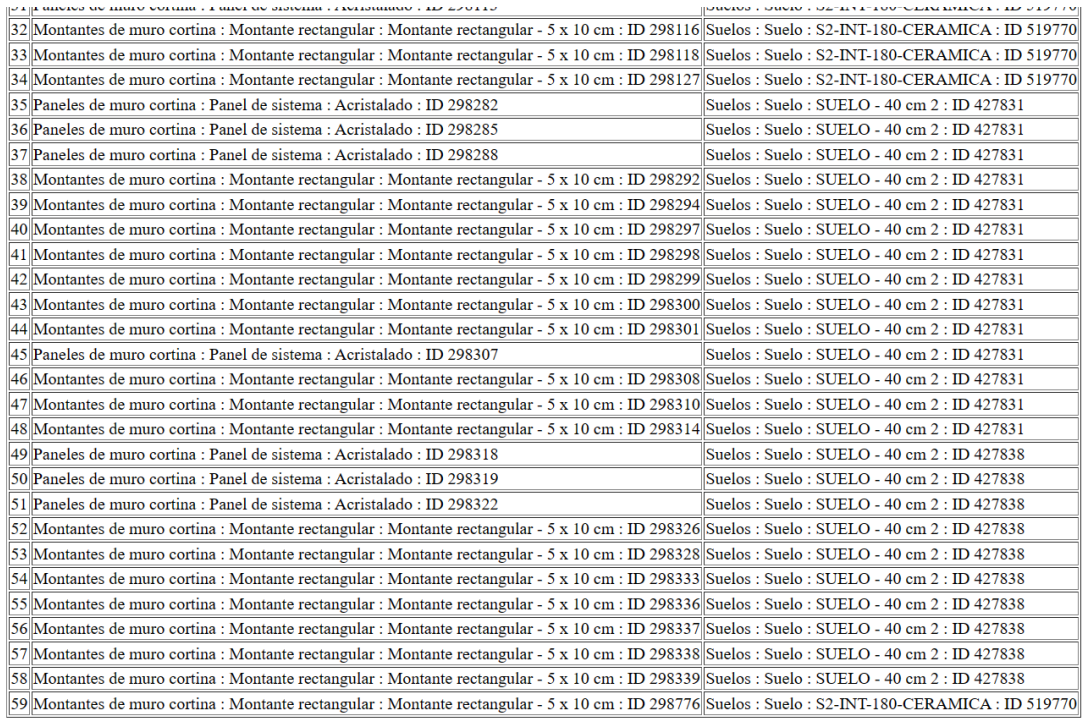

Fin de informe de interferencias

*Nota:* En la imagen 11 se observa el informe de colisiones obtenido luego de realizar el análisis de interferencias, en este caso se analizaron las colisiones entre muros y suelos y se detectaron 59 interferencias. Autor

Luego de realizar la auditoría del modelo se detectaron 500 interferencias y los warnings en el modelo no estaban resueltos. En el análisis del autodesk Checker el porcentaje era del 71%, como se muestra en la imagen 12, así también, el mobiliario implementado en el proyecto no era mobiliario perteneciente a una familia de Revit sino de otro programa llamado enscape por lo que finalmente iba a ser necesario eliminarlos y volver a amoblar el edificio. Por estas razones se tomó la decisión como líder de arquitectura que la mejor opción para desarrollar el proyecto era modelar desde cero cumpliendo con los estándares entregados por el coordinador en el manual de estilo, de esta manera se evitaban los retrabajos que podrían generarse.

## **Imagen 12**

Informe de Autodek Model checker del modelo recibido.

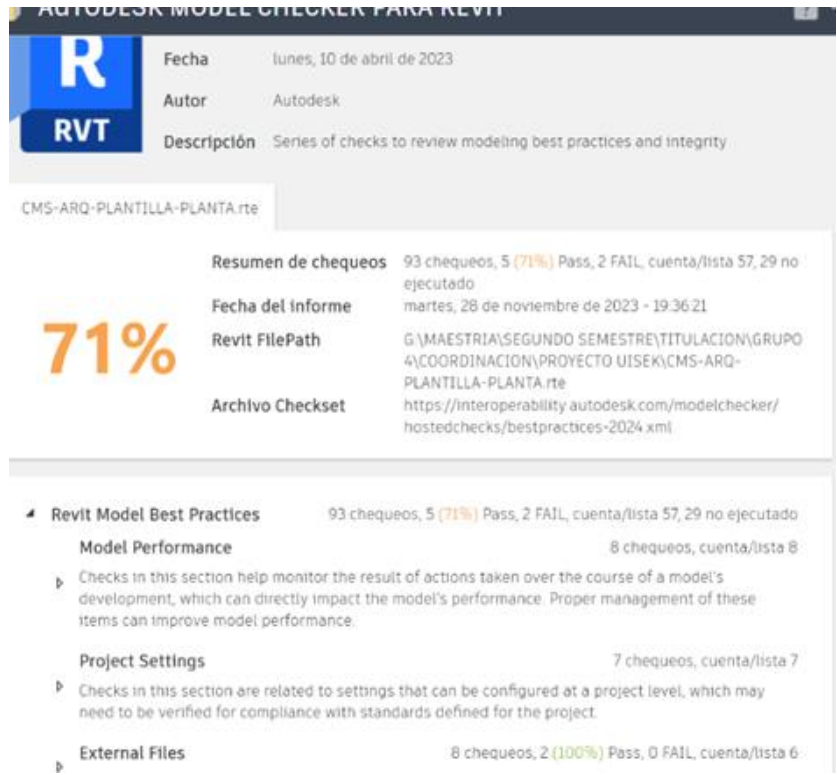

Nota: en la imagen 12 se observa el porcentaje arrojado por autodesk checker luego de realizar el análisis del modelo arquitectónico, el porcentaje fue de 11%. Autor

#### **3.7 ACCESOS Y PLATAFORMA DE INTERCAMBIO DE INFORMACIÓN**

Para poder realizar el intercambio de información entre el líder de arquitectura y el coordinador se utilizó la plataforma Autodesk Construcción Cloud, para esto el coordinador BIM del proyecto concedió los accesos necesarios en la plataforma, donde el líder de arquitectura tendría que cargar el avance de los archivos generados.

> ● El acceso que el líder de arquitectura fue en la carpeta 01-WIP (work in progress)- 01-ARQ (ver imagen 13), donde se debían cargar los avances correspondientes dependiendo del formato planteado en el EIR.

#### **Imagen 13**

 $\sim$  and  $\sim$ 

Acceso a las carpetas en el CDE- Líder arquitectura

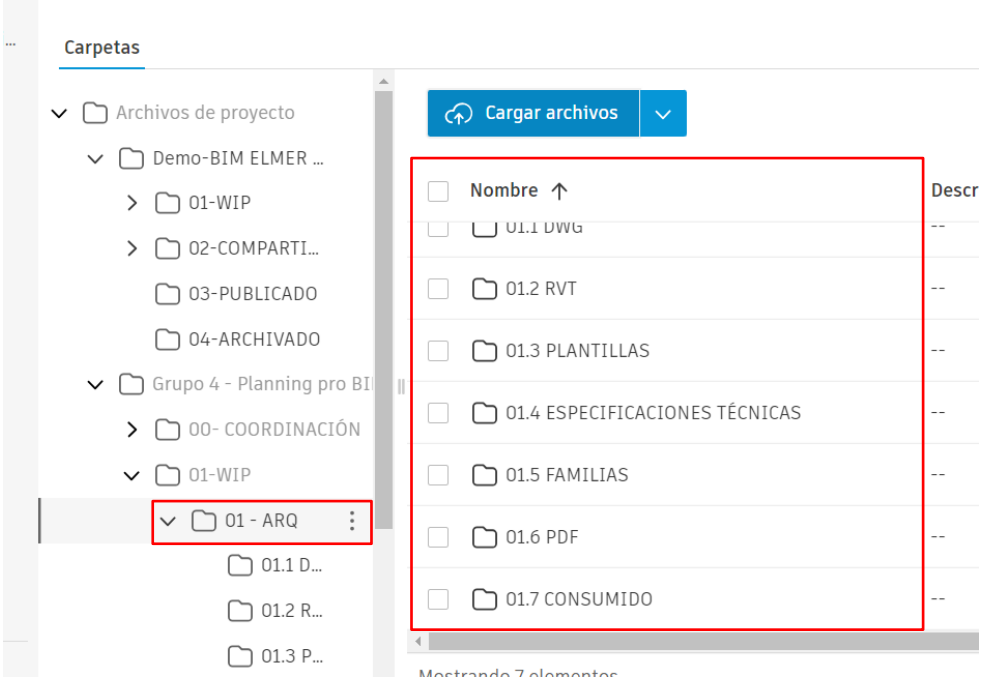

Nota: En la imagen 13 se observa la carpeta 01-ARQ donde el líder de arquitectura subía la información que iba desarrollando. Autor

Los archivos que se cargaban dentro de las subcarpetas de arquitectura son los siguientes:

- **DWG:** planos base del proyecto en formato DWG
- **RVT:** avance del modelo RVT y NWS
- **PLANTILLAS:** en esta carpeta se cargan las plantillas utilizadas en el proyecto
- **FAMILIAS:** todas las familias utilizadas en el modelo
- **PDF:** Planos en PDF
- **CONSUMIDO:** En esta carpeta el coordinador BIM cargaba los archivos RVT que los demás líderes de especialidades enviaban por informe de transmisión y que generaban incidencias con el modelo Revit Arq.
- 4. Se recibieron las plantillas de vistas por parte del Coordinador BIM, entre ellas las plantillas de plantas, fachadas, secciones. Así también la plantilla con el navegador de proyectos.

### **Imagen 14**

Organizador del navegador de proyectos

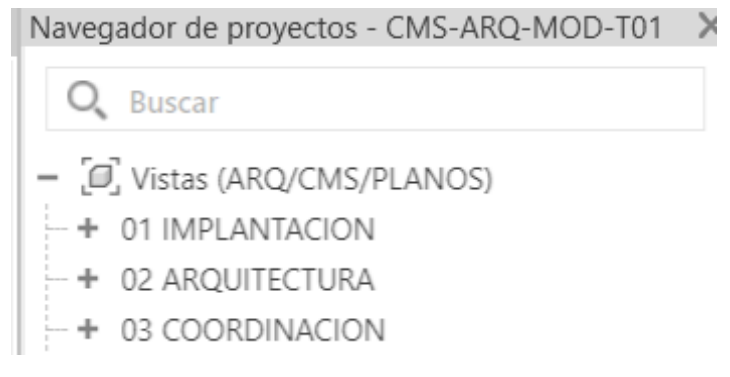

Nota: El navegador de proyectos fue organizado por el coordinador y fue una de los componentes de las plantillas enviadas por coordinación en el cual se clasificaron las vistas en tres, implantación, arquitectura y coordinación. Autor

#### **3.8 DESARROLLO DE PROTOCOLO DE MODELADO, MANUAL DE**

### **ESTILO Y PLANTILLAS**

Junto con el coordinador Bim se desarrolló el protocolo de modelado, como líder de arquitectura los puntos a considerar para el desarrollo de las funciones fueron los criterios de modelado, los estándares, nomenclatura de archivos, granularidad, información de elementos. Para la nomenclatura se tomó como referencia el manual de nomenclatura de elementos Bim con Revit. Este detalle se puede observar en el anexo 4incluida en la parte grupal de la monografía, donde se detalla el protocolo de modelado.

Las plantillas de vista también se definieron junto con el Coordinador BIM. Las plantillas se trabajaron con un proyecto base, el cual ya tenía un modelado previo se aprovechó el mismo para definir estilos de vista, tipos de línea. Este detalle se puede observar en el anexo 3 incluido en la parte grupal de la monografía, donde se detallan el manual de estilo desarrolladas para el proyecto.

Una vez listas las plantillas se realizó la transferencia de normas del proyecto en el archivo rvt donde se iban a generar los modelos.

## **3.9 GENERACIÓN DE MODELOS**

#### **Imagen 15**

Líder arquitectura Subflujo 2- desarrollo del modelo arquitectónico

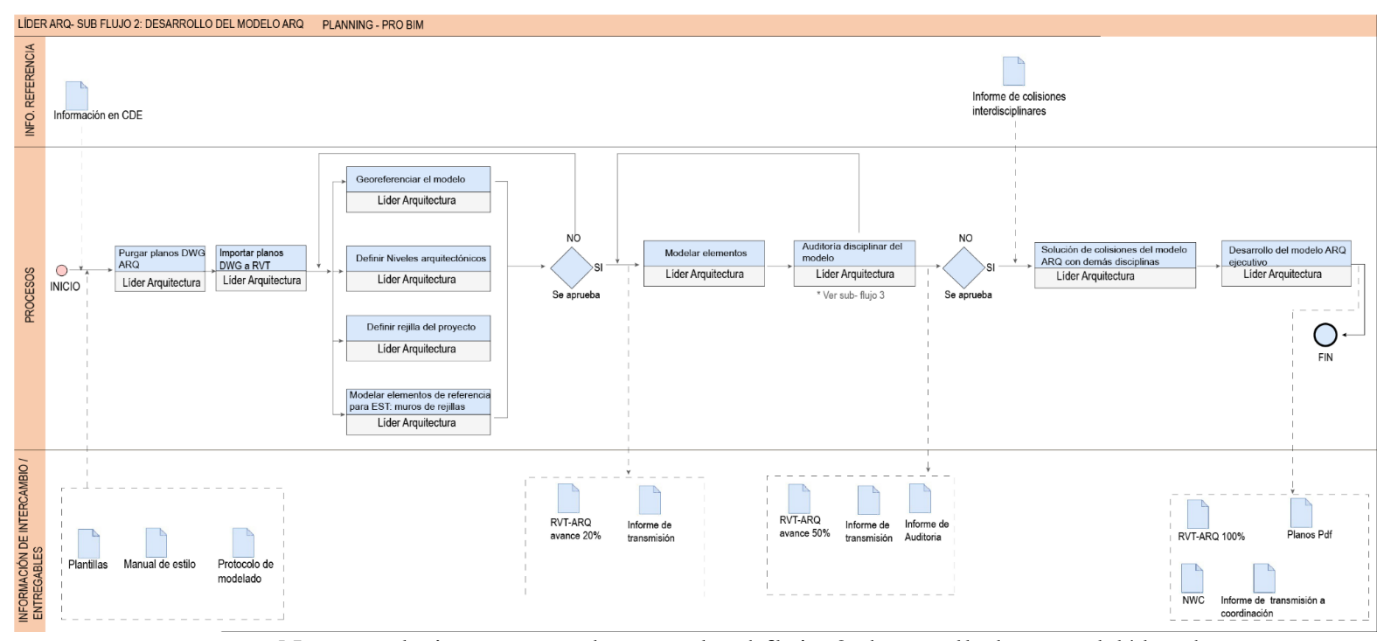

Nota: en la imagen se observa el subflujo 2 desarrollado por el líder de

arquitectura para el desarrollo de los modelos. Autor

El subflujo 2 desarrollado en la imagen 15 detalla los procesos realizados por el líder de arquitectura para realizar el modelo arquitectónico del proyecto. Principalmente se desarrolló junto con el coordinador las plantillas, el manual de estilo y el protocolo de modelado, por ende esta información forma parte del grupo de información de intercambio ya que el líder de arquitectura formó parte del desarrollo de estos documentos.

Para el desarrollo del modelo arquitectónico se siguieron las pautas establecidas en el protocolo de modelado y en el manual de estilo. Estos documentos detallan los criterios tanto para modelado como para la nomenclatura, uno de estos era modelar como se construye de tal manera que, al momento de realizar la simulación constructiva del proyecto, se pueda realizar un proceso constructivo real del mismo. Los elementos que componían el proyecto debían responder a lo indicado en el manual de estilo y el nivel de información de estos elementos debían responder a lo detallado en el protocolo de modelado. Estos documentos puedes revisarse de manera detallada en el punto 2.8 Estructura del modelo de la monografía grupal desarrollada a inicios de este documento.

Antes de iniciar el modelado se purgaron los planos en DWG, se insertaron las plantillas trabajadas en conjunto con el coordinador, el equipo de arquitectura generó un primer alcance del modelo definiendo, los niveles arquitectónicos (ver imagen 16) , terreno, muros de la envolvente, suelos y losas. Para este punto se iba introduciendo la nomenclatura a cada elemento que se iba incorporando al modelo, esta nomenclatura corresponde a lo planteado en protocolo de modelado.

#### **Imagen 16**

Niveles arquitectónicos del proyecto

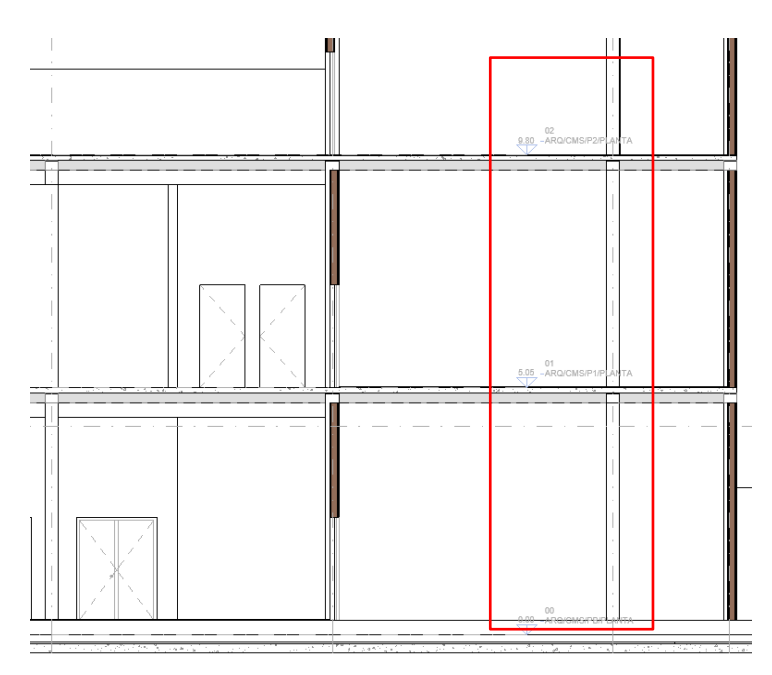

Nota: en la imagen adjunta se muestran los niveles del proyecto arquitectónico. Autor

Así también se fue incorporando la información requerida en el protocolo de modelado para cada elemento, por ejemplo el material, espesor, acabado. En este caso el proyecto CMS está diseñado con materiales tradicionales utilizados en la construcción ecuatoriana.

El modelado del proyecto CMS en sí se realizó de la siguiente manera:

Primero se optó por modelar las losas y muros que componían la rejilla del proyecto, esto con el objetivo de que el coordinador pueda enviar un primer alcance del modelo a el líder de estructuras y este pueda proceder con el desarrollo del modelo estructural tomando como base el modelo de arquitectura al 20%.

Una vez realizado este primer alcance el líder de arquitectura procedió a cargar el modelo RVT en la carpeta 01 WIP- 01.2 RVT, ya cargado el archivo realizó el informe de transmisión a Coordinación para que esta información sea validada y compartida con los demás líderes de especialidades y se pueda iniciar el modelado respectivo.

Una vez aprobado el primer avance por parte de la coordinación, se procedió a modelar los demás muros interiores, aquellos que no eran parte de la rejilla, luego de esto se modelo el acabado de los pisos (ver imagen 17) y paredes donde se planteaba colocar cerámica, procurando que esté sobre el nivel arquitectónico puesto que uno de los criterios para el modelado general fue que los niveles arquitectónicos estén por debajo del acabado de piso, con el objetivo de que el modelado estructural se desarrolle con los niveles de losa terminado mas no el de acabado.

#### **Imagen 17**

Sección del proyecto CMS- ubicación del acabado de piso

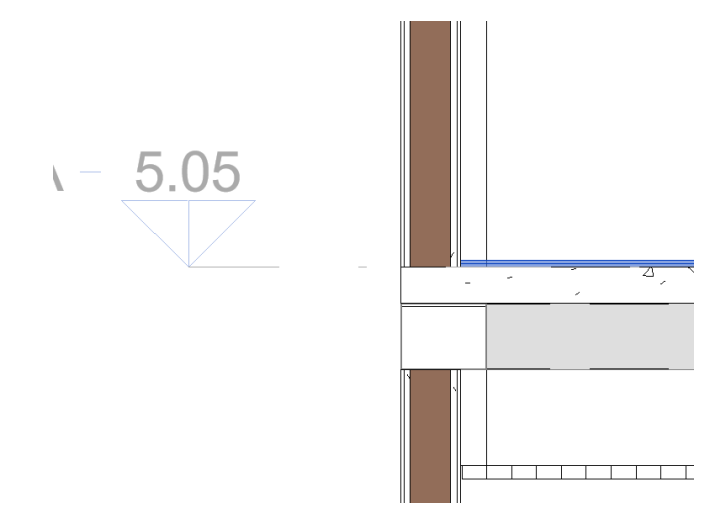

Nota: En la imagen adjunta se observa de color azul el acabado del piso, este se colocó por encima del nivel arquitectónico cumpliendo el criterio general mencionado en el protocolo de modelado. Autor

Después se procedió a colocar puertas, ventanas y con esto las anotaciones de cada una.

# **3.10 AUDITORÍA INTERNA**

## **Imagen 18**

Líder arquitectura subflujo 3- auditoría de modelos

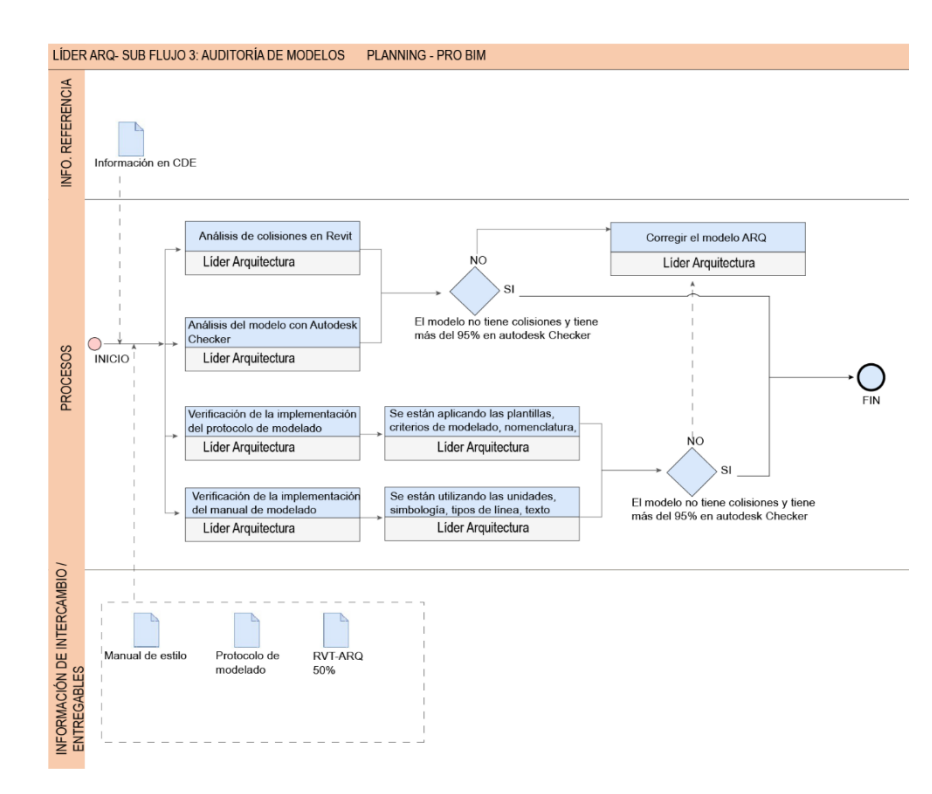

Nota: En la imagen se muestra el sub-flujo 3 realizado por el líder de arquitectura para realizar la auditoría disciplinar del modelo, se muestran los procesos y la toma de decisiones. Autor

Tal como se muestra en la imagen 18 en el subflujo 3 para el desarrollo de la auditoría del modelo, la misma que se realizó cuando el modelo de arquitectura tenía un avance del 50%, esto se puede observar en el nivel de información de intercambio del subflujo 3, esta auditoría se realizó con dos herramientas, las herramientas de interoperabilidad y la herramienta de colaboración de Revit.

Para realizar la auditoría interna se realizó lo siguiente:

- o Chequear que los elementos utilizados en el modelo tengan la nomenclatura correspondiente según el protocolo de modelado.
- o Revisar que el navegador de proyectos esté ordenado según lo planteado por coordinación.
- o Comprobar que el modelo responda a al manual de estilo del proyecto
- o Verificar que el modelo se había desarrollado en un LOD 300
- o Realizar el análisis de colisiones entre elementos
- o Verificar que los elementos no estén duplicados

#### **Imagen 19**

#### Comprobación de interferencias en el modelo de arquitectura

Comprobación de interferencias

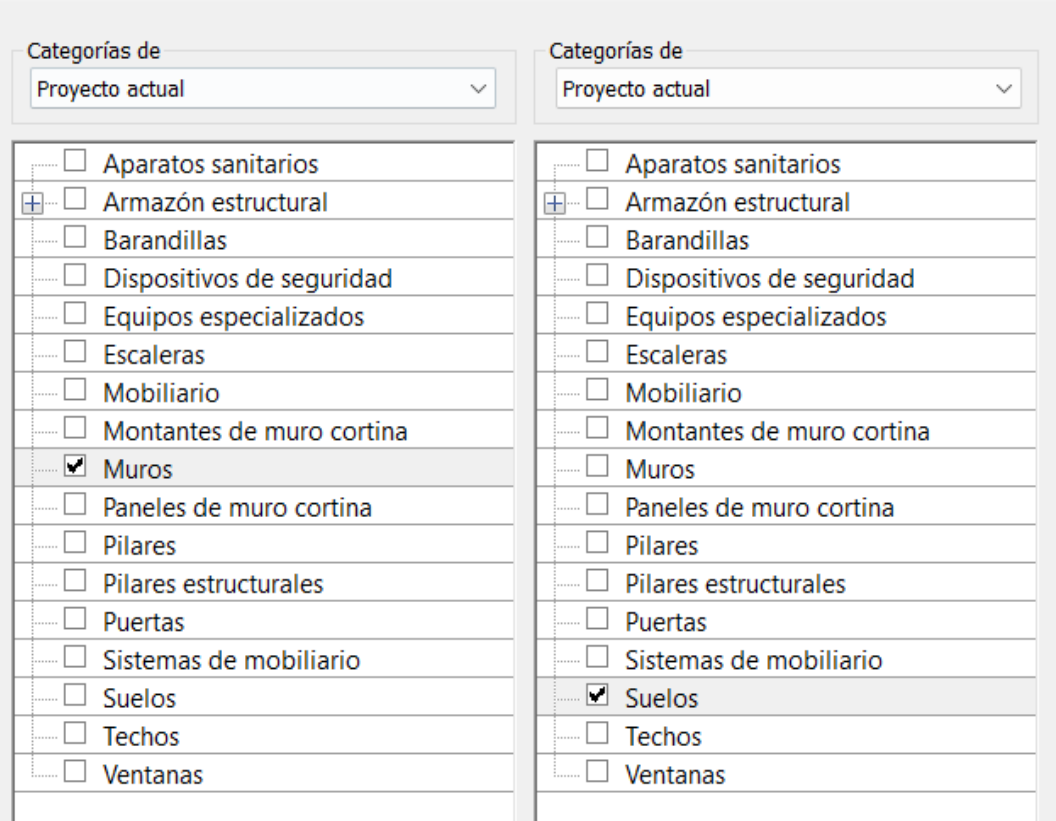

Nota: La imagen 19 adjunta muestra las categorías seleccionadas para realizar el análisis de colisiones entre los elementos de arquitectura, en este caso se realizó el análisis entre los muros y los suelos. Autor

#### **Imagen 20**

Informe de interferencias entre los elementos de arquitectura

 $\times$ 

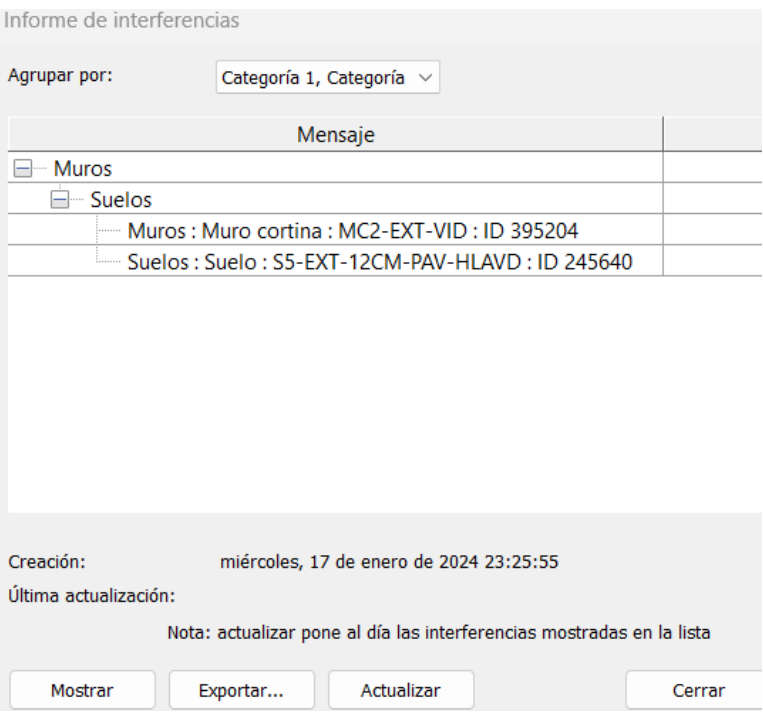

Nota: En la imagen se muestra el informe obtenido luego de realizar el análisis de interferencias entre los muros y suelos de arquitectura, se puede observar que el resultado fue de una interferencia encontrada. Autor

Luego de realizar el análisis de colisiones entre los elementos de arquitectura e resolvieron las colisiones encontradas y se volvió a generar el análisis y no se detectaron interferencias (ver imagen 21)

## **Imagen 21**

Resultado del análisis de interferencias

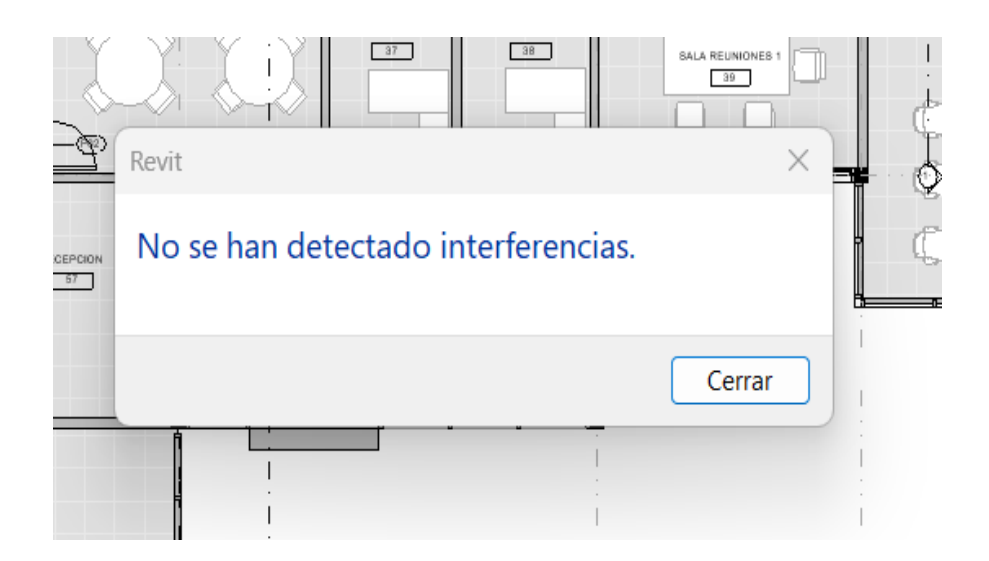

Nota: En la imagen 21 se puede observar el resultado obtenido en el análisis de interferencias luego de resolver la colisión encontrada en el primer análisis. Autor

De la misma manera, para realizar la auditoría del modelo se procedió a realizar el análisis en el autodesk checker obteniendo el 100% según la imagen 22

#### **Imagen 22**

Porcentaje obtenido en autodesk model checker

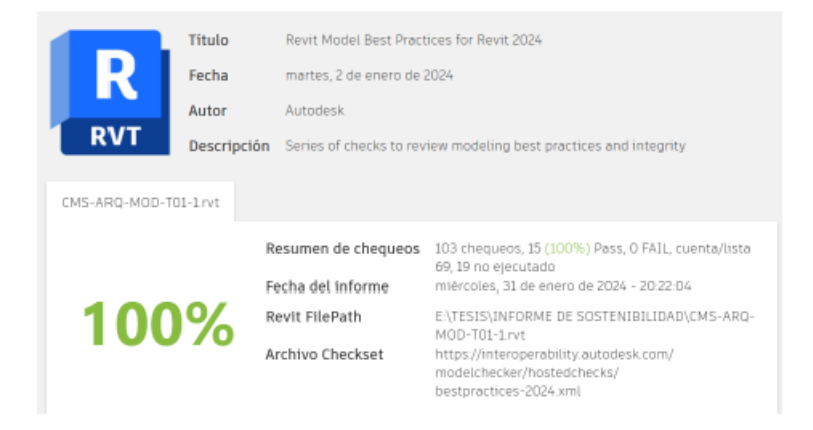

Nota: En la imagen se observa el porcentaje obtenido en autodesk checker.

Autor

Para este análisis en se omitieron lo siguientes puntos:

- Mirrored elments puesto que no fue considerado como un punto relevante para definir la calidad del modelo.
- Mep System Families, no aplicaba a esta revisión porque el modelo auditado fue un modelo arquitectónico que no contenía elementos mep
- Navisworks export views, según la nomenclatura definida, las vistas de coordinación dentro del modelo se encuentran en el navegador de proyectos como ARQ/CMS/COORD/3D.

# **3.11 IMPLEMENTACIÓN DEL MANUAL DE ESTILO Y PROTOCOLO DE MODELADO EN EL MODELO.**

Parte de la realización de la auditoría del modelo era verificar que el modelo cumpla con lo indicado en el manual de estilo.

Dentro de este, se detallan los tipos de cotas, rejillas, etiquetas, líneas que se debían implementar en los modelos. Para este caso se requerían implementar los siguientes tipos de elementos:

- Cotas: estilo diagonal
- Rejilla: tipo burbuja 6.5mm
- Etiqueta de ventana: M\_etiqueta de ventana
- Etiqueta de puertas: M\_etiqueta de puerta
- Etiqueta de espacio: M\_etiqueta de espacio
- Nivel: cotas de elevación vertical, sin punta de flecha, símbolo rellenado color negro.
- Líneas de proyección: estilo oculto

Este manual se puede encontrar detallado en el anexo 3 de la monografía.

## **Imagen 23**

Implementación del manual de estilo en el proyecto CMS

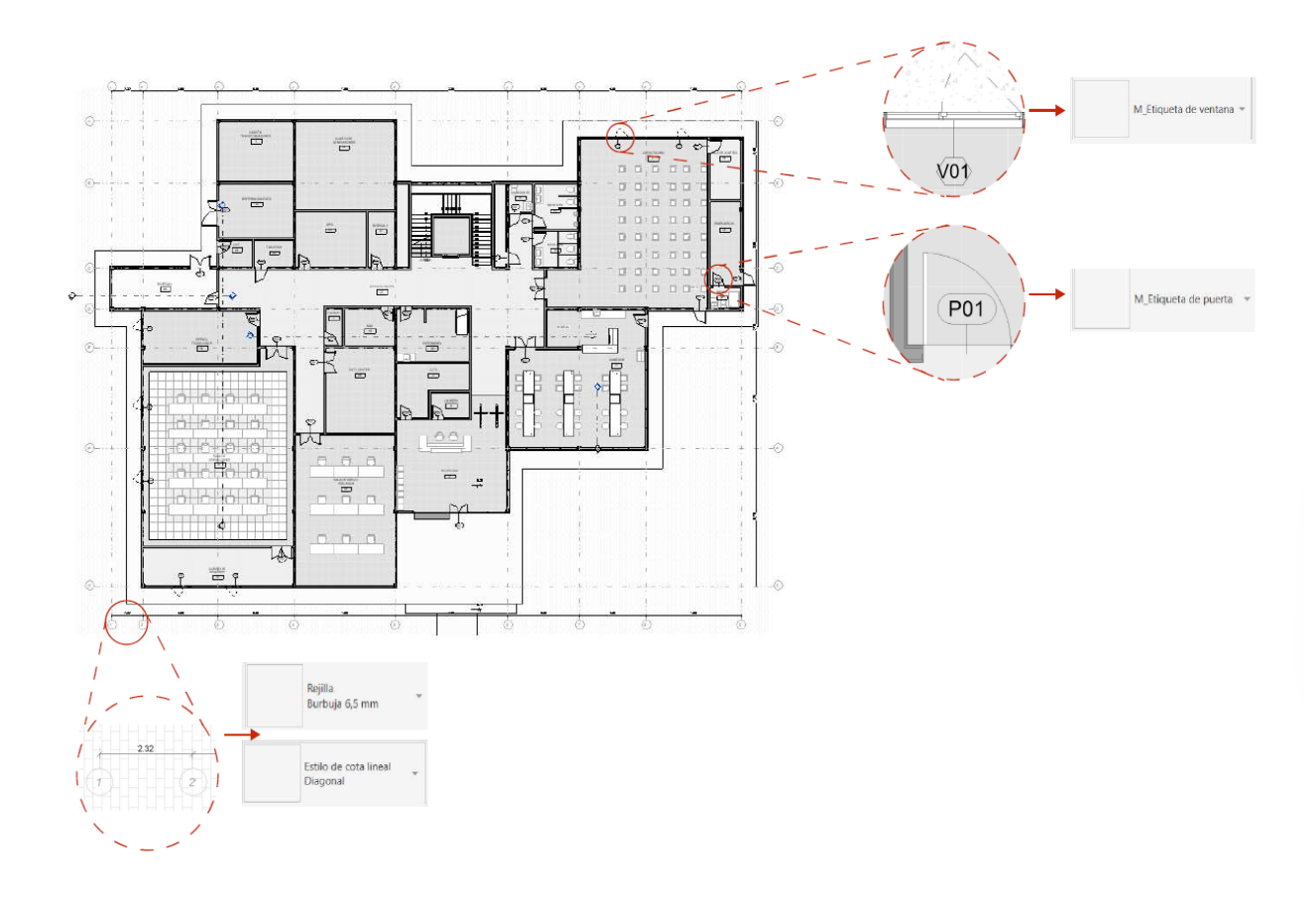

Nota: En la imagen adjunta se puede observar que el modelo cumple con lo requerido en el manual de modelado, tanto para tipos de línea y etiquetas. Autor

## **3.12 IMPLEMENTACIÓN DE PLANTILLAS EN EL MODELO**

Al realizar la auditoría del modelo también se verificó que se hayan implementado las plantillas realizadas al inicio del proyecto, en este caso se desarrollaron tres plantillas, de planta 1:50, elevación 1:50 y sección 1:50. Para estas plantillas se trabajó la visualización de diferentes elementos, tales como muros, columnas, mobiliario, nivel de detalle, tramado de elementos. Se cumplieron los puntos mencionados en las plantillas tales como:

Visibilidad de gráficos: muros grises en corte, columnas rellenas de color con solido negro, mobiliario color gris claro, aparatos sanitarios color gris claro.

Categorías de anotación: rejillas tramadas, visibilidad de etiquetas, niveles y textos.

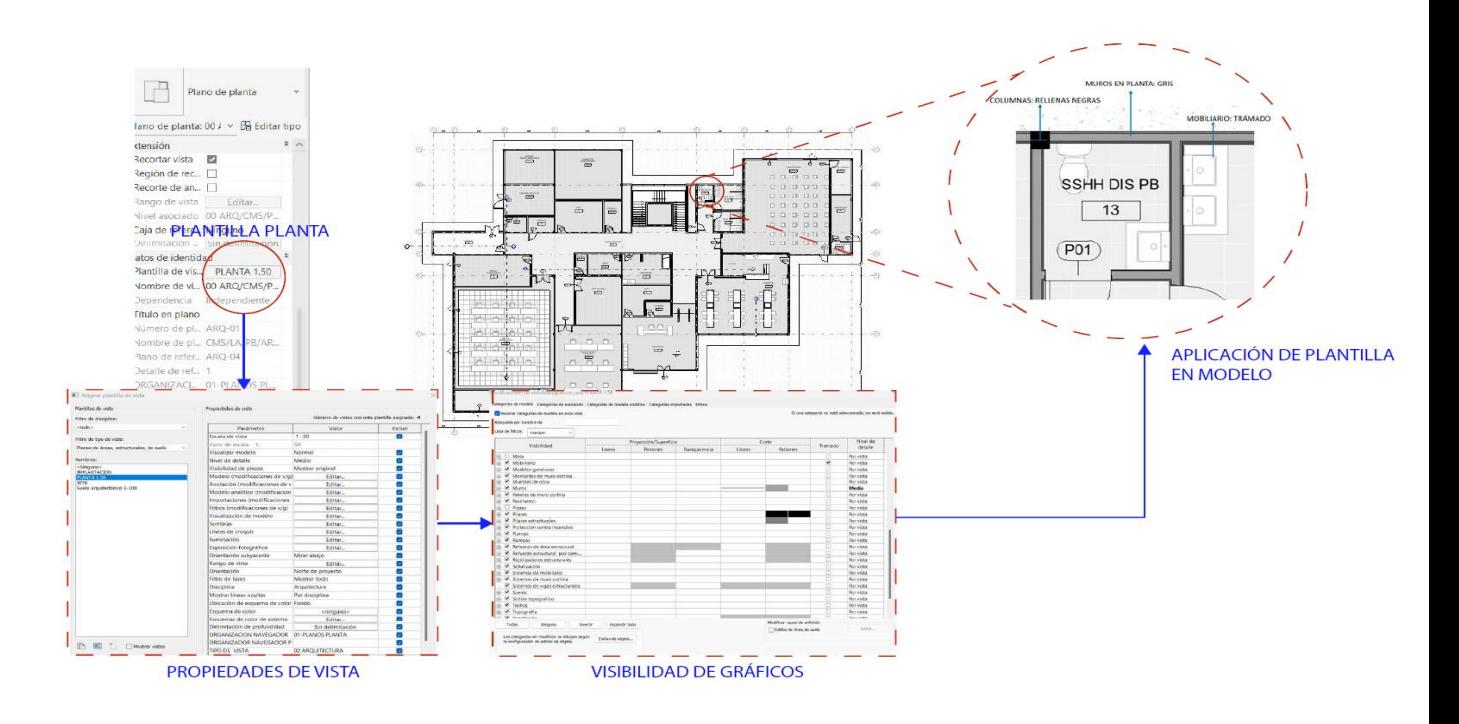

#### **Imagen 24**

Implementación de la plantilla planta 1:50 en las plantas del proyecto CMS

Nota: en la imagen se observa la implementación de la plantilla de planta 1:50. Autor

## **Imagen 25**

Implementación de la plantilla elevación 1:50 en la elevación del proyecto

CMS.

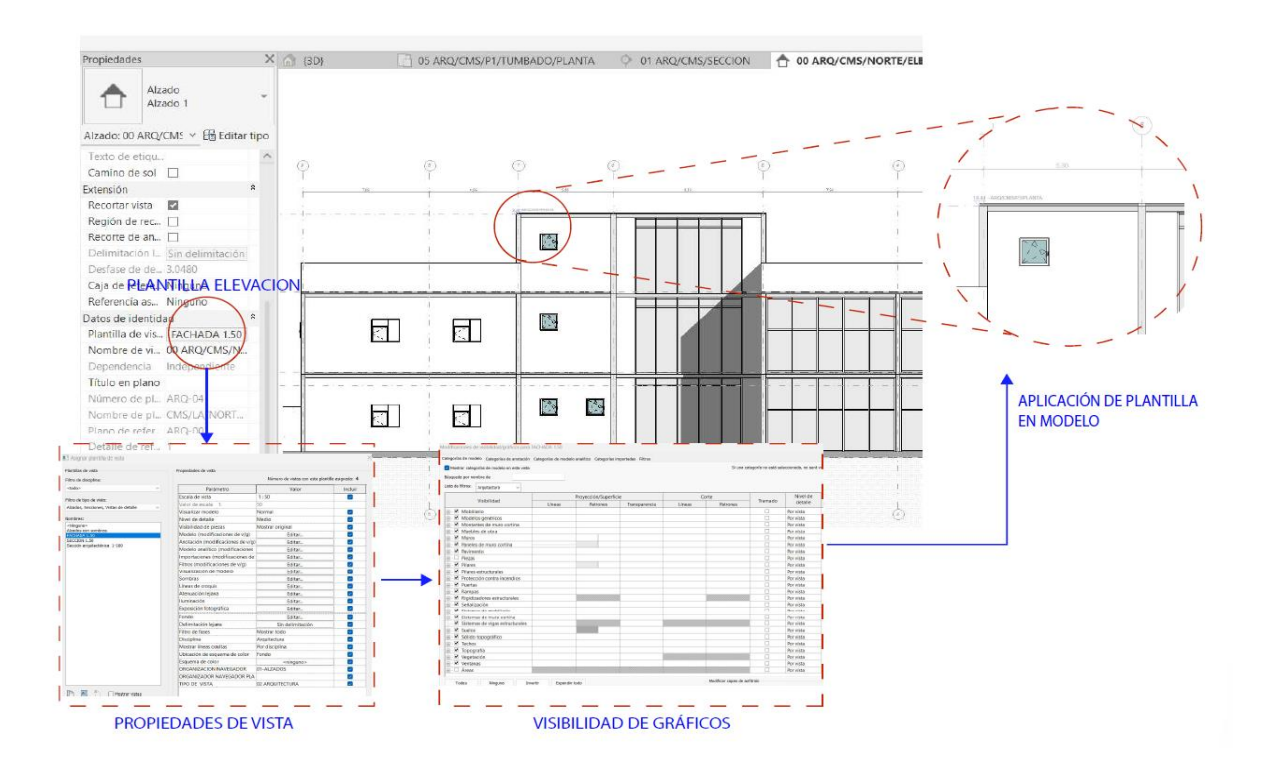

Nota: en la imagen se observa la implementación de la plantilla de planta 1:50.

Autor

**Imagen 26**
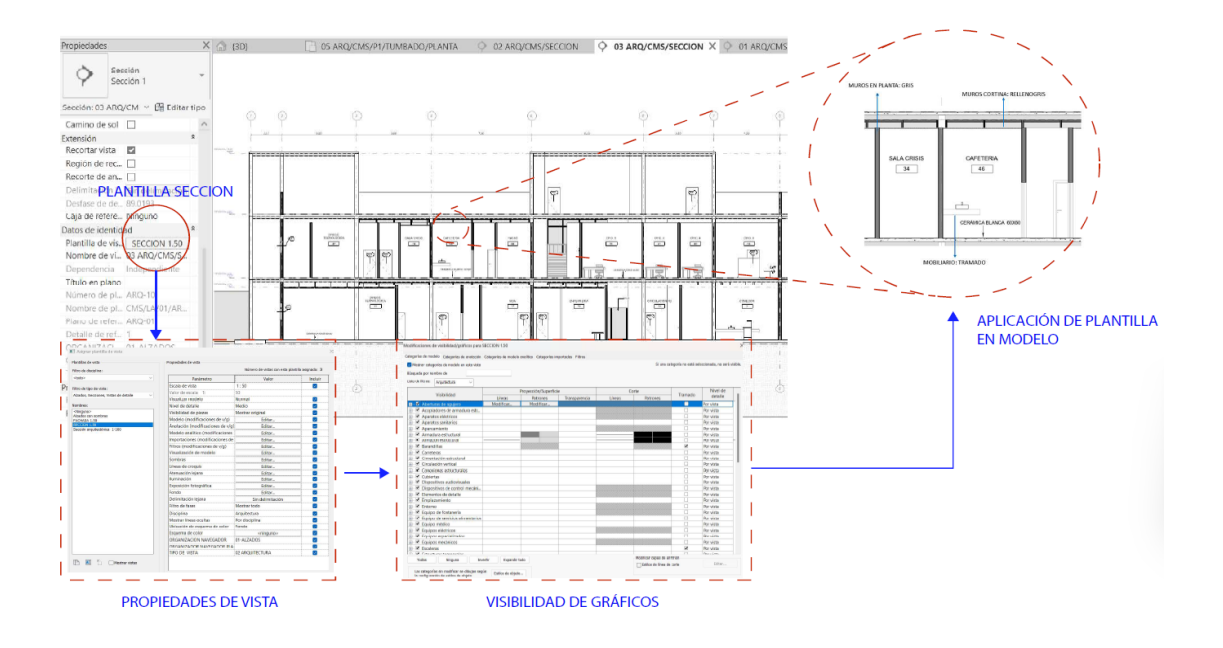

# Implementacion de la plantilla Seccion 1:50 en el modelo CMS

Nota: en la imagen se observa la implementación de la plantilla de secció 1:50. Autor

# **3.13 IMPLEMENTACIÓN DEL PROTOCOLO DE MODELADO**

Se revisó que se haya desarrollado el modelo con el protocolo de modelado del

proyecto. Los criterios generales para el modelado fueron los siguientes:

- o Modelar los elementos nivel por nivel
- o Crear un solo modelo por disciplina
- o Usar nomenclatura en archivos, objetos y planos
- o Limitar el uso de grupos
- o Purgado de archivos
- o Control de warnings
- o Modelar como se construye

Se verificaron las siguientes estrategias de modelado para que se cumpla con el punto de modelar como se construye:

1. Se debe respetar el espacio que ocuparan las columnas y vigas para evitar interferencias con el modelo estructural.

# **Imagen 27**

Implementación del protocolo de modelado en el proyecto CMS- sección 1

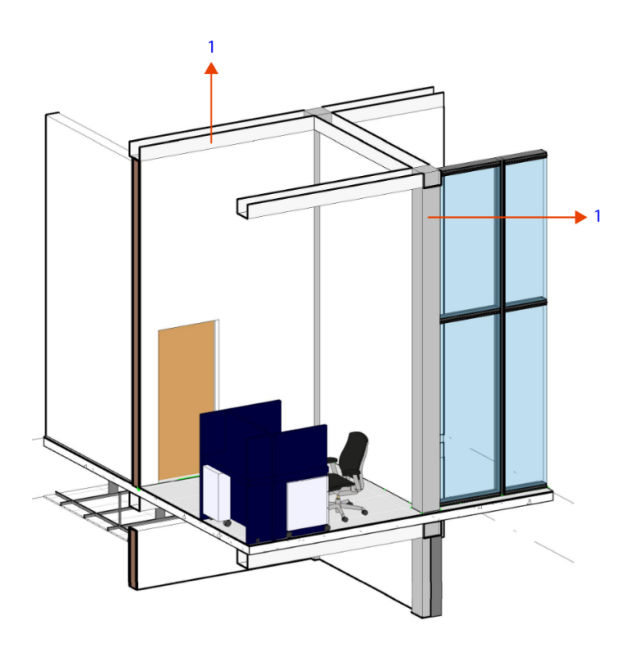

Nota: En la imagen s señalan las vigas y las columnas de la sección haciendo referencia al espacio que estos elementos ocupan. Autor

2. Los muros interiores no deben pasar el nivel del cielo raso

# **Imagen 28**

Implementación del protocolo de modelado en el proyecto CMS- sección 2

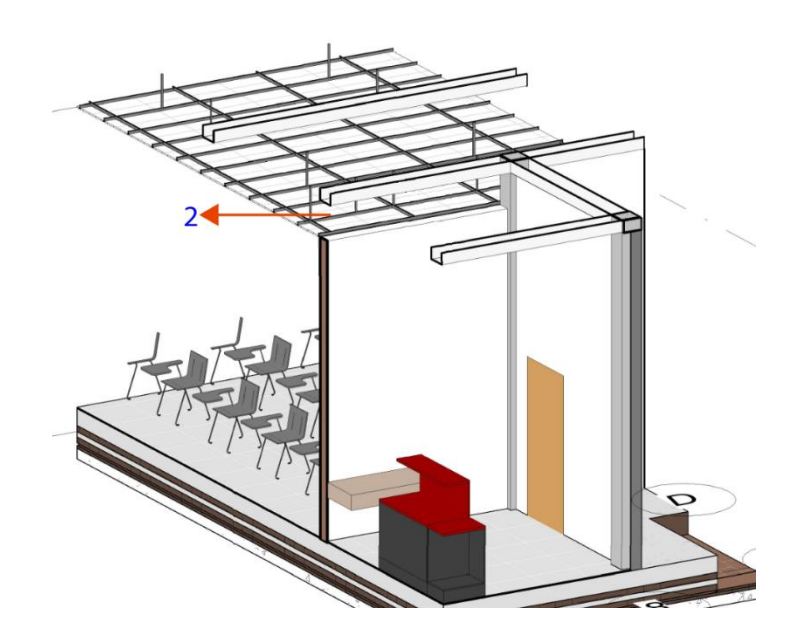

Nota: en la imagen se demuestra que los muros interiores no pasan el nivel de cielo raso. Autor

3. La cerámica de pared debe llegar solo hasta el cielo raso o según altura de diseño.

# **Imagen 29**

Implementación del protocolo de modelado en el proyecto CMS- sección 3

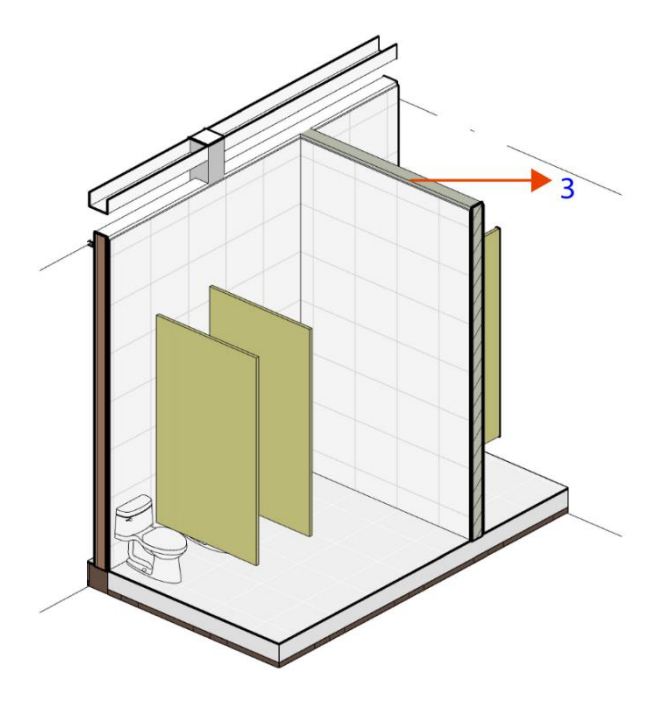

Nota: en la imagen se observa que el acabado de la cerámica llega al mismo nivel del muro interior. Autor

- 4. Los muros tendrán las aberturas de puertas y ventanas con dimensiones reales
- 5. Al igual que en los muros se debe respetar el espacio de las vigas y columnas cuando se modelen los muros cortinas.

# **Imagen 30**

Implementación del protocolo de modelado en el proyecto CMS- sección 3

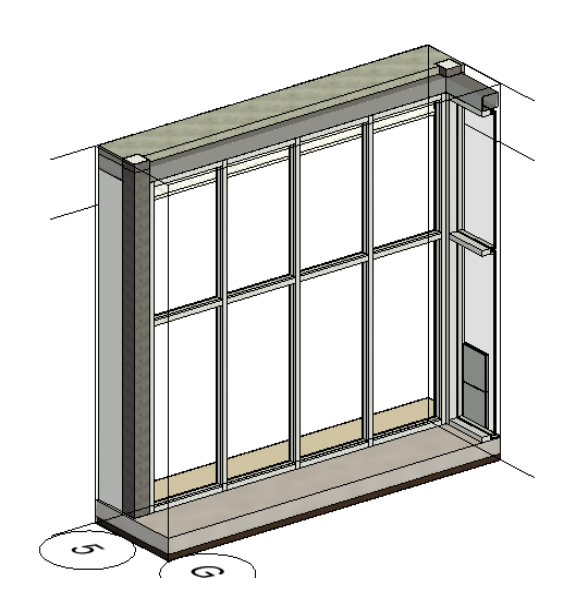

también se consideró al modelar los muros cortina. Autor

- 6. Se deben realizar los orificios de las columnas a los suelos
- 7. Los acabados deben modelarse por separado evitando colisiones entre muros y suelos
- 8. Se debe modelar sobre el acabado del piso estructural

# **Imagen 31**

Implementación del protocolo de modelado en el proyecto CMS- sección 5

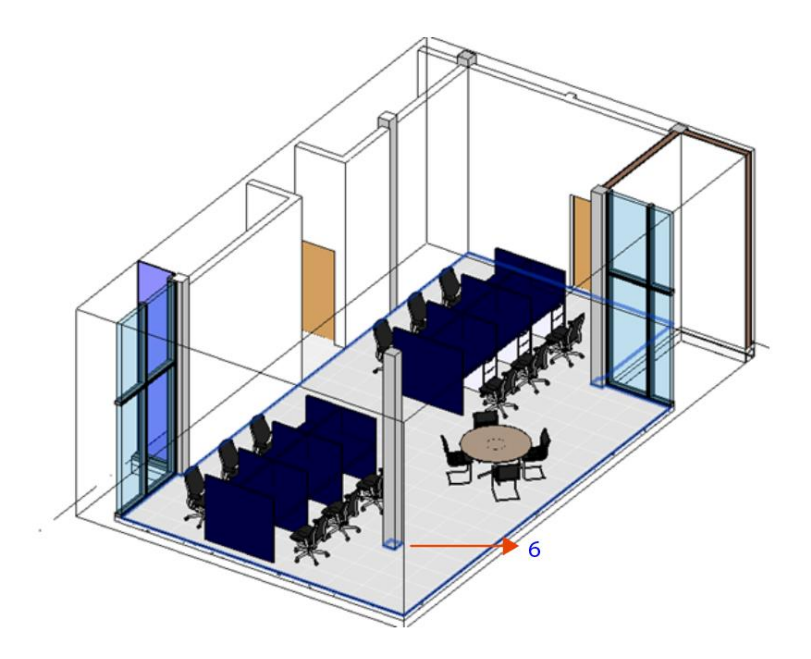

Nota: en la imagen se observa que el modelo posee los orificios para las columnas en los suelos. Autor

- 9. Modelar el cielo raso por ambiente
- 10. Se debe modelar los cielos rasos considerando los componentes reales, como la estructura de soporte, paneles, elementos de suspensión, para reflejar con precisión su instalación en el proceso constructivo.

# **Imagen 32**

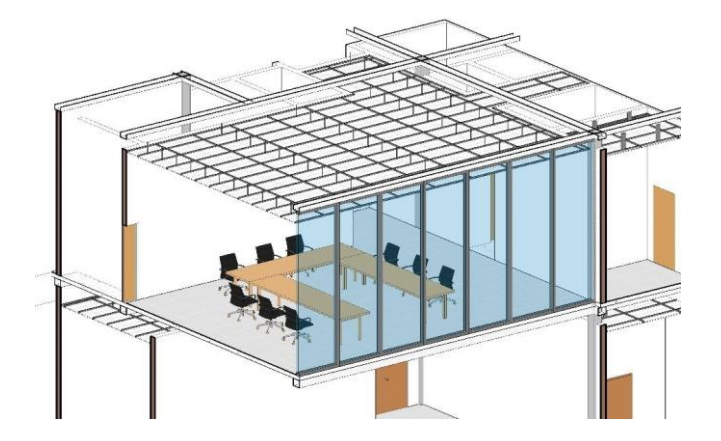

Implementación del protocolo de modelado en el proyecto CMS- sección 6

Nota: En la imagen se visualiza que el tumbado gypsum esta modelado por espacio y se modeló la estructura de este. Autor

# **3.14 NOMENCLATURA Y NIVEL DE LOD**

Dentro de la revisión del modelo se verificó que se esté cumpliendo con el nivel de modelado y la nomenclatura planteada en el protocolo de modelado e indicada en el contrato.

Para verificar el nivel de modelado se trabajó con el documento desarrollado por el BIM FORUM "LOD Specification" que establece los niveles de desarrollo (LOD) para los modelos BIM en diferentes etapas del proceso de diseño y construcción. Este documento es desarrollado por el BIM Forum y es actualizado regularmente para reflejar las mejores prácticas y estándares de la industria. Es desarrollado por la AIA para el Formulario *de protocolo de modelado de* información de construcción AIA G202-2013.

En el protocolo de modelado se detalla la nomenclatura y los criterios generales que debe cumplir cada elemento del modelo. A continuación, se detallan los criterios, LOD y nomenclatura que deben tener los elementos.

Para implementar lo requerido en el protocolo se realizó la tabla 21 con la nomenclatura e información que contienen los elementos del modelo de tal manera que se pueda verificar el cumplimiento lo indicado. De manera general los elementos debían contener la geometría e información de cada material, tanto para espesor, función y material.

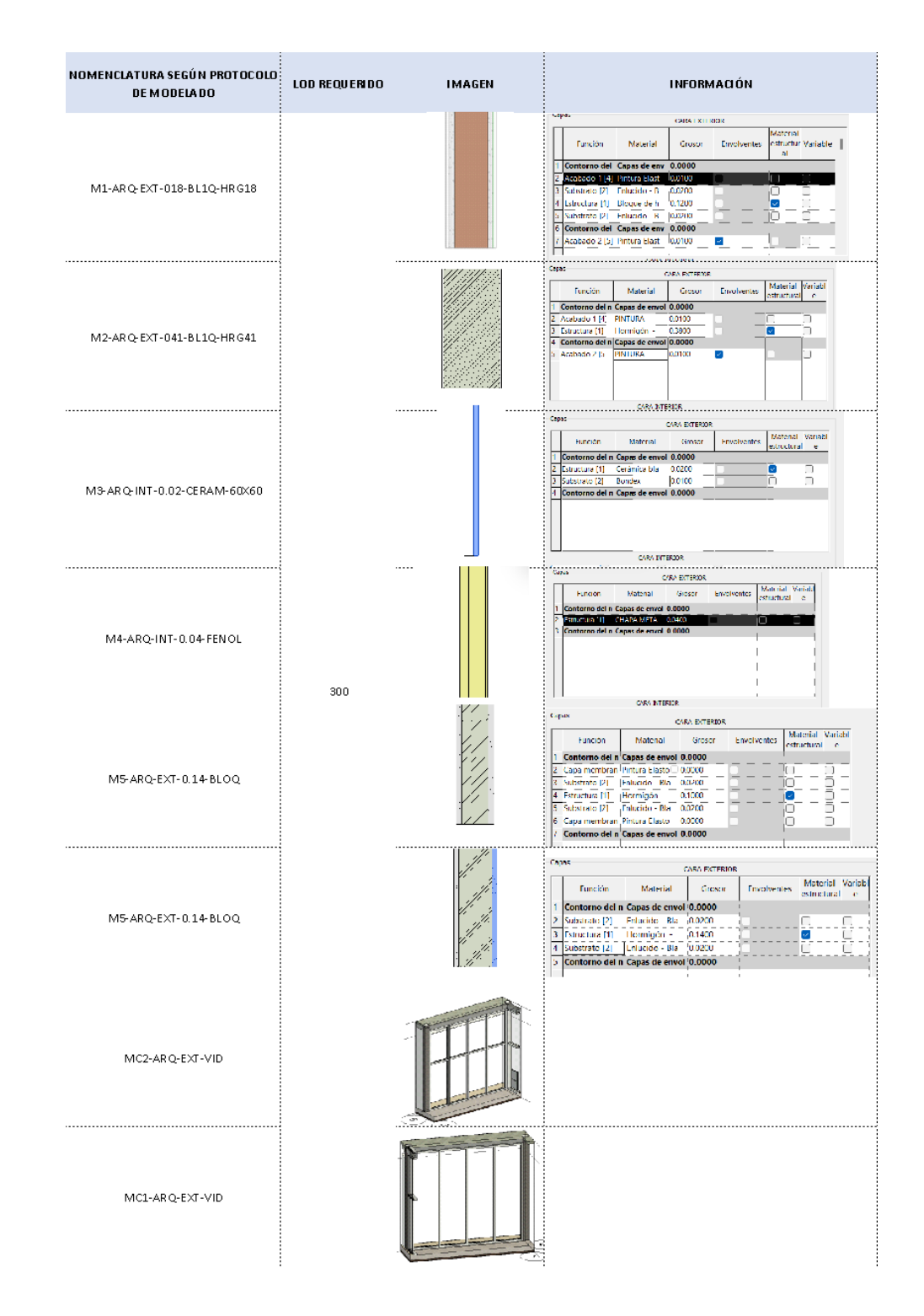

**Tabla 21.** Detalle de nomenclatura e información de muros. Autor

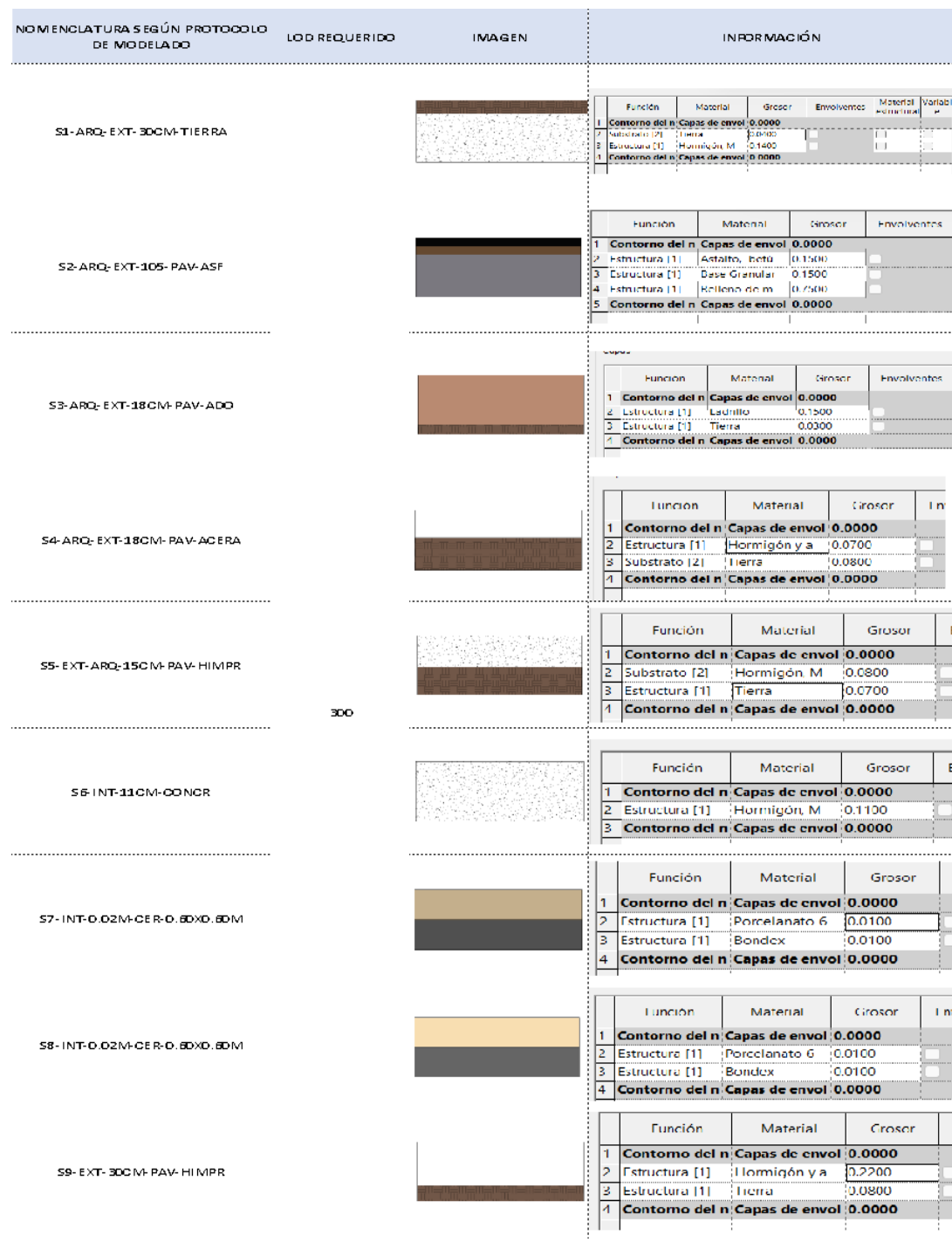

# **Tabla 22.** Detalle de nomenclatura e información de suelos. Autor

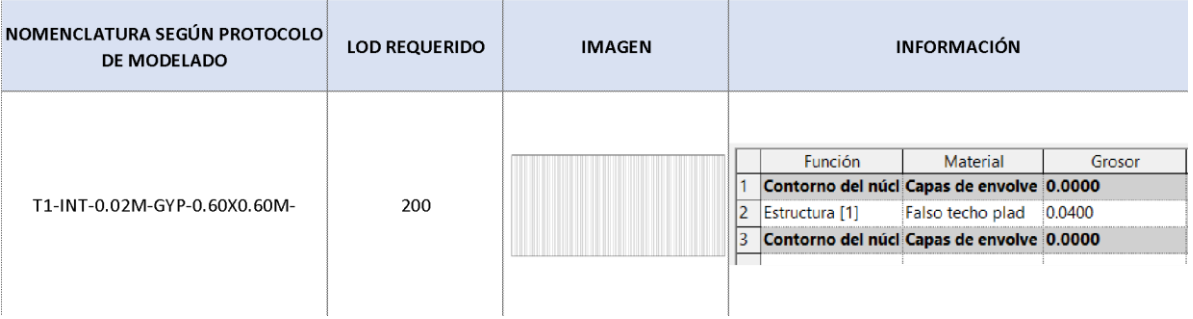

# **Tabla 23.** Detalle de nomenclatura e información de puertas y ventanas. Autor

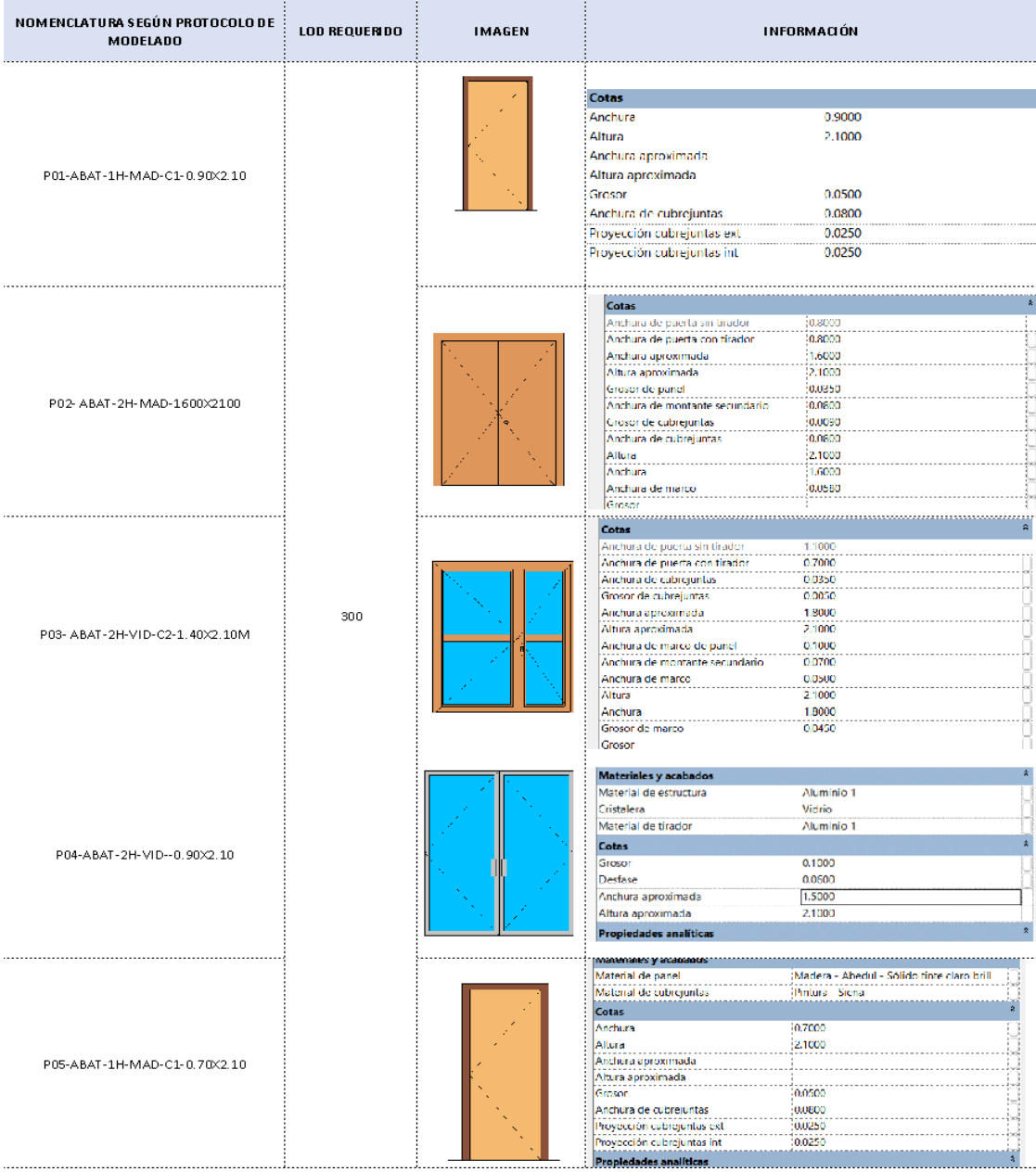

Luego de haber realizado la auditoría completa del modelo se procedió a realizar el informe de transmisión en el autodesk construccion cloud para que el indique observaciones o realice la aprobación del modelo y se pueda seguir con el modelado o entrega del proyecto.

# **3.15 INFORME DE TRANSMISIÓN**

Este informe se le realiza al coordinador luego de cargar el archivo RVT a la carpeta WIP. de esta manera el coordinador podrá realizar la revisión y aprobación del modelo para que arquitectura actualice según lo indicado por el coordinador. Así también este modelo es compartido por el coordinador a los demás líderes para que puedan avanzar en el desarrollo de sus modelos.

#### **Imagen 33**

Informe de transmisión

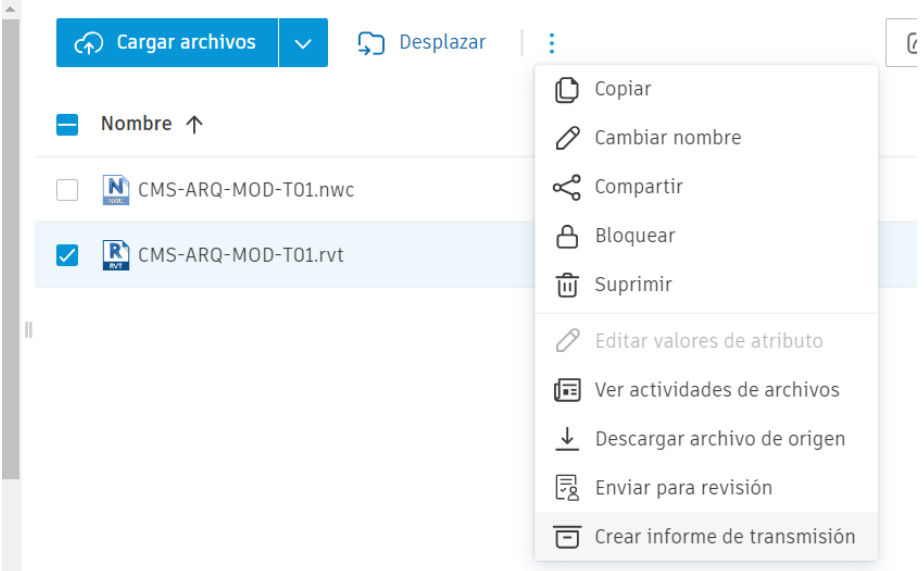

Nota: en la imagen se observa el informe de transmisión final que fue realizado al coordinador para su revisión. Autor

En este punto tanto arquitectura como estructura tenían un avance del 50% por ende el coordinador podía iniciar con el análisis de colisiones, fue importante para arquitectura que se realice este análisis en esta etapa del modelado porque se detectaron interferencias a tiempo que si se hubieran detectado después hubieran generado retrabajos.

# **3.16 DETECCIÓN DE INTERFERENCIAS ENTRE DISCIPLINAS**

A diferencia del líder de arquitectura que realiza el análisis del modelo de arquitectura, el coordinador BIM es el encargado de realizar la detección de las interferencias entre todas las disciplinas que componen el proyecto, una vez ejecutado el informe, el coordinador crea una incidencia en el CDE donde adjunta el informe respectivo y detalla la solución que se debería considerar para solucionar estas colisiones.

#### **Imagen 34**

Incidencia realizada por coordinación

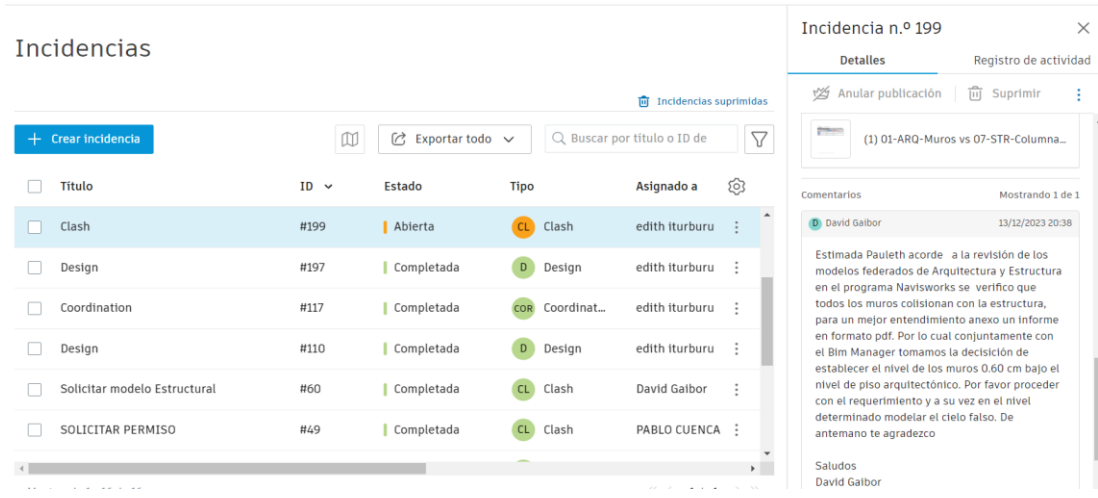

Nota: en la imagen adjunta se visualiza la incidencia que el coordinador le realizó al líder de arquitectura en la que se detalla la colisión de los muros con estructura. Autor

# **Imagen 35**

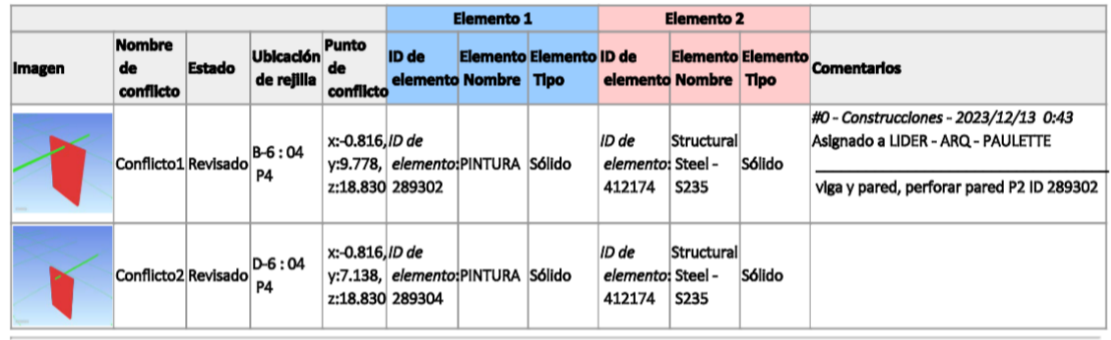

Informe de colisiones entre arquitectura y estructura

Nota: en la imagen se detalla las colisiones que el coordinador encontró entre arquitectura y estructura. Autor

Se detectaron 600 interferencias entre arquitectura y estructura debido a que la estructura chocaba con los muros de arquitectura, por lo que se solicitó que se modificara la altura de los muros interiores dejando un espacio de 60cm para que pasen las tuberías correspondientes a MEP y también se considere la altura de las vigas propuesta por estructura.

Para realizar la solución de estas interferencias, primero se vinculó el modelo EST-RVT al modelo de ARQ-RVT con el objetivo de tener una mejor visión de la solución a la interferencia indicada.

Una vez revisado el modelo se procedió a actualizar lo solicitado. (ver imagen 36)

# **Imagen 36**

Sección del proyecto CMS

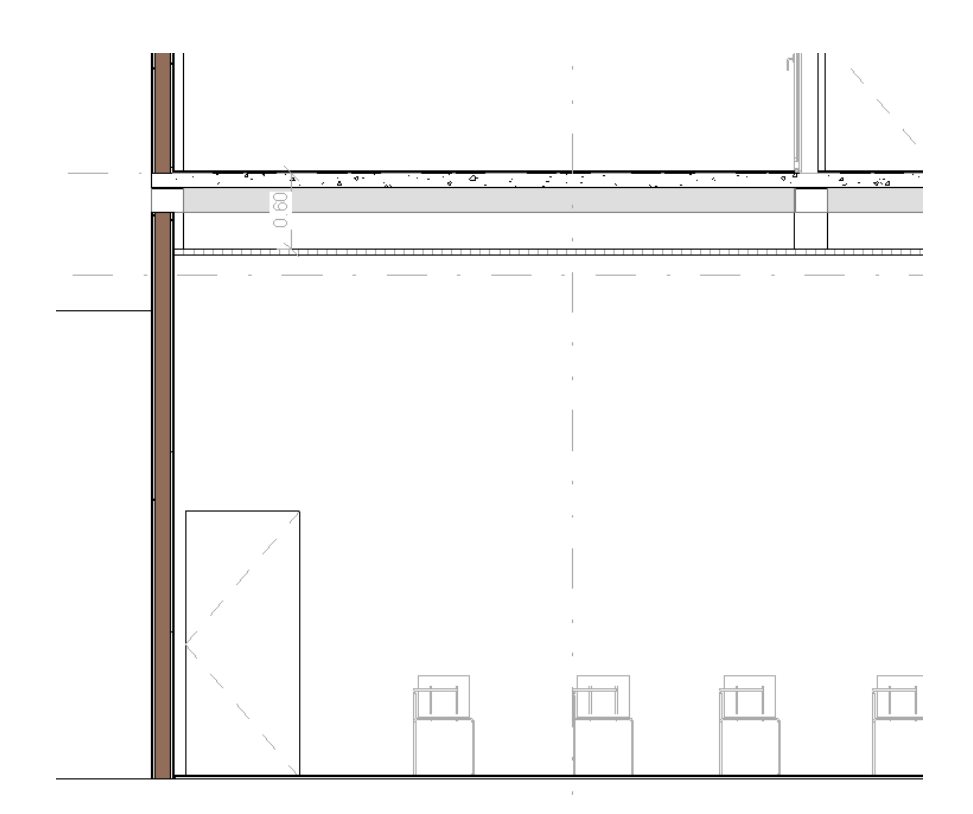

Nota: en la imagen se visualiza el espacio otorgado para las instalaciones. Autor

Debido a que los muros estaban enlazados con los suelos solo se necesitó colocarle el desfase superior de -0.60 a los muros que conforman la parte interna del edificio, actualizándose todos los muros correspondientes. Esta parte fue ágil debido a la forma como estaba modelado el archivo, se puede ver en este punto uno de los beneficios más importantes de realizar un correcto modelado y manejar la coordinación mediante la metodología BIM.

Una vez que se hayan solucionado o superado todas las interferencias y conflictos del diseño arquitectónico con las demás disciplinas, se subirá el documento al CDE notificando al coordinador BIM.

# **3.17 PARTICULARIDADES DEL MODELO**

El proyecto CMS es un edificio que está compuesto por espacios específicos para realizar actividades tales como monitoreo por medio de diferentes equipos tecnológicos, por ende son espacios donde existe una gran cantidad de pasos de cables y tuberías, estos espacios requieren de pisos especiales para que el mantenimiento de las instalaciones eléctricas, electrónicas sea fácil. Durante el modelado se seleccionó la sala de control que es donde pasan la mayoría de los cables de las ingenierías mencionadas y se modeló a detalle el tipo de piso, que en este caso es un piso elevado.

#### **Imagen 37**

Axonometría del proyecto CMS- cuarto de control

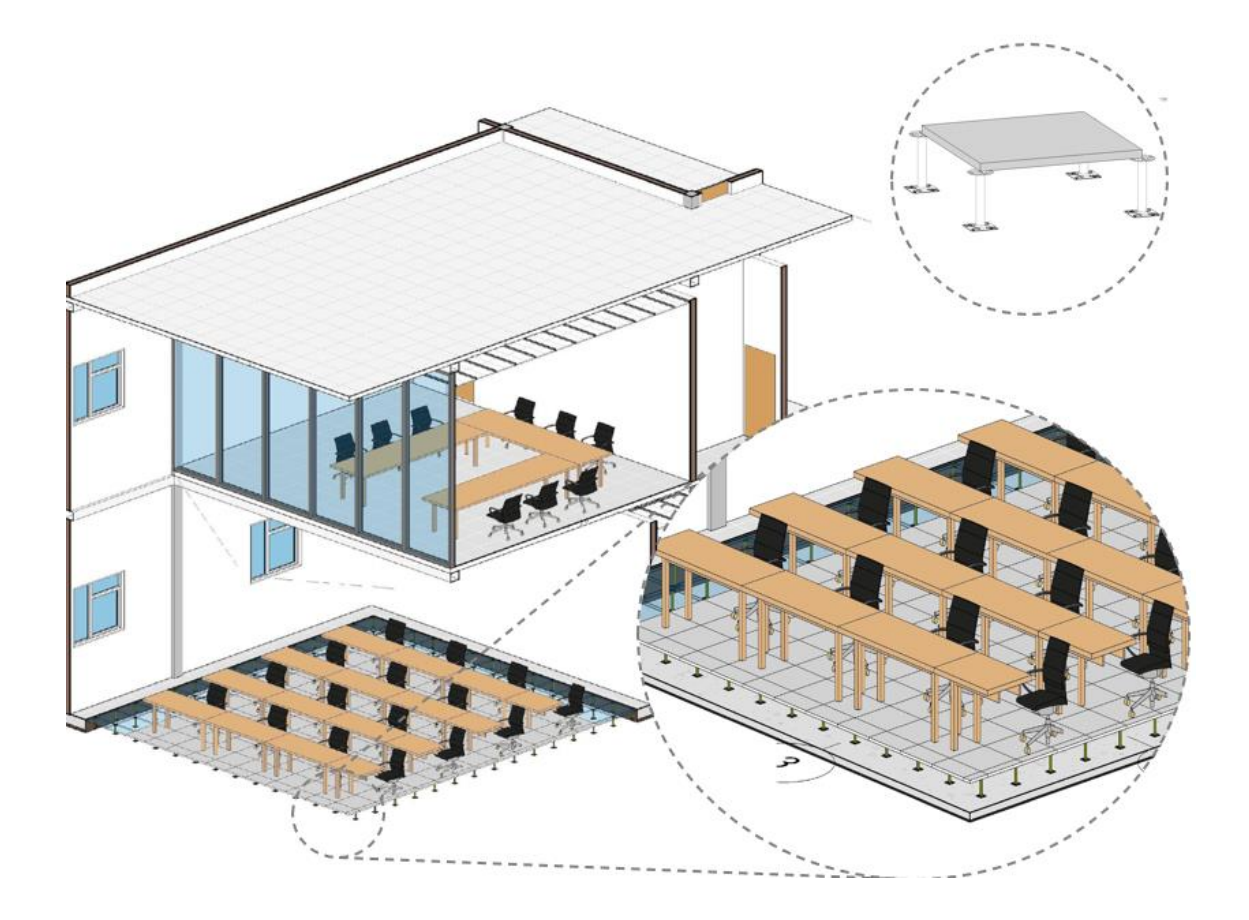

Nota: En la imagen se visualiza el detalle del modelado en el piso del cuarto de control. Autor

# **3.18 VISTAS DEL MODELO**

Conforme se fue desarrollando el modelo se fueron generando las plantas que componen al proyecto, a estas se le aplicaron las plantillas de planta compartidas por el coordinador BIM a inicios del proyecto.

En estas plantillas estaban definidos la visibilidad de gráficos (columnas rellenas, muros grises, mobiliario gris), escala (1:50), categorías de anotación ( visibilidad de elementos de anotación). El detalle de estas plantillas se encuentra en el anexo 3 manual de modelado

# **Imagen 38**

Vista de planta nivel PB

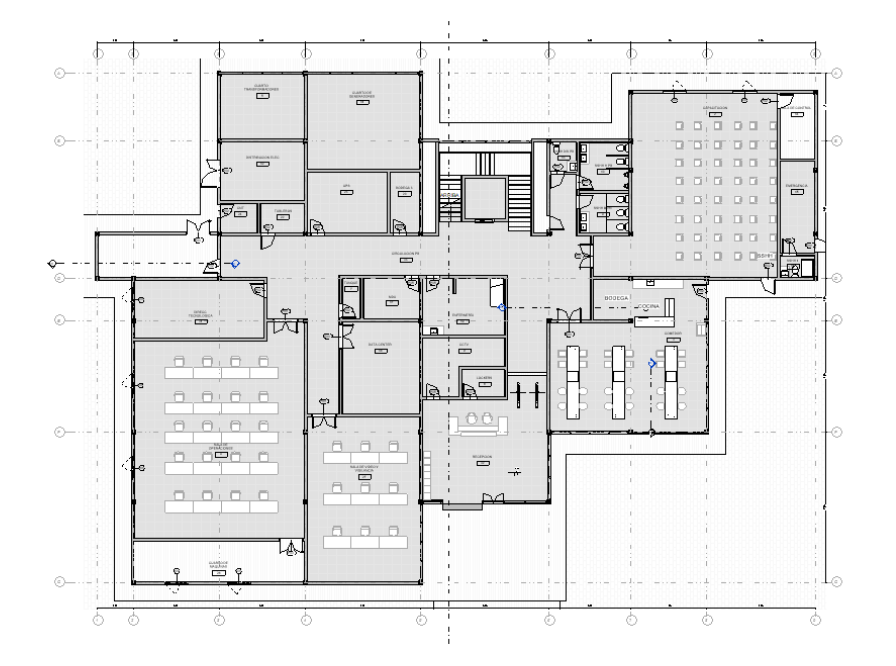

Nota: en la imagen se puede observar la planta baja del proyecto, se observa el cuarto de control, el ingreso, el comedor y el área de circulación vertical del proyecto, a esta vista se le implementó la plantilla planta 1:50.

### **Imagen 39**

Vista de planta nivel primer piso

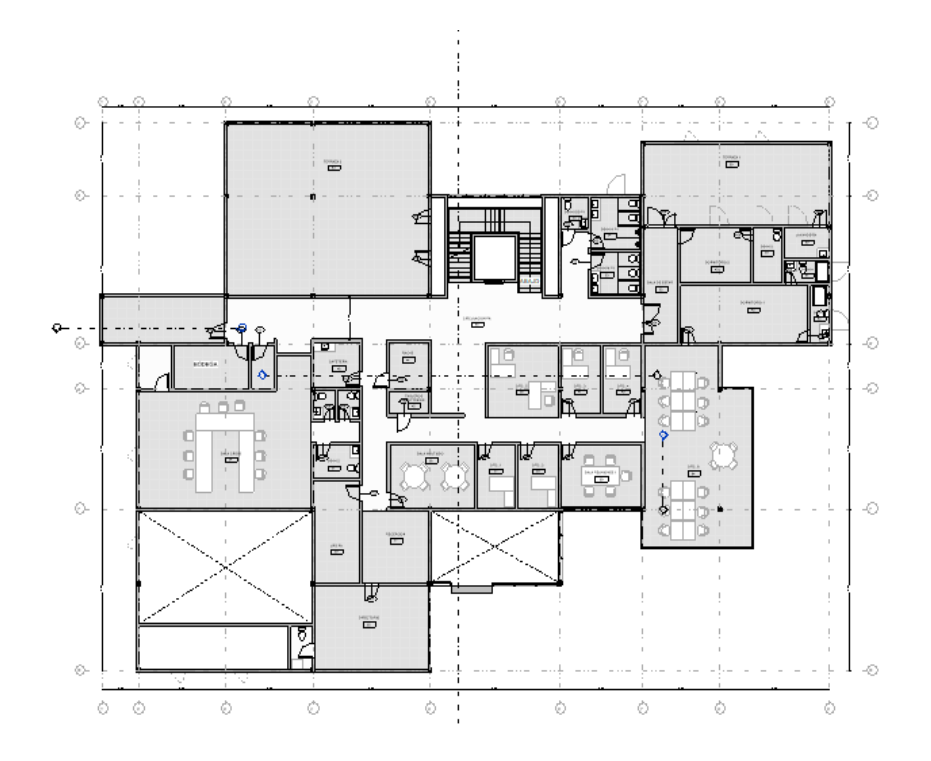

Nota: en esta imagen se observa el primer piso del edificio, en este se encuentran ubicadas las oficinas, sala de crisis y dormitorios, se puede observar la implementación de la plantilla planta 1:50. Autor

# **Imagen 40**

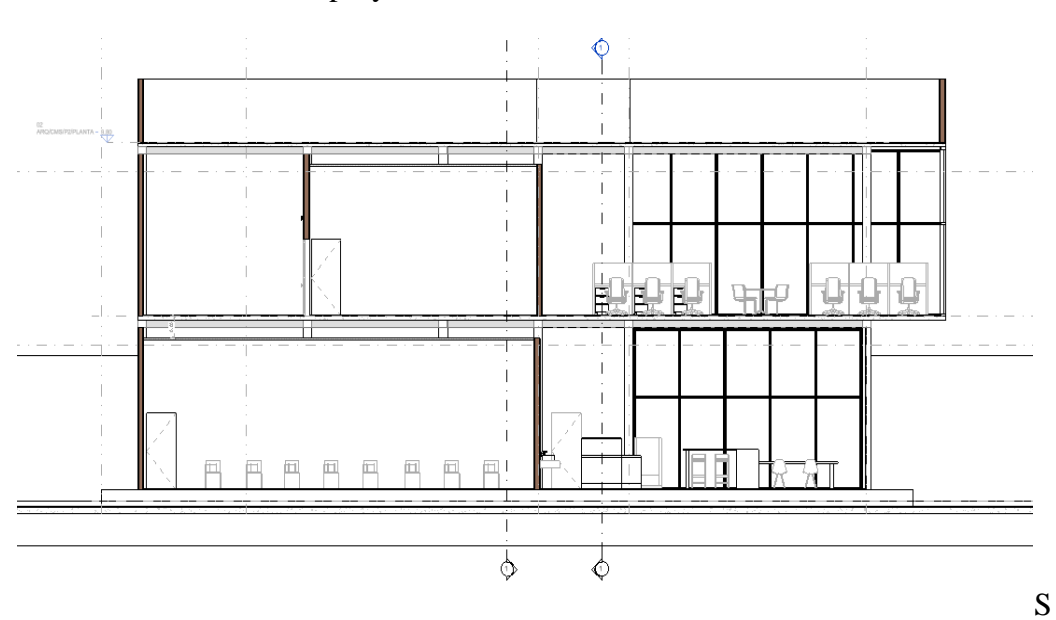

Vista de sección proyecto CMS

Nota: en esta imagen se observa una sección del proyecto CMS. A las secciones se le implementó la plantilla sección 1:50. Autor

# **Imagen 41**

# Elevación proyecto CMS

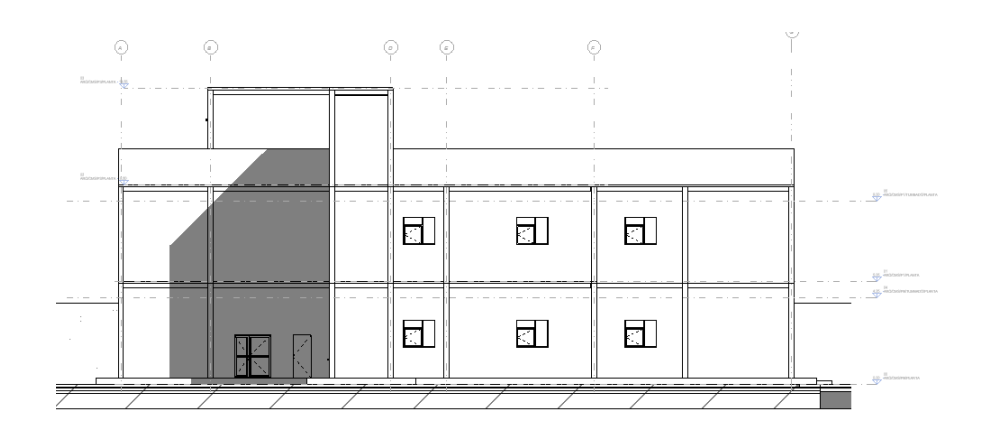

Nota: En la imagen se observa una sección del proyecto con la implantación de la plantilla elevación 1:50. Autor

También se generaron vistas de coordinación, con el objetivo de tener una visualización más amplia del modelo por piso, como se aprecia en la imagen y también para que al momento de realizar la coordinación multidisciplinar esta se pueda realizar más ágil.

### **Imagen 42**

Vista de coordinación PB

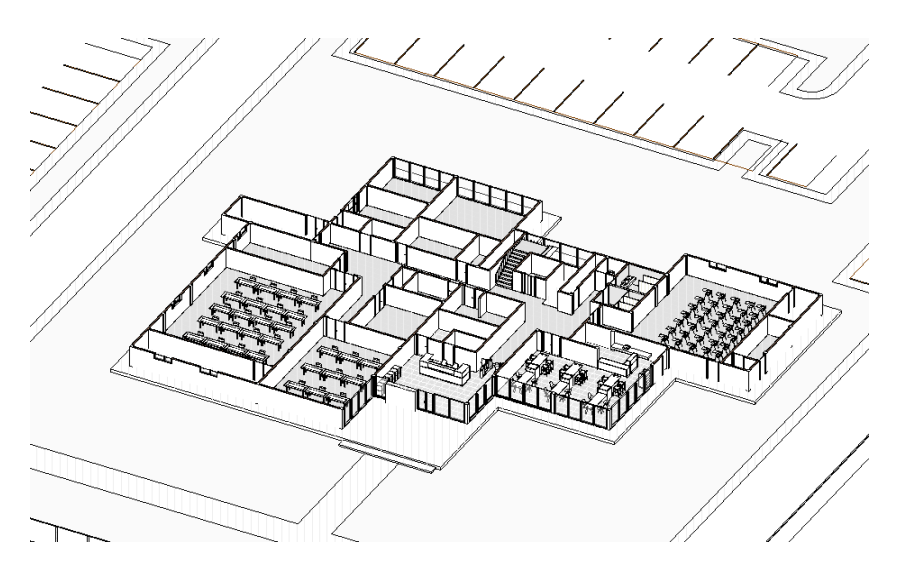

Nota: en la imagen se observa la vista de coordinación de planta baja con sus exteriores, se visualiza el mobiliario y elementos que componen este nivel. Autor

### **Imagen 43**

Vista de coordinación primer piso

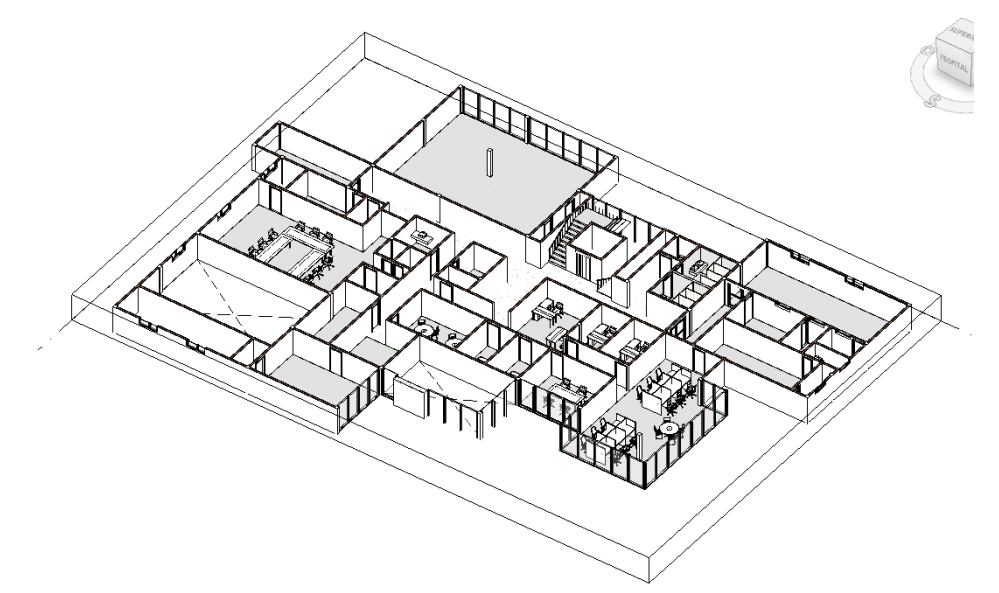

Nota: en la imagen se puede observar la vista de coordinación del primer piso, el

mobiliario, los muros, suelos y demás elementos que componen esta vista. Autor

# **3.19 INFORME FINAL LIDER ARQUITECTURA**

# **3.19.1 ENTREGABLES**

Dentro del contrato se indicaron un listado de entregables que el líder de arquitectura se comprometía a entregar. Estos se cargaron en las carpetas correspondientes en el ACC.

- o Planos formato PDF
- o Modelo RVT
- o Modelo exportado para coordinación NWC
- o Informe de auditoría

Los planos se encuentran en el anexo 7 de la monografía.

# **3.20 ROL LÍDER SOSTENIBILIDAD**

La consultora Planning Pro Bim adquirió los servicios de la Arq. Paulette Iturburu para desarrollar el rol de Líder de Sostenibilidad. Como primer punto se realizó una reunión con el Coordinador BIM, el Arquitecto David Gaibor, donde se explicó el proyecto, cuáles eran los requerimientos, alcances y objetivos. Luego de esto se recibió el contrato donde se definieron los entregables, funciones y responsabilidades que se tendría como líder de sostenibilidad.

# **3.21 OBJETIVOS**

 Realizar el análisis energético del modelo CMS mediante el programa insight para mejorar el consumo energético del edificio en dos regiones del ecuador, costa y sierra.

### **3.22 RESPONSABILIDADES**

- Realizar el análisis de consumo energético en las dos regiones propuestas para el proyecto.
- Añadir las propiedades analíticas de los materiales en el modelo 3D en Revit
- Realizar la configuración de energía en el modelo
- Generar el modelo energético en Revit
- Desarrollar el análisis energético en Insight
- Realizar el análisis comparativo del % de ahorro energético entre los escenarios planteados para cada zona
- Desarrollo de los flujos de trabajo de la disciplina
- Elaborar los entregables de acuerdo a lo descrito en el contrato ( ver anexo 9, contrato líder sostenibilidad)

# **3.23 COMUNICACIÓN**

El líder de sostenibilidad mantiene una comunicación constante y directa con el coordinador BIM. (ver imagen 44 ). Con el coordinador establece entregas, actualizaciones, y dudas con respecto al modelo de sostenibilidad.

### **Imagen 44**

Estructura jerárquica equipo Planning Pro Bim

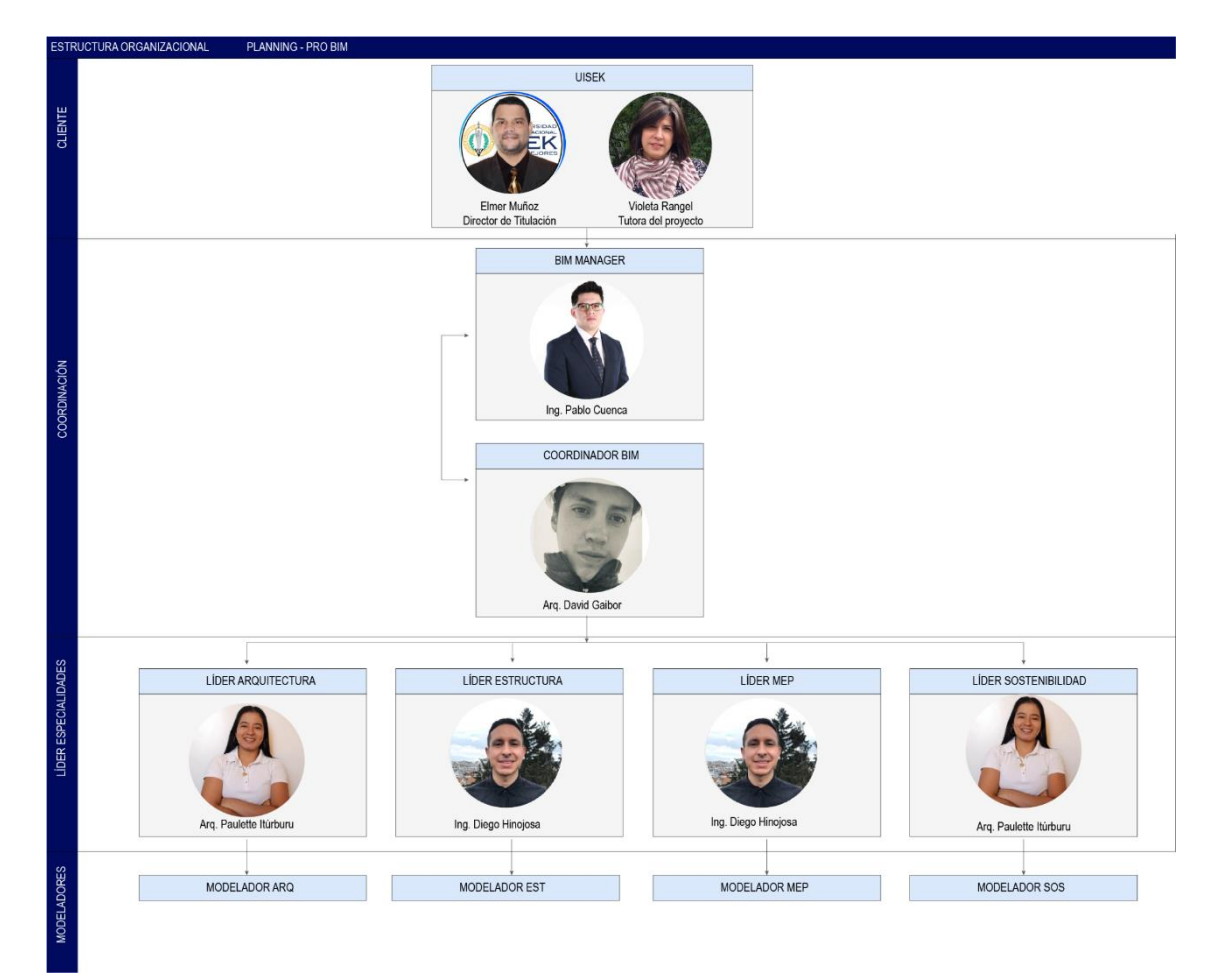

Nota: en la imagen se visualiza la estructura jerárquica del equipo compuesta por 4 niveles y se señala que el líder de sostenibilidad mantiene comunicación directa con el coordinador Bim.

# **3.24 FLUJO DE TRABAJO GENERAL LÍDER SOSTENIBILIDAD**

### **Imagen 45**

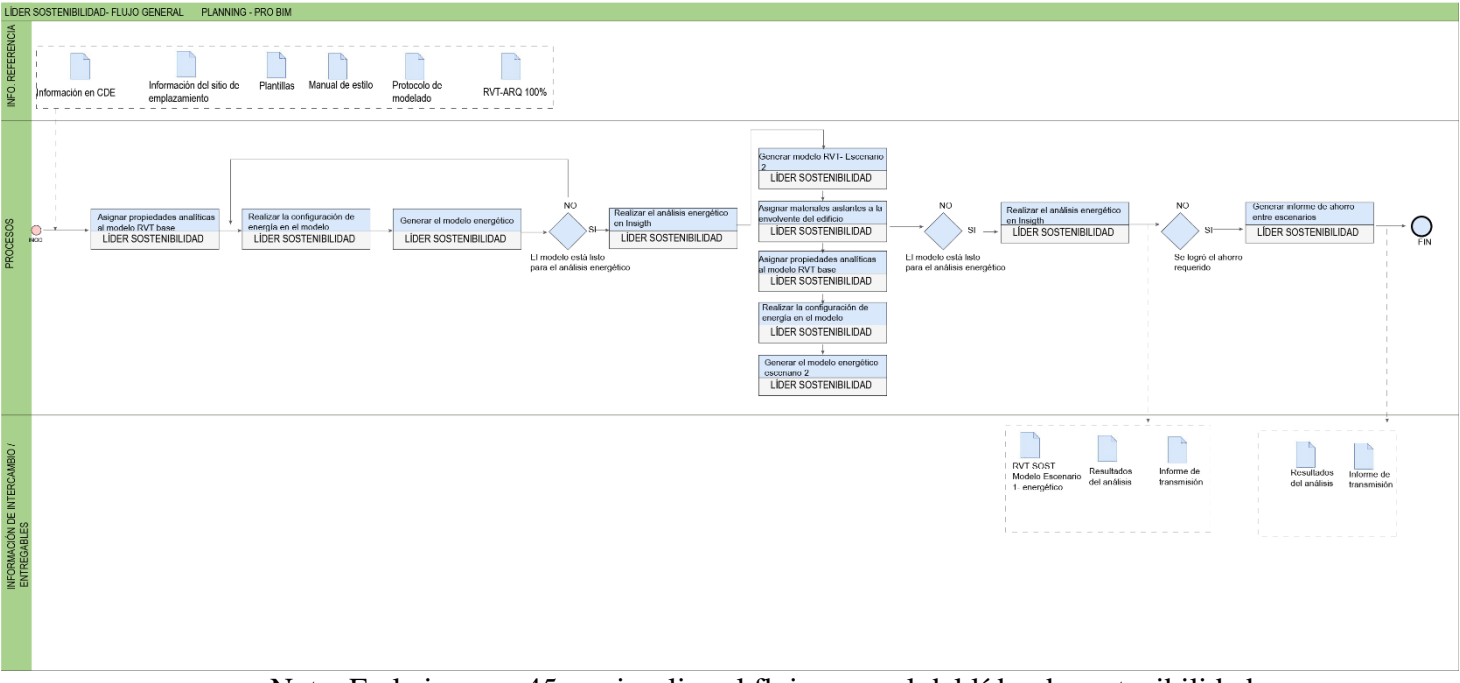

Flujo general del líder de sostenibilidad

Nota: En la imagen 45 se visualiza el flujo general del líder de sostenibilidad, en este se muestran los procesos y entregables para cumplir los requerimientos. Autor

Para iniciar el líder de sostenibilidad desarrolló un flujo general de trabajo (ver imagen 45) en el que detalló los procesos que se siguieron para obtener los resultados requeridos en el contrato previamente firmado.

En este contrato se definió que el líder de sostenibilidad se encargaría de mejorar los elementos que envolvían el edificio para reducir el consumo energético en las dos regiones propuestas.

Como se puede observar en la imagen 45 el líder de sostenibilidad recibido la siguiente información: Acceso al CDE, información del sitio de emplazamiento, platillas, manual de estilo, protocolo de modelado y el modelo Revit arquitectura al 100%.

A continuación, se detallan todos los procesos que se ejecutaron por parte del líder de sostenibilidad para generar la mejora en los modelos:

# **3.25 UBICACIÓN DEL PROYECTO**

Se verificó la ubicación del Proyecto y el norte real del mismo, este punto es importante porque la orientación del edificio influye directamente en el comportamiento que el edificio tendrá energéticamente.

En este caso el modelo de arquitectura ya tenía incluida la ubicación real del proyecto. Ver imagen 46

# **Imagen 46**

Ubicación del proyecto región costa

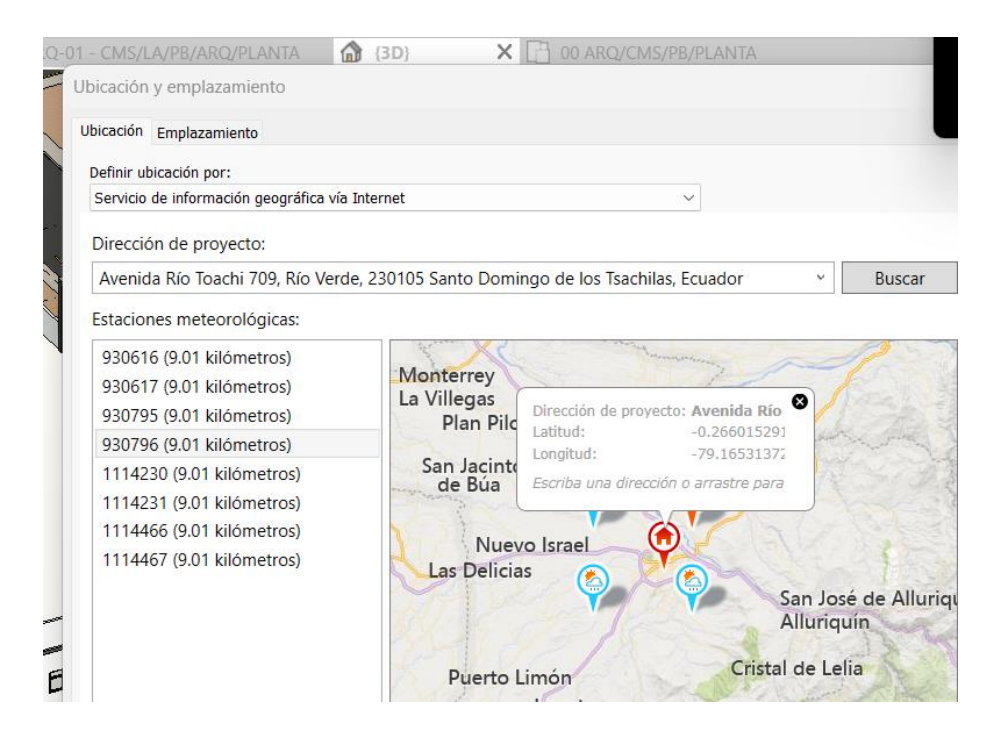

Nota: en la imagen 46 se observa la ubicación del proyecto para la región costa, en este caso ubicado en Santo Domingo.

# **3.26 ASIGNAR LAS PROPIEDADES ANALÍTICAS DE LOS MATERIALES EN EL MODELO 3D EN REVIT**

Para iniciar con el análisis de sostenibilidad se comenzó a implementar las propiedades analíticas a los elementos que componen el modelo base CMS-SOS-T01.

Para asignar las propiedades respectivas a los elementos se siguieron los siguientes pasos:

Se seleccionó el elemento y se verificó que cada uno tenga la estructura de materiales necesaria según su función.

# **Imagen 47**

Verificación de la composición de los elementos de la envolvente

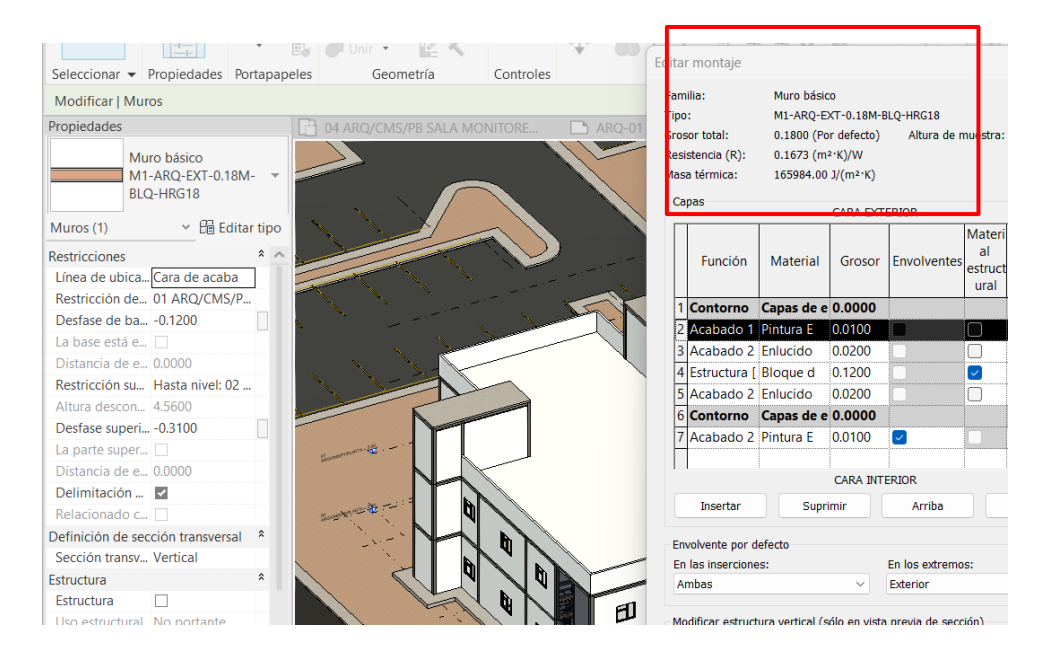

Nota: en esta imagen se puede observar que el muro está compuesto por todas las capas necesarias que conforman la estructura del mismo, la pintura, enlucido, bloque, enlucido y pintura.

Después se seleccionó cada material que formaba parte del elemento y se abrió el explorador de materiales, en este punto se agregó la pestaña de propiedades térmicas. Ver imagen 48.

# **Imagen 48**

Asignación de propiedades térmicas a elementos de Revit

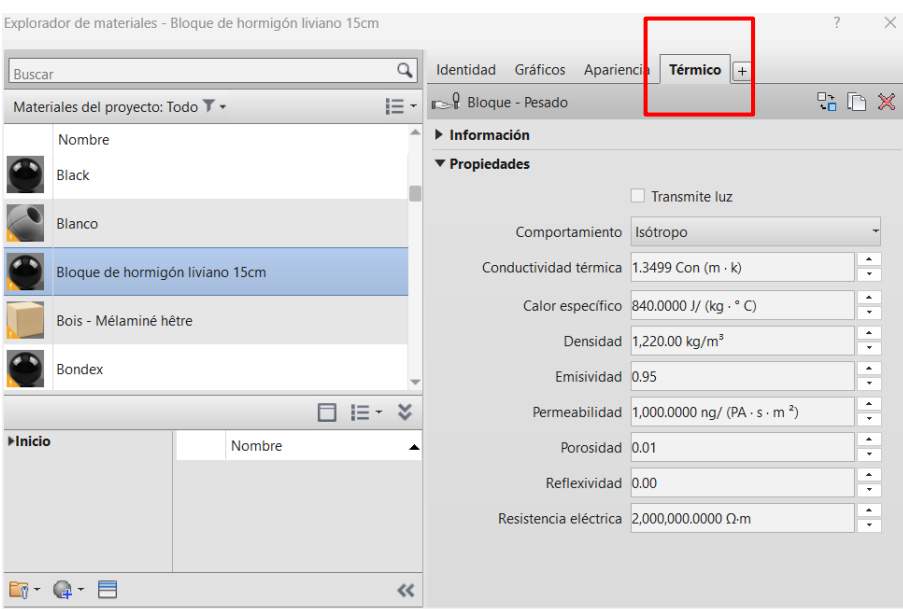

Nota: En la imagen 48 se detalla la pestaña 'térmico' que se agregó a la propiedad de cada material.

A continuación, se sustituyeron las propiedades del elemento con los activos físicos de autodesk (ver imagen 49), en este punto se seleccionan materiales que cumplen con las especificaciones del elemento al que se le están asignando las propiedades analíticas.

# **Imagen 49**

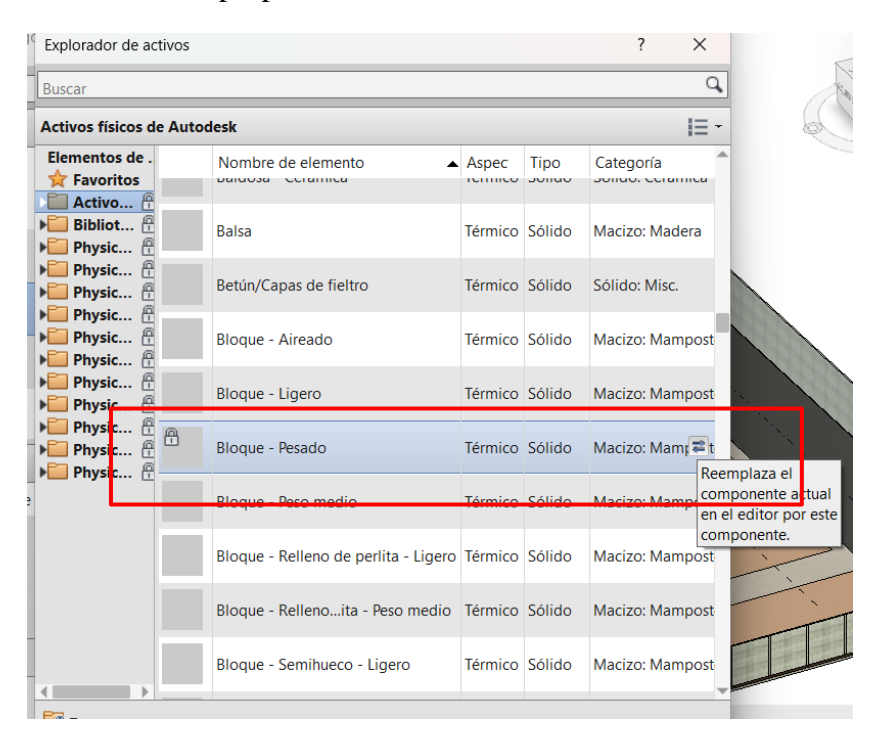

Sustitución de propiedades térmicas con elementos activos de autodesk

Nota: En la imagen 49 se observa el listado de activos físicos de autodesk, este listado es de materiales térmicos que permiten reemplazar las propiedades de los elementos del modelo obteniendo así elementos con propiedades térmicas para poder realizar los análisis energéticos correspondientes. Autor

Este paso se realiza para todos los materiales que componen el elemento en cuestión, una vez realizado este paso se van a actualizar las propiedades analíticas. En este punto se podrá observar el coeficiente de transferencia de calor y la resistencia térmica.

#### **Imagen 50**

Propiedades analíticas implementadas

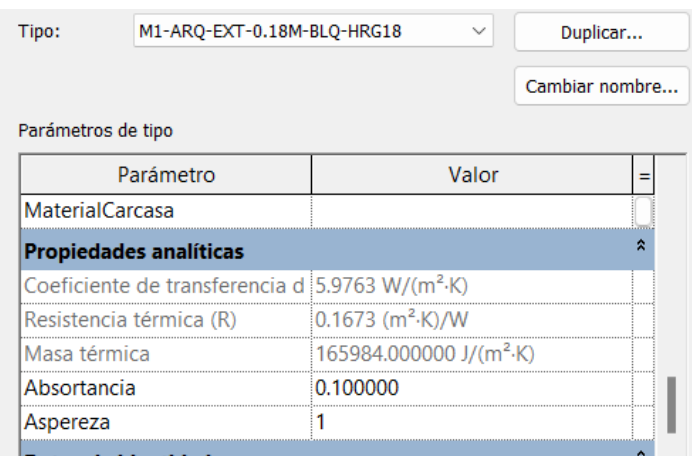

 Nota: en la imagen 50 se observa un ejemplo del muro M1-ARQ-EXT-0.18M-BLOQ-HRG18, a este elemento se le realizó el proceso mencionado anteriormente.

# **3.27 REALIZAR LA CONFIGURACIÓN DE ENERGÍA EN EL MODELO**

La configuración energética en el modelo permitió analizar el rendimiento energético del edificio, para esto introdujeron datos como el tipo de construcción, los materiales, sistema de climatización y el uso de la edificación. Al realizar la configuración de energía se detalló que el análisis se debía realizar con todos los elementos de la edificación.

#### **Imagen 51**

Configuración de energía en el modelo

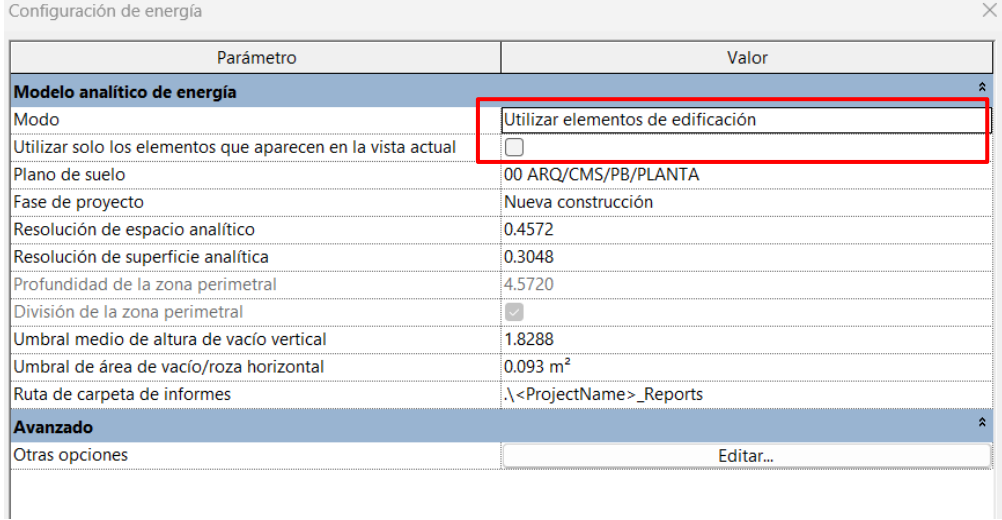

Nota: en la imagen 51 se muestran las propiedades de configuración de energía para modelos. Autor

En datos de construcción se definió el tipo de edificio, en este caso es una oficina y también se indica el tiempo de operación del edificio, en este caso al ser un edificio de monitoreo la actividad es 24/7.

Una vez realizados estos cambios, se genera el modelo analítico en la pestaña optimización de energía. Ver imagen 52

# **Imagen 52**

Modelo energético

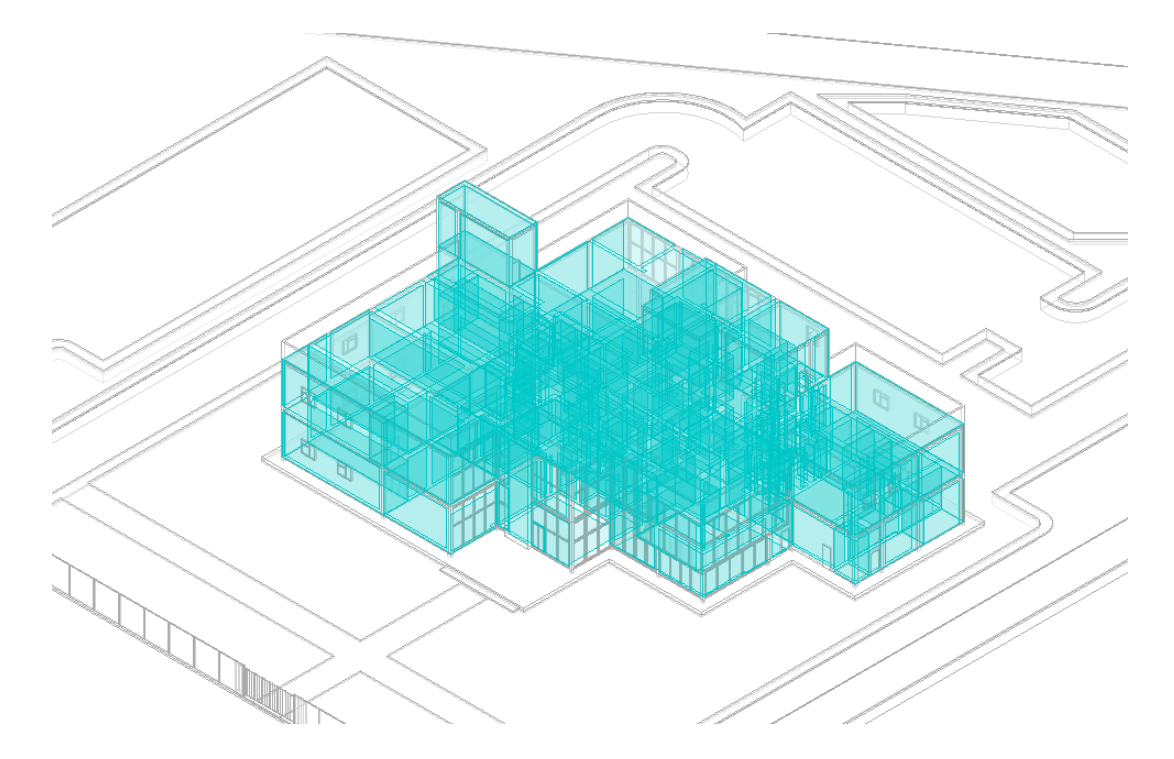

Nota: en la imagen 52 se observa el modelo energético obtenido luego de realizar las configuraciones detalladas anteriormente. Autor

Después de tener el modelo de energía generado, se procede a generar las opciones de diseño. Ver imagen 53.

#### **Imagen 53**

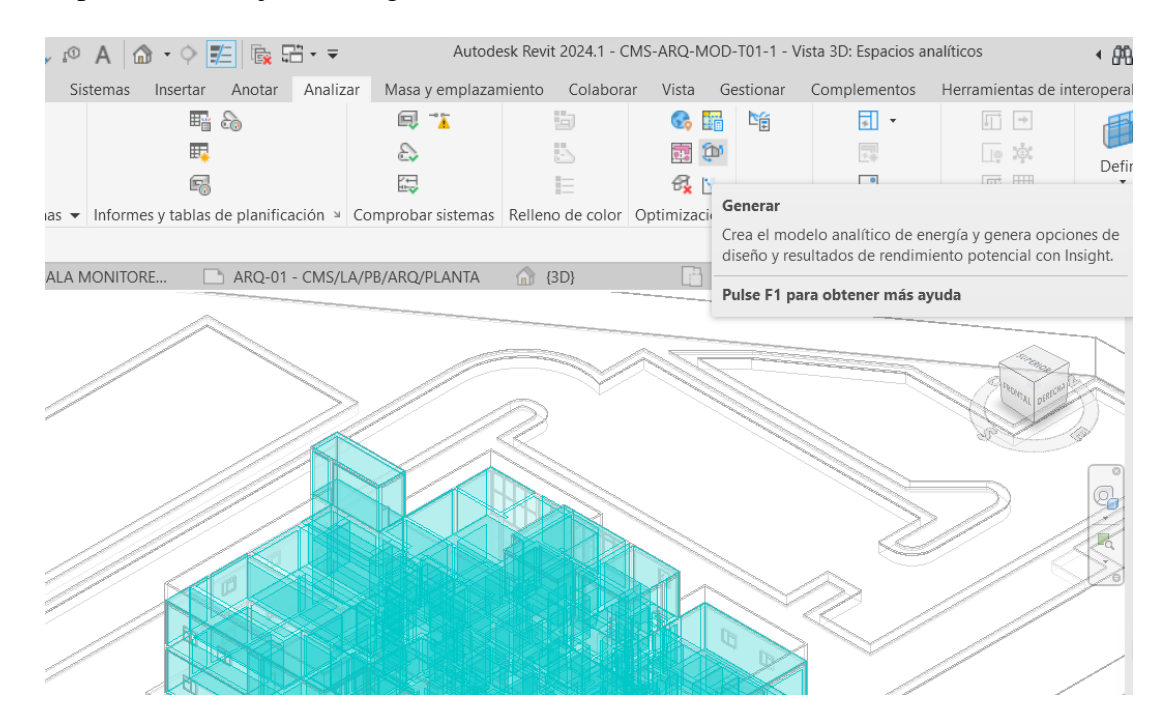

### Generar opciones de mejoras energéticas del diseño

Nota: en la imagen 53 se mencionan las opciones de diseño que se generaron en insight para el análisis del proyecto.

Una vez que concluyó el análisis en línea se accedió a insight y se observaron los datos de consumo energético promedio por m2 para el proyecto. (ver imagen 54). Esto permitió definir un promedio del costo de consumo energético que consumía anualmente el edificio.

#### **Imagen 54**

Resultados del consumo energético del edificio

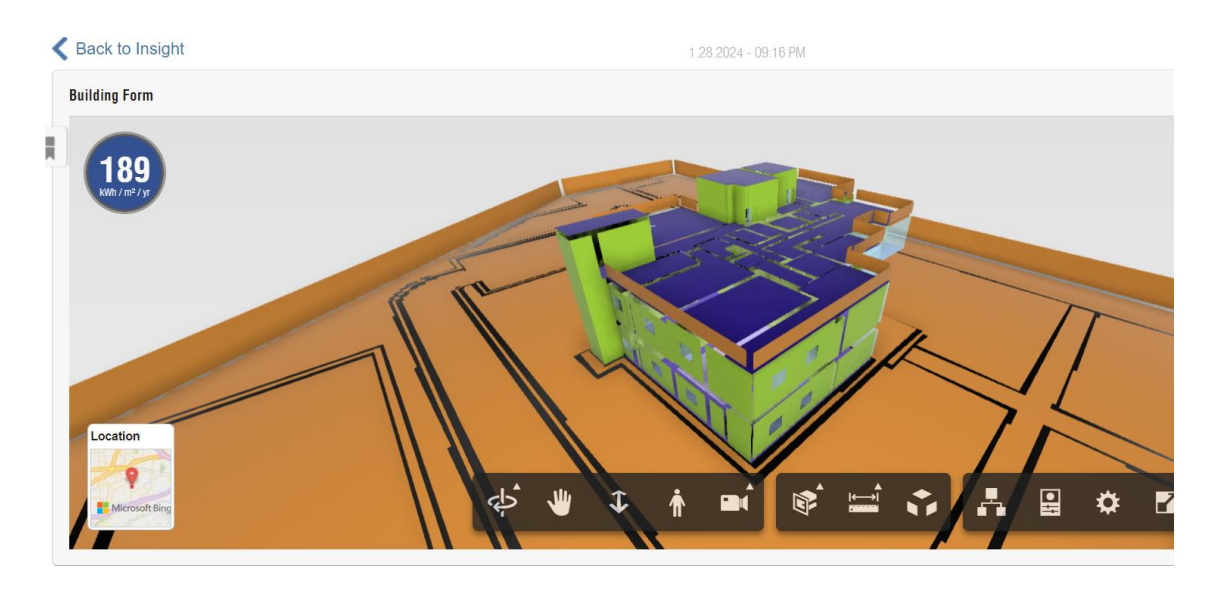

Nota: en la imagen 54 se observa el resultado obtenido luego del análisis energético, se obtuvo un consumom de 189 kwh/ m2. Autor

Una vez realizado el análisis energético del modelo base ubicado en la costa, se procedió a realizar el primer informe al coordinador BIM, en este se detallan los materiales que componen la envolvente del edificio y las propiedades de los materiales.

**Tabla 24.** Consumo energético del modelo base. Autor

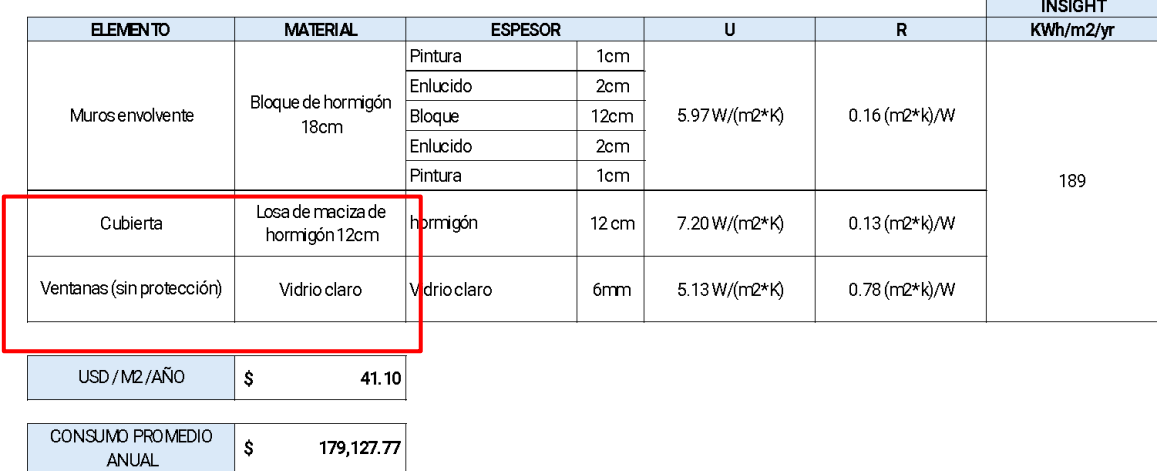

MODELO BASE COSTA-CMS-ARQ-T01

Debido a que Insight proporcionó costos por m2 se obtuvo un costo anual de consumo energético.

Una vez obtenido el primer análisis del modelo base se propusieron alternativas de diseño para la envolvente del edificio, en sí materiales con aislantes térmicos que permitieron disminuir el consumo energético del edificio.

Para esta región se propusieron dos alternativas que vayan desde las menos invasivas a las más invasivas.

Como primera alternativa se partió del modelo CMS- SOS-MOD-T01 creando el modelo CMS-SOS-MOD-T02 donde se propuso aplicar una capa de corcho en los muros de la

envolvente del edificio.

# **Imagen 55**

Estructura de composición del material para envolvente

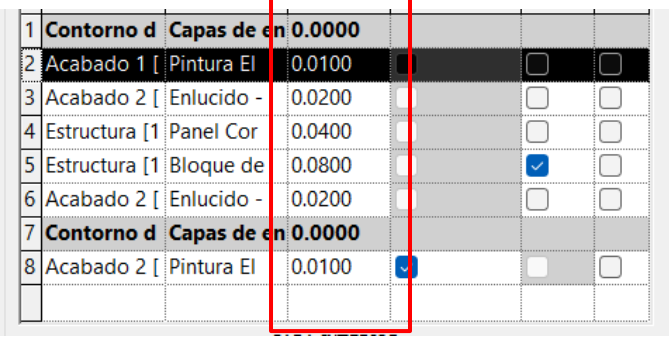

Nota: En la imagen 55 se observan las capas y sus especificaciones de materiales para la envolvente del edificio

Tal como se muestra en la imagen 56, también se propuso implementar una estrategia pasiva por medio de la implementación de celosías en las fachadas norte y sur para disminuir el ingreso de luz.

# **Imagen 56**

Implementación de celosías en fachadas

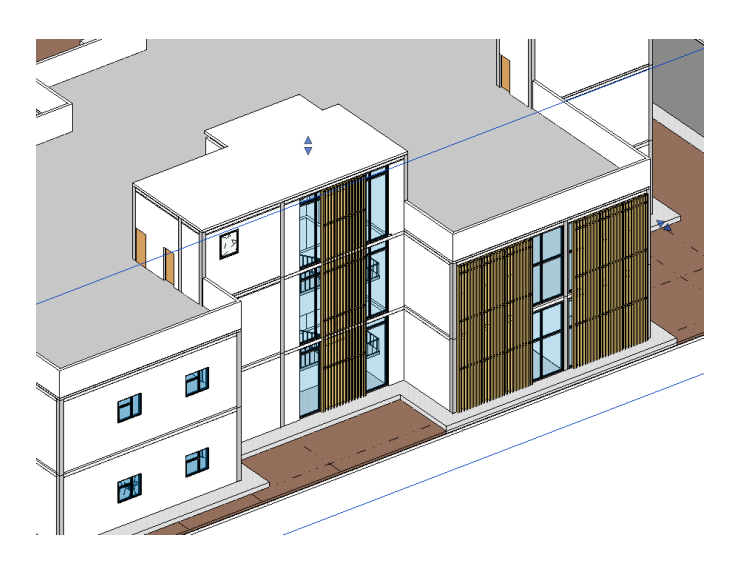

Nota: en la imagen 56 se observan las celosías que se implementaron en las fachadas norte y sur, se colocaron en los muros cortina de vidrio. Autor Luego de esto, se procedió a realizar las configuraciones mencionadas anteriormente, asignando las propiedades analíticas a los materiales nuevos, generando el modelo de energía y realizando el análisis en el programa Insigth.

# **Imagen 57**

Resultado del consumo energético en el modelo mejorado

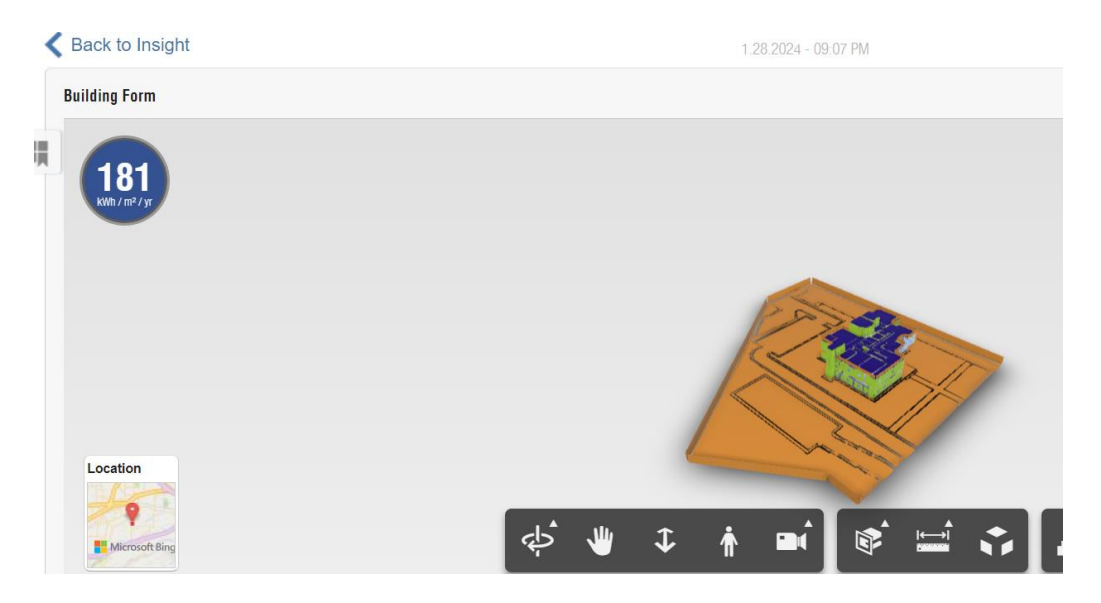

Nota: en la imagen 57 se detalla la primera optimización que se obtuvo con las mejoras aplicadas, el consumo disminuyó de 189 a 181 KWH/m2.

Una vez recibidos los resultados se procedió a realizar el análisis de costos de consumo energético y la comparación con el proyecto base, determinando el % de ahorro en el consumo. Ver tabla 25.

**Tabla 25**. Consumo energético del modelo costa mejorado. Autor

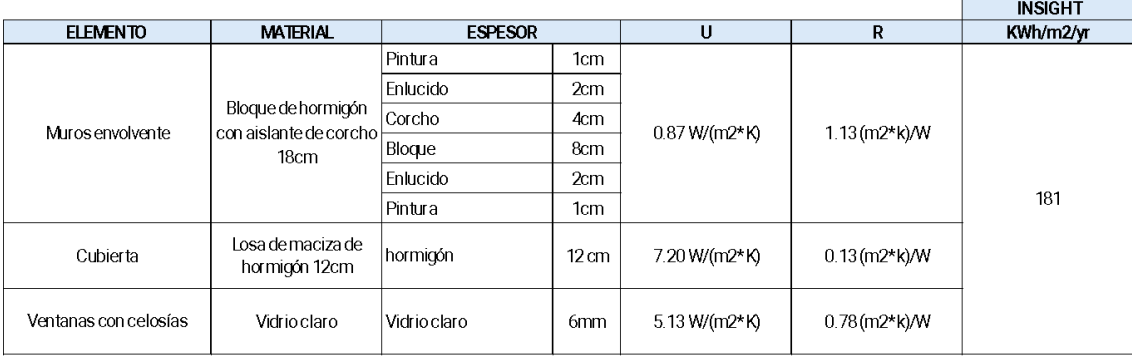

#### ESCENARIO 1-CMS-ARO-T02

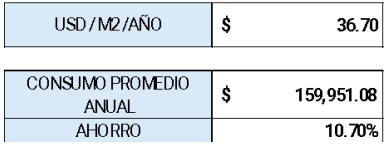

Ya en este análisis se pudo observar un ahorro del 10.70% en el consumo energético en el edificio. Este informe se compartió al Coordinador BIM en el CDE. Luego de la revisión, el coordinador solicitó que se realizara otra propuesta de mejora.

Para esta nueva propuesta se generó el modelo de sostenibilidad CMS- SOS-MOD-T03, se propuso reemplazar los muros de la envolvente y la cubierta por paneles sanduche tipo PIR. (Ver imagen 58). Se procedió a actualizar el modelado y a asignar las propiedades analíticas correspondientes.

#### **Imagen 58**

Implementación de panel sándwich en la envolvente del edificio.

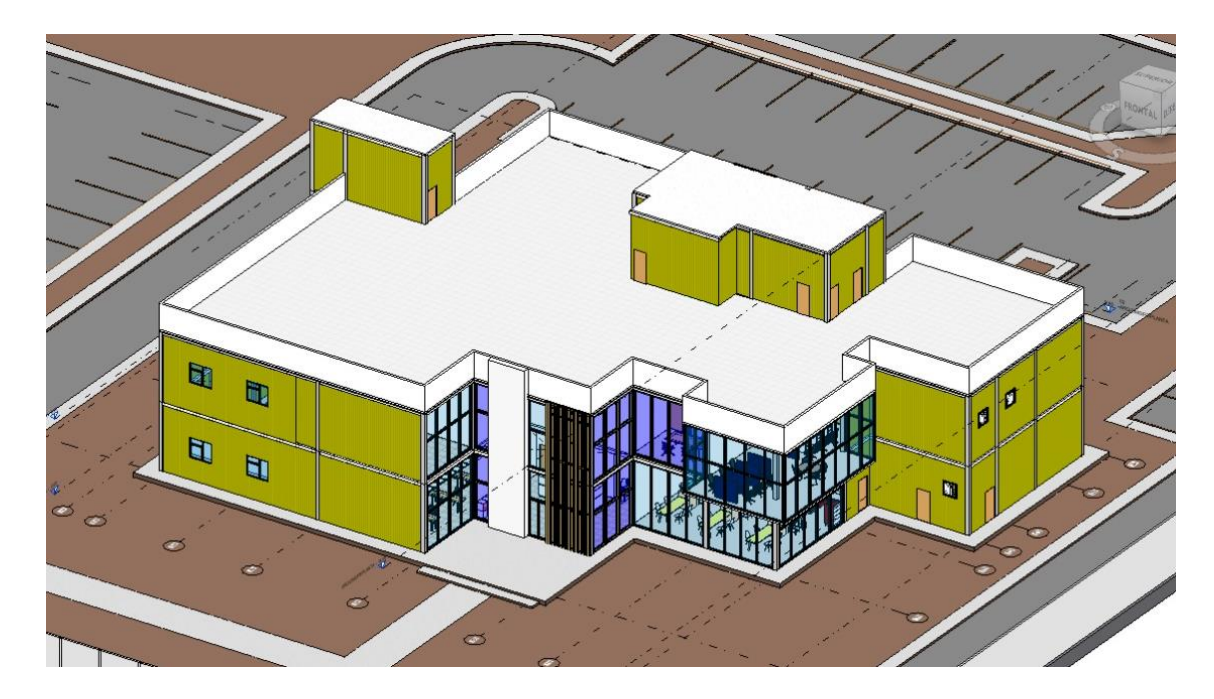

Nota: En la imagen se observan los paneles implementadas en la envolvente del edificio.Autor

Luego de esto, se procedió a realizar los mismos pasos indicados anteriormente, asignando las propiedades analíticas a los materiales nuevos, generando el modelo de energía y realizando el análisis en el programa Insigth.

# **Imagen 59**

Resultados del análisis energético del modelo mejorar T03

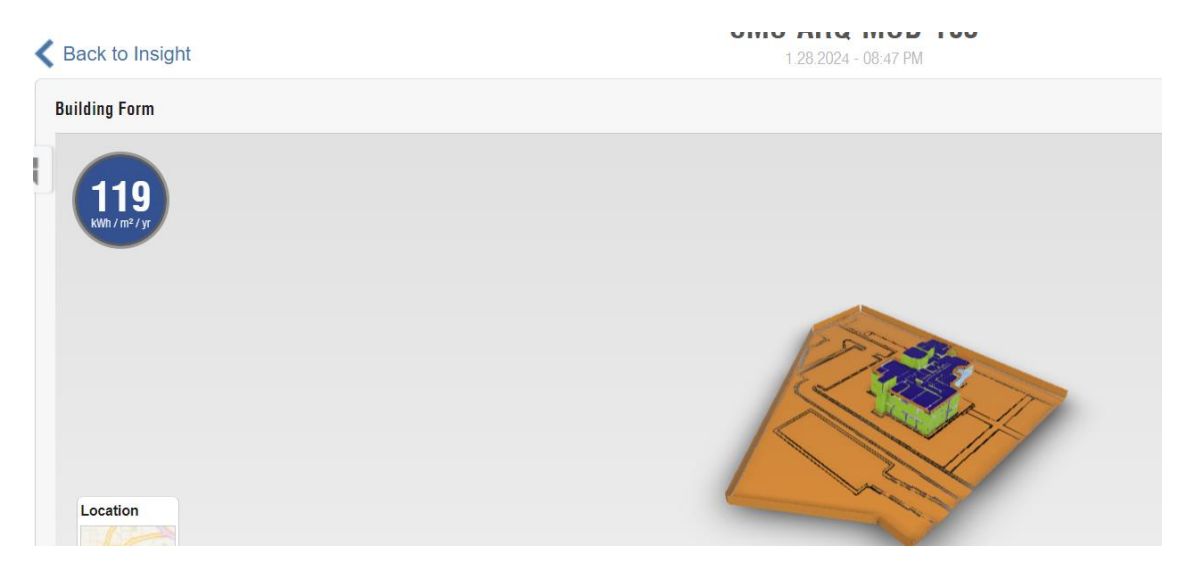

Nota: en la imagen 59 se observa que se obtuvo un resultado de consumo de 119 KWH/m2. Autor

**Tabla 26**. Análisis del consumo energético del modelo T03. Autor

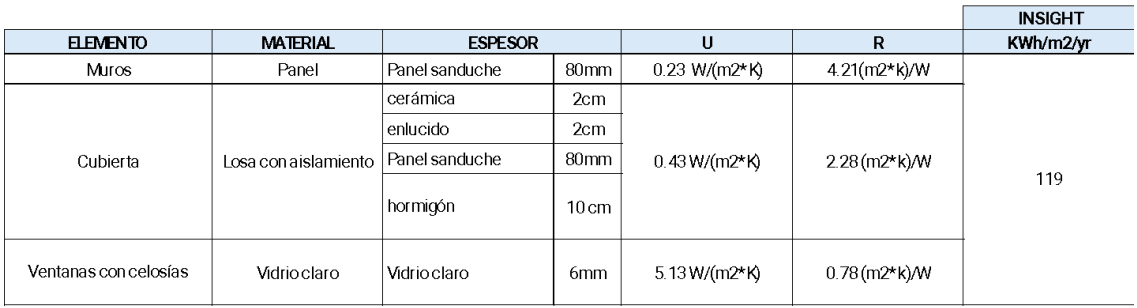

#### ESCENARIO 2-CMS-ARQ-T03

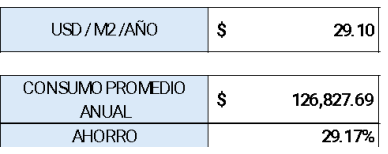

En la tabla 26, se observó un ahorro del 29.17%. Teniendo un ahorro con respecto al modelo base de \$52.300 consumo energético/ año. Se procedió a realizar la tabla con la comparación entre escenarios. ( ver tabla 27)

**Tabla 27.** Comparativa de escenarios con mejoras energéticas modelo costa. Autor

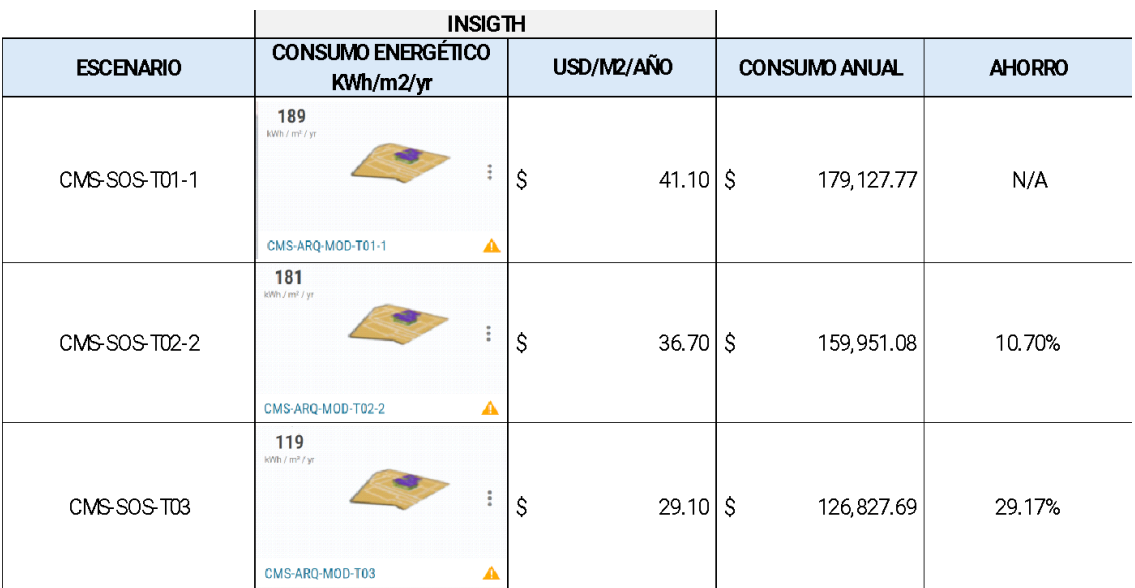

Se procedió a realizar el informe final donde se recomienda aplicar en el proyecto ubicado en la región costa la alternativa 3, con los paneles sanduches tipo PIR, debido a que el ahorro es considerable y si es verdad el costo por la inversión puede ser más elevado, el retorno de la inversión se ve en el ahorro del consumo energético que tendrá el edificio si se aplica esta propuesta.

De la misma manera, se realizó el análisis de consumo energético y se plantearon estrategias de mejoras para la región sierra. Para este caso se realizaron los mismos pasos aplicados en el modelo de la Costa, por ende a continuación solo se detallará la ubicación del proyecto y los resultados.

# **3.28 UBICACIÓN DEL PROYECTO EN LA REGIÓN SIERRA**

El edificio estará ubicado en Miguel Iturralde Jaramillo, Latacunga Ecuador.

### **Imagen 60**

Ubicación del proyecto en la región sierra

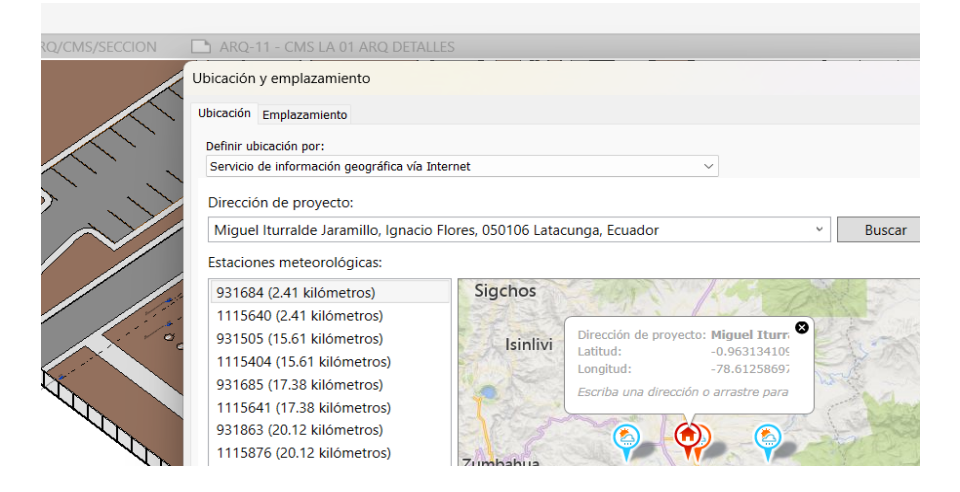

Nota: en la imagen 60 se observa la ubicación del proyecto en la región sierra. Autor

Se realizaron las mismas configuraciones detalladas anteriormente en el caso de la región costa. Para esta región también se realizó un análisis con los elementos del modelo base, en este caso eran los modelos tradicionales, se analizó el comportamiento y el consumo energético de estos elementos en la nueva ubicación y se obtuvo un consumo energético de 237 KWH/m2. Ver imagen 61

# **Imagen 61**

Consumo energético modelo base sierra

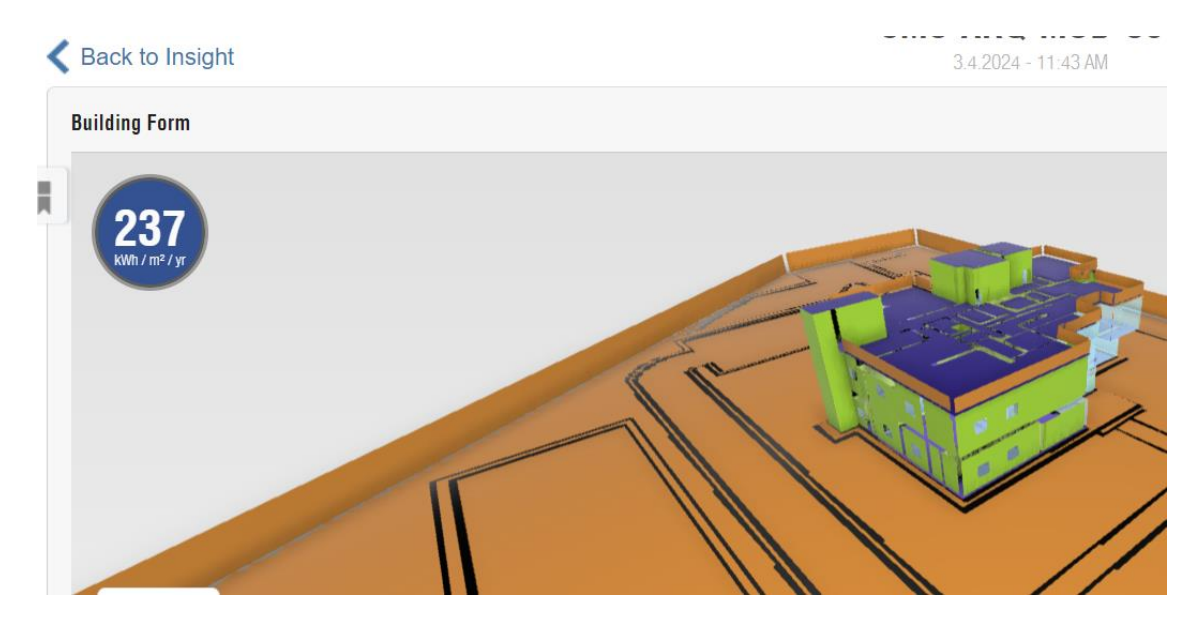

Nota: En la imagen 61 se observa que el consumo energético del modelo base ubicado en la sierra, analizado con elementos tradicionales.

### **Imagen 62**

Detalle de los materiales implementados en el modelo base sierra
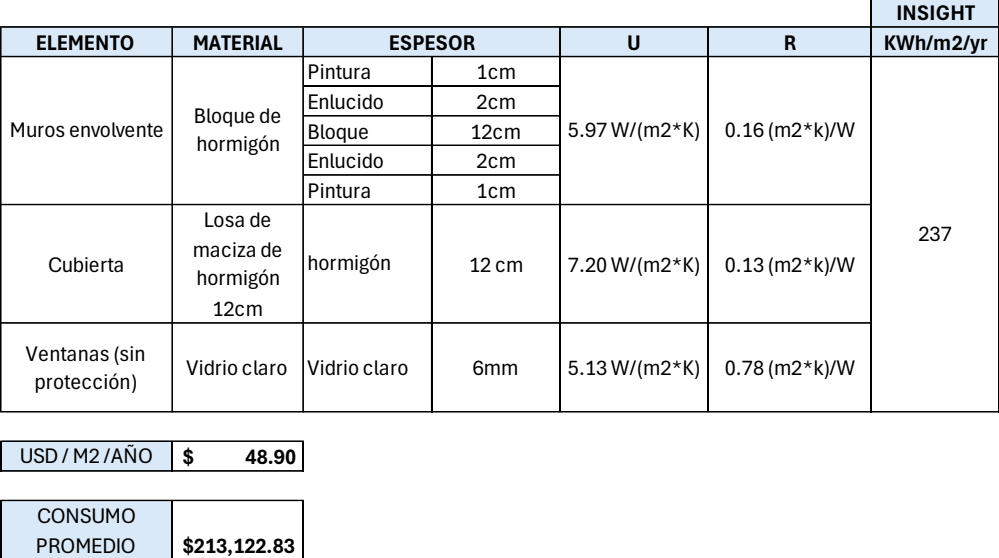

**Nota:** En la imagen 62 se detallan los materiales tradicionales que conformaron el modelo base para la sierra

Luego de analizar los resultados obtenidos se planteó una primera estrategia de mejora que consistió en cambiar los muros de bloque de la envolvente por ladrillos. Se realizaron los cambios correspondientes y se obtuvieron los siguientes resultados obteniendo un ahorro del 4% con respecto al modelo base. (Ver imagen 63).

#### **Imagen 63**

ANUAL

Consumo energético del primer modelo mejorado versión sierra

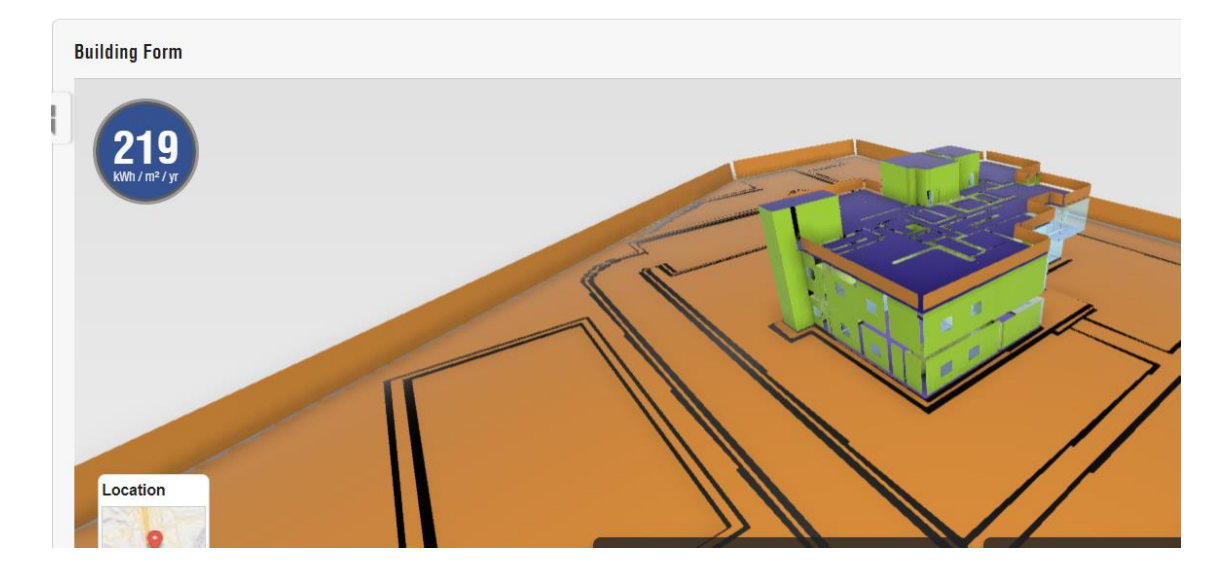

Nota: en la imagen 63 se observa que el modelo bajó el consumo de 237 KWH/m2 a 219KWH/ m2. Autor

Luego de este análisis, se planteó otra estrategia de mejora, que consistió en añadir a la envolvente del edificio, paneles de poliestireno expandido en la parte interior. En la imagen 64 se observa el modelo de la sierra mejorado.

**Imagen 64** Modelo mejorado Sierra

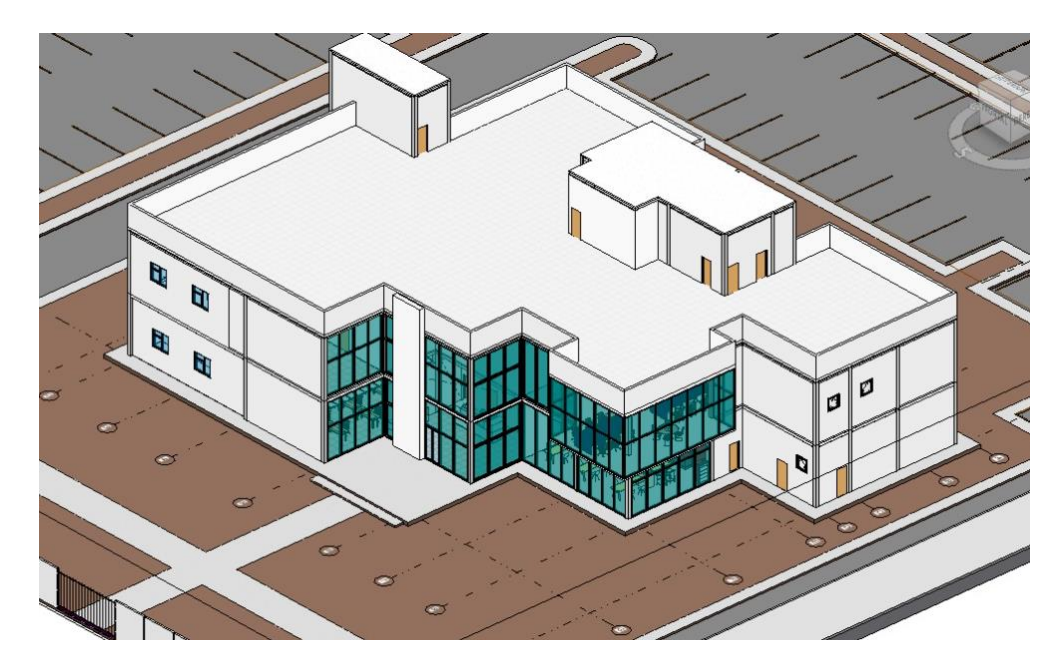

Nota: en la imagen 64 se visualizar el segundo escenario para la región sierra, en este caso implementando el poliestireno como aislante.

Luego de realizar la configuración correspondiente, se obtuvieron los siguientes resultados.

#### **Imagen 65**

Consumo energético del segundo modelo mejorado versión sierra

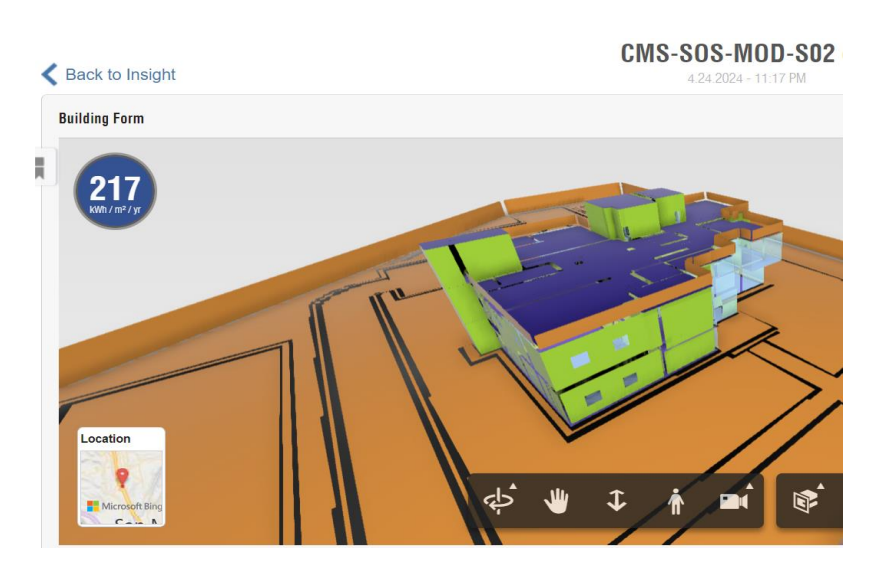

Nota: en la imagen 65 se observa que el modelo bajó el consumo de 237 KWH/m2 a 217KWH/ m2 con respecto al modelo base. Autor

#### **Imagen 66**

Detalle del material implementado en el modelo mejorado de la sierra

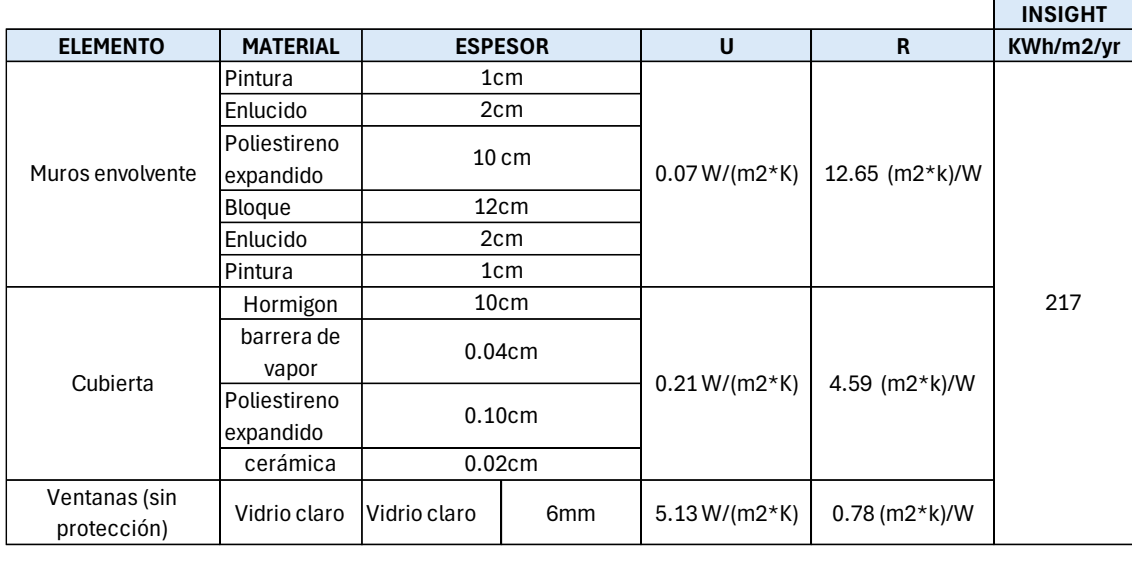

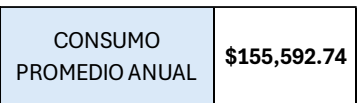

USD / M2 /AÑO **\$ 35.70** 

**Nota:** En la imagen 66 se detallan los materiales implementados para el escenario 2 realizado para la Sierra.

Como conclusión, se procedió a recomendar implementar el poliestireno expandido como estrategia para mejorar el consumo energético del modelo en la región sierra puesto que al implementarlo, se obtiene un 26% de ahorro con respecto al modelo base (ver tabla 28).

**Tabla 28.** Comparación del consumo energético en los escenarios planteados para la región sierra. Autor

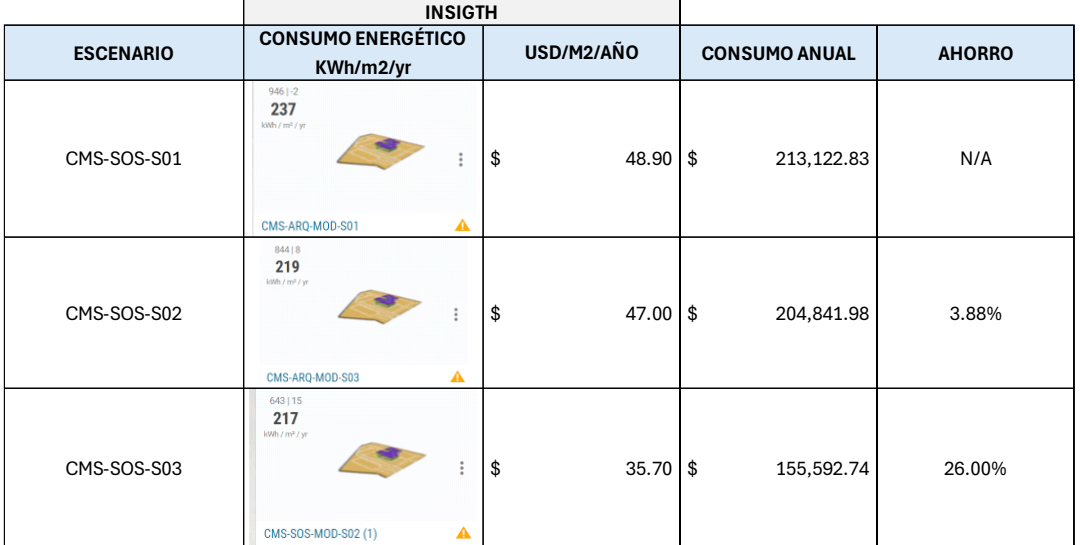

**CAPÍTULO 4. CONCLUSIONES Y RECOMENDACIONES**

## **4. 1 CONCLUSIONES Y RECOMENDACIONES LÍDER ARQUITECTURA Y LÍDER DE SOSTENIBILIDAD**

- El modelo CMS está compuesto por diferentes ingenierías en especial la electrónica, el haber desarrollado el proyecto en metodología BIM permitió gestionar 600 interferencias entre ARQ y EST.
- El desarrollar un flujo de trabajo general al inicio del proyecto permitió desarrollar el modelo de manera ordenada siguiendo los pasos que se detallan en los flujos (verificar, auditar, informar, corregir y compartir información)
- El poder tener una comunicación en el CDE con el coordinador del proyecto se pudo tener diferentes perspectivas del proyecto y proponer soluciones de manera ágil, como fue el caso de definir la altura y ubicación del tumbado gypsum
- Para el rol de sostenibilidad, el haber realizado el análisis energético a través de la metodología BIM, proporcionó información detallada sobre el rendimiento energético del edificio en diferentes contextos climáticos, lo que permitió tomar decisiones para optimizar su eficiencia.
- Las soluciones propuestas para mejorar el consumo energético, como el uso de paneles sándwich para la costa y los paneles de poliestireno para la sierra, demostraron ser efectivas en la reducción del consumo energético, en un 29,17 % para el modelo mejorado de la costa ahorrando así \$52.000 anuales en consumo energético que tendrá el edificio y para el caso de la región sierra se obtuvo un ahorro del 26 % que representa un ahorro de \$57,530.09. Lo que respalda la utilidad del análisis energético realizado.
- Fue importante la interoperabilidad entre los programas implementados puesto que los cambios realizados en el modelo se veían reflejados directamente en la plataforma de análisis energético.
- Documentar y compartir las lecciones aprendidas a partir de este proyecto para fomentar la adopción de prácticas sostenibles basadas en BIM en la industria de la construcción.

## **5. BIBLIOGRAFÍA**

David Barco Moreno. (2018, octubre 23). *GUIA PARA IMPLEMENTAR Y GESTIONAR PROYECTOS BIM. DIARIO DE UN BIM MANAGER.* Costos S.A.C

Aldo D. Mattos, Fernando Valderrama. (2014, noviembre 28). Métodos de planificación y control de obras, Del diagrama de barras al BIM. Reverté

RALPH G. KREIDER AND JOHN I. MESSNER. (2013, September). *The Uses of BIM, Classifying and Selecting BIM Uses, Version 0.9.* Penn State Computer Integrated Construccion

Euroinnova Business School. (2022, enero 27). Descubre cuál universidad de la moda es la ideal para que asistas. Euroinnova Business School. <https://www.euroinnova.ec/blog/que-es-el-programa-presto>

Hernandez, V. (2020, julio 13). Qué es Navisworks: Gestión BIM fácil. Especialista3d.com. https://especialista3d.com/navisworks-2/gestion-bim-facil/ ISO 19650 BIM Building Information Modelling. (s/f). Bsigroup.com. Recuperado el 31 de marzo de 2024, de<https://www.bsigroup.com/es-ES/iso-19650/>

López, A. Z. (2023, mayo 15). CDE, ¿qué es un CDE o Common Data Environment? Espacio BIM.<https://www.espaciobim.com/cde>

¿Qué es BIM? (s/f). Building SMART Spanish Chapter. Recuperado el 31 de marzo de 2024, de<https://www.buildingsmart.es/bim/>

RF AECO Competence Center. (2017, junio 20). ANÁLISIS DE SOSTENIBILIDAD DE EDIFICIOS CON AUTODESK INSIGHT 360 DESDE REVIT. RF AECO Competence Center. [https://www.rfaeco.com/analisis-de](https://www.rfaeco.com/analisis-de-sostenibilidad-de-edificios-con-autodesk-insight-360-desde-revit/)[sostenibilidad-de-edificios-con-autodesk-insight-360-desde-revit/](https://www.rfaeco.com/analisis-de-sostenibilidad-de-edificios-con-autodesk-insight-360-desde-revit/)

RF AECO Competence Center. (2018, febrero 23). ¿Qué es Revit de Autodesk y para qué sirve? RF AECO Competence Center.<https://www.rfaeco.com/que-es-revit/>

Santiago. (2023, febrero 20). *Auditoría de modelos BIM*. Bimpsas. https://www.bimpsas.com/auditoria-de-modelos-bim/

#### **6. LISTADO DE IMÁGENES**

Imagen 1: estructura jerárquica del proyecto Imagen 2: diagrama de flujo del plan de ejecución Imagen 3: Requerimiento de intercambio de información Imagen 4: diagrama de flujo de trabajo dentro del CDE Imagen 5: simbología del manual de modelado Imagen 6: Estructura organizacional de la empresa Planning Pro bim Imagen 7: Grupo de comunicación de whatsapp Imagen 8: Flujo general líder arquitectura Imagen 9: Sub- flujo 1 auditoría de la información recibida Imagen 10: Informe de colisiones entre muros y suelos del modelo arquitectónico Imagen 11: Informe de colisiones entre muros cortina y suelos Imagen 12: Informe de autodesk model checker del modelo recibido Imagen 13: Acceso a las carpetas en el CDE Líder arquitectura Imagen 14: Organizador del navegador de proyectos Imagen 15: Sub- flujo 2- desarrollo del modelo arquitectónico Imagen 16: Niveles arquitectónicos del proyecto Imagen 17: Sección del proyecto CMS- ubicación del acabado de piso Imagen 18: Sub-flujo 3- auditoría de modelos Imagen 19: Comprobación de interferencias en el modelo de arquitectura Imagen 20: Informe de interferencias entre los elementos de arquitectura Imagen 21: Resultado del análisis de interferencias Imagen 22: Porcentaje obtenido en autodesl model checker Imagen 23: Implementación del manual de estilo en el proyecto CMS Imagen 24: Implementación de la plantilla planta 1:50 en el proyecto Imagen 25: Implementación de la plantilla elevación 1:50 en el proyecto Imagen 26: Implementación de la plantilla sección 1:50 en el proyecto Imagen 27: Implementación del protocolo de modelado en el proyecto CMS- sección 1 Imagen 28: Implementación del protocolo de modelado en el proyecto CMS- sección 2 Imagen 29: Implementación del protocolo de modelado en el proyecto CMS- sección 3 Imagen 30: Implementación del protocolo de modelado en el proyecto CMS- sección 4 Imagen 31: Implementación del protocolo de modelado en el proyecto CMS- sección 5 Imagen 32: Implementación del protocolo de modelado en el proyecto CMS- sección 6 Imagen 33: Informe de transmisión Imagen 34: Incidencia realizada por coordinación Imagen 35: Informe de colisiones entre arquitectura y estructura Imagen 36: Sección del proyecto CMS Imagen 37: Axonometría del proyecto CMS- cuarto de control Imagen 38: Vista de planta nivel PB Imagen 39: Vista de planta nivel primer piso Imagen 40: Vista de sección proyecto CMS Imagen 41: Elevación proyecto CMS Imagen 42: Vista de coordinación PB Imagen 43: Vista de coordinación primer piso Imagen 44: Estructura jerárquica equipo Planning Pro Bim Imagen 45: Flujo general del líder de sostenibilidad Imagen 46: Ubicación del proyecto región costa

Imagen 47: Verificación de la composición de los elementos de la envolvente

Imagen 48: Asignación de propiedades térmicas a elementos de Revit

Imagen 49: Sustitución de propiedades térmicas con elementos activos de autodesk

Imagen 50: Propiedades analíticas implementadas

Imagen 51: Configuración de energía en el modelo

Imagen 52: Modelo energético

Imagen 53: Generar opciones de mejoras energéticas del diseño

Imagen 54: Resultados del consumo energético del edificio

Imagen 55: Estructura de composición del material para envolvente

Imagen 56: Implementación de celosías en fachadas

Imagen 57: Resultado del consumo energético en el modelo mejorado

Imagen 58: Implementación de panel sándwich en la envolvente del edificio.

Imagen 59: Resultados del análisis energético del modelo mejorar T03

Imagen 60: Ubicación del proyecto en la región sierra

Imagen 61: Consumo energético modelo base sierra

Imagen 62: Detalle de los materiales implementados en el modelo base sierra

Imagen 63: Consumo energético del primer modelo mejorado versión sierra

Imagen 64: Modelo mejorado Sierra

Imagen 65: Consumo energético del segundo modelo mejorado versión sierra

Imagen 66: Detalle del material implementado en el modelo mejorado de la sierra

#### **7. LISTADO DE ANEXOS**

- **Anexo 1:** EIR proyecto CMS- Planning Pro Bim
- **Anexo 2:** Flujo BEP
- **Anexo 3:** Manual de estilo
- **Anexo 4:** Protocolo de modelado
- **Anexo 5:** Flujos Líder arquitectura
- **Anexo 6:** Flujos Líder sostenibilidad
- **Anexo 7:** Planimetría arquitectura
- **Anexo 8:** Informes de sostenibilidad
- **Anexo 9:** Contratos
- **1.** Grupo 4 Equipo PLANNING PRO BIM
- **2.** Descripción del proyecto:

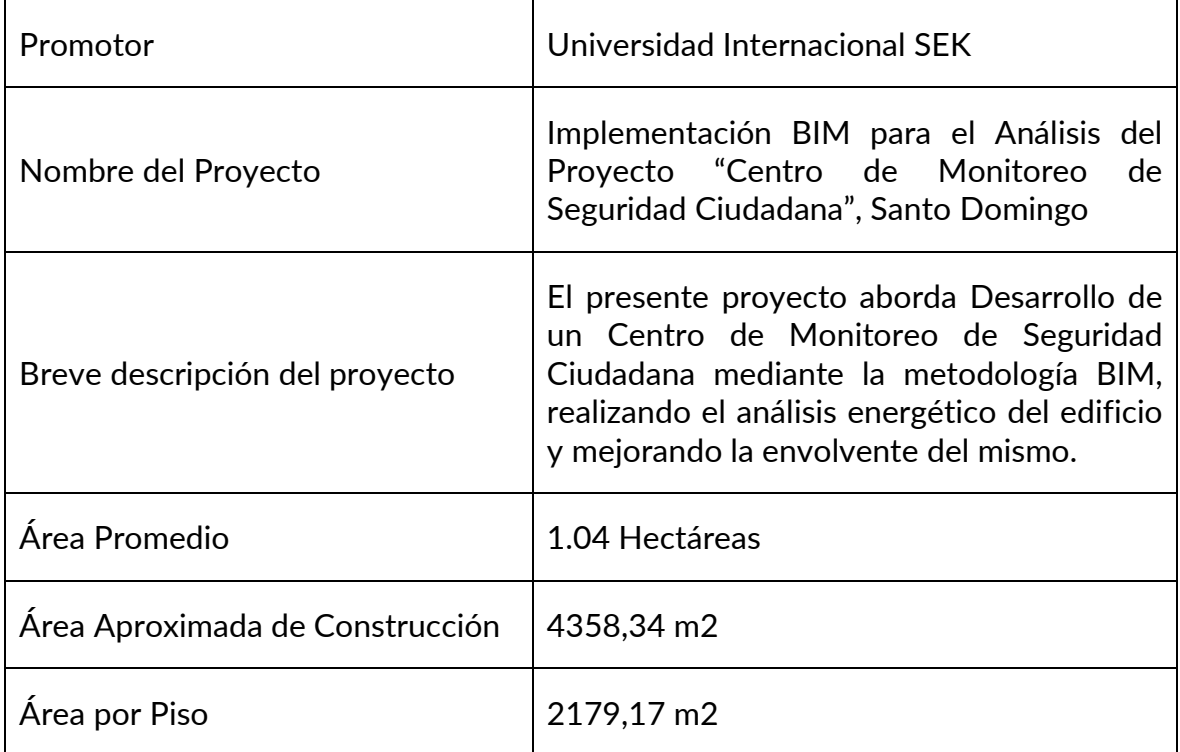

## **3.** Integrantes y Roles:

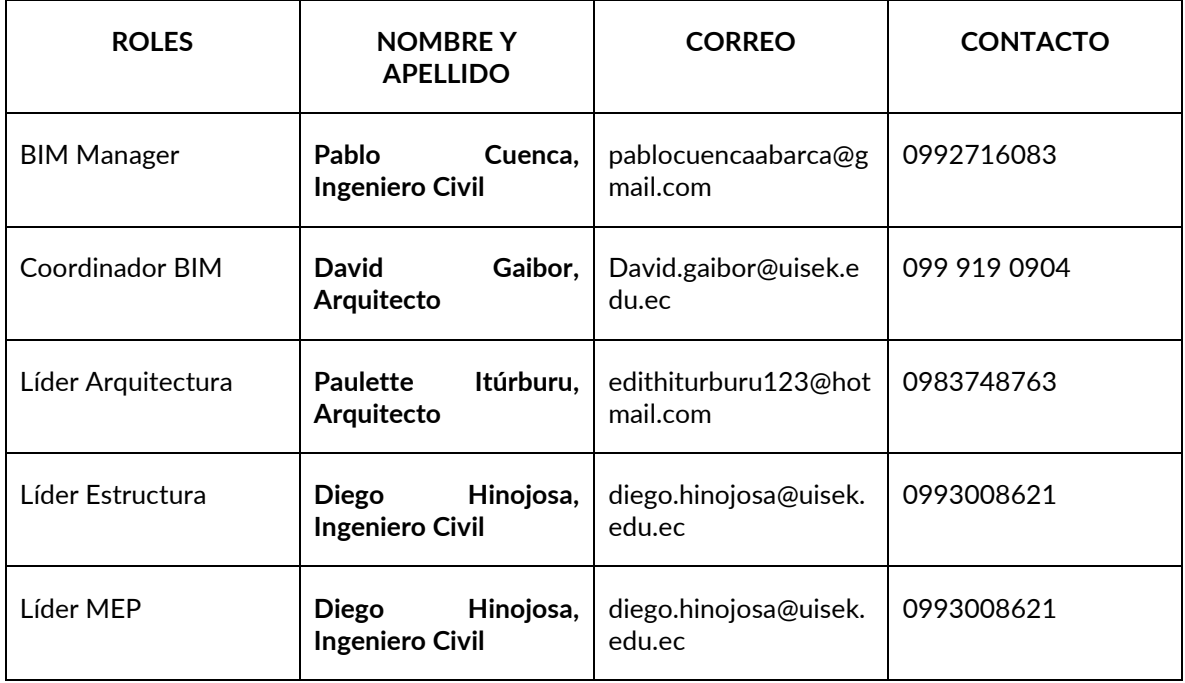

**4.** Objetivos Generales BIM (General y tres específicos)

Análisis energético, de costos y tiempo del proyecto "Centro de Monitoreo de Seguridad Ciudadana" implementando la metodología BIM para comparar el comportamiento de la edificación en dos regiones diferentes del Ecuador.

**5.** Objetivos específicos BIM

Realizar un análisis energético a través del uso de software Insight para evaluar el comportamiento del edificio en dos zonas, costa y sierra.

Elaborar un análisis de costos mediante la herramienta Presto para comparar los dos escenarios establecidos.

Desarrollar un modelo 4D por medio de Presto para estimar el tiempo de ejecución de la obra con el fin de optimizar los procesos de planificación.

- **6.** Usos BIM del proyecto: Realizar el análisis de consumo energético a través del uso de software Insight para evaluar el comportamiento del edificio en dos zonas, costa y sierra.
- **7.** Plan de entregas de información (Information Delivery Plan IDP): Las entregas y cambios requeridos se establecen en un pazo de 7 días que incluyen el Modelo Revit arquitectura versión 2024 incluye: planos laminados, tablas con cantidades, vistas 3D, Planos en formato PDF y Tablas de cantidades.
- **8.** Plantilla de proyecto BIM (BIM Project Template): La plantilla en conjunto con sus configuraciones y normas de modelado será otorgada por la coordinación del proyecto.

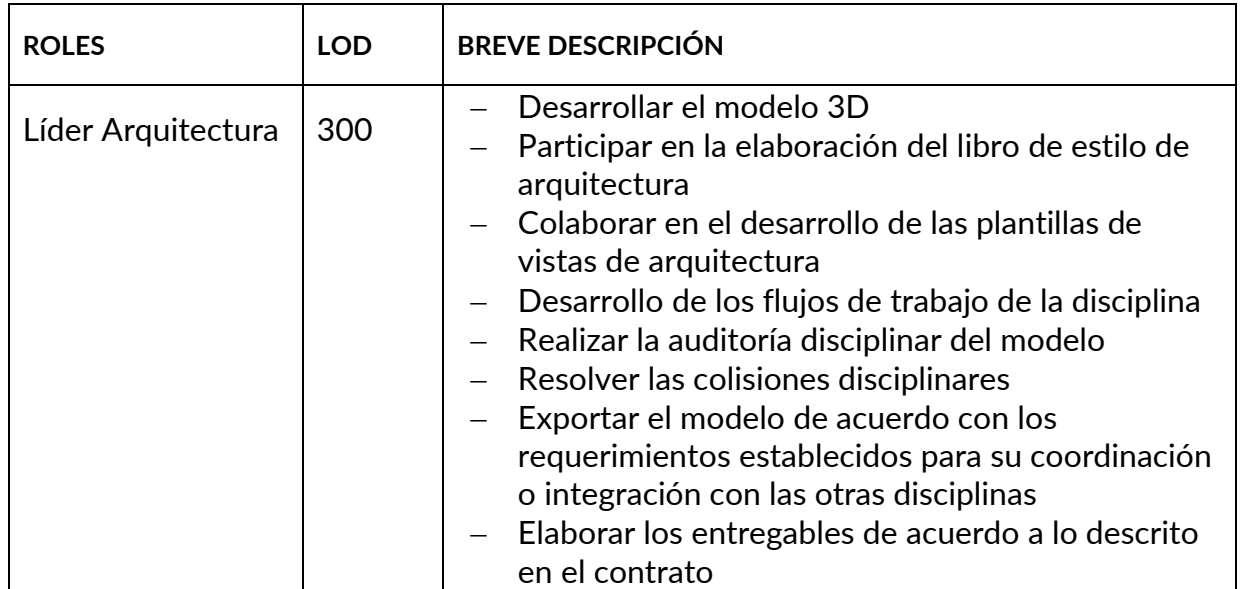

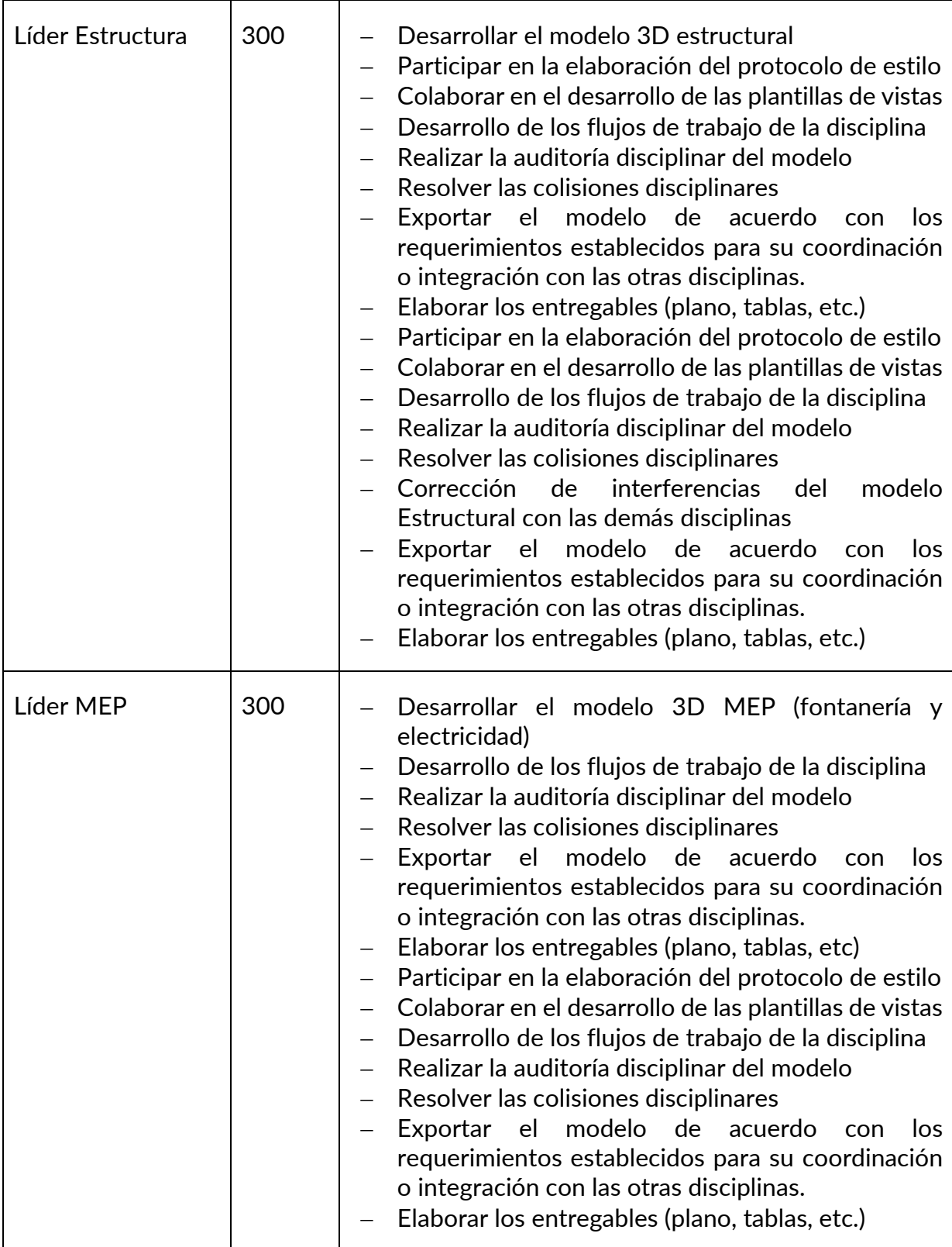

- **9.** Niveles de detalle (Level of Detail LOD):
	- Arquitectura: LOD 300
	- Estructura: LOD 300
	- MEP: LOD 300
- **10.** Niveles de información (Level of Information LOI por disciplina):
	- Arquitectura: LOI 300
	- Estructura: LOI 300
	- MEP: LOI 300
- **11.** Plantilla de biblioteca de objetos BIM (BIM Object Library Template):

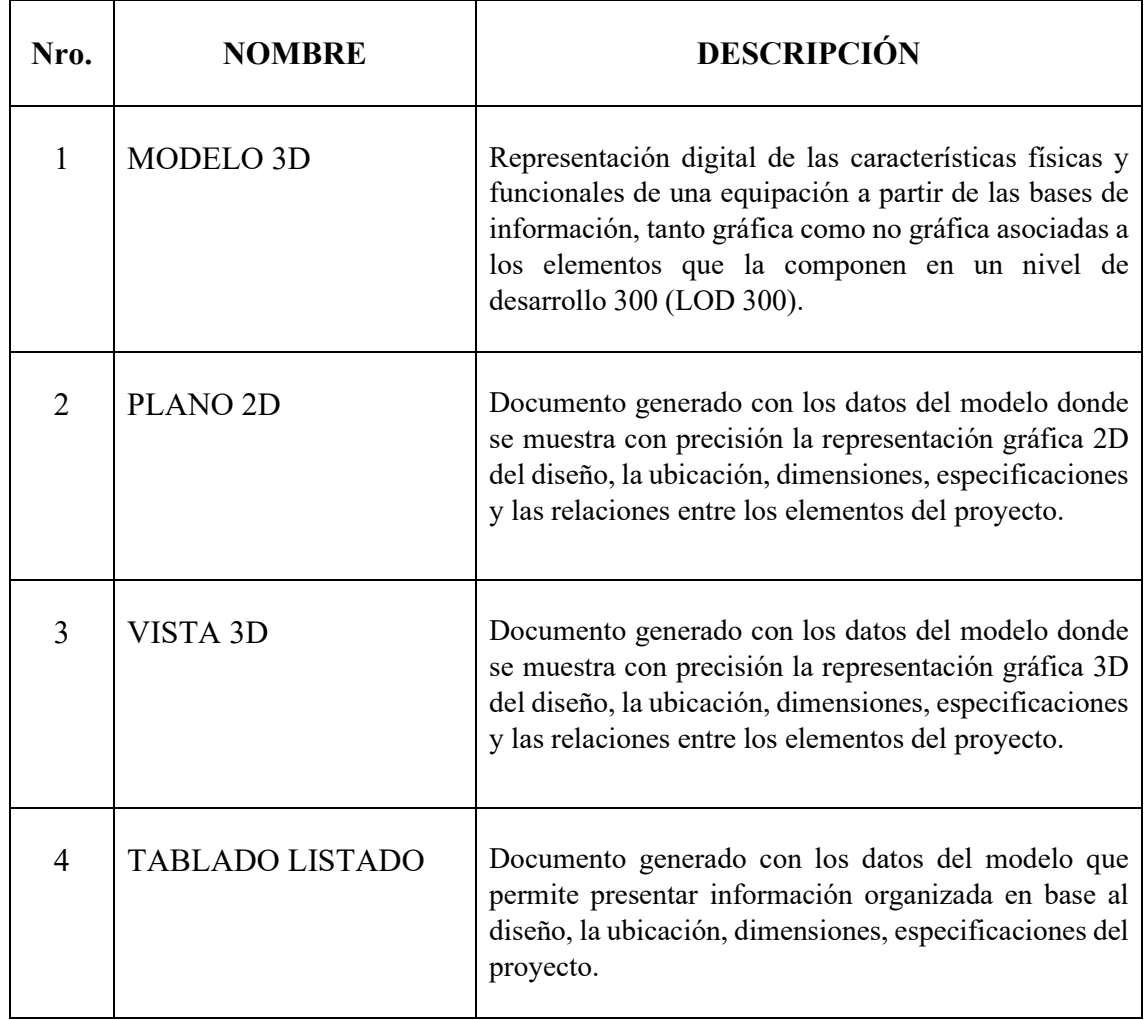

- **12.** Protocolo de intercambio de información de construcción (Construction Information Exchange Protocol): El flujo de información se llevará a cabo en AUTODESK CONSTRUCCION CLOUD según la norma ISO 19650.
- **13.** Protocolo de Gestión de la Información de la Construcción (Construction Information Management Protocol - CIMP): El protocolo de la Gestión de la Información se llevará a cabo en AUTODESK CONSTRUCCION CLOUD según la norma ISO 19650.
- **14.** Requisitos de responsabilidad (Responsibility Requirements):

Se obliga a trabajar en todo momento con software de uso legal y habilitados para la explotación pruebas, de uso para formación o similares para con todos los trabajos que impliquen el Desarrollo de los Objetos BIM. Además, se requiere la presentación de:

Modelo Revit arquitectura versión 2024 incluye: planos laminados,

tablas con cantidades, vistas 3D

- Planos en formato PDF
- Tablas con cantidades
- **15.** Protocolo de coordinación BIM (BIM Coordination Protocol):

Se obliga a realizar un desarrollo original de los objetos BIM con un tiempo de entrega plazo de 5 días a partir del requerimiento solicitado por la coordinación del proyecto en un nivel de detalle 300, el flujo de trabajo se llevará a cabo en AUTODESK CONSTRUCCION CLOUD según la norma ISO 19650. Se realizarán reuniones semanales para poder revisar el avance del proyecto

**16.** Estándares de calidad (Quality Standards):

Se ejecutarán todos los estándares de calidad relacionados directamente a la información que se considere necesaria para el buen fin de los distintos servicios contratados, tomando como base la estructura de datos de la Norma ISO 19650. La información entregada ha de ser real y contrastada con el producto y objetos BIM desarrollados.

- **17.** Evaluación del consumo energético del proyecto a través Autodesk Insight
- **18.** Eficiencia energética: Mejora de eficiencia energética a través Autodesk Insight
- **19.** Se realizarán los análisis energéticos en Autodesk Insight y a partir de las recomendaciones que arroje el informe del programa se adaptarán los materiales con el fin de disminuir el consumo de energía en el proyecto.
- **20.** Se realizará la planificación del proyecto mediante Presto (para presupuesto) y mediante Navisworks (simulación constructiva).
- **21.** Monitoreo y medición: La medición del consumo de energía se la realizará a través Autodesk Insight.
- **22.** Posibles softwares a utilizar:

Modelado: REVIT

Análisis de Consumo energético: Autodesk Insight

Compartir archivos: AUTODESK DOCS

Organización de actividades: AUTODESK CONSTRUCTION CLOUD

Planificación y simulación constructiva: Navisworks

Presupuesto: Presto

- **23.** Entregables:
	- $-$  BFP-BIM
	- Modelo coordinado (arquitectura, estructura, instalaciones)
	- 4D- Simulación constructiva
	- Planos
	- Presupuesto
	- Programación
	- Protocolo
	- Informe de consumo energético de dos regiones
- **24.** Conclusión de la propuesta:

#### EIR GRUPO 4

- Usos mínimos solicitados por cliente
- Modelo de Arquitectura (Entrega profesional) LOD 300
- Modelo de Estructura (Entrega profesional) LOD 300
- Modelo de Instalaciones (Entrega profesional) LOD 300 Incluye el modelado de ACC.
- Modelo Coordinado (Interferencias)
- Simulación Constructiva (4D).
- Costos o presupuestos de TODAS las disciplinas (5D) -COMPARAR EVALUACIÓN
- Comparativas y resultados justificados.
- SOSTENIBILIDAD Análisis de consumo energético para las regiones costa y sierra.

**25.** Firma de todos los maestrantes.

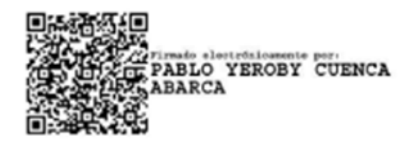

BIM Manager: Pablo Cuenca, Ingeniero Civil

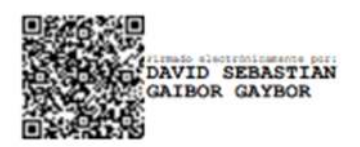

Coordinador BIM: David Gaibor, Arquitecto

Edith ytubuna

Líder arquitectura: Paulette Itúrburu, Arquitecto

 $\frac{1}{\sqrt{2\pi}}$ 

Lider estructura: Diego Hijosa, Ingeniero Civil

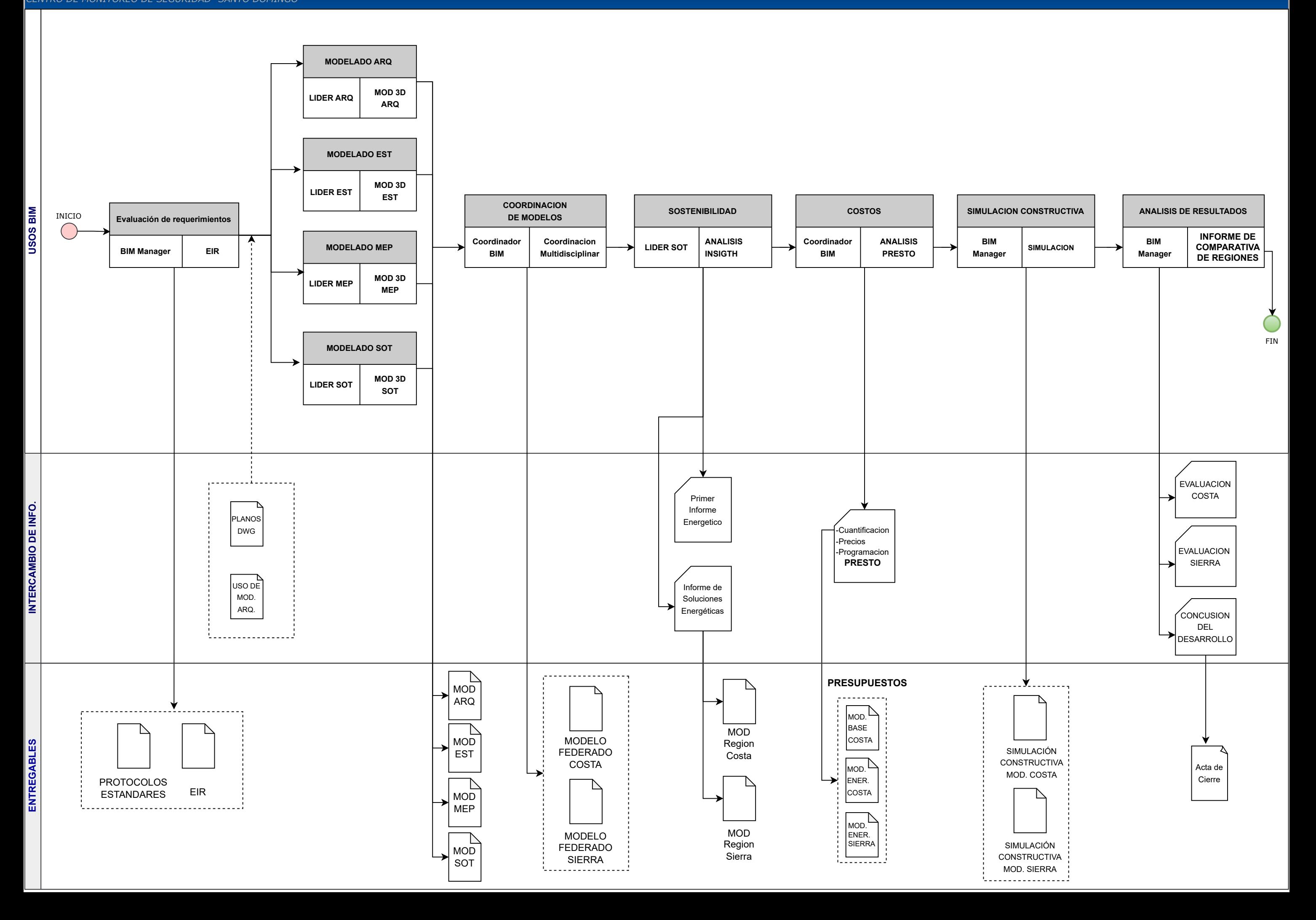

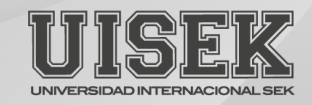

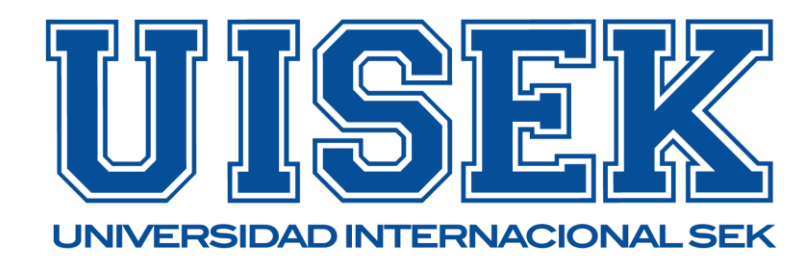

# PLANNING PRO BIM

# **MANUAL DE ESTILO**

## **PROYECTO: "CENTRO DE MONITOREO DE SEGURIDAD CIUDADANA"**

#### **A. Generalidades del modelo**

#### **1. Requerimientos**

Los modelos serán desarrollados en Revit 2024

#### **2. Propiedad**

La empresa Planning Pro Bim es la propietaria de los modelos, esto incluye a las familias incluidas dentro de los modelos y cualquier otro contenido presentado como parte de este

#### **3. Calidad**

Todos los elementos utilizados para desarrollar el modelo deben ser nativos de Revit y contener la información paramétrica respectiva.

#### **4. Nivel de detalle**

El nivel de LOD que se desarrollará en cada modelo es el siguiente:

- o Arquitectura: 300
- o Estructura: 300
- o Mep: 300
- o Sostenibilidad: 300

#### **5. Granularidad**

Arquitectura: los elementos que midan menos de 10cm no serán

modelados

Estructura: Se modelará elementos tales como pernos, y placas de conexión

#### **6. Discrepancias**

No deben existir conflictos entre la información de los modelos y los planos

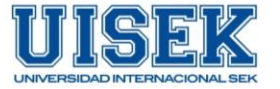

#### **7. Organización**

Todos los modelos deben mantener el organizador de proyectos planteado por coordinación

#### **B. Requerimientos**

#### **1. Software**

- o Autodesk Revit Arquitectura 2024
- o Autodesk Revit Estructura 2024
- o Autodesk Revit MEP 2024
- o Microsoft Proyect
- o Presto

En adición a Revit se ha adoptado las siguientes aplicaciones:

- o Autodesk Navisworks
- o Autodesk Insight

#### **2. Tipos de archivos**

Todos los archivos deberán ser compatibles con la versión de Revit que se está manejando en el proyecto. Los siguientes formatos son

necesarios para cada entrega:

- o Modelo Revit: RVT
- o Naviswork Geometría: NWC
- o Naviswork Federado: NWF
- **3. Sistema de coordenadas**

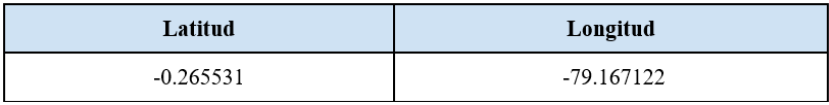

*Ilustración 1. Coordenadas. Proyecto CMS*

#### **C. Plantillas**

El grupo Planning Pro BIM desarrolló tres plantillas generales para incluir en todos los modelos.

o **Plantilla para plantas** 

| Plantillas de vista                                      | Propiedades de vista                |                                                 |                          |
|----------------------------------------------------------|-------------------------------------|-------------------------------------------------|--------------------------|
| Filtro de disciplina:                                    |                                     | Número de vistas con esta plantilla asignada: 4 |                          |
| $<$ todo $>$<br>$\checkmark$                             | Parámetro                           | Valor                                           | <b>Incluir</b>           |
| Filtro de tipo de vista:                                 | Escala de vista                     | 1:50                                            | $\backsim$               |
| Planos de áreas, estructurales, de suelo<br>$\checkmark$ | Valor de escala 1:                  | 50                                              |                          |
|                                                          | Visualizar modelo                   | Normal                                          | $\vert \vee \vert$       |
| Nombres:                                                 | Nivel de detalle                    | Medio                                           | $\backsim$               |
| <ninguno></ninguno>                                      | Visibilidad de piezas               | Mostrar original                                | $\backsim$               |
| <b>IMPLANTACION</b><br>PLANTA 1.50                       | Modelo (modificaciones de v/g)      | Editar                                          | $\overline{\mathcal{L}}$ |
| STTE<br>Suelo arquitectónico 1-100                       | Anotación (modificaciones de v      | Editar                                          | $\overline{\mathsf{v}}$  |
|                                                          | Modelo analítico (modificacion      | Editar                                          | $\vee$                   |
|                                                          | Importaciones (modificaciones       | Editar                                          | $\vee$                   |
|                                                          | Filtros (modificaciones de v/g)     | Editar                                          | $\vert\downarrow\vert$   |
|                                                          | Visualización de modelo             | Editar                                          | $\backsim$               |
|                                                          | Sombras                             | Editar                                          | $\vert\downarrow\vert$   |
|                                                          | Líneas de croquis                   | Editar                                          | $\vert\downarrow\vert$   |
|                                                          | <b>Iluminación</b>                  | Editar                                          | $\vert \vee \vert$       |
|                                                          | Exposición fotográfica              | Editar                                          | $\checkmark$             |
|                                                          | Orientación subyacente              | Mirar abajo                                     | $\overline{\smile}$      |
|                                                          | Rango de vista                      | Editar                                          | $\backsim$               |
|                                                          | Orientación                         | Norte de proyecto                               | $\vert\downarrow\vert$   |
|                                                          | Filtro de fases                     | Mostrar todo                                    | $\blacktriangledown$     |
|                                                          | <b>Disciplina</b>                   | Arquitectura                                    | $\backsim$               |
|                                                          | Mostrar líneas ocultas              | Por disciplina                                  | $\vee$                   |
|                                                          | Ubicación de esquema de color Fondo |                                                 | $\vee$                   |
|                                                          | Esquema de color                    | $<$ ninguno $>$                                 | $\blacktriangledown$     |
|                                                          | Esquemas de color de sistema        | Editar                                          | $\checkmark$             |
|                                                          | Delimitación de profundidad         | Sin delimitación                                | $\backsim$               |
|                                                          | ORGANIZACION NAVEGADOR              | 01-PLANOS PLANTA                                | $\backsim$               |
| Mostrar vistas                                           | ORGANIZADOR NAVEGADOR P             |                                                 | $\vee$                   |
|                                                          | <b>TIPO DE VISTA</b>                | 02 ARQUITECTURA                                 | $\checkmark$             |
|                                                          |                                     |                                                 |                          |

*Ilustración 2. Propiedades de vista de Plantilla planta. Proyecto CMS*

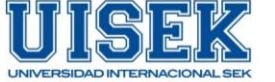

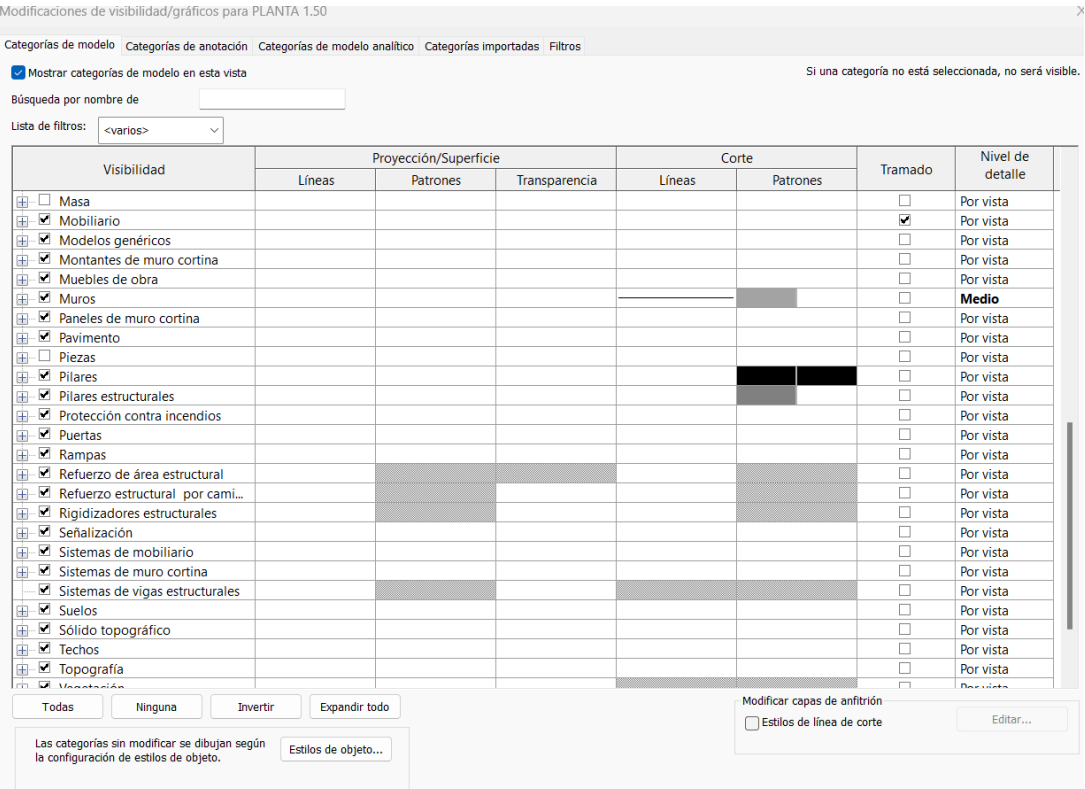

*Ilustración 3. Visibilidad de gráficos de Plantilla planta. Proyecto CMS*

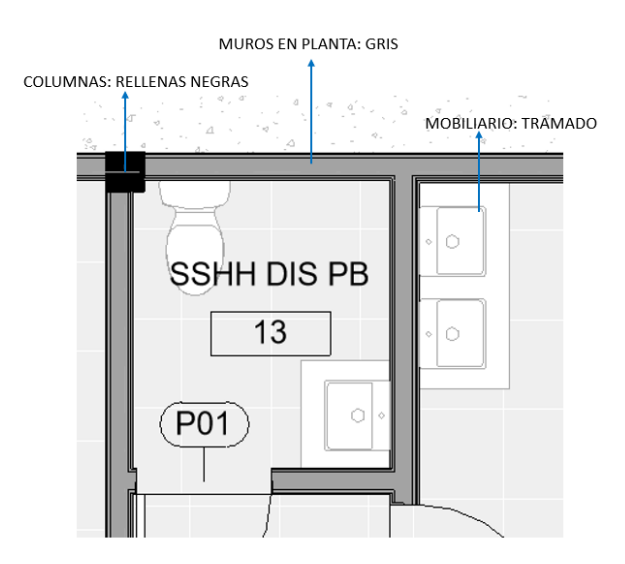

*Ilustración 4. Ejemplo aplicación de plantilla de planta. Proyecto CMS*

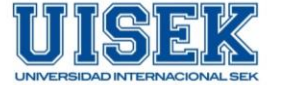

## o Plantilla para Secciones

| Plantillas de vista                   |                                  | Propiedades de vista                            |                          |                          |  |
|---------------------------------------|----------------------------------|-------------------------------------------------|--------------------------|--------------------------|--|
| Filtro de disciplina:                 |                                  | Número de vistas con esta plantilla asignada: 3 |                          |                          |  |
| <todo></todo>                         | $\checkmark$                     | Parámetro                                       | Valor                    | <b>Incluir</b>           |  |
| Filtro de tipo de vista:              |                                  | Escala de vista                                 | 1:50                     | $\overline{\mathcal{L}}$ |  |
| Alzados, Secciones, Vistas de detalle | $\checkmark$                     | Valor de escala 1:                              | 50                       |                          |  |
|                                       |                                  | Visualizar modelo                               | Normal                   | $\backsim$               |  |
| Nombres:                              |                                  | Nivel de detalle                                | Medio                    | $\checkmark$             |  |
| <ninguno></ninguno>                   |                                  | Visibilidad de piezas                           | Mostrar original         | $\overline{\mathsf{v}}$  |  |
| Alzados con sombras<br>FACHADA 1.50   |                                  | Modelo (modificaciones de v/g)                  | Fditar                   | $\overline{\mathsf{v}}$  |  |
| SECCION 1.50                          |                                  | Anotación (modificaciones de v/g)               | Fditar                   | $\overline{\mathsf{v}}$  |  |
| Sección arquitectónica 1-100          |                                  | Modelo analítico (modificaciones                | Editar                   | $\overline{\mathcal{S}}$ |  |
|                                       | Importaciones (modificaciones de | <b>Editar</b>                                   | $\overline{\mathsf{v}}$  |                          |  |
|                                       | Filtros (modificaciones de v/g)  | Editar                                          | $\overline{\mathcal{L}}$ |                          |  |
|                                       |                                  | Visualización de modelo                         | Editar                   | ▽                        |  |
|                                       |                                  | Sombras                                         | Editar                   | $\overline{\mathsf{v}}$  |  |
|                                       |                                  | Líneas de croquis                               | Editar                   | $\overline{\mathcal{L}}$ |  |
|                                       |                                  | Atenuación lejana                               | Editar                   | $\overline{\mathsf{v}}$  |  |
|                                       |                                  | <b>Iluminación</b>                              | Editar                   | $\overline{\mathsf{v}}$  |  |
|                                       |                                  | Exposición fotográfica                          | Editar                   | $\vert\downarrow\vert$   |  |
|                                       |                                  | Fondo                                           | Editar                   | $\overline{\checkmark}$  |  |
|                                       |                                  | Delimitación lejana                             | Sin delimitación         | $\overline{\mathsf{v}}$  |  |
|                                       |                                  | Filtro de fases                                 | Mostrar todo             | $\backsim$               |  |
|                                       |                                  | <b>Disciplina</b>                               | Arquitectura             | $\overline{\mathsf{v}}$  |  |
|                                       |                                  | Mostrar líneas ocultas                          | Por disciplina           | $\overline{\mathcal{L}}$ |  |
|                                       |                                  | Ubicación de esquema de color                   | <b>Fondo</b>             | $\triangledown$          |  |
|                                       |                                  | Esquema de color                                | <ninguno></ninguno>      | $\overline{\mathcal{L}}$ |  |
|                                       |                                  | ORGANIZACION NAVEGADOR                          | 01-ALZADOS               | $\vert\downarrow\vert$   |  |
|                                       |                                  | ORGANIZADOR NAVEGADOR PLA                       |                          | ⊽                        |  |
|                                       |                                  | <b>TIPO DE VISTA</b>                            | 02 AROUITECTURA          | V                        |  |

*Ilustración 5.Propiedades de vista de Plantilla seccion. Proyecto CMS*

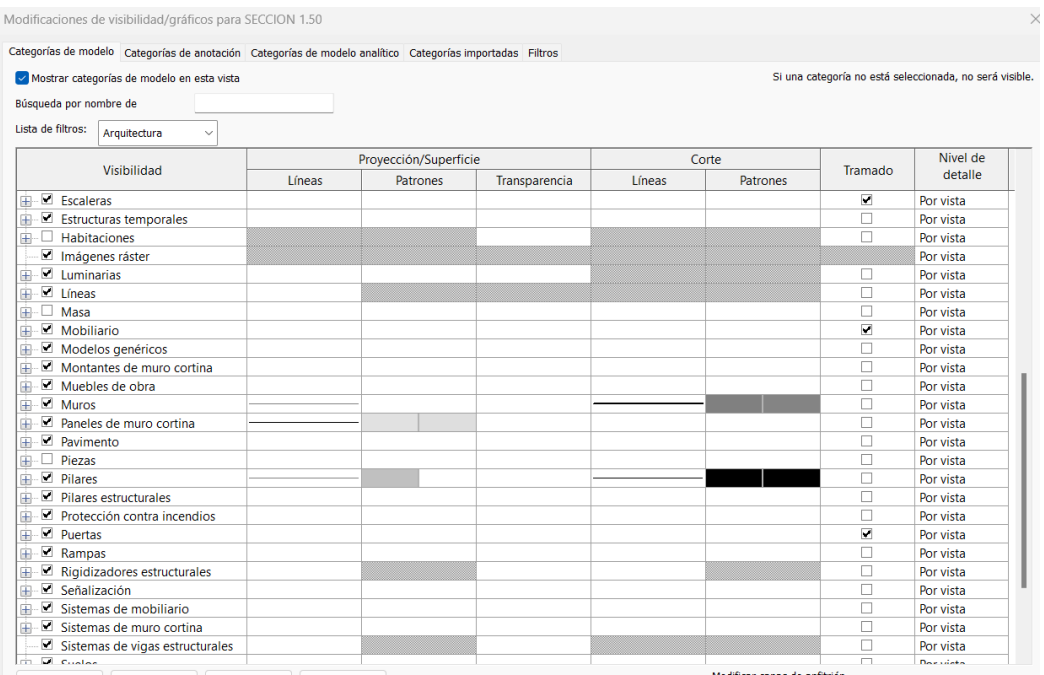

*Ilustración 6.Visibilidad de gráficos de Plantilla seccion. Proyecto CMS*

**5**

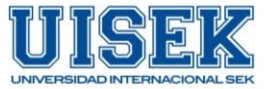

MUROS EN PLANTA: GRIS

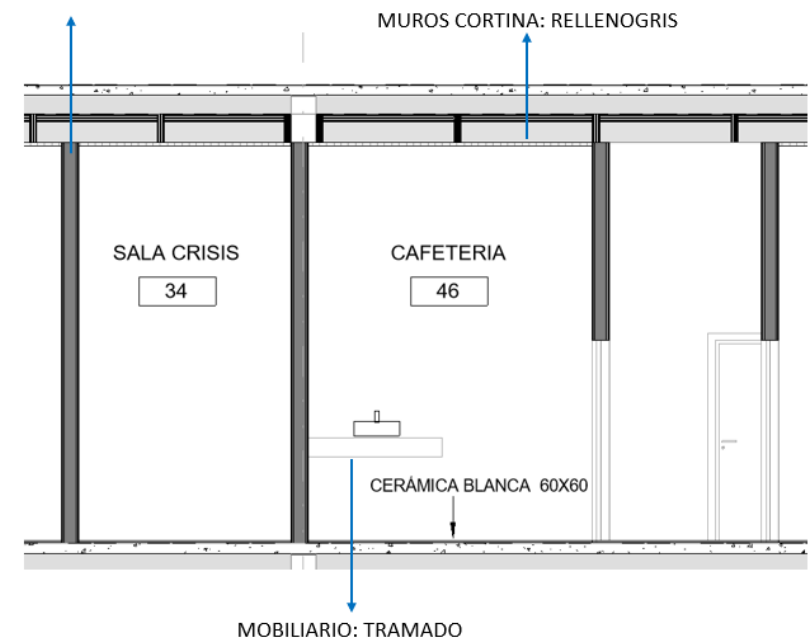

*Ilustración 7. Ejemplo aplicación de plantilla de seccion. Proyecto CMS*

o Plantilla para elevaciones

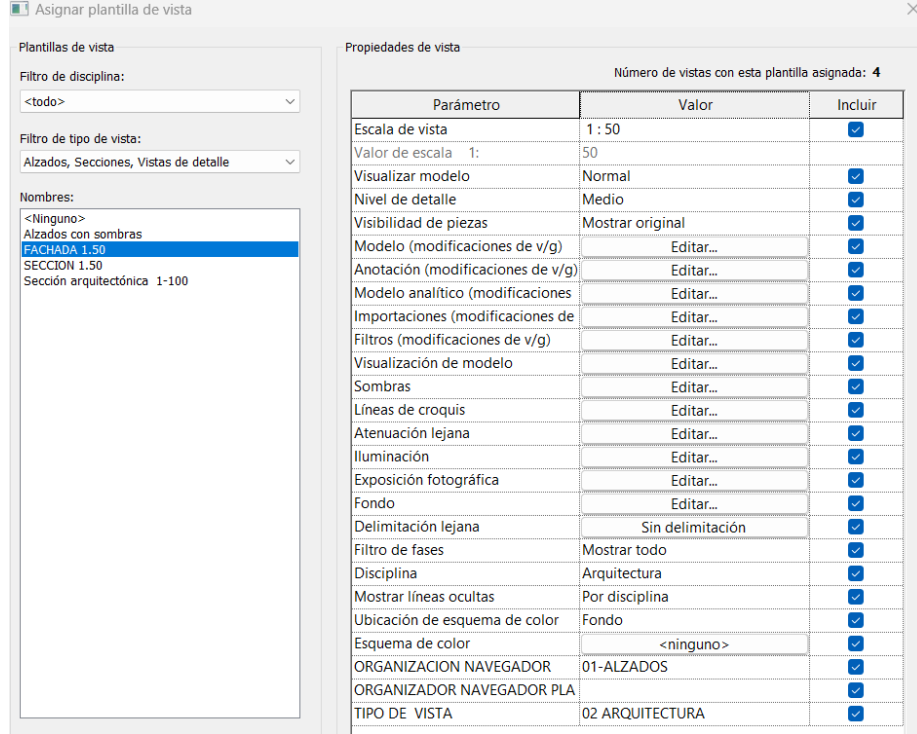

*Ilustración 8. Propiedades de vista de Plantilla elevacion. Proyecto CMS*

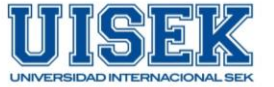

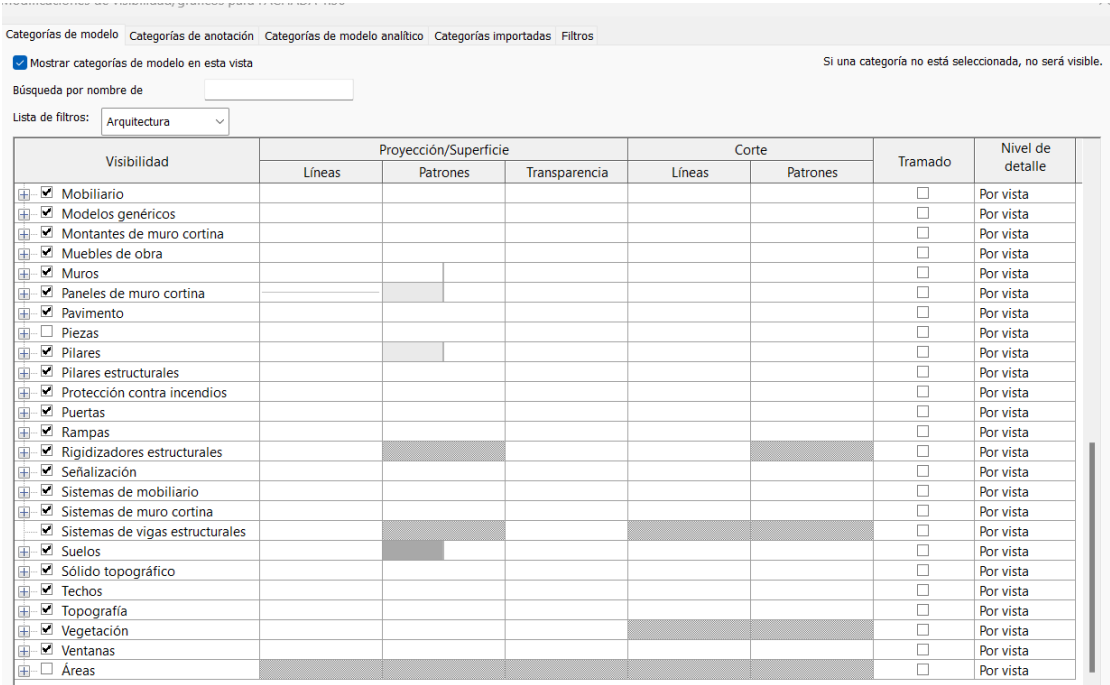

*Ilustración 9. Propiedades de vista de Plantilla elevacion. Proyecto CMS*

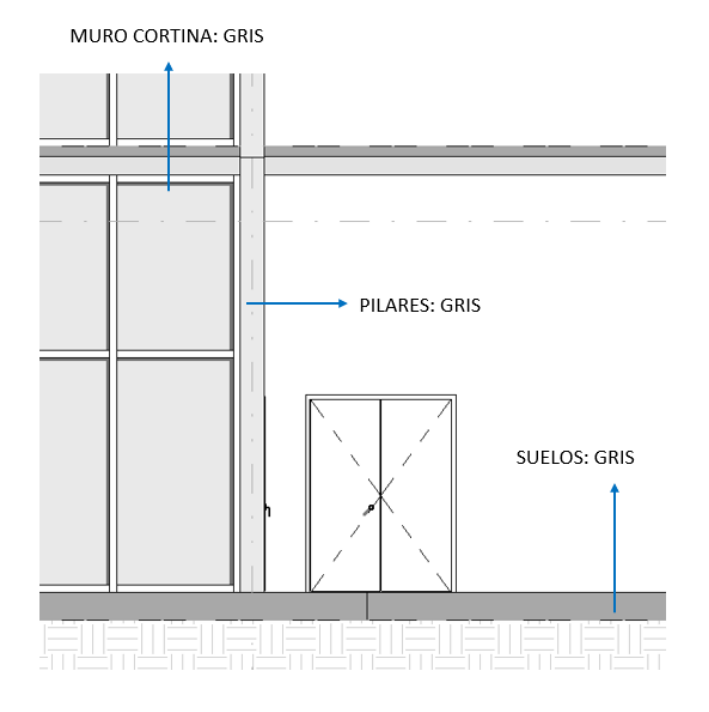

*Ilustración 10. Ejemplo aplicación de plantilla de elevacion. Proyecto CMS*

## **1. Unidades de dibujo**

Se utilizará las unidades de dibujo en formato métrico

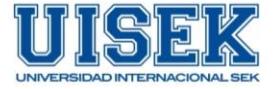

- o Distancia: metros
- o Área: metros cuadrados
- o Volumen: metros cúbicos
- o Ángulo: decimales
- o Pendiente: decimales

### **2. Textos en general**

- o Fuente: Arial
- o Tamaño: 3 mm
- o Estilo: Opaco

#### **3. Escala de dibujo**

Será definido por cada líder, dependiendo de la cantidad de información que se requiera mostrar en los planos

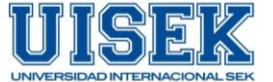

#### **4. Simbología**

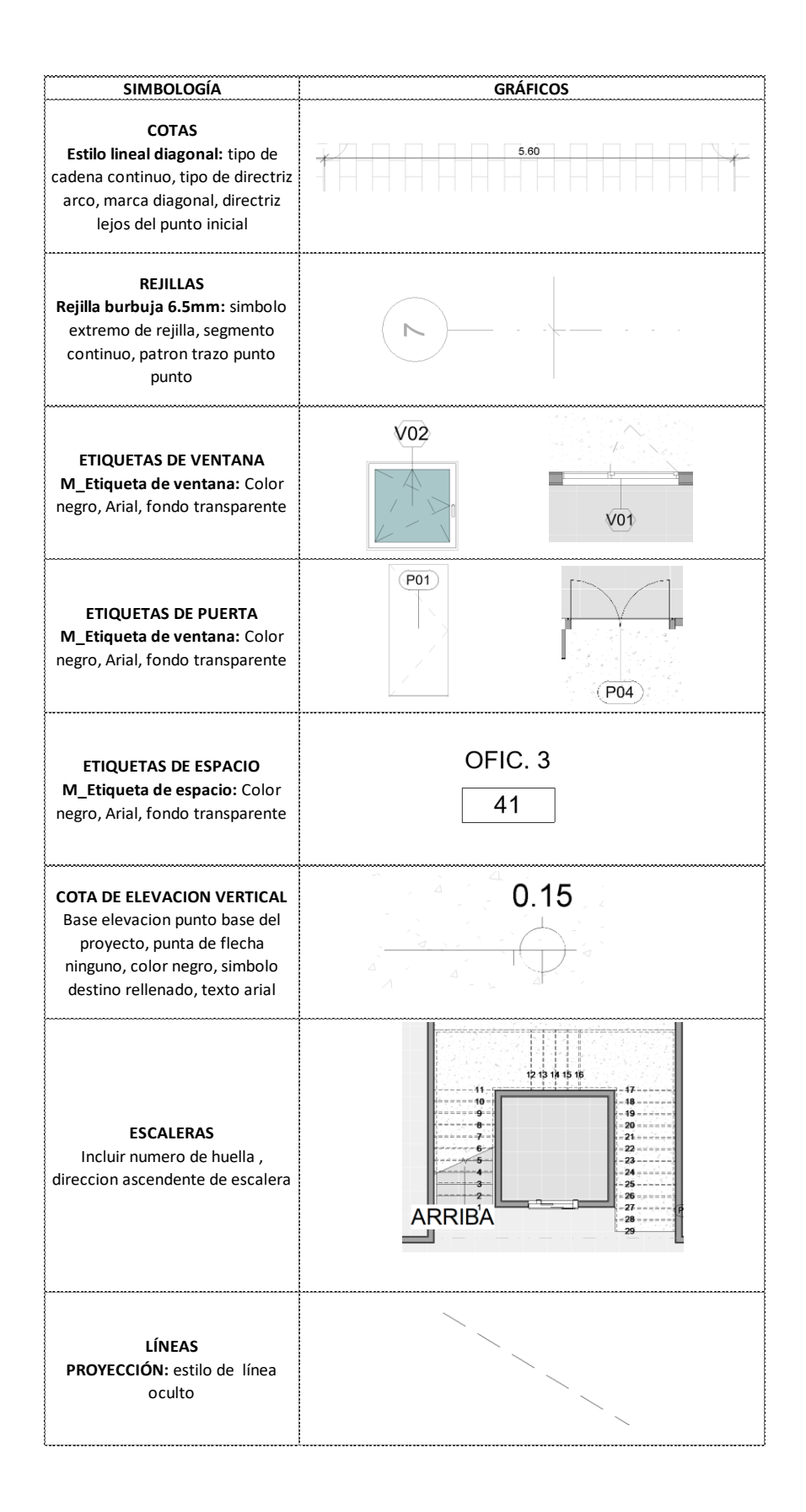

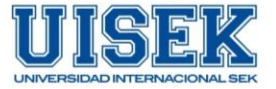

## **5. Rótulo de planos**

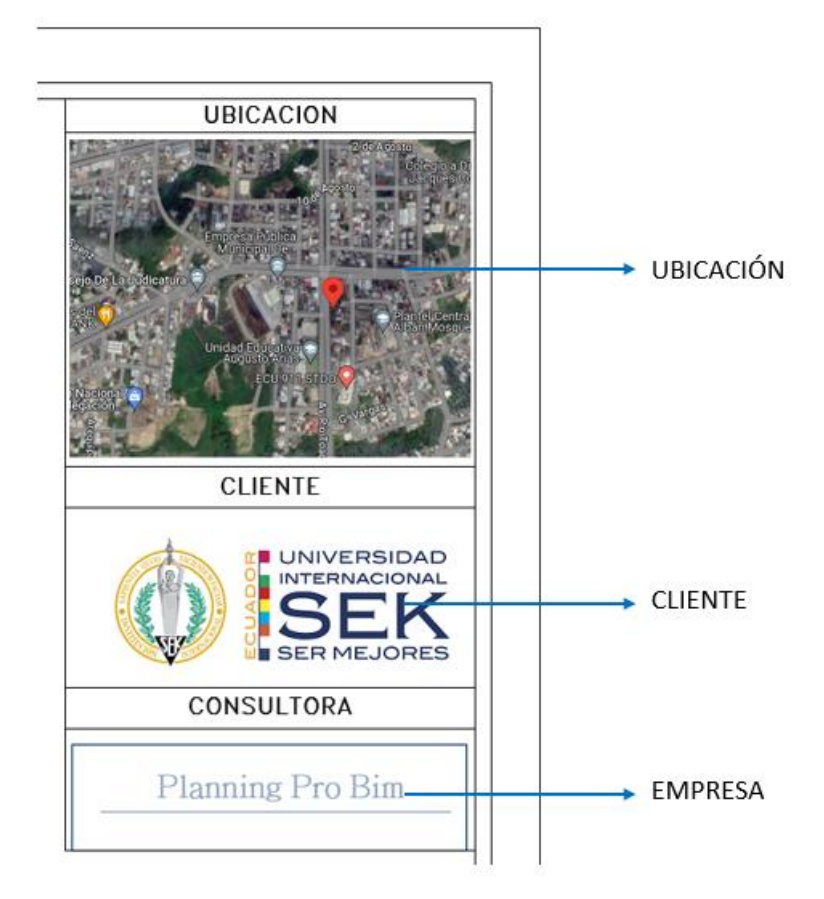

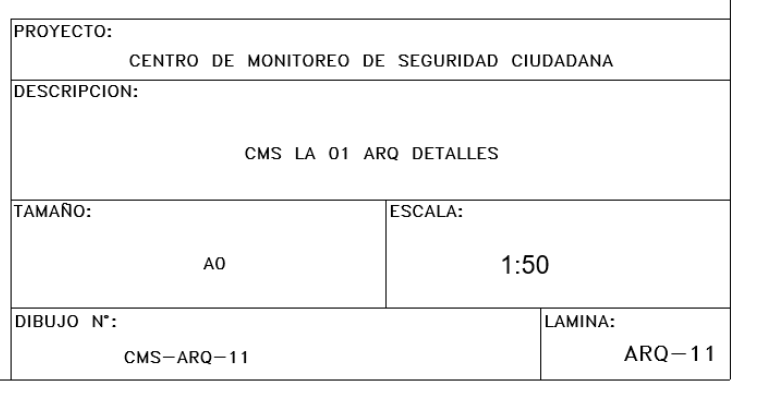

*Ilustración 11. Rótulo. Proyecto CMS*

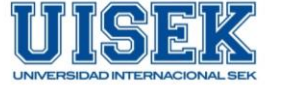

### **PLANNING PRO BIM**

Los criterios y buenas prácticas de MODELADO aquí reunidas son producto de la fusión de textos referentes y comunicaciones orales de expertos en los últimos Congresos y reuniones BIM (2020-22) sobre gestión de la información para la prácticas colaborativas de los modelos de información.

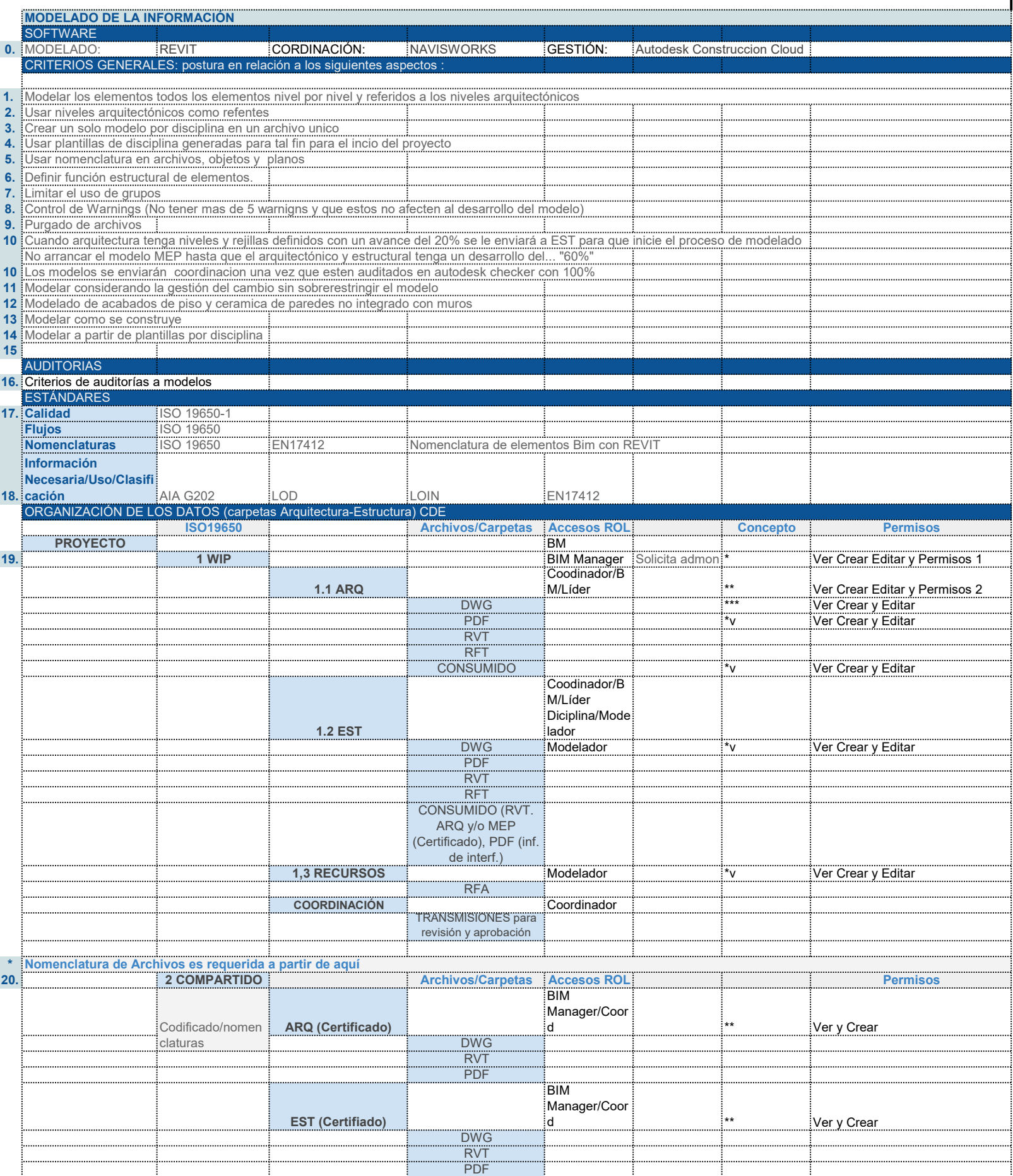

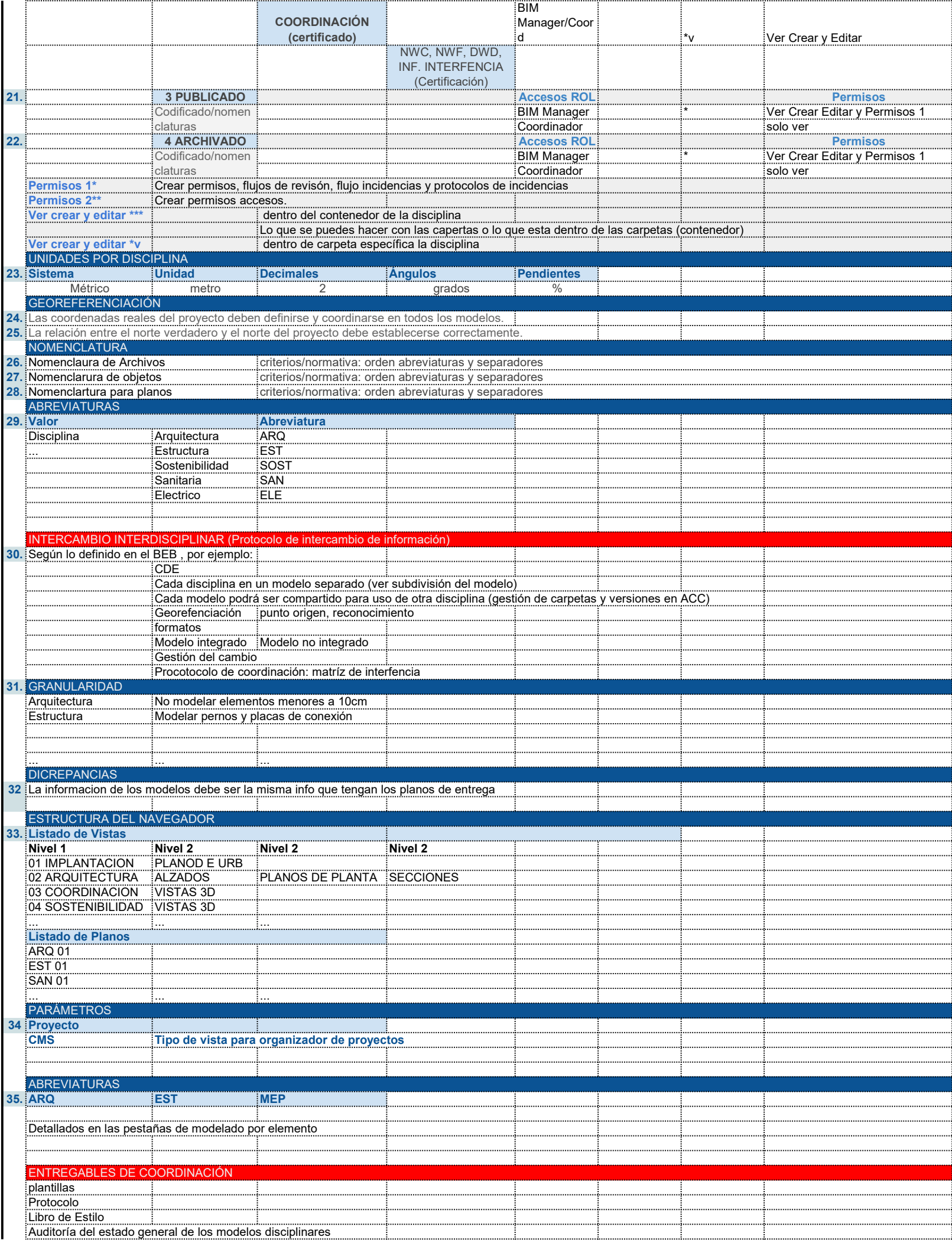

T

Ŧ

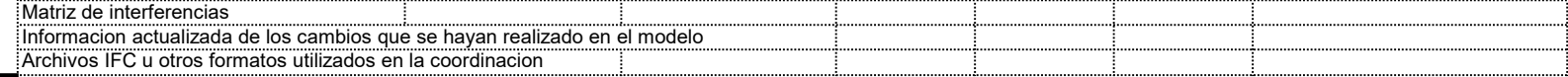
### **PLANNING PRO BIM**

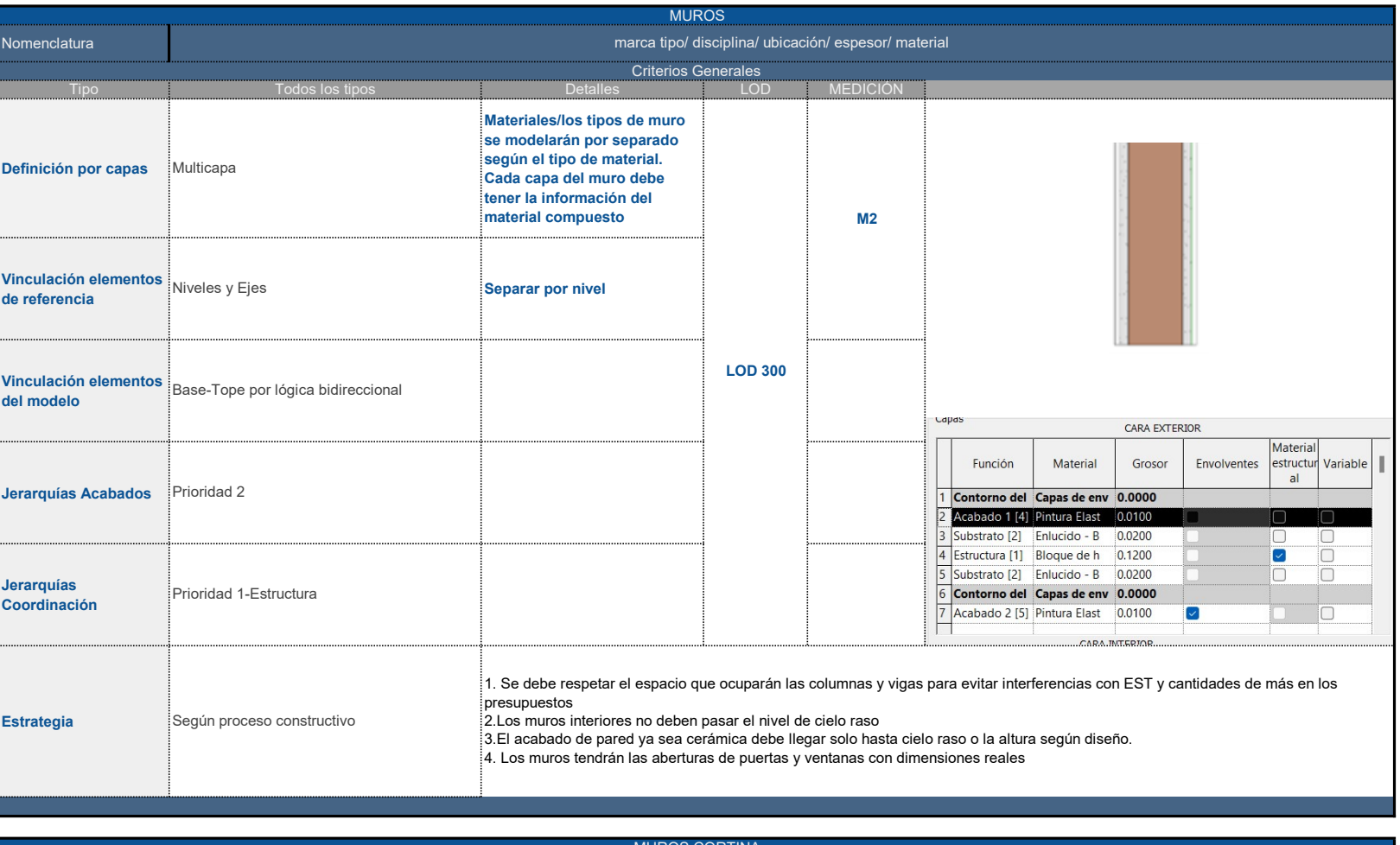

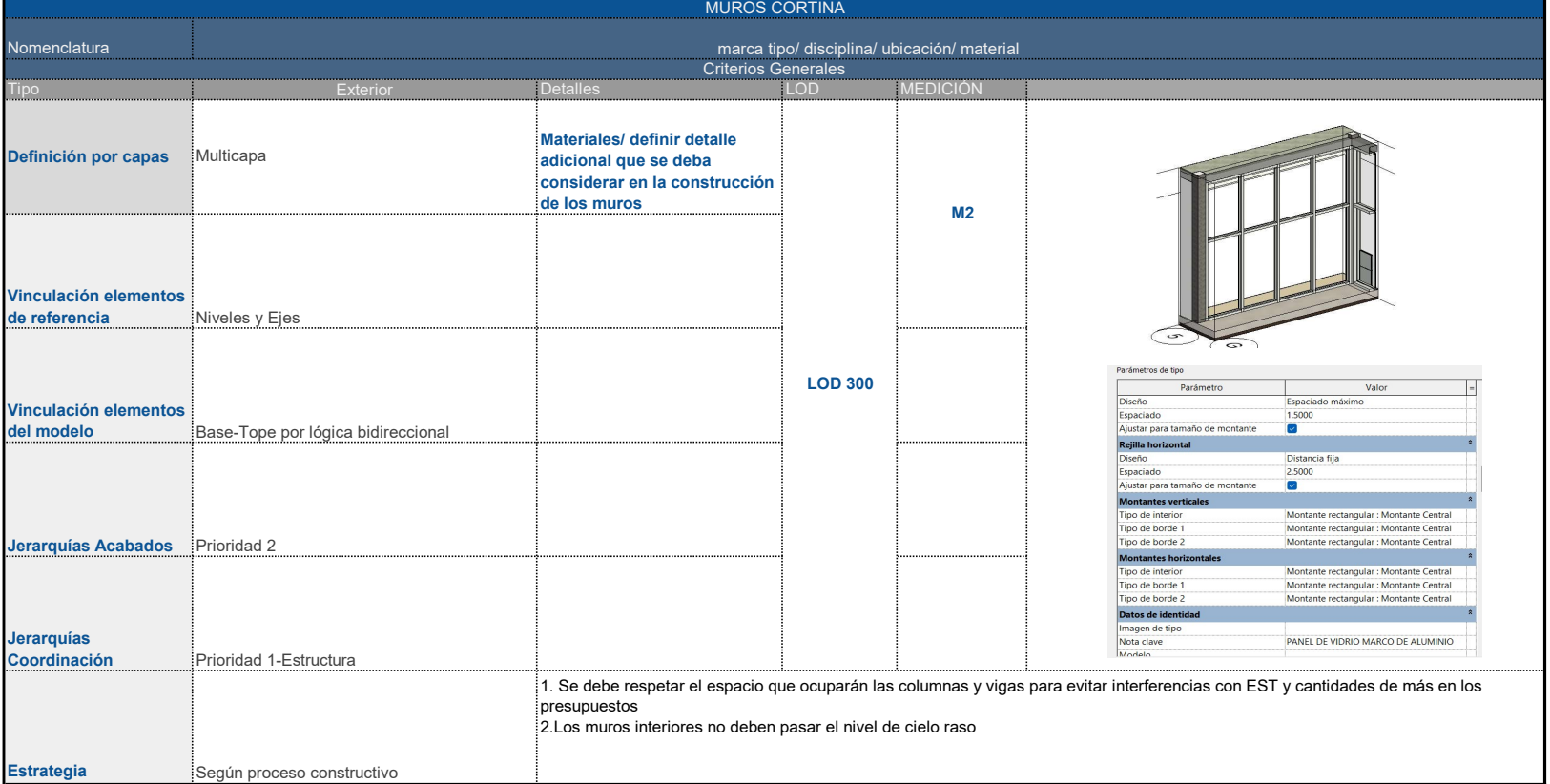

VENTANAS

marca tipo/ apertura/ hojas material/ medidas

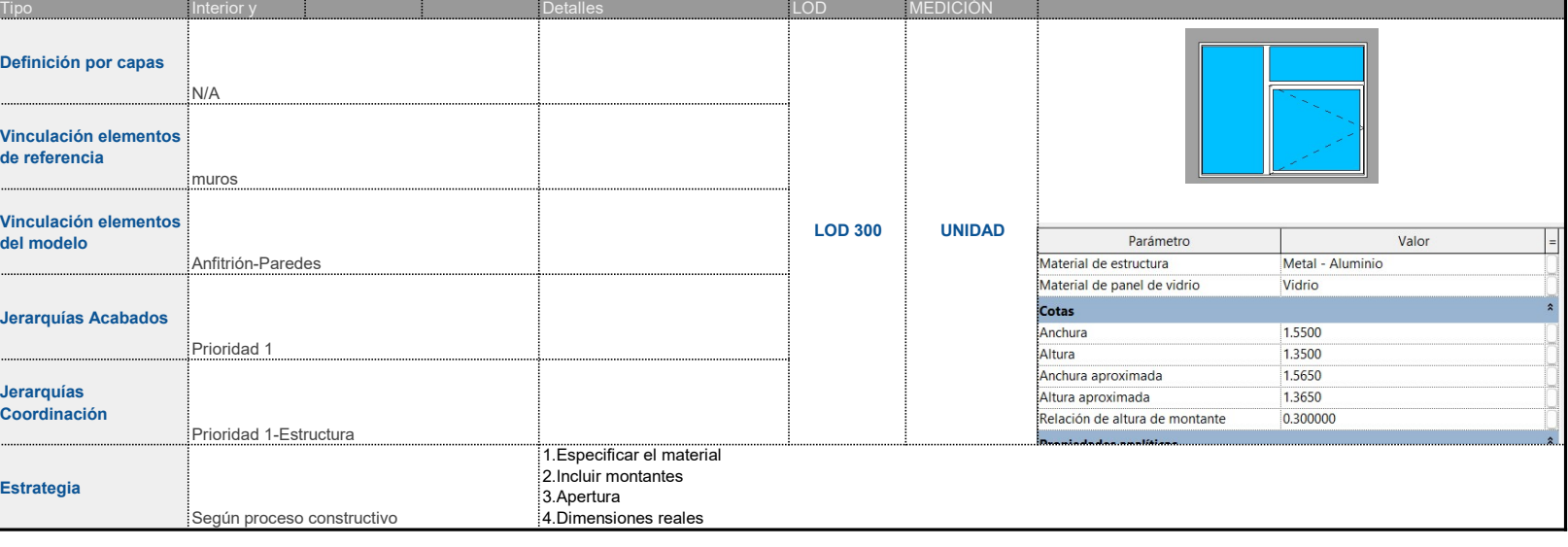

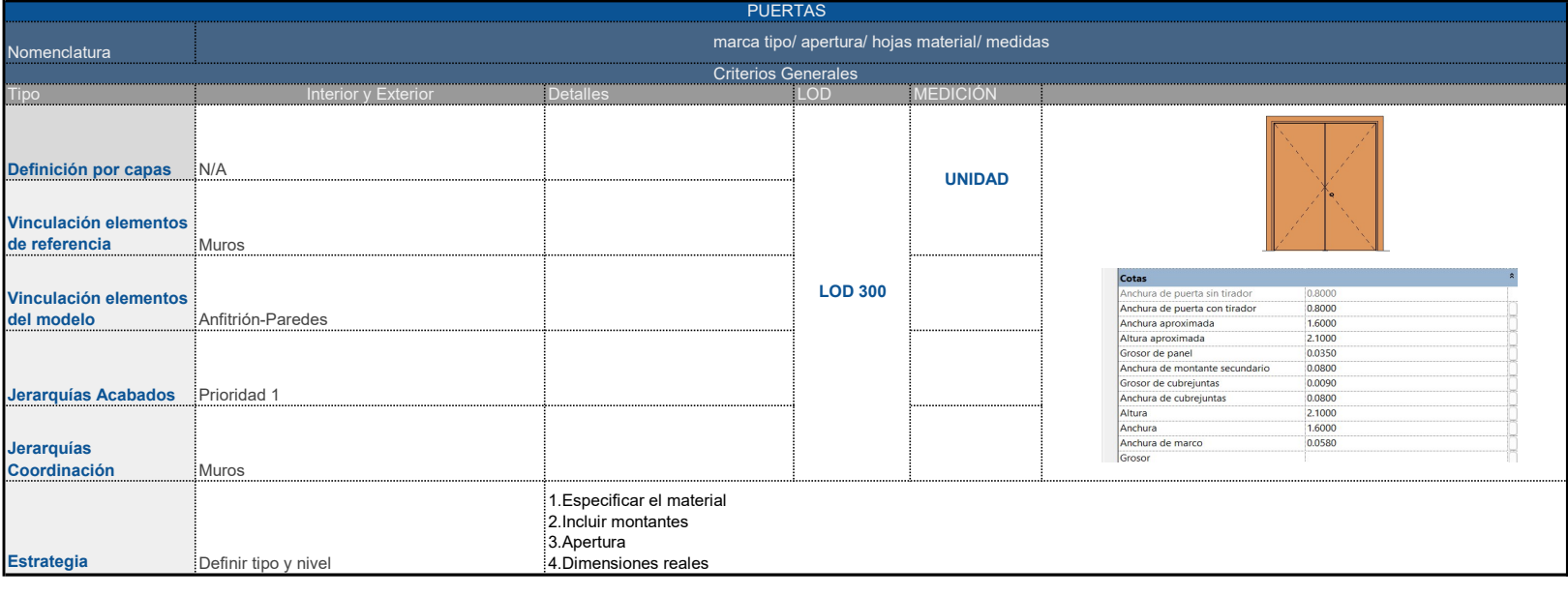

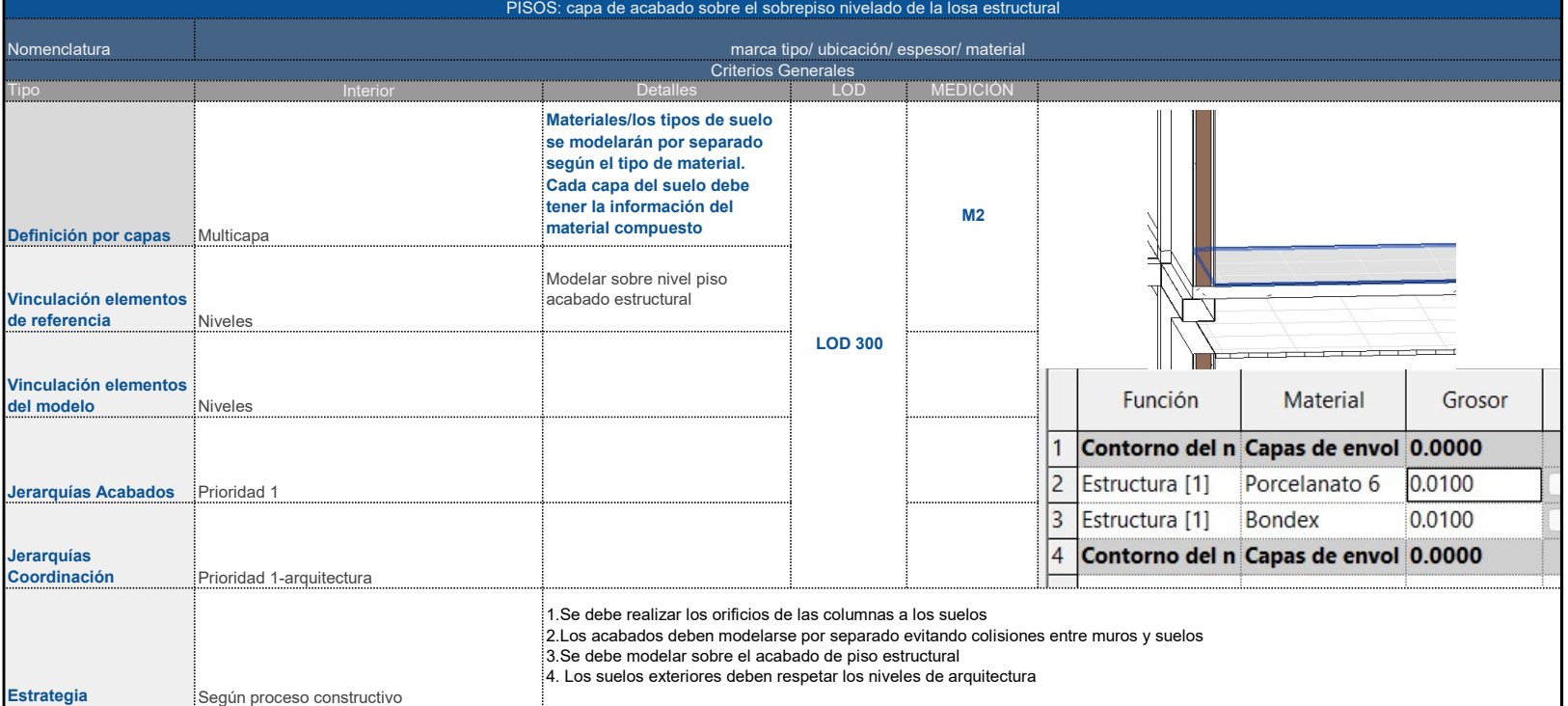

CIELORASO

**Nomenclatura**<br>L

marca tipo/ ubicación/ espesor/ material Criterios Generales

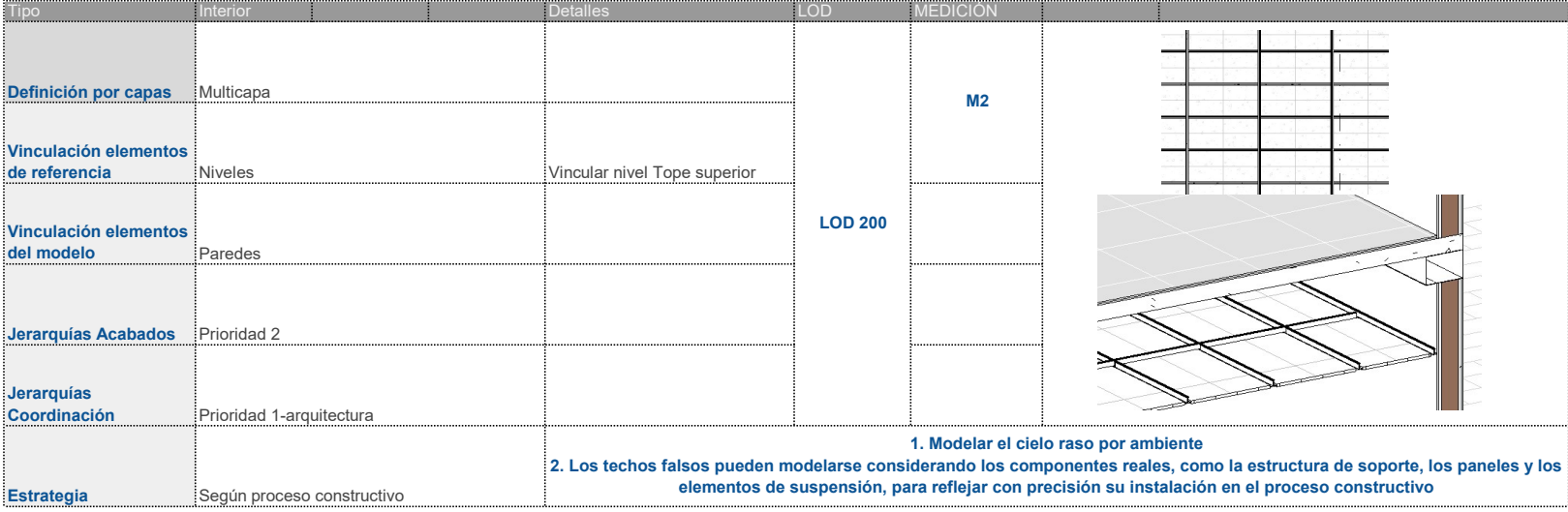

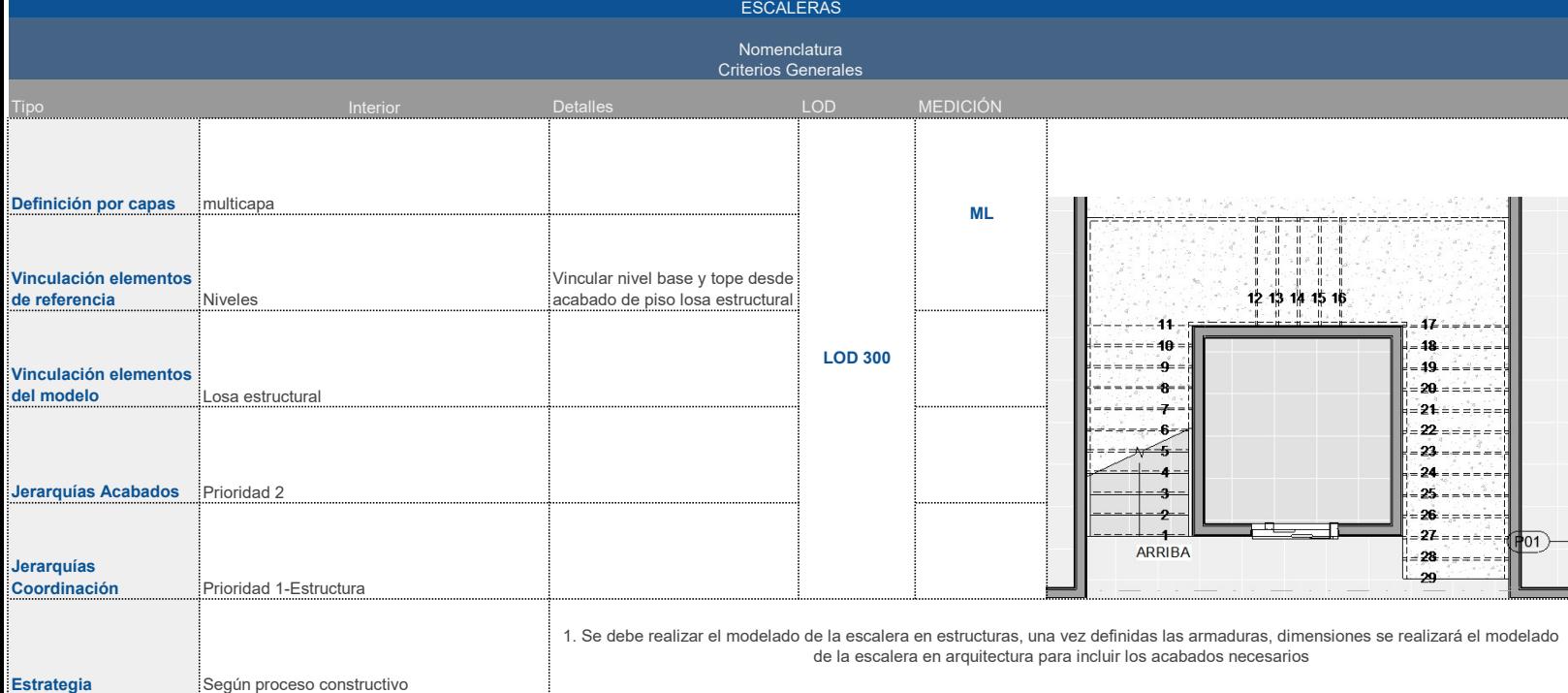

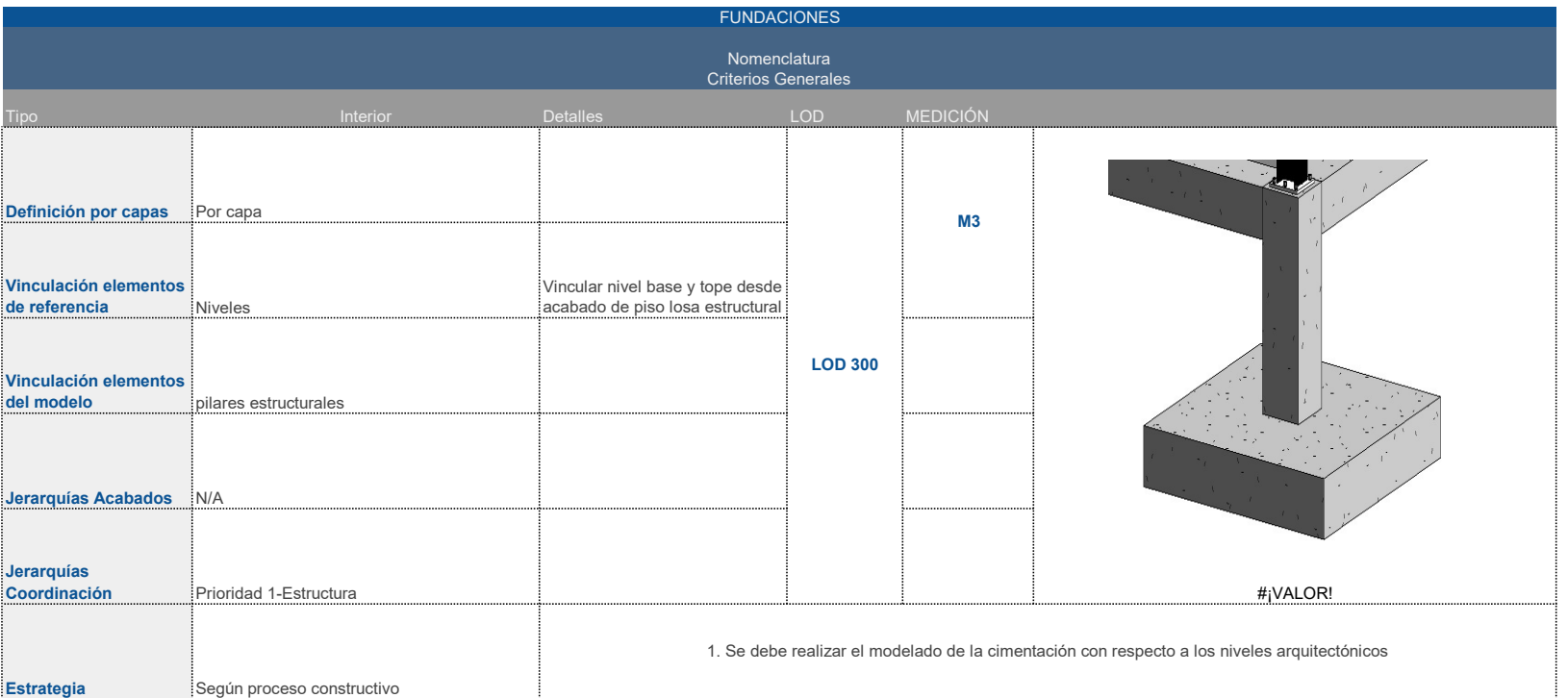

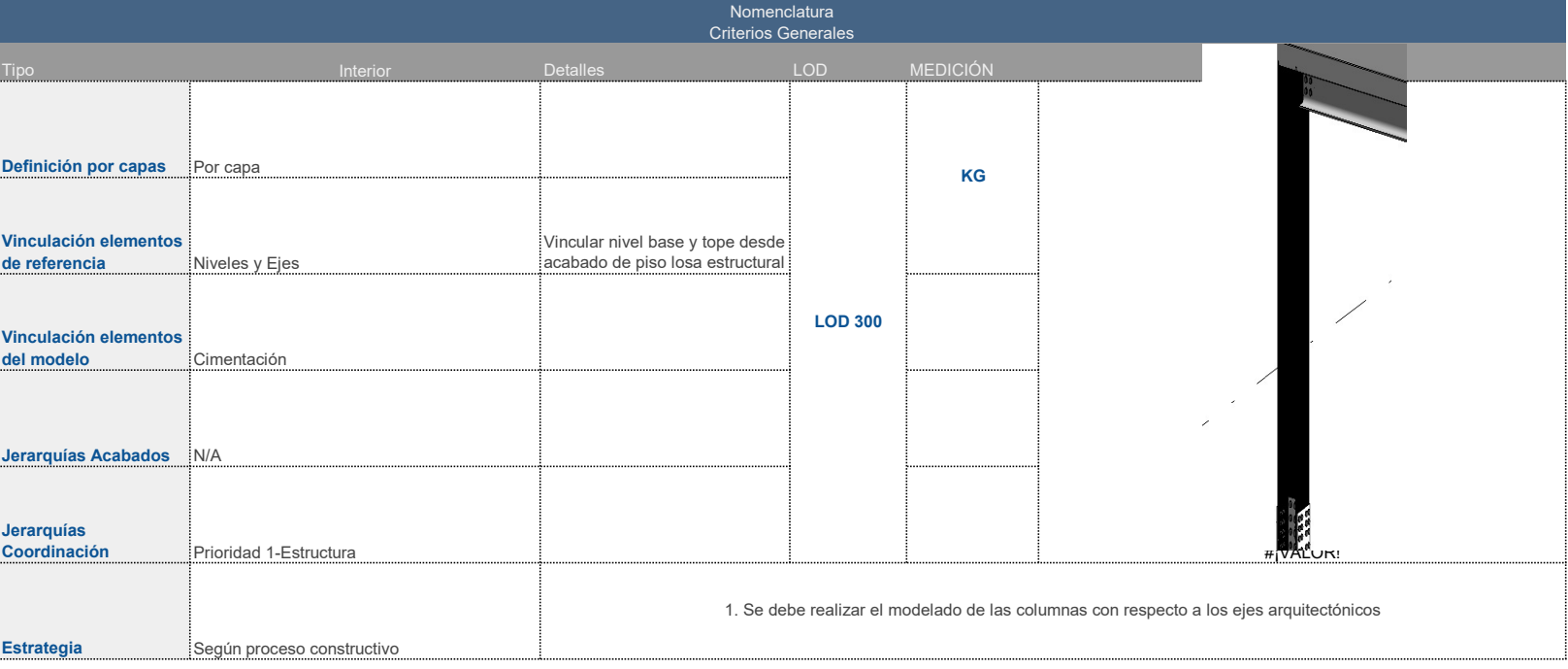

COLUMNAS

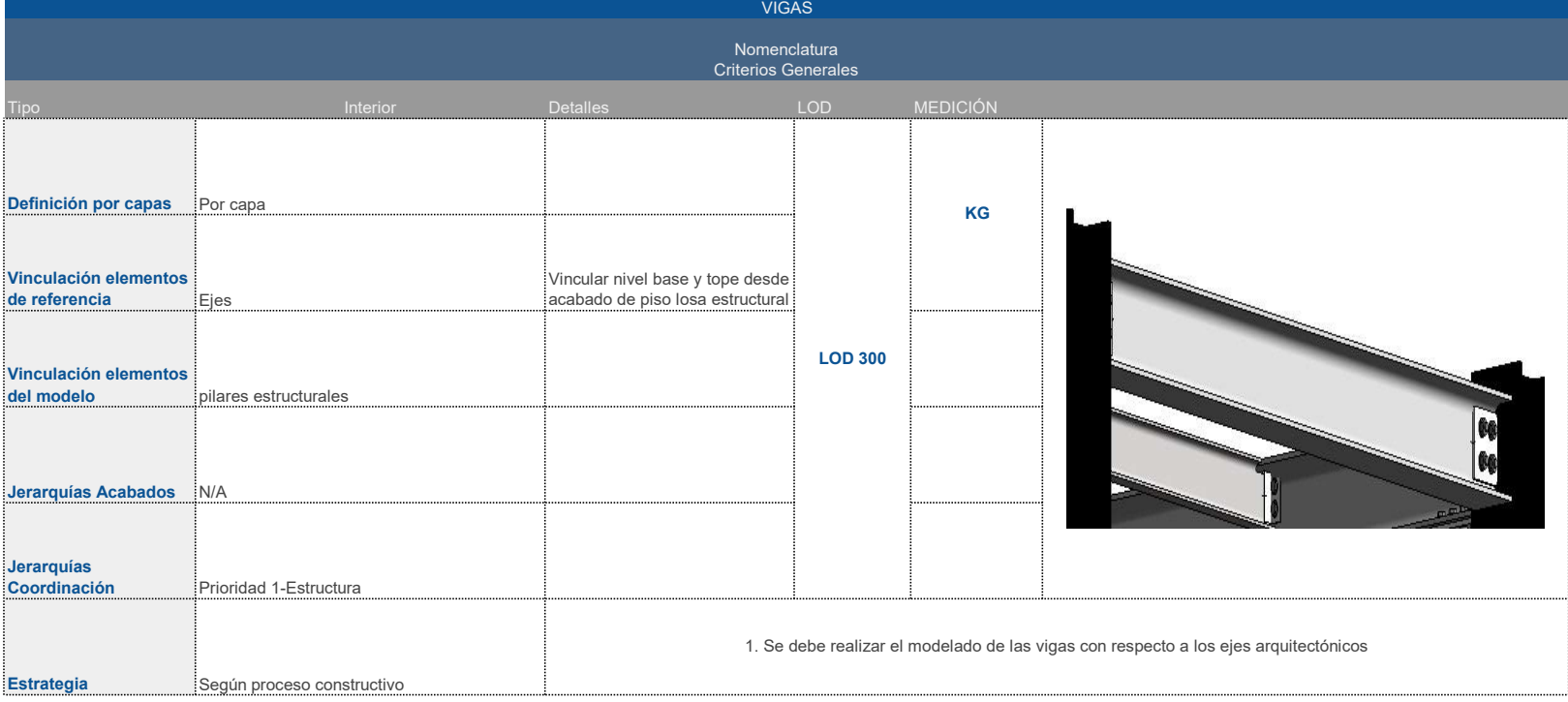

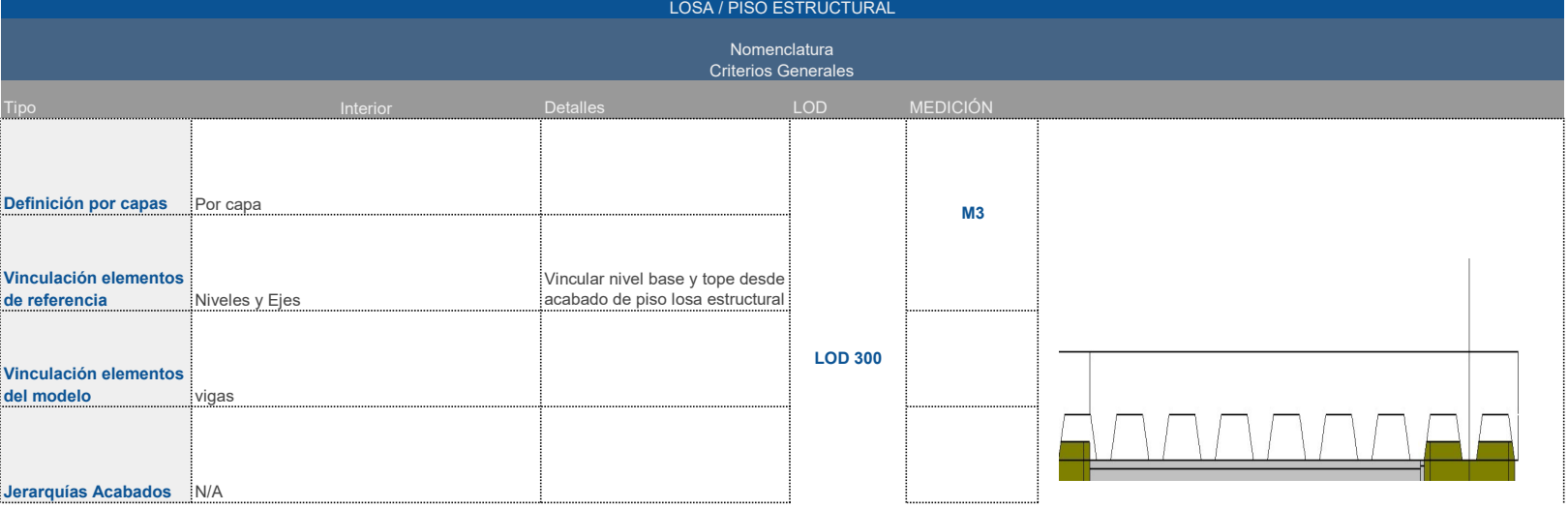

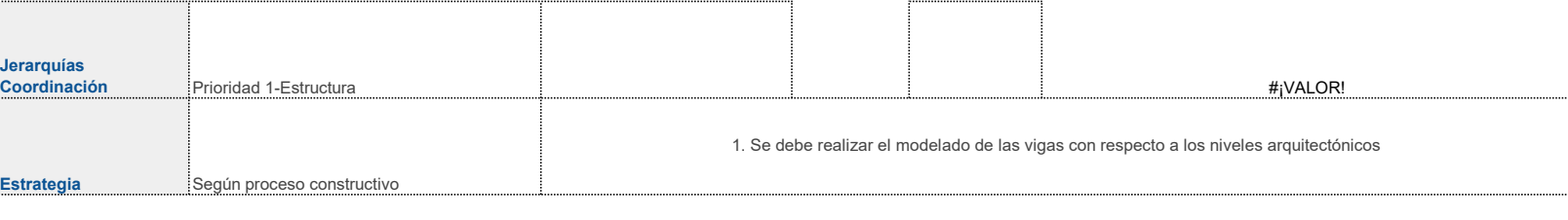

77

### **PLANNING PRO BIM**

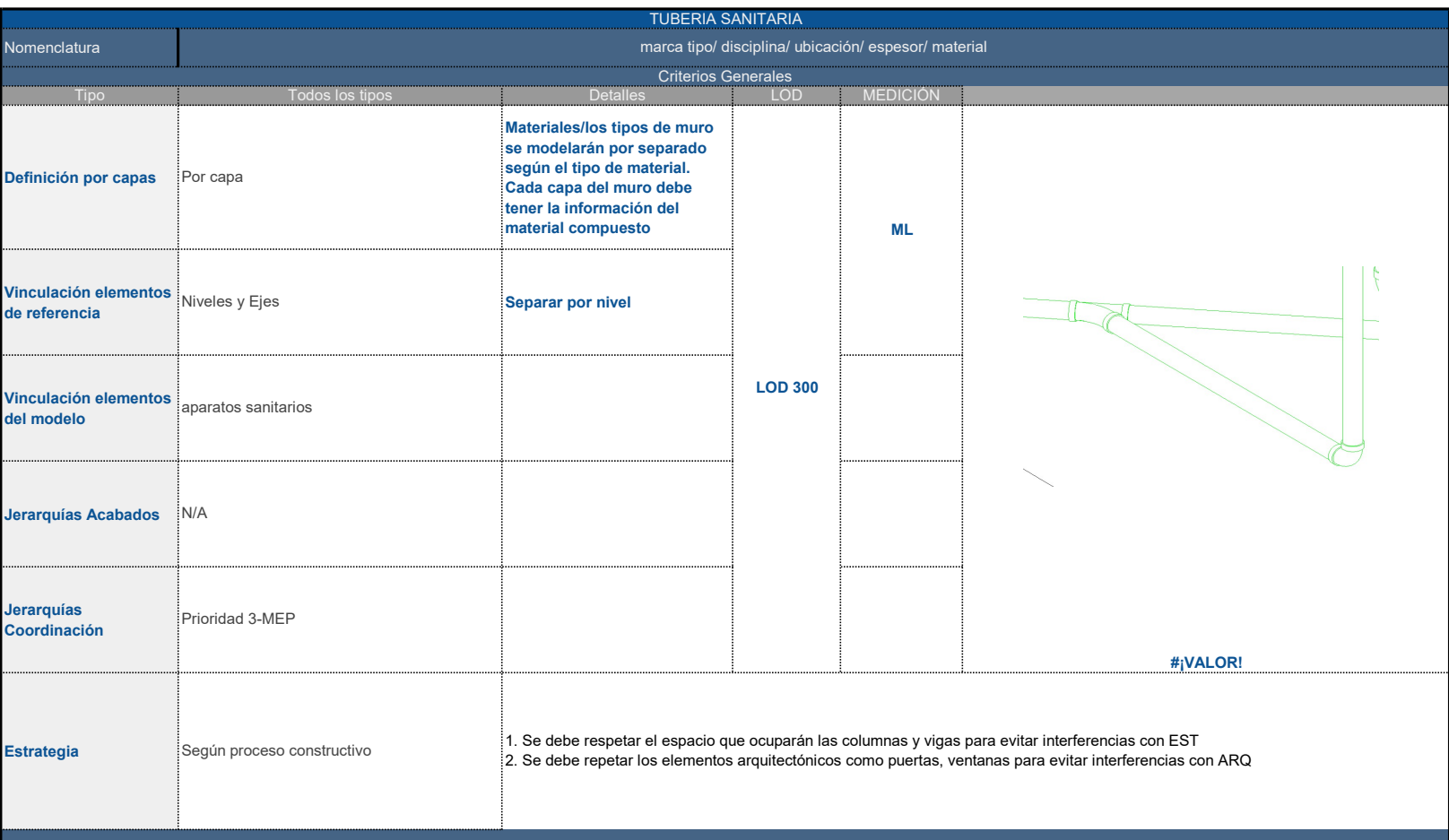

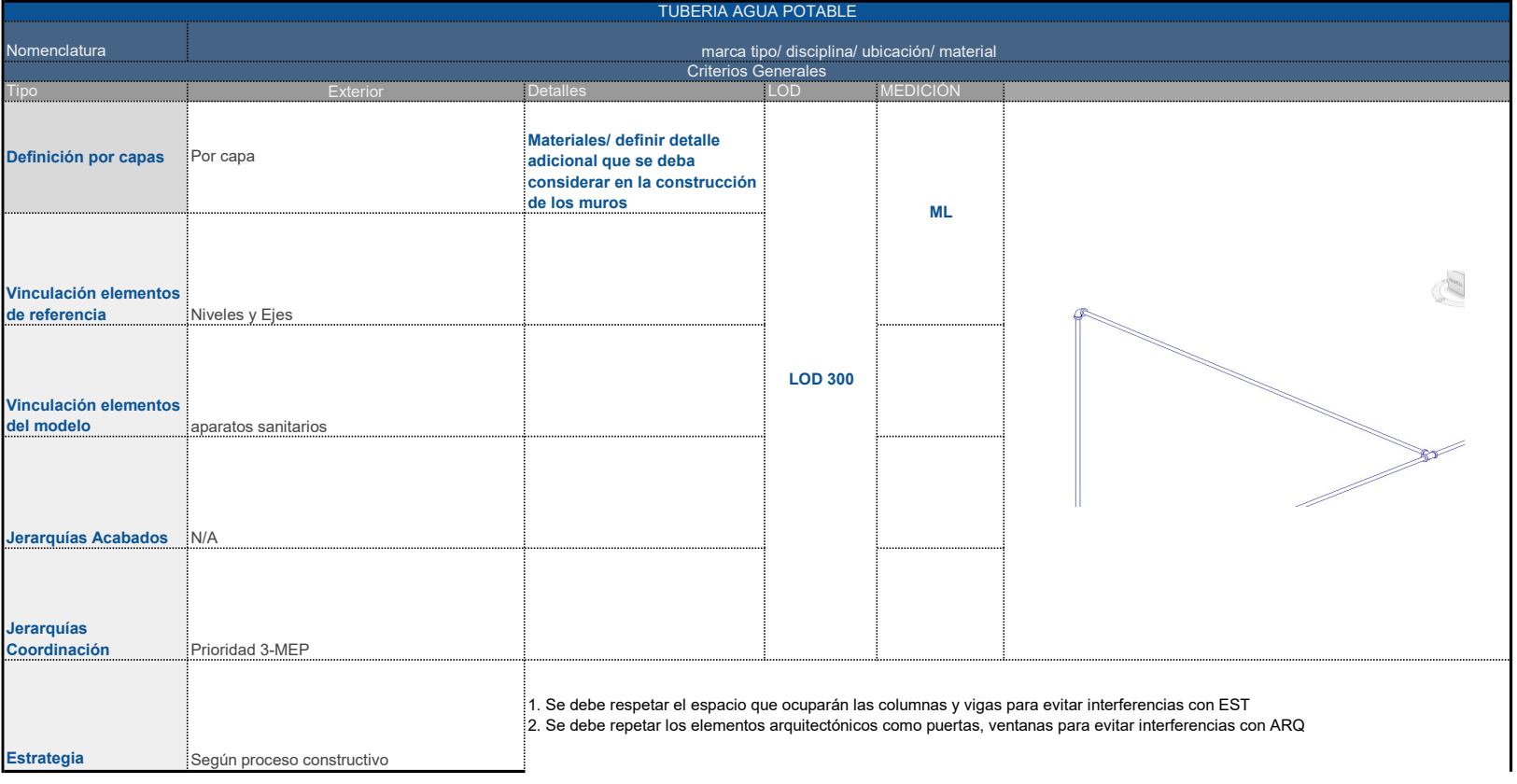

APARATOS SANITARIOS

marca tipo/ apertura/ hojas material/ medidas

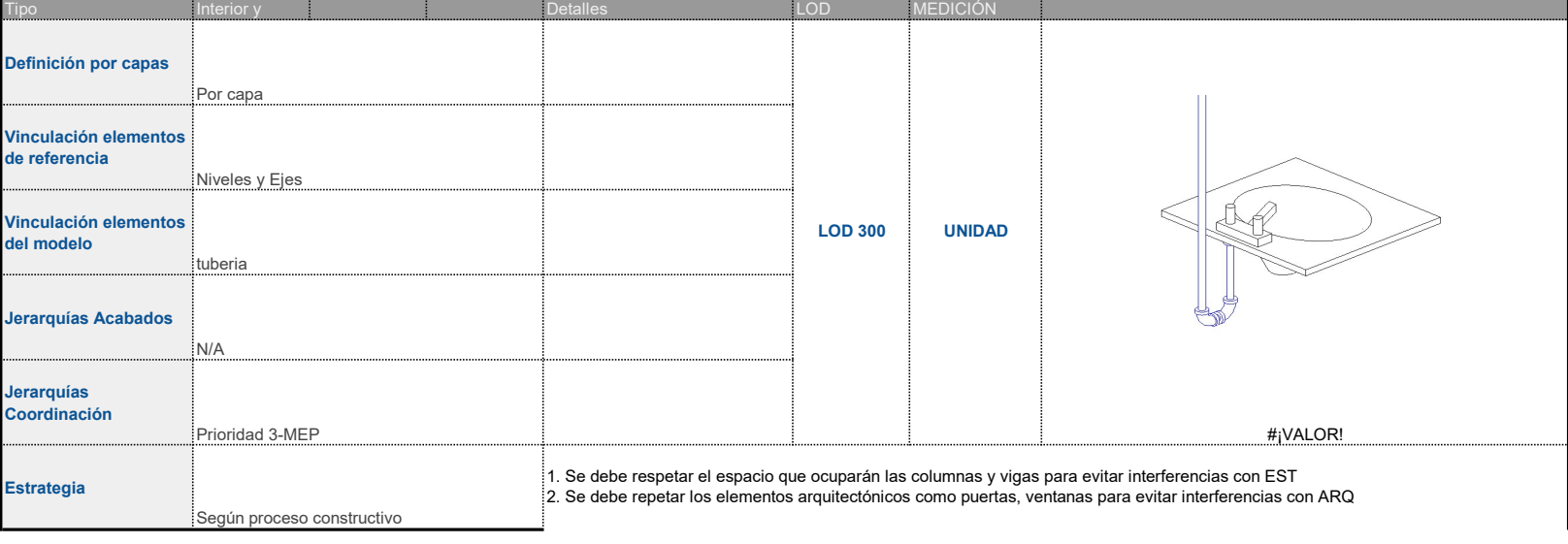

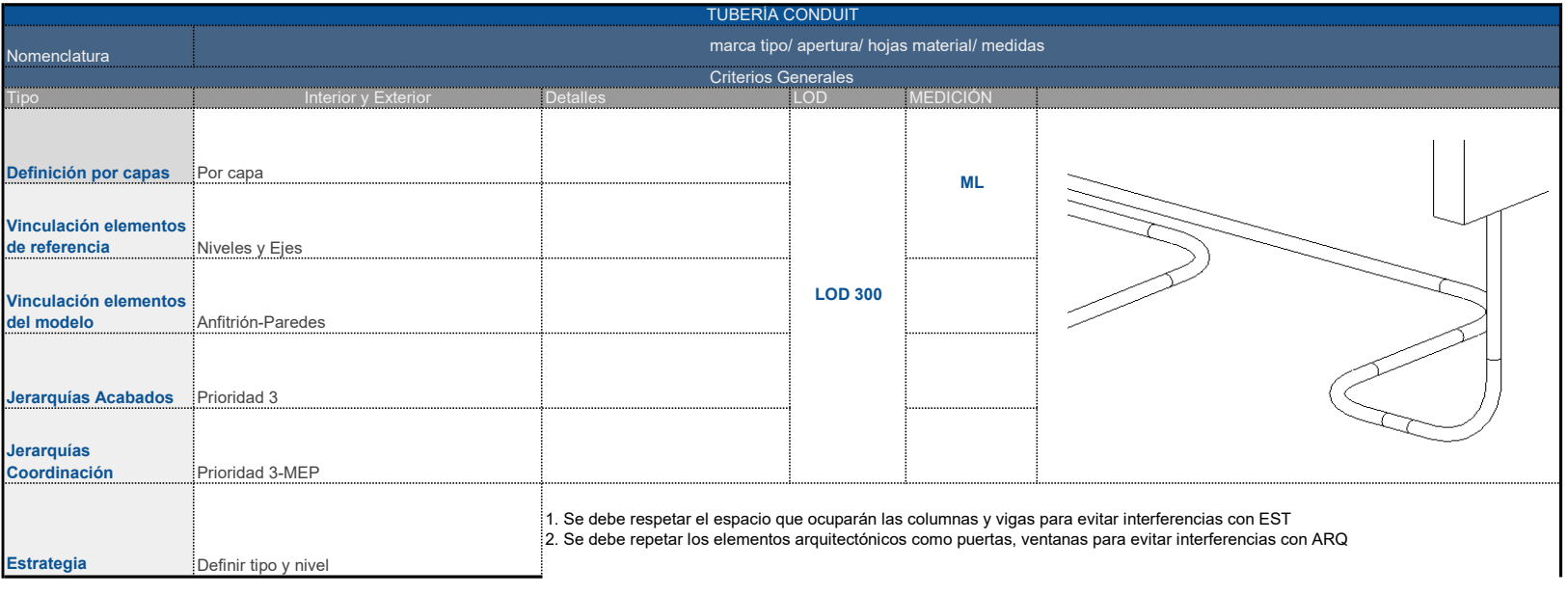

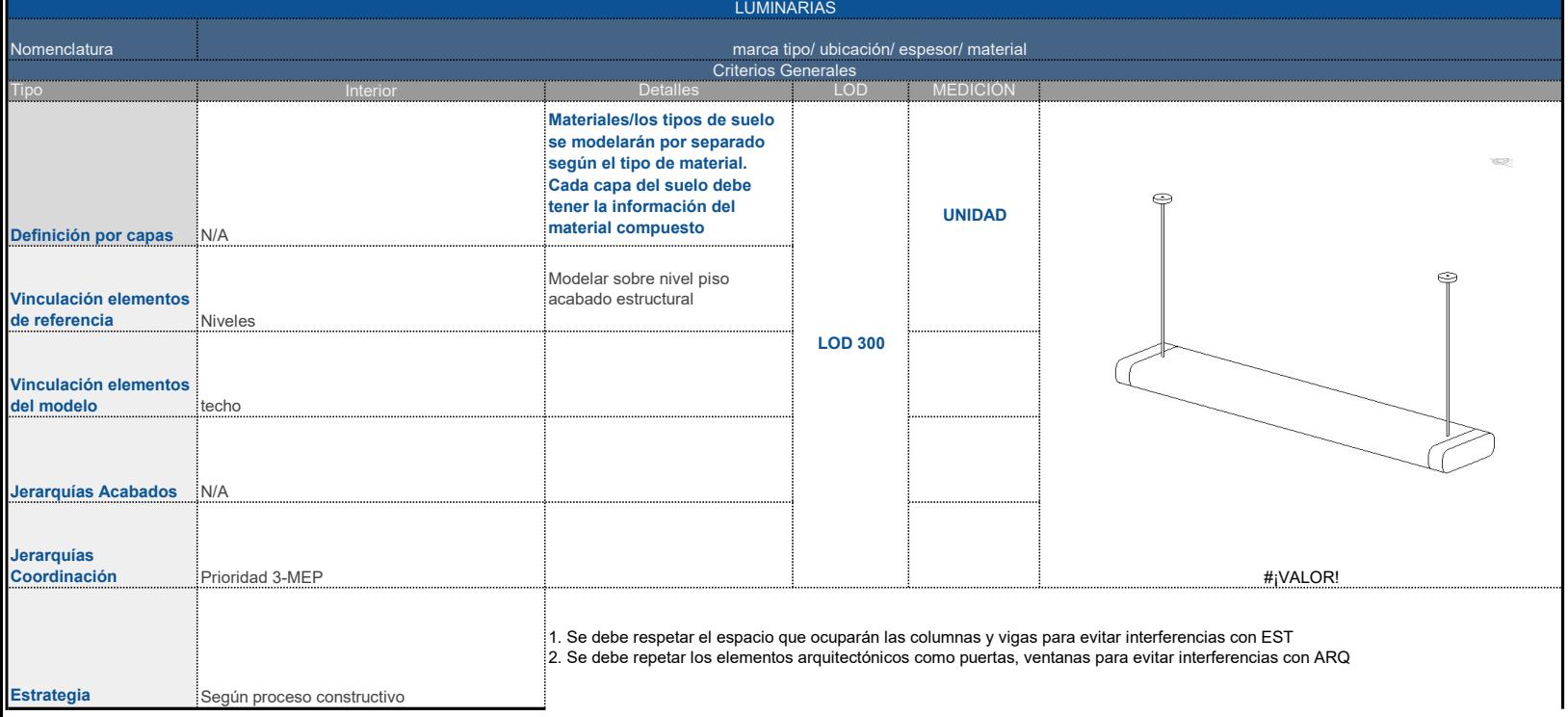

Criterios Generales

Nomenclatura

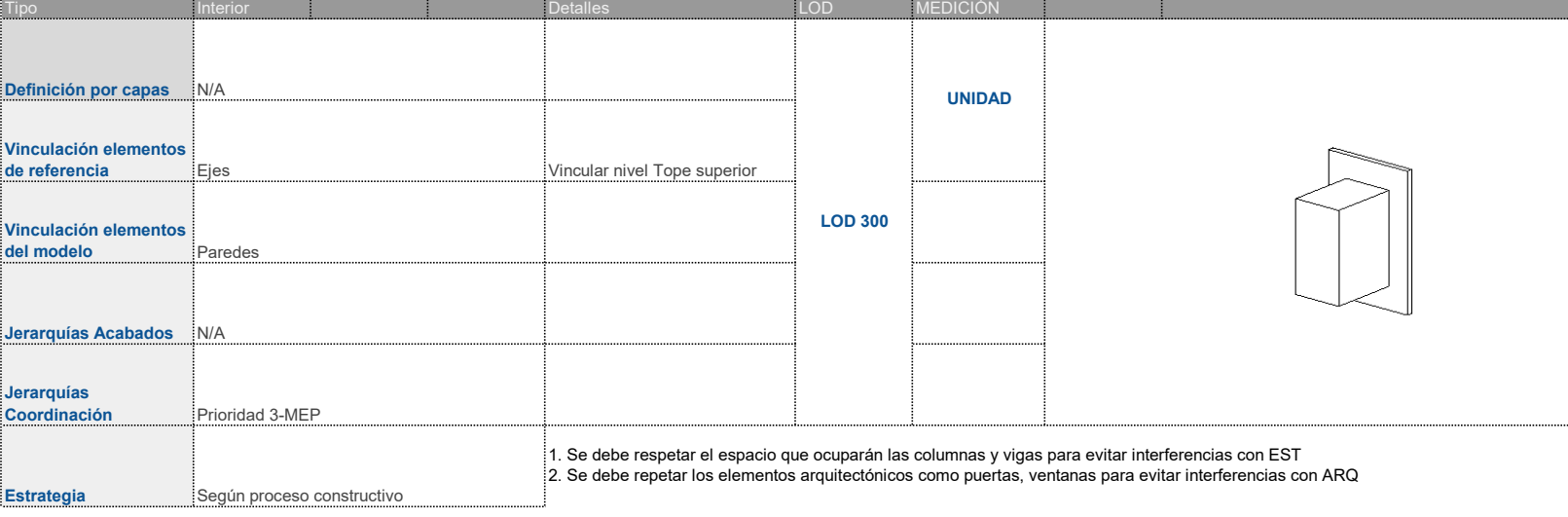

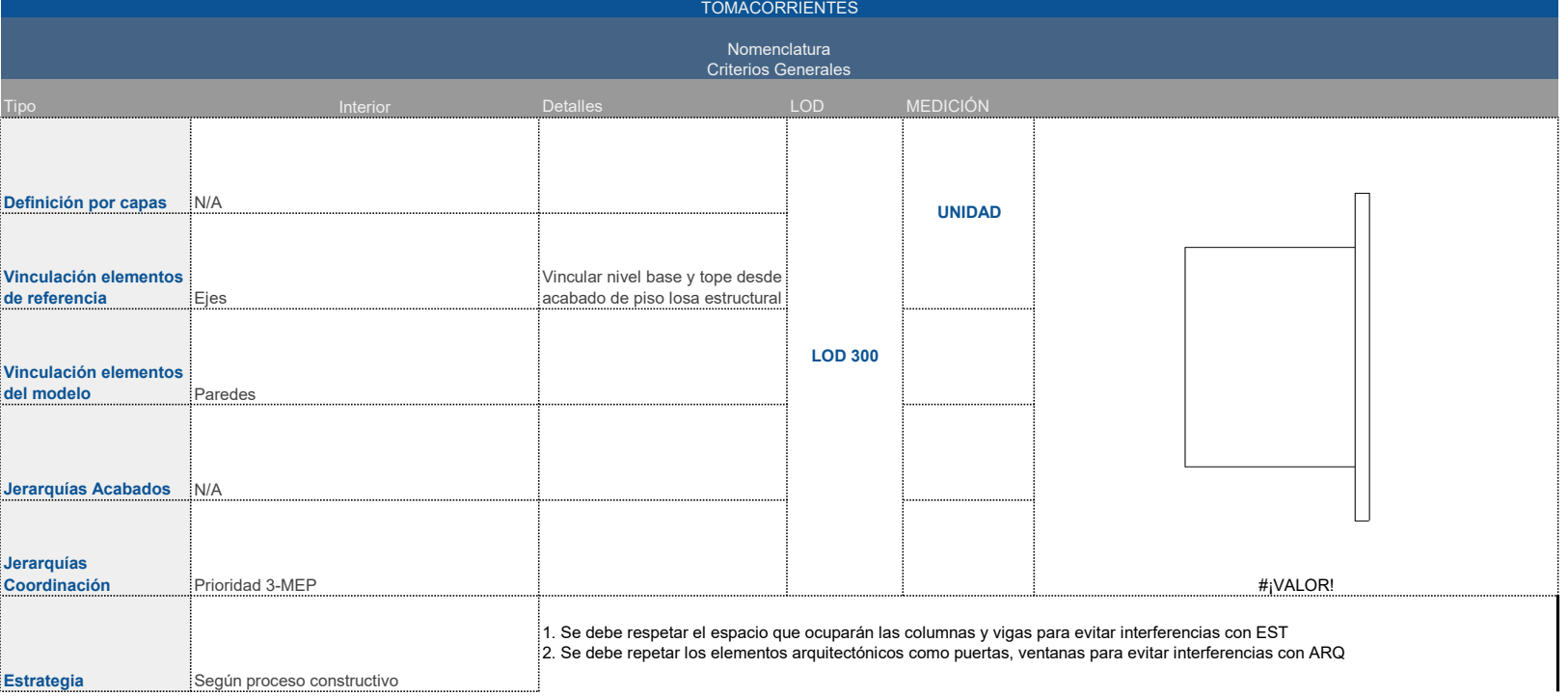

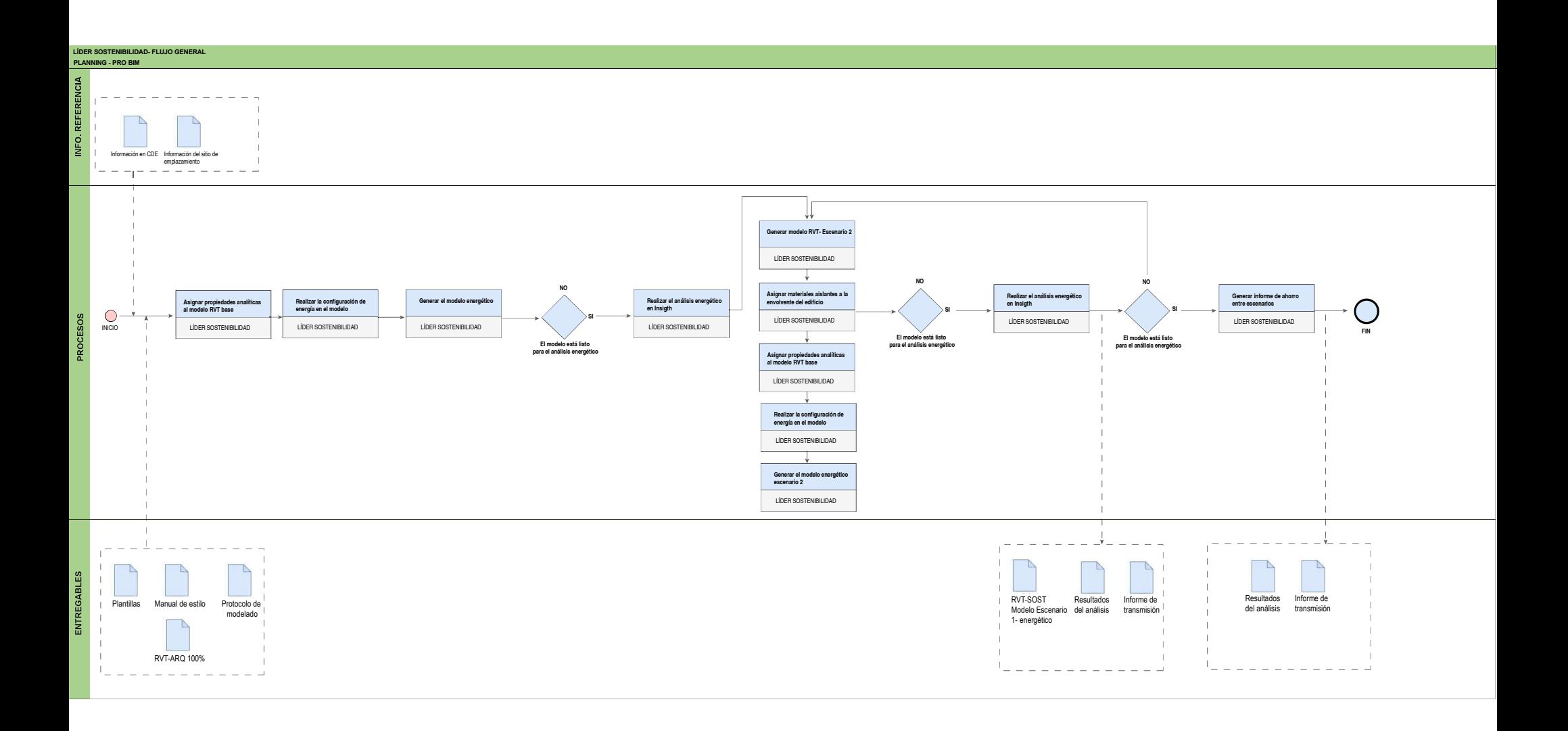

![](_page_153_Figure_0.jpeg)

![](_page_154_Figure_0.jpeg)

![](_page_155_Figure_0.jpeg)

![](_page_155_Figure_1.jpeg)

![](_page_156_Figure_0.jpeg)

<span id="page-157-0"></span>![](_page_157_Picture_0.jpeg)

![](_page_157_Picture_3.jpeg)

![](_page_157_Picture_323.jpeg)

![](_page_158_Figure_0.jpeg)

<span id="page-159-0"></span>![](_page_159_Figure_0.jpeg)

<span id="page-160-0"></span>![](_page_160_Figure_0.jpeg)

<span id="page-161-0"></span>![](_page_161_Figure_0.jpeg)

<span id="page-162-0"></span>![](_page_162_Figure_0.jpeg)

![](_page_162_Picture_174.jpeg)

## [ARQ/CMS/PB/PLANTA](#page-157-0)

![](_page_163_Picture_169.jpeg)

![](_page_163_Picture_170.jpeg)

## [ARQ/CMS/P1/PLANTA](#page-159-0)

<span id="page-163-0"></span>![](_page_163_Figure_0.jpeg)

ARQ/CMS/PB/TUMBADO/PLANTA

![](_page_163_Picture_2.jpeg)

## <u>14.44</u> - ARQ/CMS/P3/PLANTA

![](_page_163_Picture_171.jpeg)

<span id="page-164-0"></span>![](_page_164_Figure_0.jpeg)

![](_page_164_Picture_41.jpeg)

![](_page_164_Picture_199.jpeg)

05

ARQ/CMS/P1/TUMBADO/PLANTA - <u>9.00</u>

<span id="page-165-0"></span>![](_page_165_Figure_0.jpeg)

![](_page_165_Picture_1.jpeg)

![](_page_165_Picture_256.jpeg)

<span id="page-166-0"></span>![](_page_166_Figure_0.jpeg)

![](_page_166_Picture_294.jpeg)

ARQ-09

![](_page_167_Picture_1.jpeg)

<span id="page-167-0"></span>![](_page_167_Figure_0.jpeg)

![](_page_168_Picture_0.jpeg)

![](_page_168_Picture_1.jpeg)

![](_page_168_Picture_126.jpeg)

![](_page_169_Picture_0.jpeg)

![](_page_169_Picture_61.jpeg)

![](_page_169_Picture_1.jpeg)

![](_page_170_Picture_0.jpeg)

![](_page_170_Picture_60.jpeg)

![](_page_170_Picture_1.jpeg)

![](_page_171_Picture_0.jpeg)

![](_page_171_Picture_1.jpeg)

![](_page_171_Picture_57.jpeg)

![](_page_172_Picture_1693.jpeg)

![](_page_172_Picture_7.jpeg)

![](_page_172_Picture_1694.jpeg)

M\_Puerta-Simple-Panel: P01-ABAT-1H-MAD-C1-0.90X2.10 M\_Puerta-Simple-Panel: P01-ABAT-1H-MAD-C1-0.90X2.10 M\_Puerta-Simple-Panel:

M\_Puerta-Simple- $P<sub>01-ABAT-1H-MA</sub>$ M\_Puerta-Simple-Panel: P01-ABAT-1H-MAD-C1-0.90X2.10 M\_Puerta-Simple-Panel: P01-ABAT-1H-MAD-C1-0.90X2.10  $\overline{51}$ 

![](_page_172_Picture_1695.jpeg)

P04-ABAT-2H-VID--0.90X2.10 1

Total general: 68

![](_page_172_Picture_1696.jpeg)

![](_page_173_Picture_0.jpeg)

![](_page_173_Picture_5.jpeg)

![](_page_173_Picture_102.jpeg)

![](_page_174_Picture_0.jpeg)

![](_page_174_Picture_1.jpeg)

# **INFORME DE SOSTENIBILIDAD**

## **PROYECTO: "CENTRO DE MONITOREO DE SEGURIDAD CIUDADANA", SANTO DOMINGO**

**LÍDER SOSTENIBILIDAD**

### **1. Resultados de los análisis realizados**

Se realizó un analisis al modelo base y se obtuvieron resultados del consumo energético de edificio con los materiales con los que estuvo concebido el proyecto desde el inicio

# **CMS-ARO-MOD-T01-1** Back to Insight **Building Form** 韻 189  $\overline{a}$  $\mathbb{R}$

### **Escenario 1: Modelo Base Costa CMS-ARQ-T01**

#### **MODELO BASE COSTA- CMS-ARQ-T01**

![](_page_175_Picture_134.jpeg)

![](_page_175_Picture_135.jpeg)

![](_page_175_Picture_7.jpeg)

![](_page_176_Picture_0.jpeg)

![](_page_177_Picture_0.jpeg)

![](_page_177_Picture_1.jpeg)

# **INFORME DE SOSTENIBILIDAD**

## **PROYECTO: "CENTRO DE MONITOREO DE SEGURIDAD CIUDADANA", SANTO DOMINGO**

**LÍDER SOSTENIBILIDAD**

### **1. Resultados de los análisis realizados**

Para el análisis de se plantearon 3 escenarios de tal manera que se determinara la mejor opción para aplicar en el edificio.

### **Escenario 1: Modelo Base Costa CMS-ARQ-T01**

![](_page_178_Figure_3.jpeg)

#### **MODELO BASE COSTA- CMS-ARQ-T01**

![](_page_178_Picture_125.jpeg)

![](_page_178_Picture_126.jpeg)

![](_page_178_Picture_7.jpeg)

### **Escenario 2: Modelo Base Costa CMS-ARQ-T02**

![](_page_179_Picture_1.jpeg)

#### **ESCENARIO 1-CMS-ARQ-T02**

![](_page_179_Picture_139.jpeg)

![](_page_179_Picture_140.jpeg)

Ya en este análisis se puede observar un ahorro del 10.70% en el consumo energético en el edificio. Se procederá a realizar otra alternativa para llegar a un 20% de ahorro.

![](_page_179_Picture_6.jpeg)
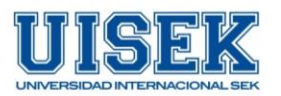

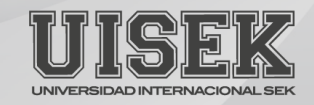

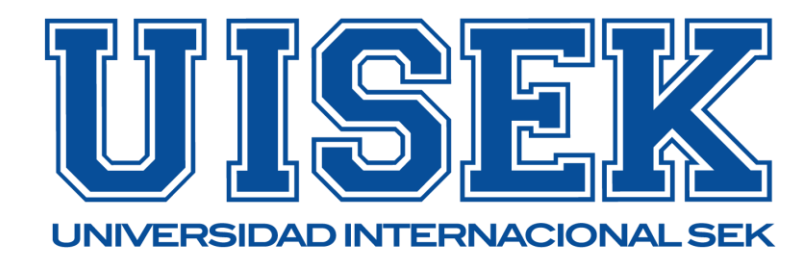

# **INFORME DE SOSTENIBILIDAD**

# **PROYECTO: "CENTRO DE MONITOREO DE SEGURIDAD CIUDADANA", SANTO DOMINGO**

**LÍDER SOSTENIBILIDAD**

### **1. Resultados de los análisis realizados**

Para el análisis de se plantearon 3 escenarios de tal manera que se determinara la mejor opción para aplicar en el edificio.

### **Escenario 1: Modelo Base Costa CMS-ARQ-T01**

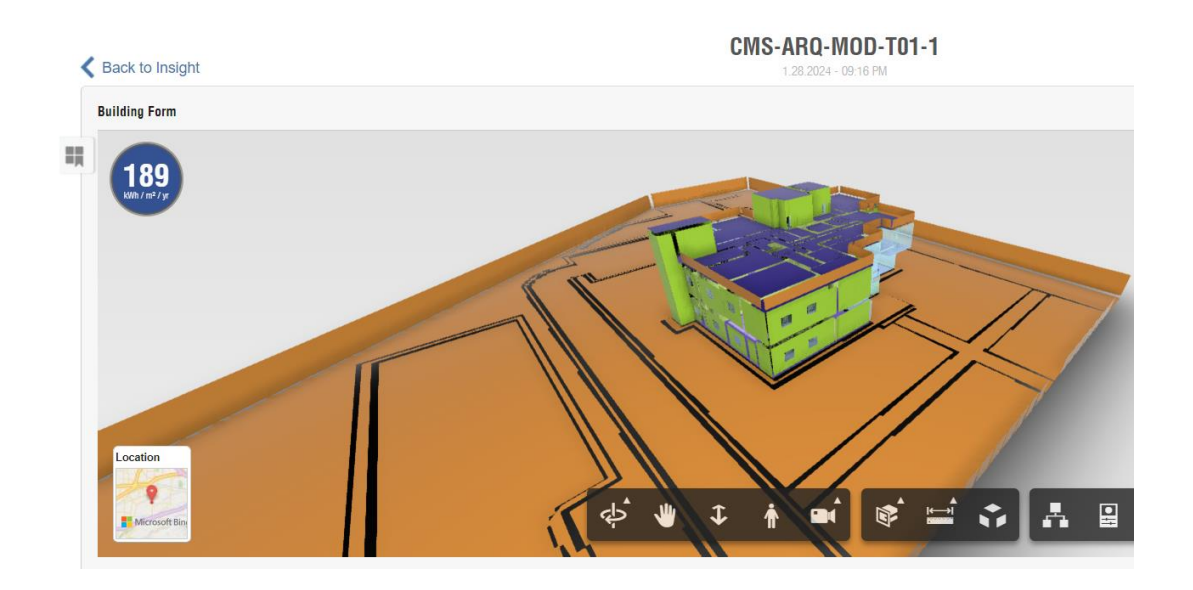

#### **MODELO BASE COSTA- CMS-ARQ-T01**

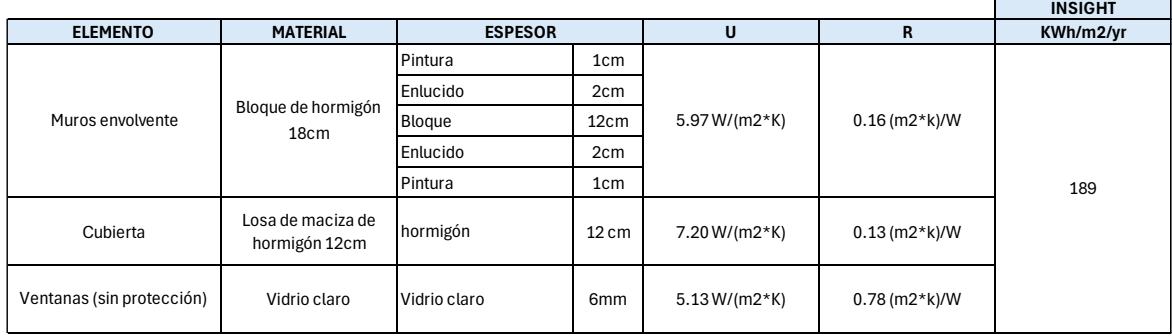

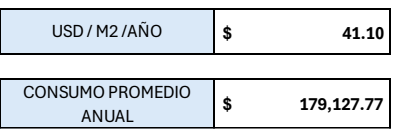

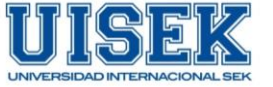

## **Escenario 2: Modelo Base Costa CMS-ARQ-T02**

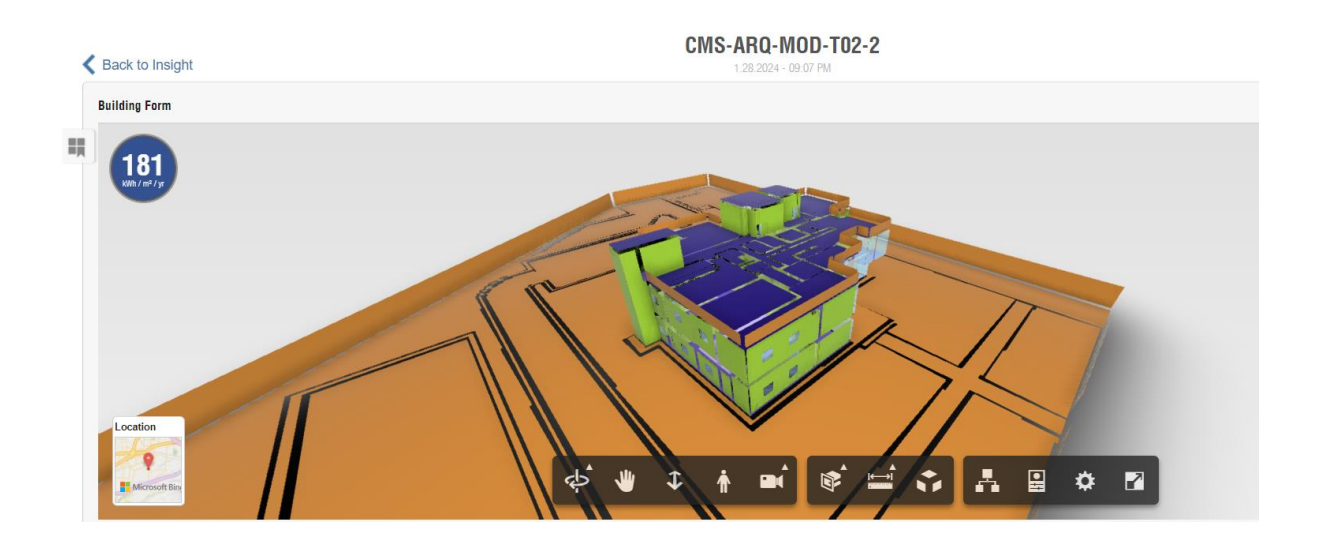

#### **ESCENARIO 1-CMS-ARQ-T02**

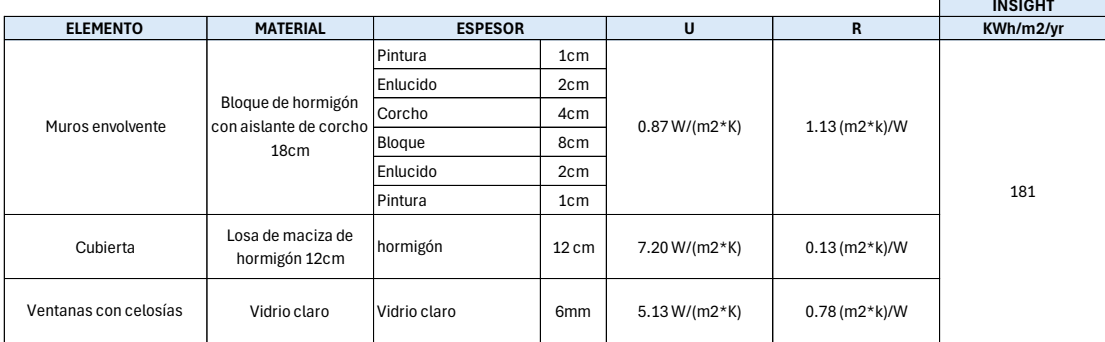

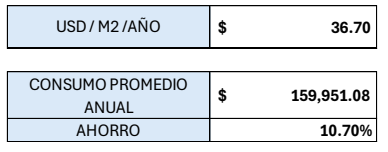

Ya en este análisis se puede observar un ahorro del 10.70% en el consumo energético en el edificio. Este informe fue compartido con el Coordinador BIM en el ACC. Debido a que se quería llegar a mas del 20% se planteo otra propuesta de diseño.

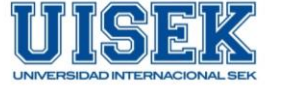

### **Escenario 3: Modelo Base Costa CMS-ARQ-T03**

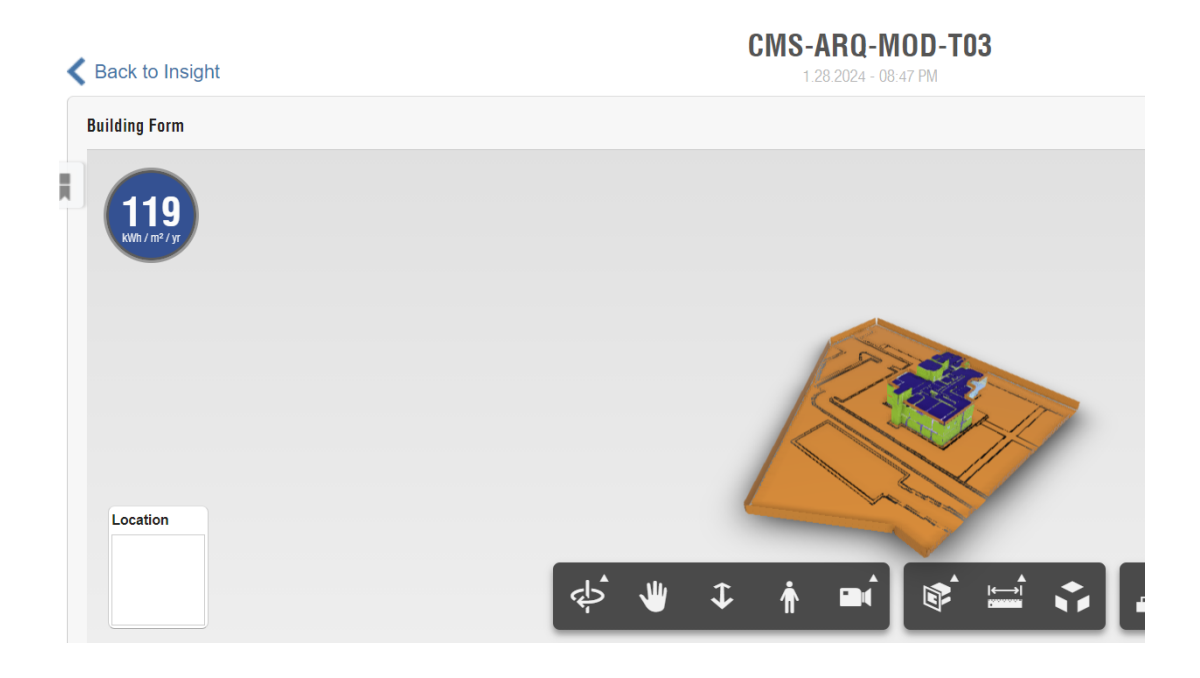

#### **ESCENARIO 2-CMS-ARQ-T03**

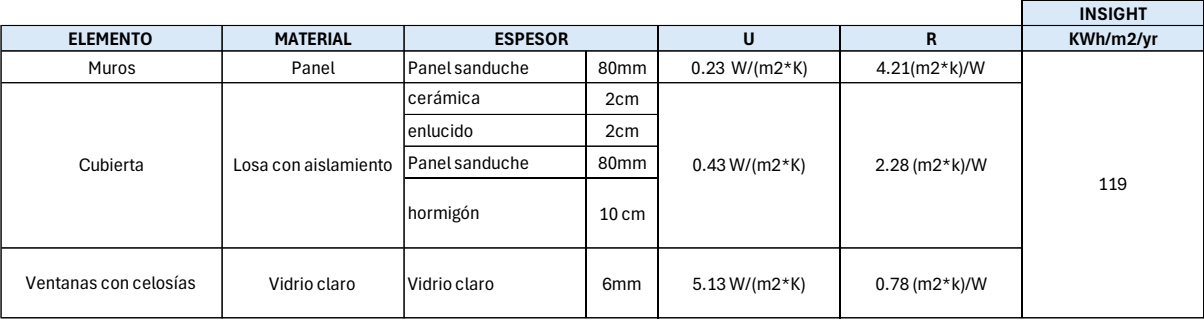

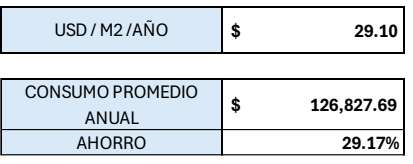

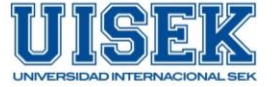

En esta alternativa ya se pudo observar un ahorro del 29.17%. Teniendo un ahorro con respecto al modelo base de \$52.300 consumo energético/ año. Se procedió a realizar la tabla con la comparación entre escenarios.

### **2. Resumen de los resultados**

Una vez realizados los análisis correspondientes a cada escenario, se detalla la comparación entre los mismos.

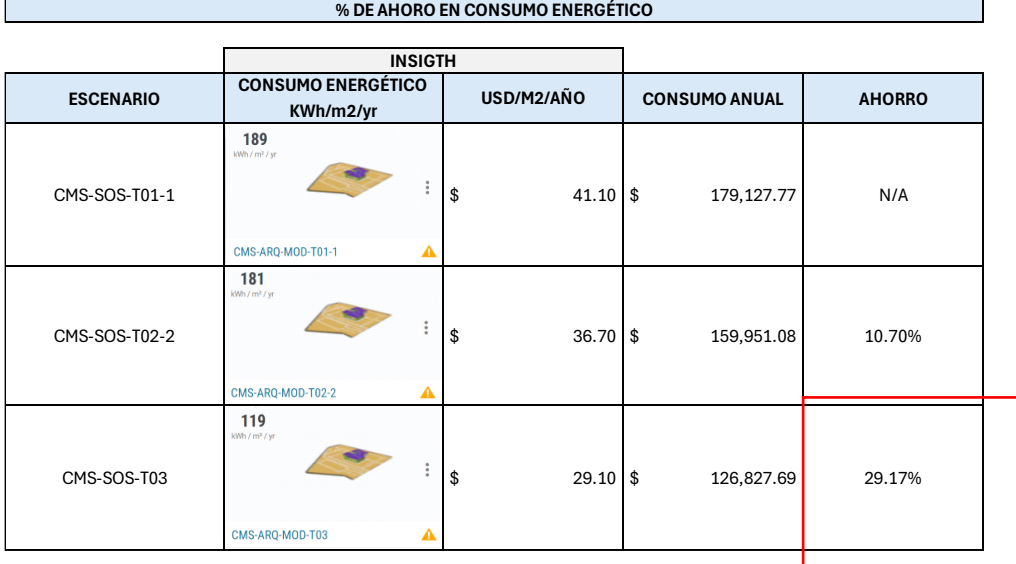

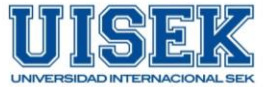

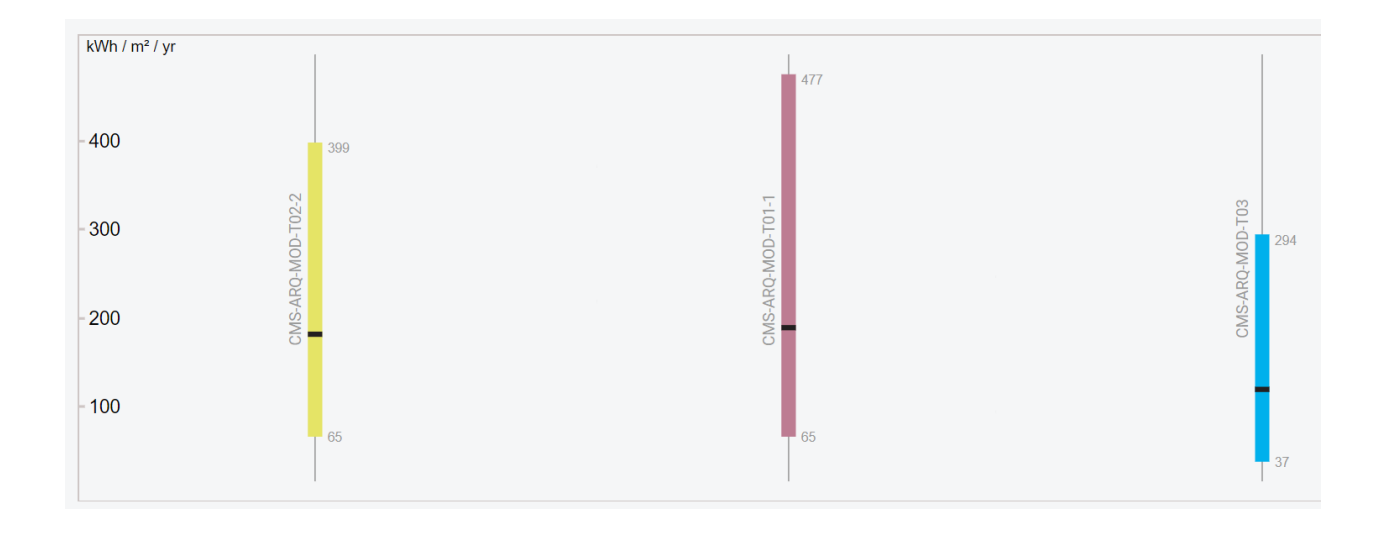

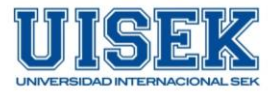

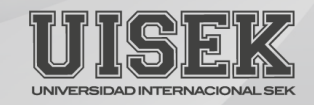

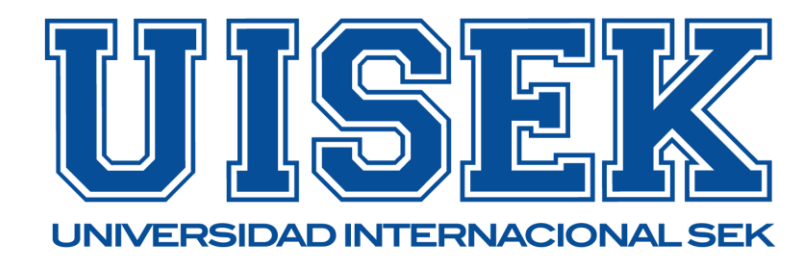

# **INFORME DE SOSTENIBILIDAD**

# **PROYECTO: "CENTRO DE MONITOREO DE SEGURIDAD CIUDADANA", LATACUNGA-ECUADOR**

**LÍDER SOSTENIBILIDAD**

El edificio estará ubicado en miguel Iturralde Jaramillo, Latacunga Ecuador.

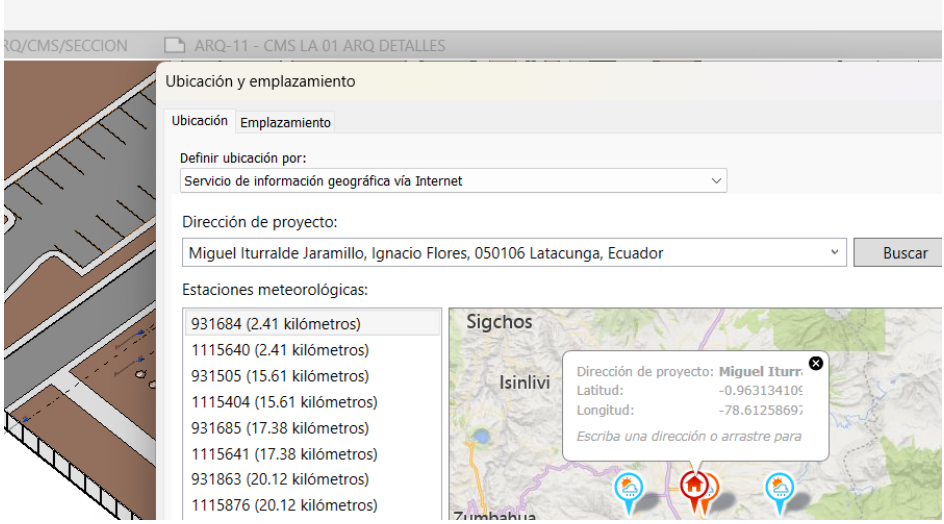

Se realizaron las mismas configuraciones detalladas anteriormente en el caso de la región costa. Para esta región también se realizó un análisis con los elementos del modelo base, en este caso eran los modelos tradicionales, se analizó el comportamiento y el consumo energético de estos elementos en la nueva ubicación y se obtuvieron lo siguientes resultados:

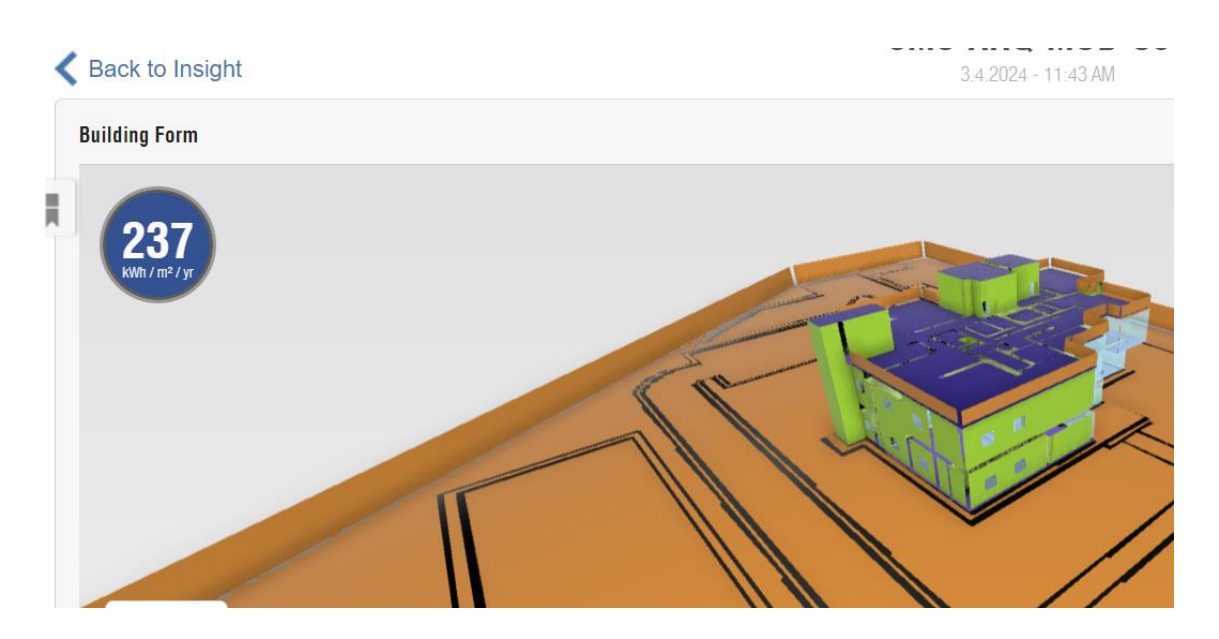

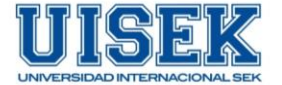

Luego de analizar los resultados obtenidos se planteó una primera estrategia de mejora que consistía en cambiar los muros de bloque de la envolvente por ladrillos. Se realizaron los cambios correspondientes y se obtuvieron los siguientes resultados obteniendo un ahorro del 4% con respecto al modelo base.

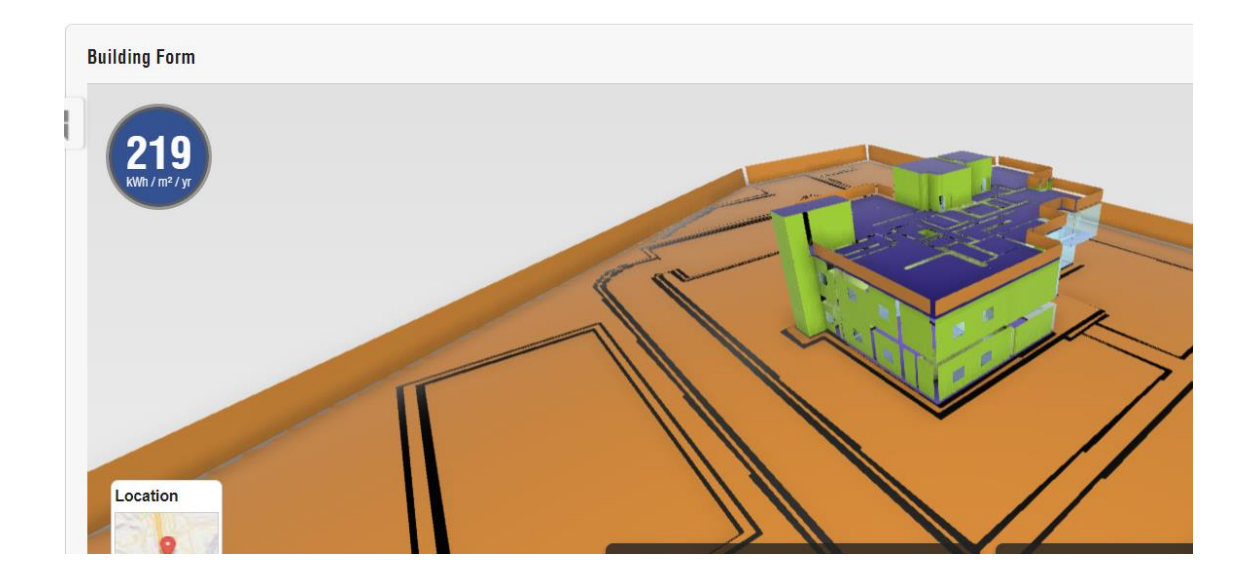

Luego de este análisis, se planteó otra estrategia de mejora, que consistió en añadir a la envolvente del edificio, paneles de poliestireno expandido en la parte interior.

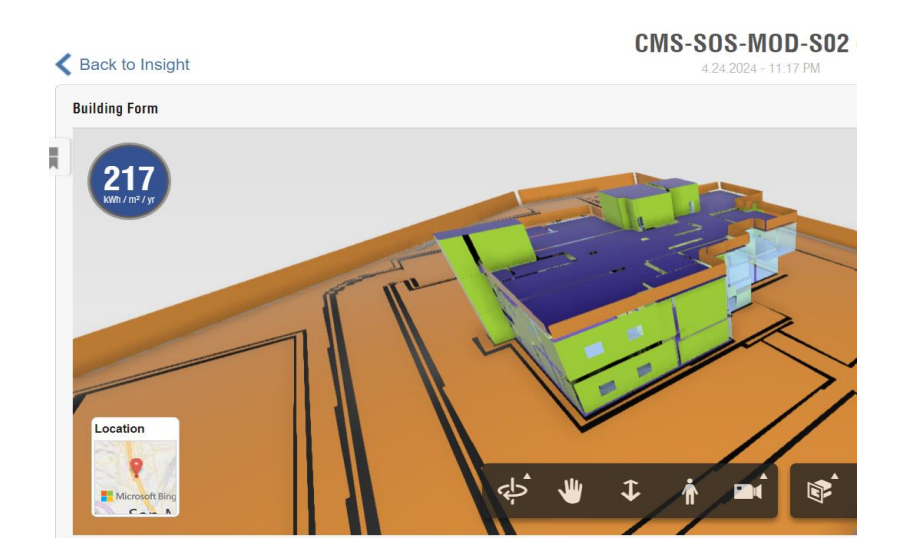

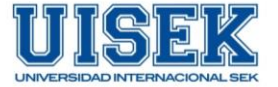

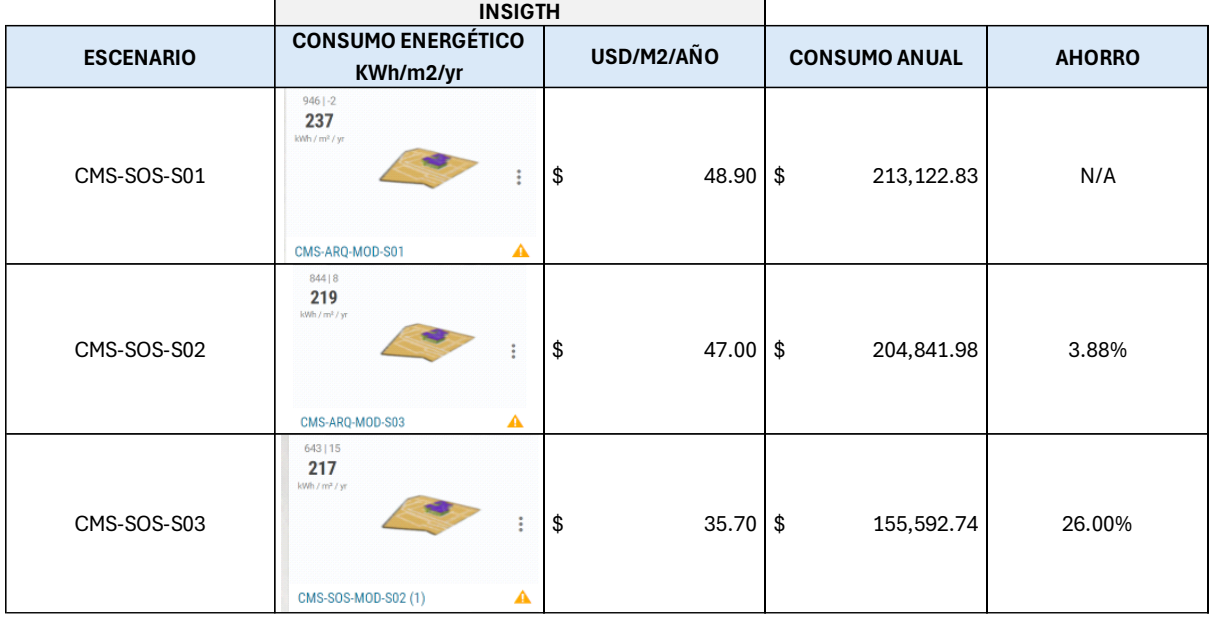

Como conclusión, se procede a recomendar implementar el Poliestireno como estrategia para mejorar el consumo energético del modelo en la región sierra puesto que al implementarlo, se obtiene un 26 % de ahorro con respecto al modelo base ,

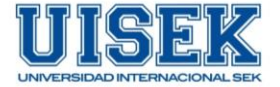

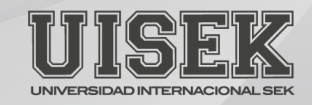

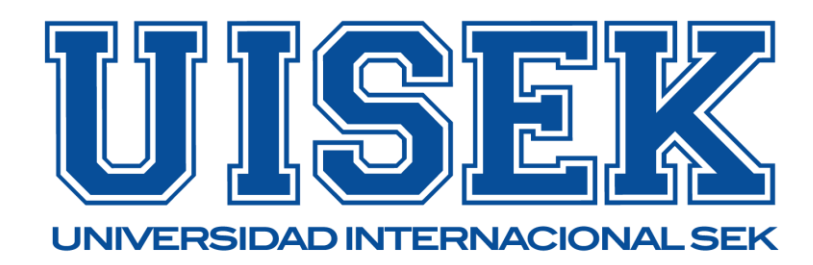

# **PROYECTO DE TITULACIÓN**

# **MODELO DE CONTRATO DE EQUIPO DE TRABAJO**

# **PROYECTO: ''CENTRO DE MONITOREO PARA LA SEGURIDAD CIUDADANA''**

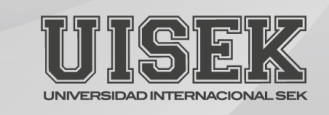

# **CONTRATO**

#### **CENTRO DE MONITOREO PARA LA SEGURIDAD CIUDADANA**

**En Guayaquil\_ a, \_\_\_\_\_ de \_\_\_\_\_\_\_\_\_ de 2023** 

# **REUNIDOS**

De una parte, **PABLO CUENCA**, mayor de edad, de nacionalidad **ECUATORIANA**, con DNI (N.º de Identificación) **1103699508**, interviene en nombre de la empresa **PLANNING PRO BIM**, con domicilio en **GUÁPULO**, de la ciudad **QUITO**, provincia de **PICHINCHA**, **ECUADOR**. Actúa en su condición de **ADMINISTRADOR** de la citada sociedad y con facultades suficientes para otorgar este contrato. En adelante.

Y

De una parte, **PAULETTE ITÚRBURU**, mayor de edad, de nacionalidad **ECUATORIANA**, con DNI (N.º de Identificación) 0951257732, de la ciudad de Guayaquil, provincia de Guayas, país Ecuador. Actúa en su condición de **LÍDER DE ARQUITECTURA.**

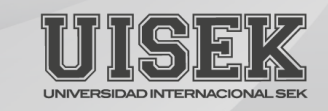

# **EXPONEN**

Las Partes se reconocen capacidad suficiente para llevar a cabo el presente Contrato de Desarrollo de Objetos BIM (Building Information Modeling) sometido a las siguientes.

# **CLÁUSULAS**

# **PRIMERA. - OBJETO DEL CONTRATO**

**1.1.-** El objeto del presente contrato es establecer el marco de regulación y condiciones de prestación de servicios entre las partes, para el Desarrollo del Proyecto denominado "CENTRO DE MONITOREO PARA LA SEGURIDAD CIUDADANA"

**1.2.-** El Líder de Arquitectura cuenta con todos los medios necesarios para el desarrollo de los entregables solicitados.

# **SEGUNDA. - DESARROLLO Y ENTREGA BAJO ESTÁNDARES BIM**

**2.1.-** El desarrollo de los objetos BIM se harán conforme al manual de nomenclatura de elementos BIM con REVIT.

**2.2.-** En el Anexo a este contrato se facilita la Estructura de Datos General para el desarrollo del proyecto, la cual se basarán el BIM Manager, Coordinador y Líder de Arquitectura para entregar y solicitar información.

**2.3.-** En caso de no utilizar el estándar del proyecto**,** las partes toman como referencia el estándar según la ISO 19650.

# **CUARTA. - OBLIGACIONES DE COLABORACIÓN Y ENTREGA**

**4.1.-** El Líder de Arquitectura se obliga a facilitar a la Coordinación del Proyecto toda la información que considere necesaria para el buen fin de los distintos servicios contratados, tomando como base la estructura de datos del Anexo. La información entregada ha de ser real y contrastada con el producto y objetos BIM desarrollado.

**4.2.-** El Líder de Arquitectura se obliga a realizar un desarrollo original de los objetos BIM con un tiempo de entrega plazo de 5 días a partir del requerimiento solicitado por la coordinación del proyecto.

**4.3** El flujo de trabajo se llevará a cabo en AUTODESK CONSTRUCCION CLOUD según la norma ISO 19650.

## **QUINTA. -DESARROLLO BIM CON SOFTWARE HABILITADO (LEGAL) DE TIPO EDUCATIVO**

**5.1.-** El Líder de Arquitectura se obliga a trabajar en todo momento con software de uso legal y habilitados para la explotación pruebas, de uso para formación o similares para con todos los trabajos que impliquen el Desarrollo de los Objetos BIM.

#### **SEXTA. – MODELADORES**

**6.1.-** El Líder de Arquitectura se obliga a contar con modeladores de categoría profesional correspondiente al desarrollo del proyecto.

# **SÉPTIMA. – CANALES DE COMUNICACIÓN**

**7.1.-** Los canales oficiales para el flujo de comunicación están definidos mediante la plataforma TRELLO y reuniones mediante ZOOM.

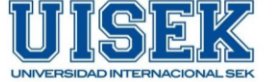

# **ANEXO – CONTRATO DE DESARROLLO DEL PROYECTO**

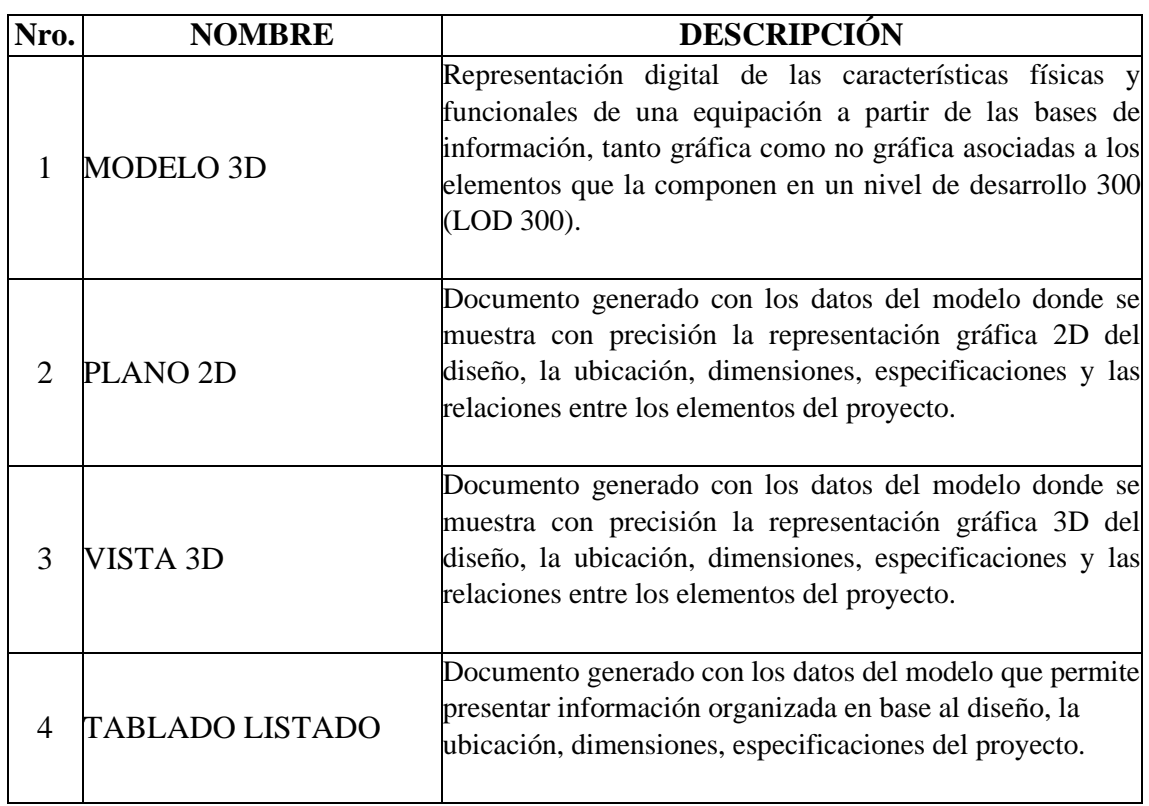

# **ENTREGABLES**

- Modelo Revit arquitectura versión 2024 incluye: planos laminados, tablas con cantidades, vistas 3D
- Planos en formato PDF
- Tablas con cantidades

Y en prueba de conformidad, las partes firman el presente Contrato en duplicado en el lugar y fecha indicado en el encabezamiento.

**Firmas:**

Pablo Cuenca – BIM Manager David Gaibor–Coordinador BIM

Paulette Itúrburu - Líder de Arquitectura

**2**

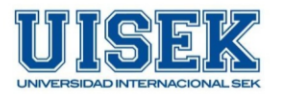

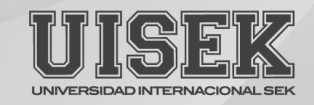

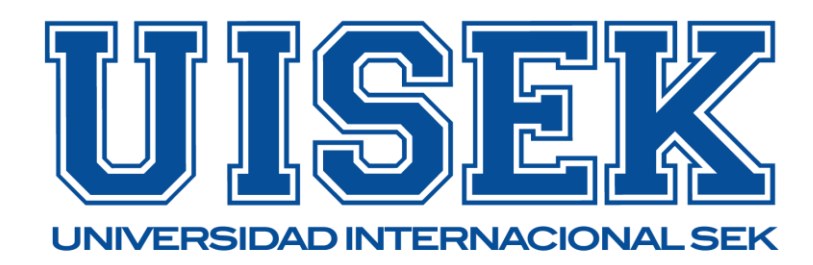

# **PROYECTO DE TITULACIÓN**

# **MODELO DE CONTRATO DE EQUIPO DE TRABAJO**

# **PROYECTO: ''CENTRO DE MONITOREO PARA LA SEGURIDAD CIUDADANA''**

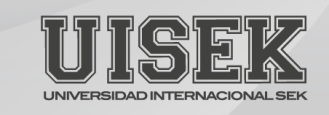

# **CONTRATO**

#### **CENTRO DE MONITOREO PARA LA SEGURIDAD CIUDADANA**

**En Guayaquil\_ a, \_\_\_\_\_ de \_\_\_\_\_\_\_\_\_ de 2023** 

# **REUNIDOS**

De una parte, **PABLO CUENCA**, mayor de edad, de nacionalidad **ECUATORIANA**, con DNI (N.º de Identificación) **1103699508**, interviene en nombre de la empresa **PLANNING PRO BIM**, con domicilio en **GUÁPULO**, de la ciudad **QUITO**, provincia de **PICHINCHA**, **ECUADOR**. Actúa en su condición de **ADMINISTRADOR** de la citada sociedad y con facultades suficientes para otorgar este contrato. En adelante.

Y

De una parte, **PAULETTE ITÚRBURU**, mayor de edad, de nacionalidad **ECUATORIANA**, con DNI (N.º de Identificación) 0951257732, de la ciudad de Guayaquil, provincia de Guayas, país Ecuador. Actúa en su condición de **LÍDER DE SOSTENIBILIDAD.**

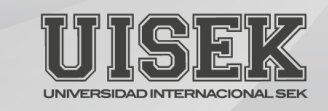

# **EXPONEN**

Las Partes se reconocen capacidad suficiente para llevar a cabo el presente Contrato de Desarrollo de Objetos BIM (Building Information Modeling) sometido a las siguientes.

# **CLÁUSULAS**

# **PRIMERA. - OBJETO DEL CONTRATO**

**1.1.-** El objeto del presente contrato es establecer el marco de regulación y condiciones de prestación de servicios entre las partes, para el Desarrollo del Proyecto denominado "CENTRO DE MONITOREO PARA LA SEGURIDAD CIUDADANA"

**1.2.-** El Líder de Arquitectura cuenta con todos los medios necesarios para el desarrollo de los entregables solicitados.

# **SEGUNDA. - DESARROLLO Y ENTREGA BAJO ESTÁNDARES BIM**

**2.1.-** El desarrollo de los objetos BIM se harán conforme al manual de nomenclatura de elementos BIM con REVIT.

**2.2.-** En el Anexo a este contrato se facilita la Estructura de Datos General para el desarrollo del proyecto, la cual se basarán el BIM Manager, Coordinador y Líder de Sostenibilidad para entregar y solicitar información.

**2.3.-** En caso de no utilizar el estándar del proyecto**,** las partes toman como referencia el estándar según la ISO 19650 y la ISO 14044, esta última enfocada al ecodiseño.

# **CUARTA. - OBLIGACIONES DE COLABORACIÓN Y ENTREGA**

**4.1.-** El Líder de Arquitectura se obliga a facilitar a la Coordinación del Proyecto toda la información que considere necesaria para el buen fin de los distintos servicios contratados, tomando como base la estructura de datos del Anexo. La información entregada ha de ser real y contrastada con el producto y objetos BIM desarrollado.

**4.2.-** El Líder de Sostenibilidad se obliga a realizar un desarrollo original de los objetos BIM con un tiempo de entrega plazo de 5 días a partir del requerimiento solicitado por la coordinación del proyecto.

**4.3** El flujo de trabajo se llevará a cabo en AUTODESK CONSTRUCCION CLOUD según la norma ISO 19650.

## **QUINTA. -DESARROLLO BIM CON SOFTWARE HABILITADO (LEGAL) DE TIPO EDUCATIVO**

**5.1.-** El Líder de Sostenibilidad se obliga a trabajar en todo momento con software de uso legal y habilitados para la explotación pruebas, de uso para formación o similares para con todos los trabajos que impliquen el Desarrollo de los Objetos BIM.

#### **SEXTA. – MODELADORES**

**6.1.-** El Líder de Sostenibilidad se obliga a contar con modeladores de categoría profesional correspondiente al desarrollo del proyecto.

# **SÉPTIMA. – CANALES DE COMUNICACIÓN**

**7.1.-** Los canales oficiales para el flujo de comunicación están definidos mediante la plataforma whatsapp y reuniones mediante ZOOM.

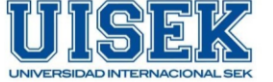

# **ANEXO – CONTRATO DE DESARROLLO DEL PROYECTO**

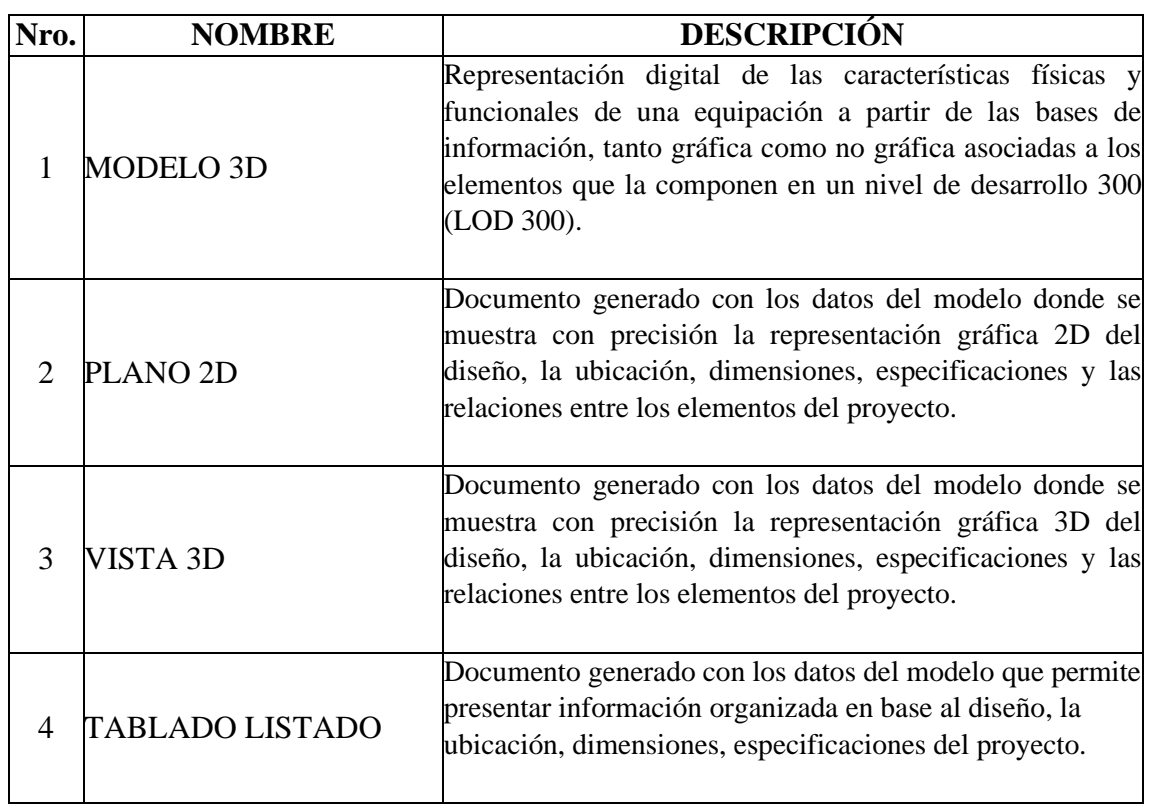

# **ENTREGABLES**

- Modelo Revit Energético versión 2024 incluye: planos laminados, vistas 3D
- Planos en formato PDF

Y en prueba de conformidad, las partes firman el presente Contrato en duplicado en el lugar y fecha indicado en el encabezamiento.

**Firmas:**

Pablo Cuenca – BIM Manager David Gaibor–Coordinador BIM

Paulette Itúrburu - Líder de Sostenibilidad

**2**

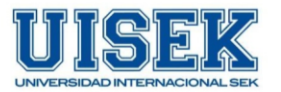